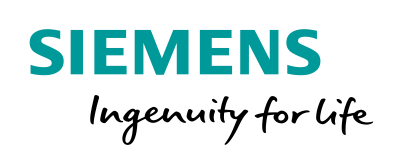

Industry Online Support

NEWS

 $\sqrt{2}$ 

# SIMOTION Print Standard

薗

Handbuch - V3.3.0 - 05/2017

**<https://support.industry.siemens.com/cs/ww/de/view/38195516>**

Siemens Industry Online Support

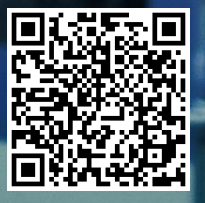

### <span id="page-1-0"></span>**Gewährleistung und Haftung**

**Hinweis** Die Anwendungsbeispiele sind unverbindlich und erheben keinen Anspruch auf Vollständigkeit hinsichtlich Konfiguration und Ausstattung sowie jeglicher Eventualitäten. Die Anwendungsbeispiele stellen keine kundenspezifischen Lösungen dar, sondern sollen lediglich Hilfestellung bieten bei typischen Aufgabenstellungen. Sie sind für den sachgemäßen Betrieb der beschriebenen Produkte selbst verantwortlich. Diese Anwendungsbeispiele entheben Sie nicht der Verpflichtung zu sicherem Umgang bei Anwendung, Installation, Betrieb und Wartung. Durch Nutzung dieser Anwendungsbeispiele erkennen Sie an, dass wir über die beschriebene Haftungsregelung hinaus nicht für etwaige Schäden haftbar gemacht werden können. Wir behalten uns das Recht vor, Änderungen an diesen Anwendungsbeispiele jederzeit ohne Ankündigung durchzuführen. Bei Abweichungen zwischen den Vorschlägen in diesem Anwendungsbeispiel und anderen Siemens Publikationen, wie z. B. Katalogen, hat der Inhalt der anderen Dokumentation Vorrang.

> Für die in diesem Dokument enthaltenen Informationen übernehmen wir keine Gewähr.

Unsere Haftung, gleich aus welchem Rechtsgrund, für durch die Verwendung der in diesem Anwendungsbeispiel beschriebenen Beispiele, Hinweise, Programme, Projektierungs- und Leistungsdaten usw. verursachte Schäden ist ausgeschlossen, soweit nicht z. B. nach dem Produkthaftungsgesetz in Fällen des Vorsatzes, der groben Fahrlässigkeit, wegen der Verletzung des Lebens, des Körpers oder der Gesundheit, wegen einer Übernahme der Garantie für die Beschaffenheit einer Sache, wegen des arglistigen Verschweigens eines Mangels oder wegen Verletzung wesentlicher Vertragspflichten zwingend gehaftet wird. Der Schadensersatz wegen Verletzung wesentlicher Vertragspflichten ist jedoch auf den vertragstypischen, vorhersehbaren Schaden begrenzt, soweit nicht Vorsatz oder grobe Fahrlässigkeit vorliegt oder wegen der Verletzung des Lebens, des Körpers oder der Gesundheit zwingend gehaftet wird. Eine Änderung der Beweislast zu Ihrem Nachteil ist hiermit nicht verbunden.

Weitergabe oder Vervielfältigung dieser Anwendungsbeispiele oder Auszüge daraus sind nicht gestattet, soweit nicht ausdrücklich von der Siemens AG zugestanden.

#### **Securityhinweise** Siemens bietet Produkte und Lösungen mit Industrial Security-Funktionen an, die den sicheren Betrieb von Anlagen, Systemen, Maschinen und Netzwerken unterstützen. Um Anlagen, Systeme, Maschinen und Netzwerke gegen Cyber-Bedrohungen zu sichern,

ist es erforderlich, ein ganzheitliches Industrial Security-Konzept zu implementieren (und kontinuierlich aufrechtzuerhalten), das dem aktuellen Stand der Technik entspricht. Die Produkte und Lösungen von Siemens formen nur einen Bestandteil eines solchen Konzepts.

Der Kunde ist dafür verantwortlich, unbefugten Zugriff auf seine Anlagen, Systeme, Maschinen und Netzwerke zu verhindern. Systeme, Maschinen und Komponenten sollten nur mit dem Unternehmensnetzwerk oder dem Internet verbunden werden, wenn und soweit dies notwendig ist und entsprechende Schutzmaßnahmen (z.B. Nutzung von Firewalls und Netzwerksegmentierung) ergriffen wurden.

Zusätzlich sollten die Empfehlungen von Siemens zu entsprechenden Schutzmaßnahmen beachtet werden. Weiterführende Informationen über Industrial Security finden Sie unter [http://www.siemens.com/industrialsecurity.](http://www.siemens.com/industrialsecurity)

Die Produkte und Lösungen von Siemens werden ständig weiterentwickelt, um sie noch sicherer zu machen. Siemens empfiehlt ausdrücklich, Aktualisierungen durchzuführen, sobald die entsprechenden Updates zur Verfügung stehen und immer nur die aktuellen Produktversionen zu verwenden. Die Verwendung veralteter oder nicht mehr unterstützter Versionen kann das Risiko von Cyber-Bedrohungen erhöhen.

Um stets über Produkt-Updates informiert zu sein, abonnieren Sie den Siemens Industrial Security RSS Feed unte[r http://www.siemens.com/industrialsecurity.](http://www.siemens.com/industrialsecurity)

## **Inhaltsverzeichnis**

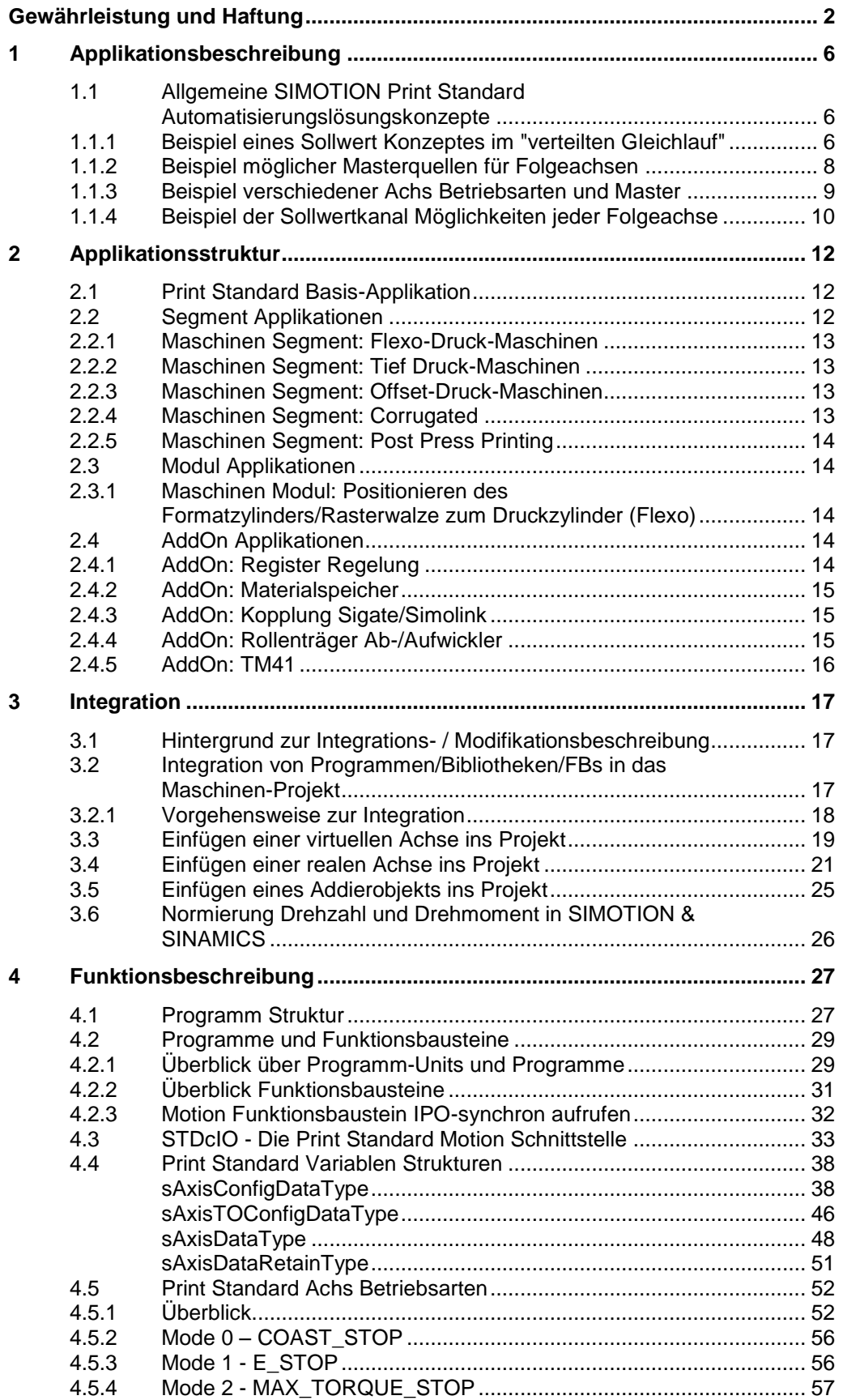

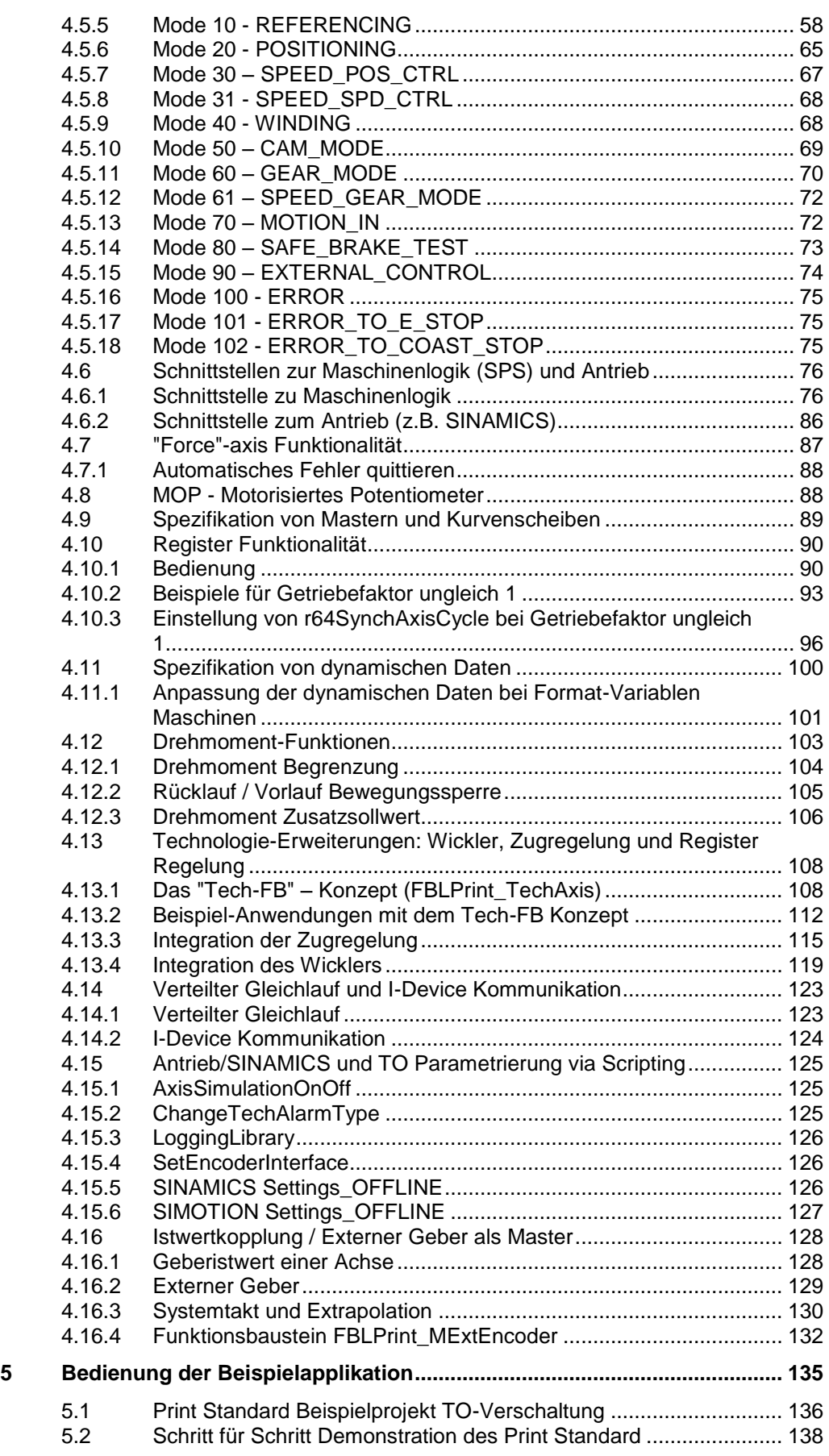

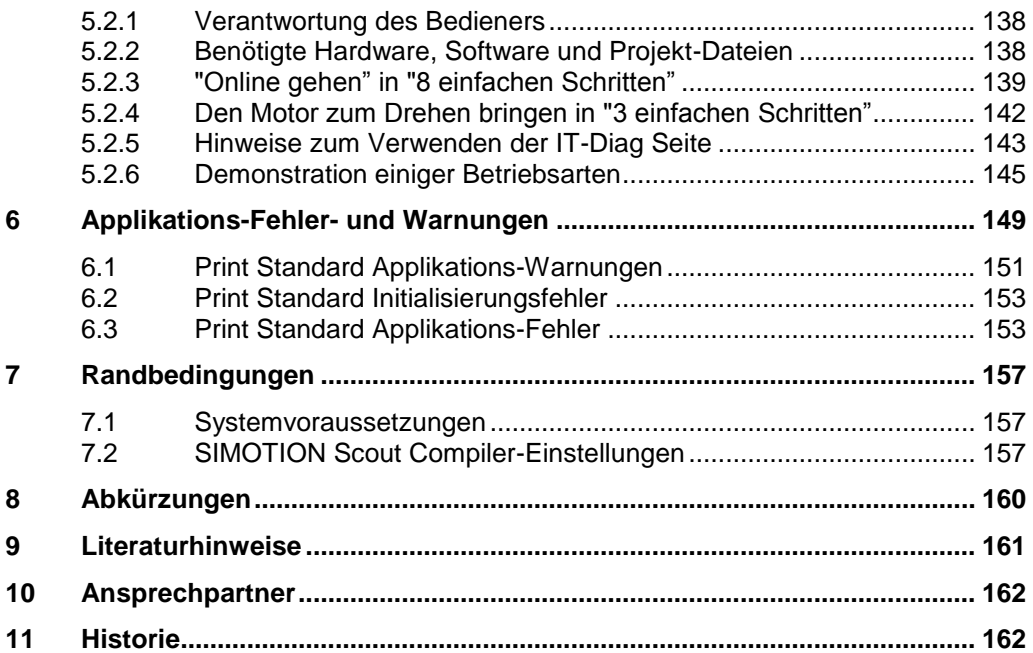

### <span id="page-5-0"></span>**1 Applikationsbeschreibung**

### <span id="page-5-1"></span>**1.1 Allgemeine SIMOTION Print Standard Automatisierungslösungskonzepte**

SIMOTION Print Standard ist ein flexibles, modulares und anpassbares Achs-Betriebsarten Softwarekonzept, das viele technologische Funktionen von Druckmaschinen beinhaltet.

Der SIMOTION Print Standard wurde konzipiert um die Kern Motion Control Funktionalität von Druckmaschinen Achsen/Antrieben bereitzustellen. Das Standard Software Paket kann dabei für viele Druckmaschinen Technologien eingesetzt werden.

Optional können Software Module z.B. zur Einbindung von Wickler, Zugregelung oder Register Regelung zusätzlich zur Standard Funktion eingebunden werden.

Anwender oder spezielle Maschinenfunktionen können leicht über die existierenden Standard Schnittstellen / Konzepte integriert werden.

Sogar anspruchsvolle technologische Anforderungen, wie veränderliches Format, die Synchronisation innerhalb mehrerer Produkte im Falzbereich oder unabhängige Registerverstellungskonzepte für Farb- und Schnittregister sind konzeptionell bereits abgedeckt.

Die optimale Sollwertkanal-Struktur der Maschinen hängt stark von der Druck Technologie bzw. maschinenspezifischen Funktionen ab. Die dargestellten Sollwertkanal-Konzepte des Print Standard zeigen bereits viele Möglichkeiten auf und können leicht angepasst werden. Die verwendeten Standard Programme, Funktionsblöcke und Programmierkonzepte sind dabei unabhängig von der gewählten Sollwertstruktur.

Die Kern Funktionalität und bereitgestellten Programme sind vorbereitet, um sie ohne notwendige Veränderung einzusetzen.

### <span id="page-5-2"></span>**1.1.1 Beispiel eines Sollwert Konzeptes im "verteilten Gleichlauf"**

Ein Beispiel der Sollwertstruktur einer modularen Druckmaschine mit SIMOTION und verteiltem Gleichlauf zeigt die folgende Abbildung.

 $D4x5$  $D4x5$  $D4x5$  $D4x5$  $D4x5$  $D4x5$  $D4x5$  $D4x5$  $\mathsf{D}4\mathsf{y}5$ **GM** LM) LM LM LM LM LM LM LM  $\overrightarrow{M}$ ł v.

RA)RA

RA)RA

Abbildung 1-1 Beispiel der Sollwert Verteilung (mittels SIMOTION Technologie Objekten) für das Segment einer modularen Illustrations-Offset Maschine

Ein oder mehrere virtuelle Globale Master (GM) Achsen in der Maschine sind möglich. Der globale Master ist die Sollwertquelle und könnte auch durch ein externes Gebersignal als realer Master ersetzt werden z.B. für Retrofit

RA)RA

 $RA)R/$ 

 $RA)RA$ 

RA)RA

RA)RA

 $RA)R/$ 

Anwendungen oder bei wellenlosen Erweiterungen von wellenbehafteten Maschinen.

Jedes Modul in diesem Beispiel hat eine eigene SIMOTION D CPU mit einem oder mehreren virtuellen Lokalen Master (LM) Achsen und alle notwendigen Realen Achsen (RA), welche letztendlich einen SINAMICS Antrieb/Motor antreiben. Die RA's synchronisieren in diesem Fall immer über einen LM zum GM.

Das taktsynchrone Netzwerk für den verteilten Gleichlauf kann sowohl mit PROFIBUS als auch PROFINET IRT ausgeführt werden. Mit PROFIBUS ist ein Gleichlaufverbund nur zwischen Achsen auf dem Bus Master und Achsen auf den Bus Slaves möglich. Dadurch sind die Synchronisationskonzepte weniger flexibel und redundant verglichen mit dem Einsatz von PROFINET als Synchronisier-Netzwerk. Zusätzlich hat PROFIBUS (wegen Beschränkungen des maximalen Datenverkehrs zwischen PROFIBUS Master und jedem PROFIBUS Slave) größere Einschränkungen bezüglich maximaler Anzahl von Stationen verglichen mit PROFINET.

### **Hinweis** Im Fall von PROFIBUS muss der globale Master in der Synchronisation Bus Master Station sein.

Im Fall von verteilten Sollwertstrukturen mit PROFINET, sind Stern und Linien Topologien der PROFINET Verbindung möglich. Zudem können Achsen zwischen PROFINET Slave Stationen synchronisiert werden.

**Hinweis** Der SIMOTION Controller, der als "sync-master" im Netzwerk agiert, muss bei PROFINET nicht zwingend die virtuellen Leitwerte der Folgeachsen berechnen.

> Das SIMOTION System berechnet und kompensiert die Übertragungstotzeiten automatisch. Diese Funktion ist besonders dann notwendig wenn bei verteiltem Gleichlauf mehr als eine SIMOTION in der Maschine synchronisiert werden.

Der/die Globale(n) Master (GM) repräsentiert den/die elektrischen Wellen der Gesamtmaschine während der/die Lokalen Master (LM) für die folgenden Einsatzfälle genutzt werden können:

- Abbild des Globalen Masters innerhalb jeder Slave Station, damit der Globale Master in jeder Station verfügbar ist. Dadurch wird das Nutz-Datenaufkommen auf dem Synchronisierbus (PROFIBUS oder PROFINET) minimiert.
- Der Lokale Master kann mit eigenem Drehzahlsollwert autark betrieben werden. Damit wird eine Möglichkeit geschaffen alle Realen Achsen die dem LM folgen im Gruppenbetrieb synchronisiert zu betreiben.
- Der Lokale Master kann sein Register/Phasenlage zum Globalen Master ändern. Dadurch ist eine gute Möglichkeit gegeben alle Realen Achsen die dem Lokalen Master folgen, zusätzlich zur aktuellen Maschinengeschwindigkeit, synchronisiert zu verschieben. Dies bietet sich z.B. an als Lösung für das Schnittregister bei Rollendruckmaschinen mit Querschneidern/Falzapparaten.

Falls der Lokale Master nur als "Kopie" des Globalen Master eingesetzt wird ist keine Schnittstelle zum SPS Programm notwendig. Es besteht dann die Möglichkeit innerhalb des Print Standard Motion Programms den Lokalen Master automatisch immer auf absolute Synchronisierung (= identische Kopie) zum Globalen Master zu "forcen".

Falls der LM für Lokal Betriebsarten wie "Tippen" oder Drehzahlbetrieb von Realen Achsen genutzt werden soll, wird die gleiche Schnittstelle vom SPS Programm verwendet wie bei allen anderen Achsen.

Abhängig von der Maschinentechnologie kann es mehr als nur einen Globalen und damit auch Lokale Master geben.

Das vorgestellte Print Standard Achs Konzept bezüglich Anzahl der TO's (GM, LM etc.) wird meist abhängig von der zu realisierenden Maschinen Technologie / Segment erweitert oder minimiert. Dabei haben auch die SIMOTION CPU Leistung und die gewählten Abtastzeiten (DP,Servo,IPO) Einfluss.

### <span id="page-7-1"></span><span id="page-7-0"></span>**1.1.2 Beispiel möglicher Masterquellen für Folgeachsen**

Abbildung 1-2 Beispiel mögliche Master: Virtueller Master, Realer Master (Geber oder andere reale Achse) **VIRTUAL** REAL

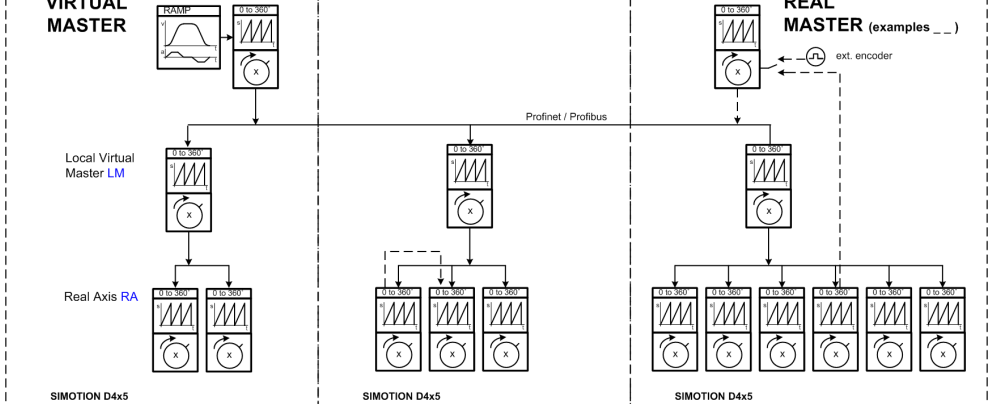

Alle Achsen vom Typ "Folgeachsen" (virtuell oder real) haben die Möglichkeit zwischen mehreren (offline konfigurierten) möglichen Mastern umzuschalten.

Master für eine Achse kann auch eine andere reale Achse sein (bei PROFIBUS Netzwerk nur innerhalb der Station oder zwischen PROFIBUS Master und den anderen Stationen). Dies bietet zusätzliche Flexibilität um die optimale Sollwertverteilung für die Anforderungen der verschiedenen Maschinen Segmente zu finden.

Die [Abbildung 1-2](#page-7-1) zeigt wie eine Reale Achse (RA) abhängig von dem Maschinenstatus zwischen verschiedenen Mastern umschalten kann. z.B.

- Einer virtuellen Achse/Master folgen (z.B. LM folgt GM)
- Einer anderen realen Achse folgen (dabei kann gewählt werden ob dem Sollwert oder Istwert der Realen Achse gefolgt wird)
- Den Sollwerten erzeugt von einem externen Geber folgen

**Hinweis** Eine ausführliche Beschreibung zur Projektierung des verteilten Getriebegleichlaufs und des Controller/Controller Querverkehr bietet der FAQ:

> **Projektierung einer PROFINET-IRT-Kommunikation mit verteiltem Gleichlauf<https://support.industry.siemens.com/cs/ww/de/view/68014264>**

### <span id="page-8-0"></span>**1.1.3 Beispiel verschiedener Achs Betriebsarten und Master**

Die [Abbildung 1-3](#page-8-1) zeigt einige Möglichkeiten bezüglich Achs Betriebsarten und Master Folgebetrieb auf. Als Beispiel wird nur die SIMOTION Station mit dem Globalen Leitwert GM gezeigt, sinngemäß gilt allerdings das gleiche auch für alle evtl. vorhandenen Slave Stationen bei verteilten Gleichlauf Konzepten.

Abbildung 1-3 Beispiel von Betriebsmodi und Synchronisiermodi zwischen mehreren Achsen

<span id="page-8-1"></span>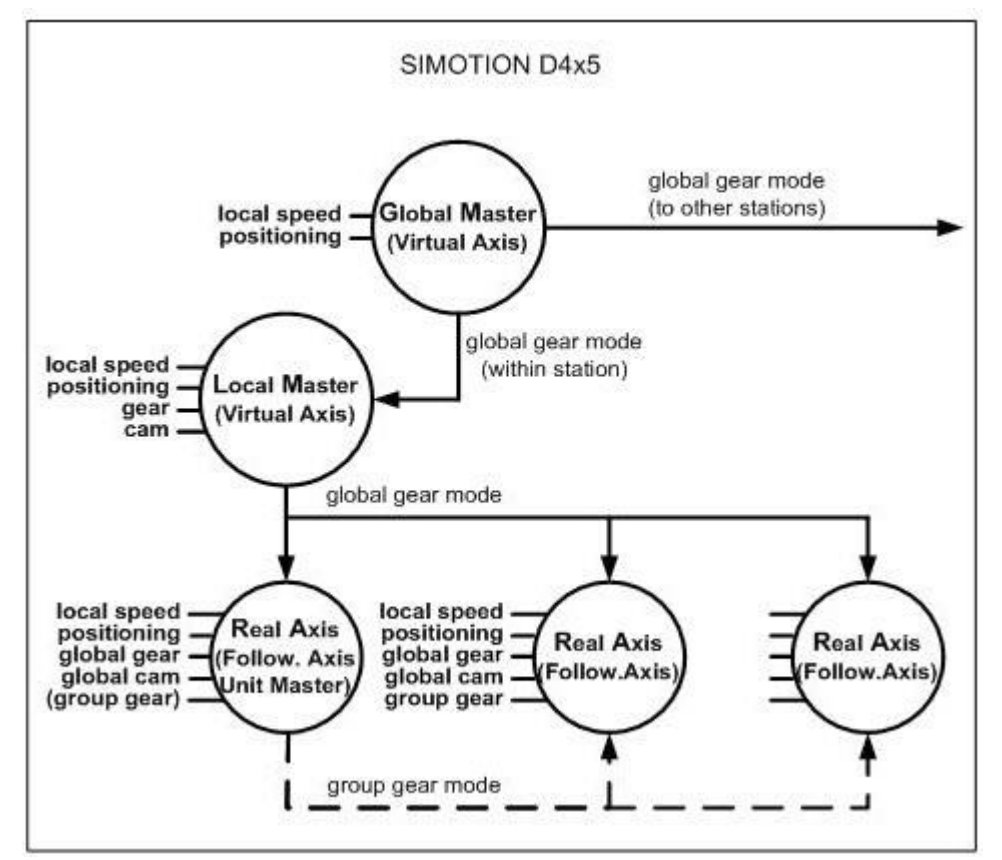

Abhängig vom Maschinen Betriebszustand können die Achsen viele verschiedene Betriebsarten einnehmen und dabei verschiedenen Mastern folgen.

Einige typische Beispiele:

- Während der Produktion der Maschine folgen normalerweise alle RA's den LM's und alle LM's ihrem GM. Während des Druckbetriebs können nun alle formathaltigen RA's z.B. Druckzylinder, ihr Register/Phasenlage zum LM und damit GM verändern.
- Der modulare Gruppenbetrieb
	- Der lokale Master kann in Drehzahlbetrieb (z.B. "SPEED\_SPD\_CTRL") gefahren werden, wobei alle RA's in "GEAR\_MODE" dem LM folgen. Damit kann eine Gruppe von Achsen synchronisiert betrieben werden.
	- Eine reale Achse wird als Gruppenmaster in Drehzahlbetrieb gefahren und andere RA's folgen diesem realen "Gruppenmaster".
- In den Lokal Betriebsarten (z.B. Drehzahl oder Positionier-Betriebsarten) kann jede Achse eigenständige Bewegungen ausführen unabhängig von allen anderen Achsen. Dies wird beispielsweise genutzt beim Einrichten der Maschine im Drehzahl Tipp Betrieb oder beim Positionieren der Plattenzylinder während des Druckplatten Wechsels.

### <span id="page-9-0"></span>**1.1.4 Beispiel der Sollwertkanal Möglichkeiten jeder Folgeachse**

Abbildung 1-4 Grundlegende Möglichkeiten im Sollwertkanal einer Folgeachse (virtuell oder real)

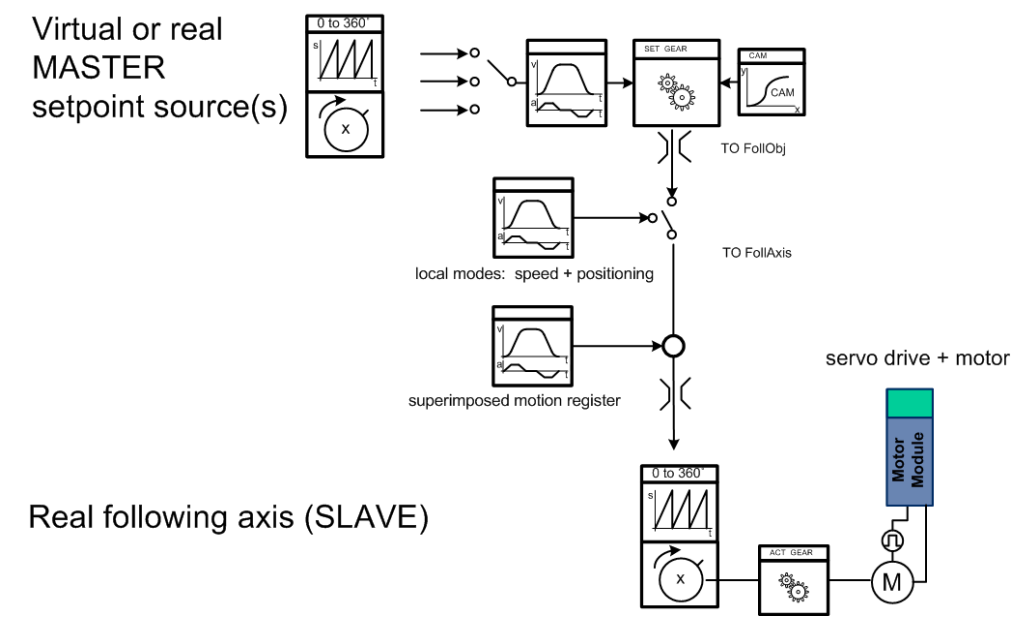

Die Abbildung zeigt die prinzipiellen Möglichkeiten im Sollwertkanal einer Folgeachse. Jede Folgeachse, real oder virtuell, hat diese Funktionalität.

Eine Folgeachse in SIMOTION besteht aus zwei Teilen:

 Das "Basis TO" (TO-Achse) beinhaltet die Funktionalität der lokalen Betriebsarten wie Drehzahl oder Positionier Betrieb. Dies ist die gleiche Funktionalität wie bei einer Achse vom Typ "POS".

 Das zusätzliche TO "Following Object" erweitert die notwendige Funktionen für elektronisches Getriebe, Kurvenscheibe und Umschaltung zwischen mehreren möglichen Master Quellen.

Zu der Hautbewegung "basic motion" (typischerweise die Maschinengeschwindigkeit Drehzahl/Lage vom GM) kann eine zweite Bewegung "superimposed motion profile" unabhängig überlagert werden. Dies kann z.B. zur Implementierung der Registerverstellung genutzt werden.

**Hinweis** Beispiele zur technologischen Erweiterung des Sollwertkanals (Wickler, Zugregelung) sind im Kapitel [4.13.2](#page-111-0) zu finden.

> Das Sollwertkonzept des Beispielprojekts ist im Kapitel [5.1](#page-135-0) [Print Standard](#page-135-0)  [Beispielprojekt TO-Verschaltung](#page-135-0) erläutert.

### <span id="page-11-0"></span>**2 Applikationsstruktur**

Diese Print Standard Dokumentation und das Demoprojekt sind die Grundlage für alle Segment-, Modul- und AddOn Applikationen. Im Folgenden werden die verschiedenen Applikationen kurz beschrieben. Detaillierte Informationen ist den Dokumentationen und den Beispielprojekten der jeweiligen Applikation zu entnehmen.

Die Abbildung 2-1 zeigt die Grundlegende Gesamtstruktur der Print Standard Applikation.

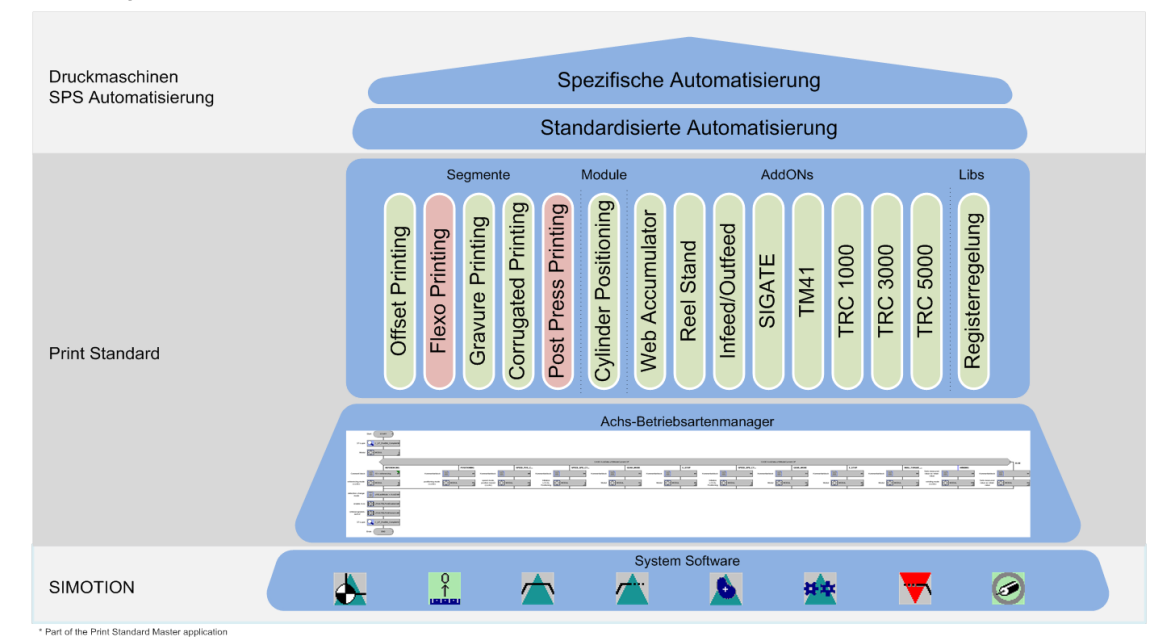

#### Abbildung 2-1 Print Standard Applikationsstruktur

### <span id="page-11-1"></span>**2.1 Print Standard Basis-Applikation**

Die Print Standard Basis Applikation bietet einen umfassenden und tiefgehenden Überblick bzgl. der unterschiedlichen Sollwertkonzepte für verschiedene Anwendungen und der Funktionalität die die Applikation liefert. Die unterschiedlichen Funktionen, Betriebsarten und das dazugehörige Softwarekonzept wird von Grund auf erklärt.

### <span id="page-11-2"></span>**2.2 Segment Applikationen**

Die Segment Applikationen sind speziell auf einen bestimmten Maschinentyp zugeschnittene Abwandlungen des Basiskonzeptes. Dadurch wird der Nutzer nicht mit Informationen die nicht seine Maschine betreffen verwirrt/gestört. Zudem kann die Segment Beschreibung in der Sprache der Maschinenklasse mehr aus Anwender Sicht verfasst werden.

Alle hier angesprochenen Segment Applikationen können aus dem Print Standard Master erzeugt werden.

### <span id="page-12-0"></span>**2.2.1 Maschinen Segment: Flexo-Druck-Maschinen**

In Flexo-Druckmaschinen werden viele Konzepte des Print Standard Master verwendet. z.B. Wickler, Zugregelung, Master für "Bahn" und "Format" etc.

Für dieses Segment gibt es eine Modul Beschreibung "Cylinder Positioning for Flexographic press" speziell für die Automatisierung der Anilox/Plattenzylinder Positionierung für Zentraltrommelmaschinen (siehe Kapitel [2.3.1\)](#page-13-2).

### <span id="page-12-1"></span>**2.2.2 Maschinen Segment: Tief Druck-Maschinen**

In Tiefdruck-Maschinen werden viele Konzepte des Print Standard Master verwendet. z.B. Wickler, Zugregelung, Master für "Bahn" und "Format" etc.

Ein Beispielprojekt inkl. Dokumentation ist verfügbar:

 SIMOTION Print Standard for GRAVURE Printing <http://support.automation.siemens.com/WW/view/de/51345318>

### <span id="page-12-2"></span>**2.2.3 Maschinen Segment: Offset-Druck-Maschinen**

Für die meisten Offset Druckmaschinen kann die Komplexität des Print Standard Master Projekts minimiert werden. Nicht relevante Konzepte/Programmteile können entfernt werden.

Oft können die "kleinen" TO's (Addier- und Formelobjekte) entfernt werden, da im Segment Illustrations-Offset meist einfachere Sollwert-Strukturen basierend auf einem oder zwei GM's mit verteilten LM's genügen. Beim Zeitungs-Offset werden oft LM's für jede Papierbahn erzeugt. Der Fokus liegt mehr auf höchste Redundanz und Modularität.

Ein Beispielprojekt inkl. Dokumentation ist verfügbar:

 SIMOTION Print Standard für OFFSET Druck <http://support.automation.siemens.com/WW/view/de/48946827>

### <span id="page-12-3"></span>**2.2.4 Maschinen Segment: Corrugated**

Für Wellpappe Druckmaschinen werden die Basis-Druckstandardfunktionen verwenden. Die erforderlichen Technologien für die speziellen Aggregate werden durch eine eigene Bibliothek und eigene Quellen realisiert.

Ein Beispielprojekt inkl. Dokumentation ist verfügbar:

 SIMOTION Print Standard für Wellpappe Druck <http://support.automation.siemens.com/WW/view/de/103498563>

### <span id="page-13-0"></span>**2.2.5 Maschinen Segment: Post Press Printing**

Dieses Maschinen-Segment ist spezialisiert auf Drucknachbearbeitung wie z.B. Stanzen.

Eine Dokumentation dieses Segments mit Beispielprojekt ist derzeit nicht verfügbar.

### <span id="page-13-1"></span>**2.3 Modul Applikationen**

Als Modul wird eine abgrenzbare optionale technologische Funktion verstanden meist unabhängig von den Maschinensegmenten (z.B. Wickler).

Einige der Modul Applikationen sind in ihrer Funktion und Implementierung bereits im Print Standard Master eingebunden. Die ausführliche Dokumentation der einzelnen Module ist in den separaten Modul-Applikationen enthalten.

### <span id="page-13-2"></span>**2.3.1 Maschinen Modul: Positionieren des Formatzylinders/Rasterwalze zum Druckzylinder (Flexo)**

Das Modul bietet eine maßgeschneiderte Lösung für die Positioniertechnologie der Formatzylinder/Rasterwalze bei Zentraltrommel-Flexo-Maschinen.

In diesen Maschinen werden oft die Anilox- und Plattenzylinder via Spindel oder Linearmotoren zusammen verfahren. Ein spezieller FB ist verfügbar zur Automatisierung dieser 4 Positionierachsen (auf beiden Seiten beider Zylinder) pro Druck-Deck.

Ein Beispielprojekt inkl. Dokumentation können Sie auf der folgenden Seite herunterladen:

 SIMOTION Zylinder Positionierung CI Flexo <http://support.automation.siemens.com/WW/view/de/48812779>

### <span id="page-13-3"></span>**2.4 AddOn Applikationen**

Als AddOn wird eine Erweiterung der Print Standard Basis Applikation verstanden. Die Erweiterung wird in Form einer zusätzlichen Bibliothek und zusätzlicher Programm-Units in ein Print Standard Basis Projekt integriert. Die AddOn Beispielapplikationen demonstrieren das Zusammenwirken mit dem Druck Standard.

### <span id="page-13-4"></span>**2.4.1 AddOn: Register Regelung**

Die Register Regelung ist ein optionales AddOn mit dem (in SIMOTION integriert) das Längs- und Seitenregister von Druckmaschinen geregelt werden kann.

Die Registerregelung findet Anwendung im Farbdruck, um die verschiedenen Farben der Druckwerke zueinander zu regeln. Auch für Stanzen o.ä. kann eine Schnittregisterregelung eingesetzt werden.

Die genaue Beschreibung dieses AddOns ist in gesonderten Beispielprojekten und Dokumentationen verfügbar:

- SIMOTION Print Standard Add-On Register Control TRC1000 <http://support.automation.siemens.com/WW/view/de/59753224>
- SIMOTION Print Standard Add-On Register Control TRC3000/TRC7000 <http://support.automation.siemens.com/WW/view/de/64896729>

### <span id="page-14-0"></span>**2.4.2 AddOn: Materialspeicher**

Soll z.B. ein Rollenwechsel an einer Anlage ohne fliegende Splice-Funktionalität am Wickler durchgeführt werden ohne die Anlage komplett anzuhalten, so ist dies nur durch befüllen bzw. entladen einer mechanischen Materialspeichereinrichtung möglich.

Zur Realisierung eines Materialspeichers ist ein separates Dokument mit Beispielprojekt verfügbar:

SIMOTION Print Standard Add-On Web Accumulator

<http://support.automation.siemens.com/WW/view/de/48947084>

### <span id="page-14-1"></span>**2.4.3 AddOn: Kopplung Sigate/Simolink**

Um z.B. bei Retrofits eine Master-Kopplung zwischen Anlagen mit SIMOLINK (Masterdrives) und PROFINET (SIMOTION/SINAMICS) zu ermöglichen ist eine Kopplungsbaugruppe "SIGATE" erhältlich.

Beispielhaft ist der Einsatz des Moduls in einem Beispielprojekt inkl. Dokumentation beschrieben:

SIMOTION Print Standard Add-On Sigate

<http://support.automation.siemens.com/WW/view/de/48946460>

### <span id="page-14-2"></span>**2.4.4 AddOn: Rollenträger Ab-/Aufwickler**

Zusätzliche Programmteile zur Integration der Wickler Funktionalität sind im Print Standard Master Projekt bereits integriert. Der Hauptsollwert Kanal für die Wickler Beispiel Achse wurde um das TO "Formelobjekt" erweitert.

Die eigentlichen Funktionalitäten des Wicklers (Zugregelung, Durchmesserrechner etc.) ist in einem separaten Funktionsbaustein, dem "FBWinder" enthalten. Hierzu ist eine ausführliche Dokumentation verfügbar:

SIMOTION Winder

<http://support.automation.siemens.com/WW/view/de/35818687>

Unter dem Namen "Print\_Standard\_Addon\_Reel\_Stand\_V22" ist ein eigenständiges Dokument mit Software Projektbeispiel (lauffähig an einem Wickler Demonstrations-Schaltschrank) erhältlich, dieses Projekt zeigt wie der "FBWinder" in den Print Standard eingebunden werden kann.

SIMOTION Print Standard Add-On Rollenwechsler

<http://support.automation.siemens.com/WW/view/de/48947256>

### <span id="page-15-0"></span>**2.4.5 AddOn: TM41**

Das Print Standard AddOn TM41 beschreibt in einem Beispielprojekt inkl. Dokumentation die Integration und Verwendung eines Terminal Modules TM41 innerhalb des Druck Standards.

Mit dem AddOn TM41 kann eine Master Position (Sollwert) als inkrementelles Gebersignal an einen anderen Controller oder an ein Registerregelungssystem übergeben werden.

**•** SIMOTION Print Standard Add-On TM41

<http://support.automation.siemens.com/WW/view/de/48956841>

### <span id="page-16-0"></span>**3 Integration**

### <span id="page-16-1"></span>**3.1 Hintergrund zur Integrations- / Modifikationsbeschreibung**

Das vielfältige Siemens TIA und insbesondere SIMOTION/SINAMICS Hardware und Software Produkt Portfolio unterstützt ein sehr weites Feld möglicher Maschinen Architekturen.

Maschinen unterscheiden sich im Konzept durch separate oder integrierte Hardware für Motion, SPS und HMI Level. Unterschiedliche Netzwerksmethoden werden benutzt. Einige Maschinen bevorzugen zentrale andere hoch modulare, dezentrale Maschinen Konzepte.

Aus diesen Gründen, nachdem die Maschinenarchitektur feststeht, macht es Sinn zunächst im Scout ein neues Projekt anzulegen mit den folgenden Schritten: (Diese Schritte sind in der allgemeinen Produktliteratur beschrieben)

- Erzeugen des NetPro/HW-Konfig Level, wenn nötig über mehrere SIMOTION Stationen.
- Die Print Standard Vorbelegung für alle taktsynchronen Zeitscheiben ist 3ms: d.h. DP / Servo / IPO / (PN sync.) = 3ms / 3ms / 3ms / 3ms
- Anlegen der gesamten SINAMICS Hardware (mithilfe der SINAMICS Wizards).
- Anlegen der gesamten realen SIMOTION Achsen im SIMOTION Projekt.

Das folgende Kapitel beschreibt wie das Print Standard Demo Koffer Projekt / Konzept in ein Maschinenprojekt integriert werden kann. Die prinzipiellen Schritte sind die folgenden:

- Die zusätzlichen virtuellen Technologie Objekte (TO's) (VA's, Addier-/ Formel Objekt) werden je nach Maschinentechnologie eingefügt und verbunden.
- Die Bibliotheken, Programme und FB's werden aus dem Print Standard Projekt kopiert.
- Die Print Standard Programme und Variablen Strukturen werden an Notwendigkeit der Maschine konfiguriert/angepasst.

### <span id="page-16-2"></span>**3.2 Integration von Programmen/Bibliotheken/FBs in das Maschinen-Projekt**

Seit Print Standard Version V3.0.0 hat sich die Programm-Struktur (Programm-Units) im Beispielprojekt geändert.

In der "alten" Programm-Struktur gibt es eine Unit mit allen globalen Strukturvariablen und FB-Instanzen. Außerdem wird für jeden Druck Standard Funktionsbaustein-Typ ein Programm angelegt, in dem die entsprechenden FB's für alle Achsen aufgerufen werden.

Natürlich kann diese Variante weiterhin verwendet werden!

Die "neue" Programm-Struktur stellt eine alternative dazu dar. Hier wird pro Achse oder ggf. auch pro Druckwerk eine Programm-Unit angelegt. In dieser Unit befinden sich alle globalen Strukturvariablen dieser Achse. Außerdem wird beinhaltet die Unit für jede Task des SIMOTOIN Ablaufsystems ein Programm, in dem die entsprechenden Druck Standard FB's nur für diese Achse aufgerufen werden.

Im Beispielprojekt sind beide Steuerungen (Master und Slave) nach dieser Struktur aufgebaut.

### <span id="page-17-0"></span>**3.2.1 Vorgehensweise zur Integration**

- Die Bibliotheken LPrint und LConLib vom Print Standard Beispielprojekt in das Maschinenprojekt kopieren.
- Die Units dHMI, dMGlobal, pFault, pMShtdwn, pMStartup in das Maschinenprojekt kopieren.
- Eine der Achs-Units kopieren (diese kann dann beliebig vervielfacht werden)
- Mit der Suchen & Ersetzen Funktion die Achs-Namen auf die neuen Namen anpassen.
- Programme in das SIMOTION Ablaufsystem einhängen.
- Skripte und Watchtabellen in das Maschinenprojekt kopieren und anpassen.
- Kompilieren, den Compiler Meldungen folgen und ggf. die gemeldeten Probleme beheben.
- Nach erfolgreicher Kompilierung eine "Konsistenz Prüfung" ausführen und ggf. letzte Probleme beheben.

**Hinweis** Aufgrund unterschiedlicher Typ-Namen muss ausgewählt werden ob die "alte" oder "neue" Converting Bibliothek verwendet wird. Über eine Prä-Prozessor Anweisung in LPrint\dTechData kann gewählt werden:

> #define LConLib 1xx für LConLib Version <= 1.3.0 #define LConLib\_2xx für LConLib Version >= 2.0.0

### <span id="page-18-0"></span>**3.3 Einfügen einer virtuellen Achse ins Projekt**

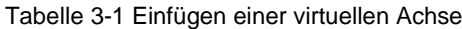

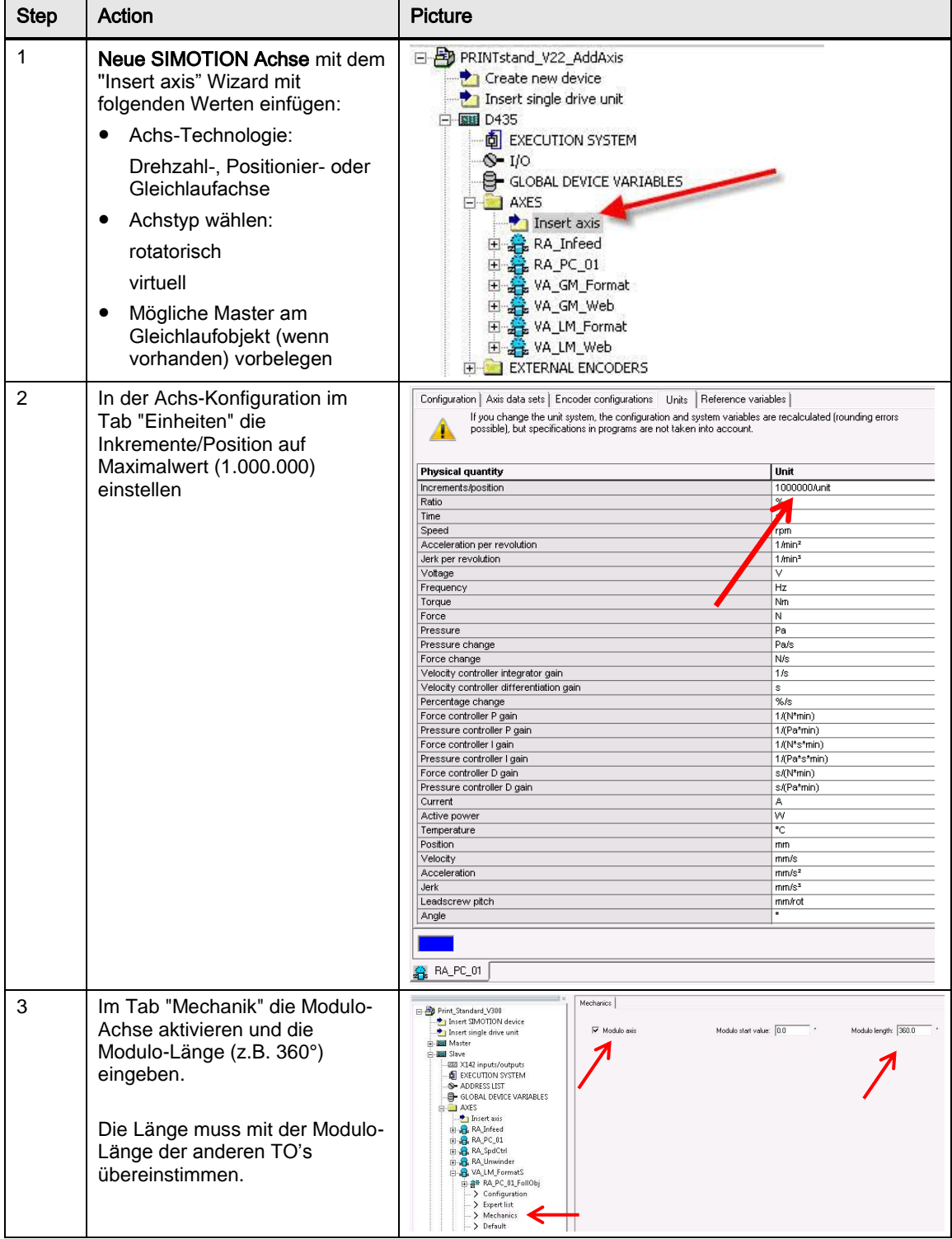

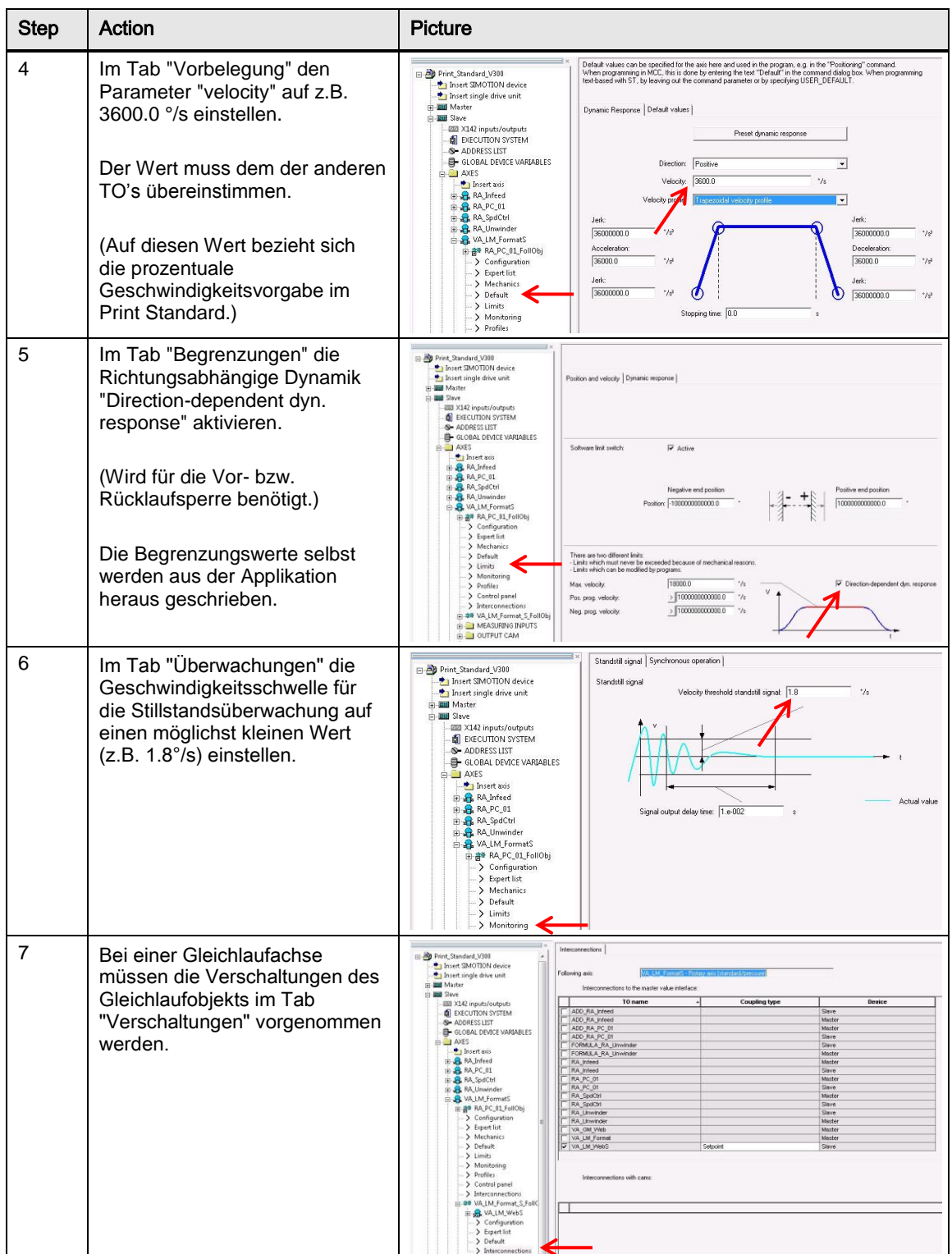

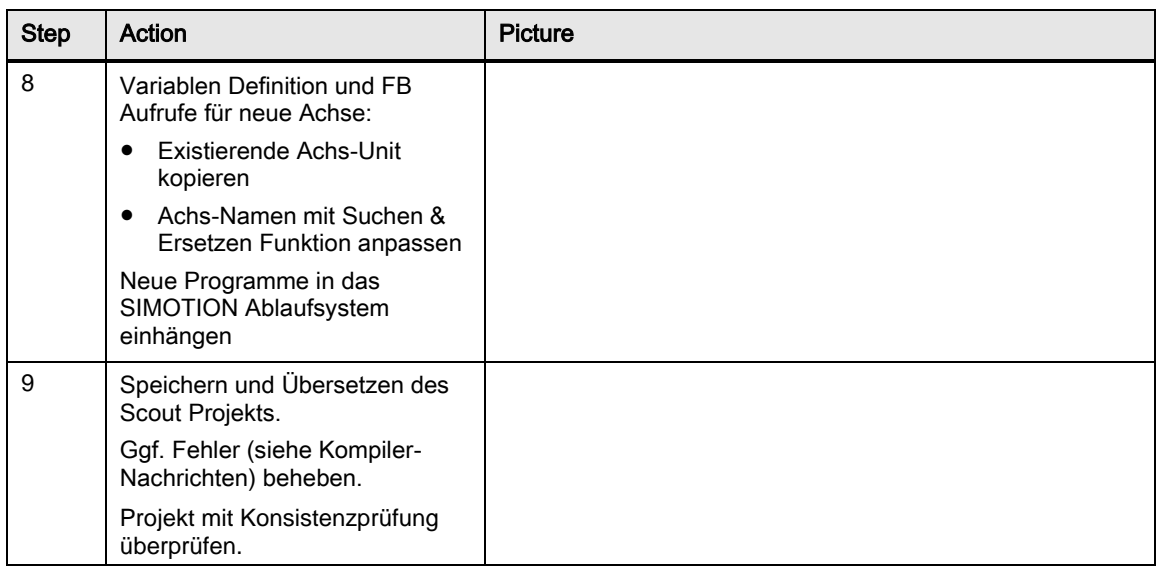

### <span id="page-20-0"></span>**3.4 Einfügen einer realen Achse ins Projekt**

Tabelle 3-2 Einfügen einer realen Achse

| <b>Step</b>    | Action                                                                                                    | <b>Picture</b>                                                                                                    |
|----------------|----------------------------------------------------------------------------------------------------|----------------------------------------------------------------------------------------------------|
| 1              | Einen neuen Antrieb mit dem "Insert<br>drive" Wizard in SINAMICS mit<br>folgenden Werten einfügen:<br>Kein Funktionsmodul<br>Drehzahlregelung (m. Geber)<br>p864=1 (wird später mit Script<br>gesetzt)<br>Motor Module auswählen<br>Motor / Geber / Bremse<br>auswählen                                                                                    | E SINAMICS_Integrated<br>Insert infeed<br>Overview<br>Configuration<br>Topology<br>E-ran Control Unit<br>in Thput/output component<br><b>Drives</b><br>Insert drive<br><b>H C</b> New Drive<br>E Sinamics_RA_PC_01<br>E for Sinamics RA Unwinder 01                                                                                                    |
| $\mathfrak{p}$ | Neue SIMOTION Achse mit dem<br>"Insert axis" Wizard mit folgenden<br>Werten einfügen:<br>Achs-Technologie:<br>Drehzahl-, Positionier- oder<br>Gleichlaufachse<br>Achstyp wählen<br>(z.B. Rundachse, elektrisch)<br>Antriebszuordnung herstellen<br>Geberzuordnung herstellen<br>٠<br>Mögliche Master am<br>Gleichlaufobjekt (wenn<br>vorhanden) vorbelegen | 日 B PRINTstand V22 AddAxis<br><b>T</b> Create new device<br>Insert single drive unit<br>图 D435<br><b>D</b> EXECUTION SYSTEM<br>$\mathbb{S}$ I/O<br>G-GLOBAL DEVICE VARIABLES<br><b>AXES</b><br>23/2<br>Insert axis<br>RA Infeed<br>田<br>E & RA PC_01<br>WA GM Format<br>田<br>VA_GM_Web<br>中<br>田 光 VA_LM_Format<br>田 3 VA_LM_Web<br><b>EXTERNAL ENCODERS</b> |

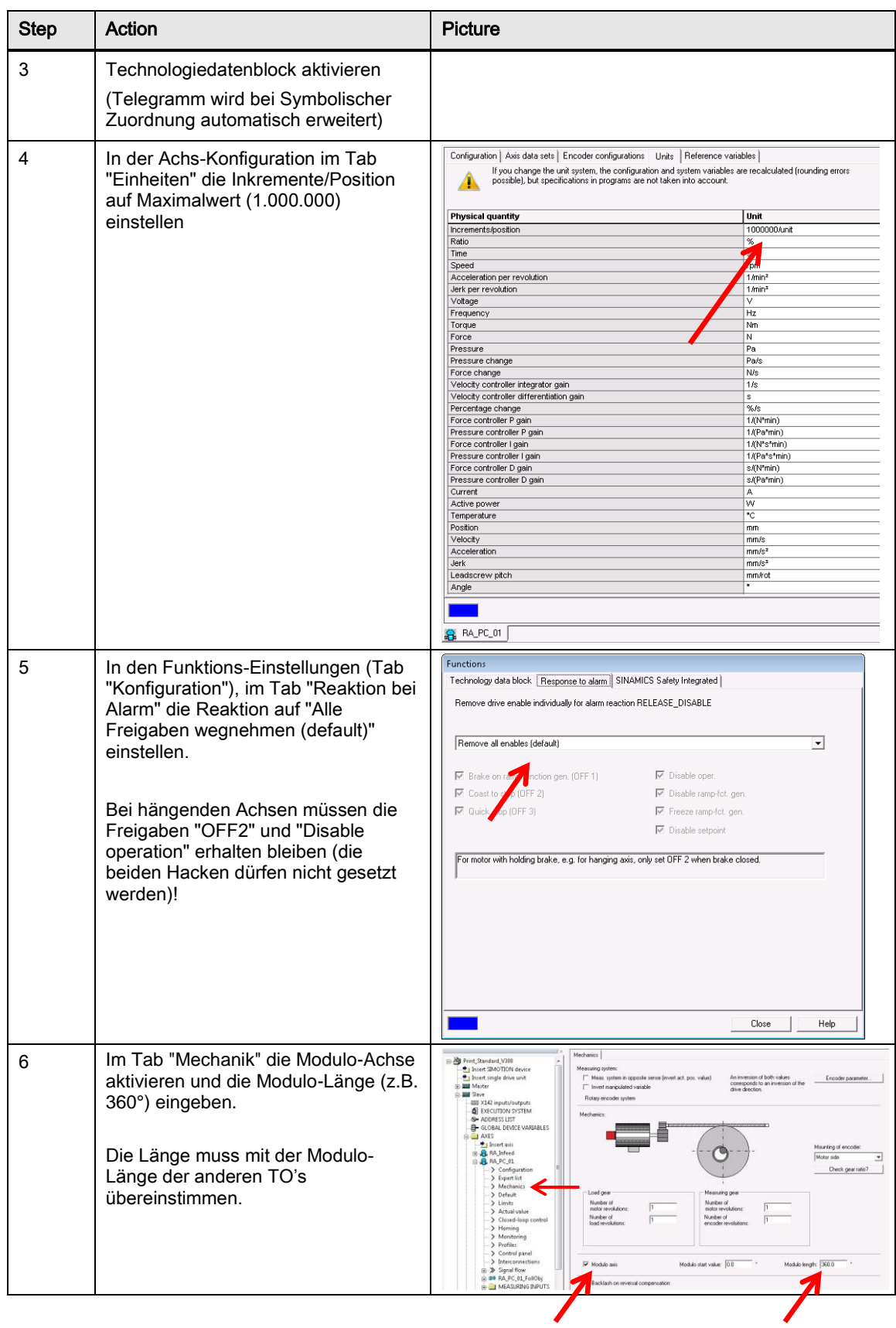

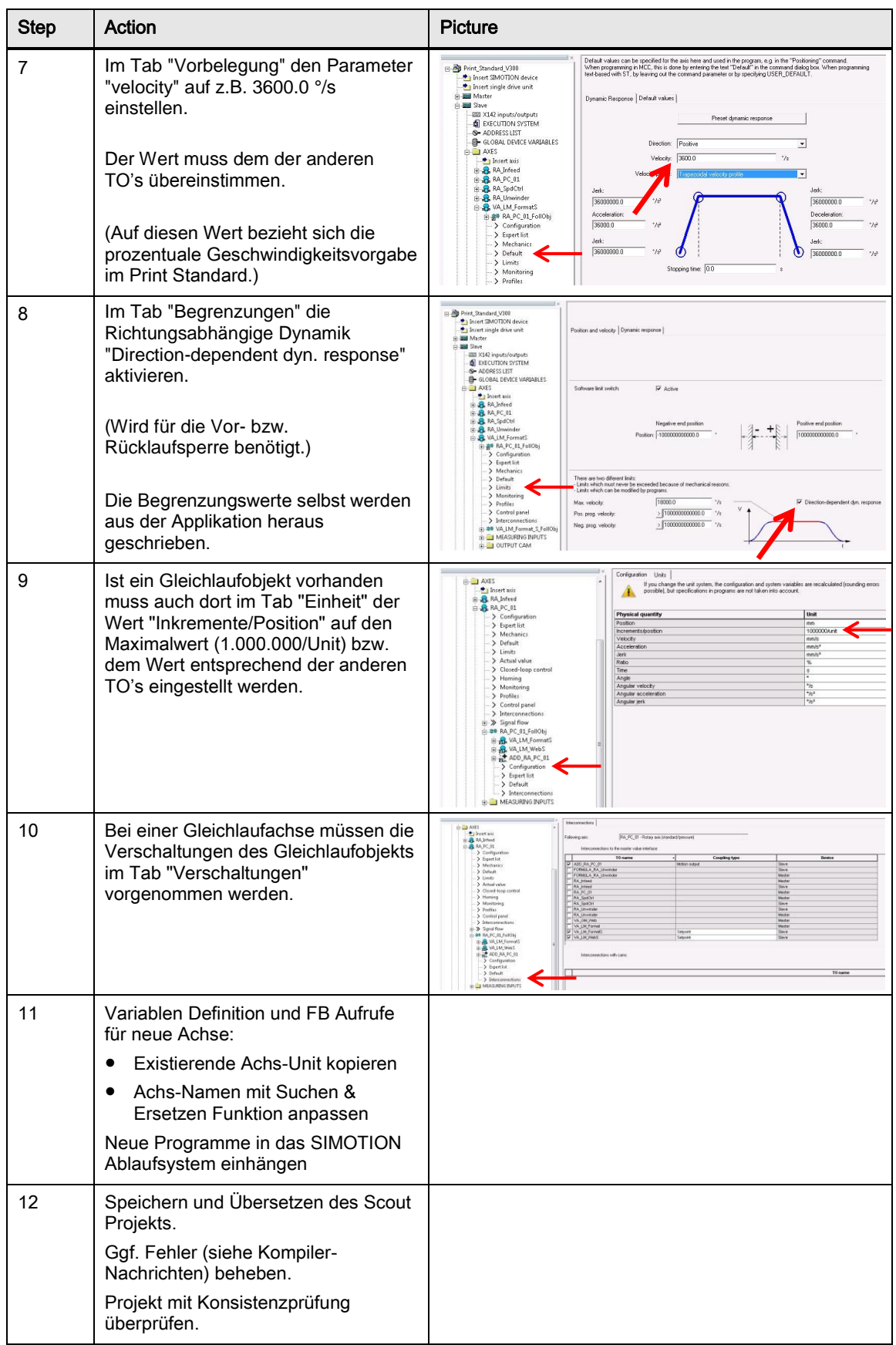

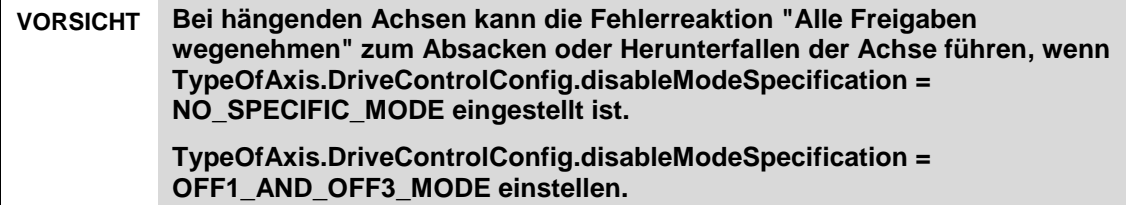

### <span id="page-24-0"></span>**3.5 Einfügen eines Addierobjekts ins Projekt**

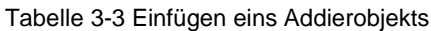

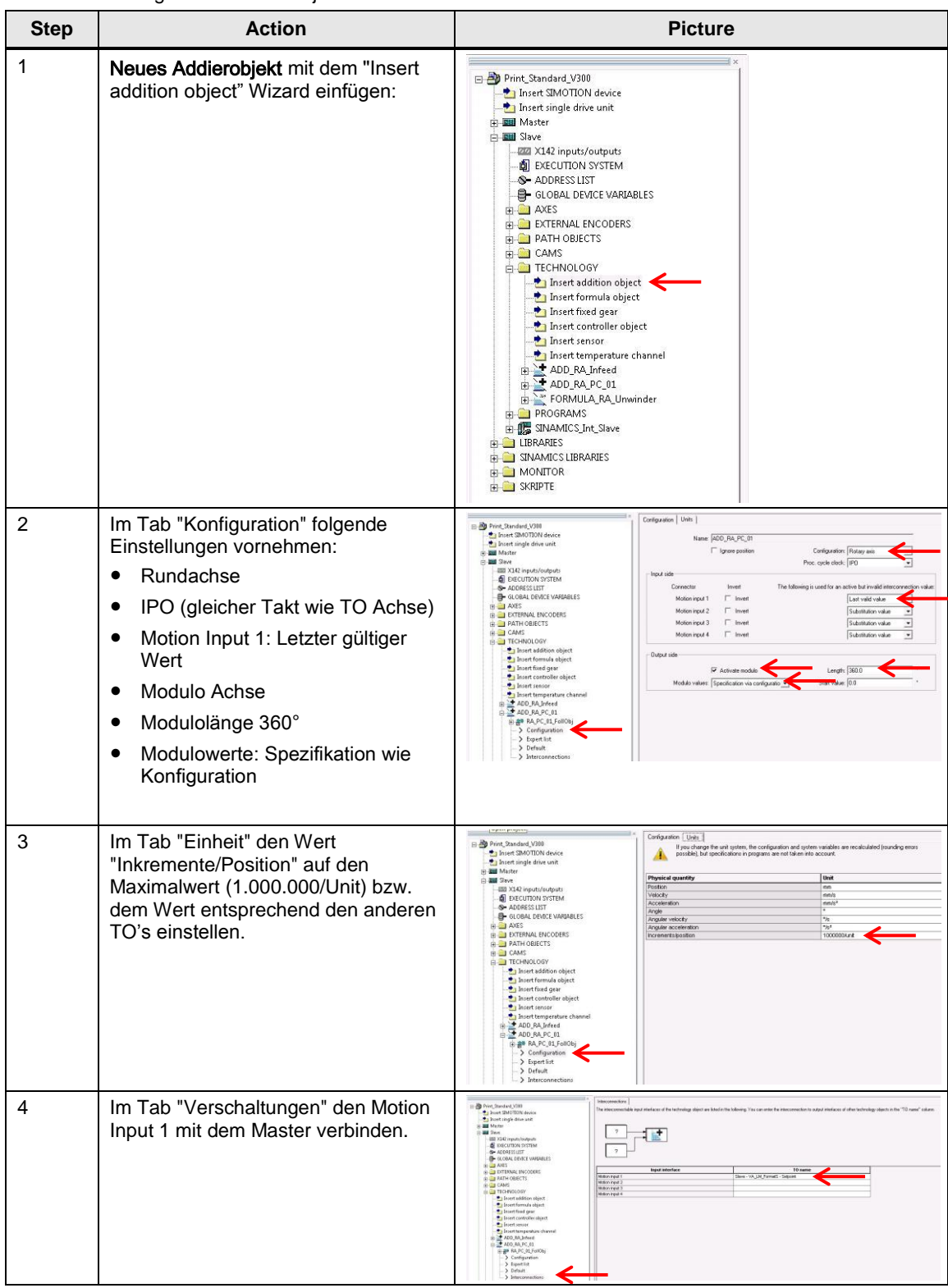

### <span id="page-25-0"></span>**3.6 Normierung Drehzahl und Drehmoment in SIMOTION & SINAMICS**

Bei den Normierungen von Drehzahl und Drehmoments in SIMOTION sind einige wichtige Punkte zu beachten. SIMOTION und SINAMICS kommunizieren über den internen PROFIBUS miteinander. Drehzahl und Drehmoment werden in Prozent übergeben d.h. in beiden Systemen ist ein Normierungsfaktor hinterlegt, der festlegt wie der prozentuale Wert vom jeweiligen System (SIMOTION oder SINAMICS) bewertet wird. Die Tabelle 3-2 zeigt die einzustellenden Konfigurationsvariablen und Parameter.

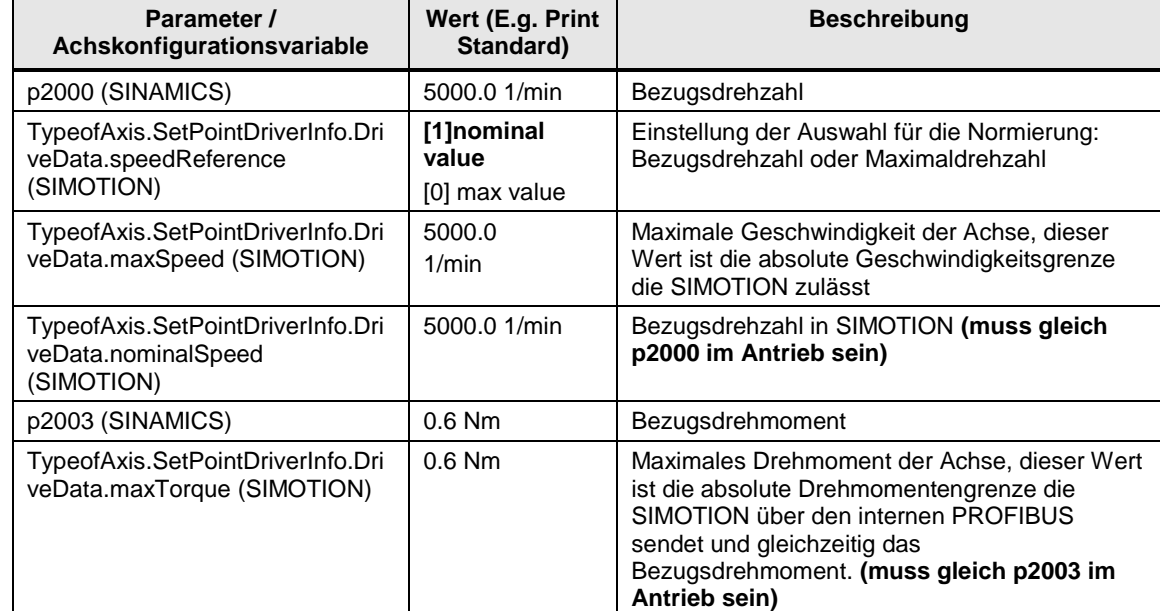

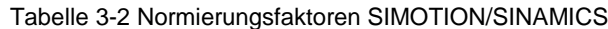

### <span id="page-26-0"></span>**4 Funktionsbeschreibung**

Der Abschnitt "Funktionsbeschreibung" kann grob in folgende Abschnitte gegliedert werden:

### **Software Konzept, Programmstruktur und Applikationsvariablen**

- Beschreibung des Programm Konzeptes
- Programm Struktur
- Programm und FB Beschreibung
- Variablenstrukturen

### **Funktionsbeschreibung**

- Beschreibung der Achsbetriebsarten
- Schnittstellen (Motion Programm, SPS und Antrieb

#### **Drehmoment Funktionen und Technologische Erweiterung**

- Drehmoment Funktionen
- Tech Task / Tech FB Konzept
- Nutzung Addier-, Formelobjekt und MotionIn
- Integration von Wickler und Zugregelung

#### **Scripting**

Antriebs und TO Parametrierung

### <span id="page-26-1"></span>**4.1 Programm Struktur**

Die folgende Abbildung zeigt die einzelnen Teile des Print Standards und deren zusammenwirken. Auf der linken Seite die Standard Bibliothek "LPrint". Sie enthält die Definitionen der Basis Strukturen und die Funktionsbausteine. Im mittleren Teil die globalen Variablen und die einzelne Programme mit den Aufrufen der Funktionsbausteine aus der Bibliothek. Im rechten Teil ist die Zuordnung der Programme im SIMOTION Task System dargestellt.

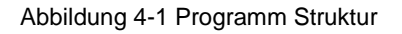

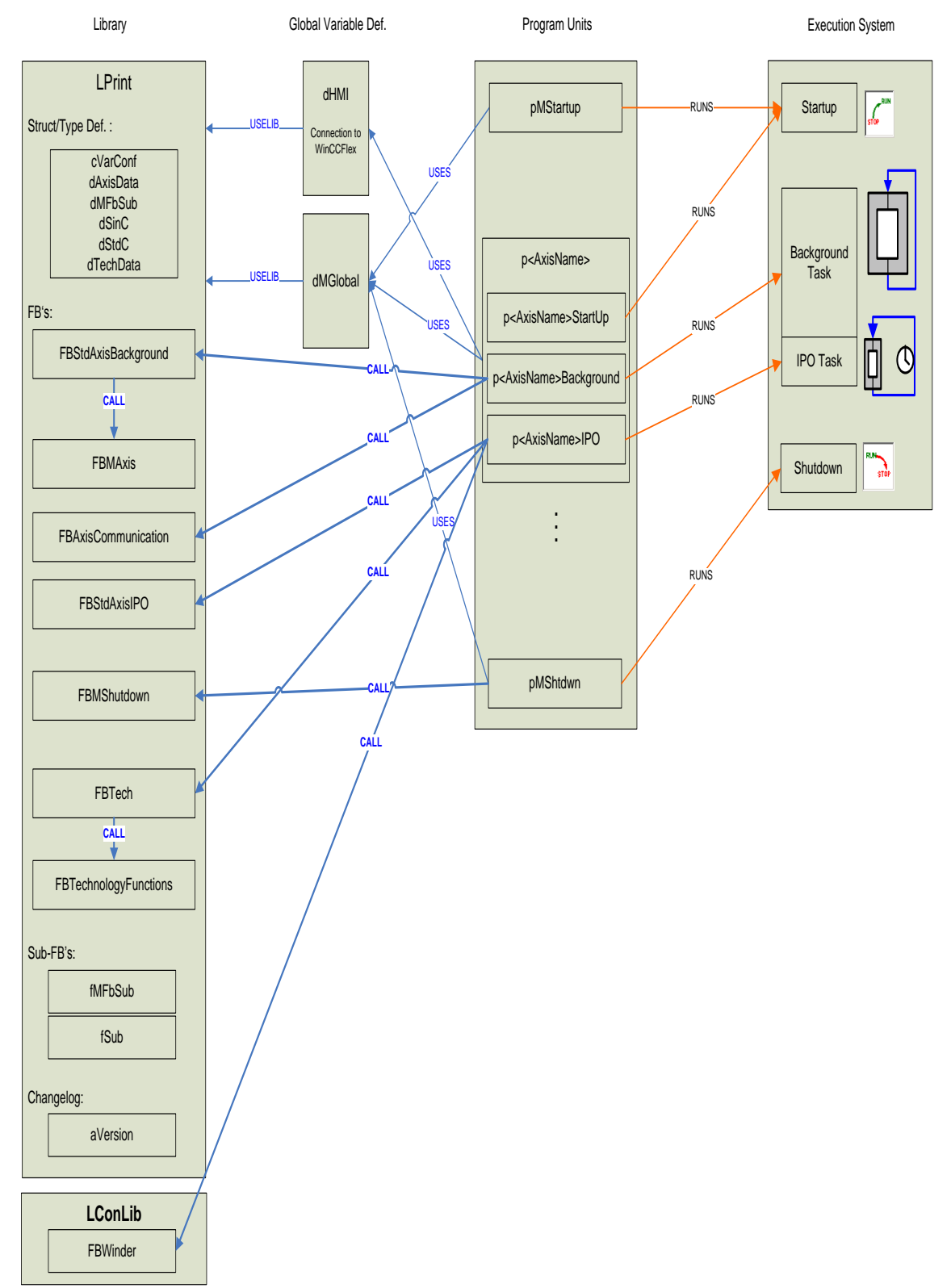

### <span id="page-28-0"></span>**4.2 Programme und Funktionsbausteine**

Die wichtigste Strategie des Print Standard Programmierkonzept basiert darauf, dass für jede Achse jeweils drei Haupt-Funktionsbausteine in zwei Haupt-Programmen aufgerufen werden:

- FBLPrint\_StdAxisBackgrnd Background-Task-Programm
- FBLPrint\_StdAxisIPO IPO-Task-Programm
- -
- FBLPrint\_MotionAxis Background-Task-Programm

Diese Funktionsbausteine befinden sich in der Bibliothek "LPrint" in den Quellen "fStdAxis" und "fMFb".

### <span id="page-28-1"></span>**4.2.1 Überblick über Programm-Units und Programme**

#### **dHMI**

In dieser Unit wird für jede Achse eine zusätzliche, unabhängige STDcIO Variablenstruktur angelegt, die mit der IT-Diag Seite verbunden ist.

Der Funktionsbaustein "FBLPrint AxisCommunication" jeder Achse kann dann eine Verbindung zwischen der HMI-STDcIO-Struktur und der eigentlichen STDcIO-Struktur herstellten.

### **dMGlobal**

Definition von Achs-übergreifenden Variablen und Variablen-Strukturen.

Achs-spezifische Strukturen werden innerhalb der Achs-Unit global definiert, FB-Instanzen werden innerhalb der Achs-Unit lokal definiert.

### **pMStartup**

In dieser Unit befindet sich das Startup Programm "pAxesStartup".

Es wird einmalig in der Starup-Task nach Hochlauf der SIMOTION CPU (Stop-Run Übergang) aufgerufen und für Vorbelegungen (z.B. Dynamiken und Konfigurationen der Achsen) verwendet.

#### **p<AxisName>**

Diese Unit enthält drei Programme:

"p<AxisName>Startup"

Achs-Spezifische Vorbelegungen

"p<AxisName>Background"

" FBLPrint\_StdAxisBackgrnd" Funktionsbausteinaufruf

" FBLPrint\_AxisCommunication" Funktionsbausteinaufruf

"p<AxisName>IPO"

" FBLPrint\_StdAxisIPO" Funktionsbausteinaufruf

" FBLPrint\_TechAxis" Funktionsbausteinaufruf

### **pExtEnc**

Diese Unit enthält zwei Programme:

"pExtEnc\_xxStartup"

Konfiguration

"pExtEnc\_xxBackground"

" FBLPrint\_MExtEncoder" Funktionsbausteinaufruf

#### **pMShtdwn**

Diese Unit enthält das Programm "pMShtdwn". Dort wird der Bibliotheks-Funktionsbaustein " FBLPrint\_MotionShutDown" aufgerufen.

#### **pFault**

Diese Unit enthält zwei Programme: "pPeripheralFault" "pTechnologicalFault"

Beide Programme sind leere "Programm-Vorlagen" die mit Programmen zum System Fehlerhandling gefüllt werden können.

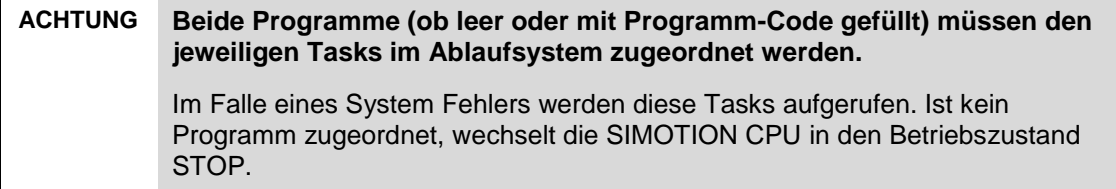

### <span id="page-30-0"></span>**4.2.2 Überblick Funktionsbausteine**

#### **FBLPrint\_StdAxisBackgrnd**

Der Background Baustein beinhaltet u.a. folgende Funktionalität:

- Einmalige Initialisierung der verschiedenen benutzten Achstypen inkl. einer Konsistenzprüfung der programmierten Achs-Modi und Achstypen
- Verarbeitung aller STDcIO Eingangs Werte und internen Sollwerte
- Verarbeitung aller STDcIO Ausgangs Werte
- Erkennung eines angeforderten Betriebsarten-Wechsels
- Aufruf des Motion Funktionsbausteins "FBLPrint\_MotionAxis"

#### **FBLPrint\_LPrint\_StdAxisIPO**

Dieser Funktionsbaustein wird für kritische Berechnungen verwendet, die im IPO-Takt berechnet werden müssen und unbedingt konsistent sein müssen.

### **FBLPrint\_AxisCommunication**

Dieses Funktionsbaustein realisiert den Datentransfer von allen Schnittstellen außerhalb SIMOTION oder innerhalb SIMOTION zur Print Standard STDc Motion **Schnittstelle** 

Über Eingangsvariablen des Funktionsbaustein kann ausgewählt werden, ob das SPS Programm von außerhalb SIMOTION (externe PLC, z.B. S7), innerhalb SIMOTION (interne PLC) oder eine WinCC flexible Applikation bzw. IT-Diag-Seiten die Print Standard Achsen ansteuert.

### **FBLPrint\_MotionShutDown**

Der Funktionsbaustein löst zur Sicherheit einen Stop Emergency Befehl an alle Achsen aus, falls die SIMOTION CPU z.B. aufgrund eines "nicht abgefangenen" Systemfehlers von Run nach STOP wechselt, während Achsen in Betrieb sind.

### **FBLPrint\_MotionAxis**

Der MCC FB\_M\_Axis beinhaltet die Programmierung aller definierten Achsbetriebsarten in einem "case statement". Ein Betriebsartwechsel ist jederzeit möglich.

Der FB\_M\_Axis kann von allen Achstypen aufgerufen werden, unabhängig davon ob alle Betriebsarten von der Achse unterstützt werden. Alle programmierten Bewegungsbefehle an Achsen werden ausschließlich von diesem Funktionsbaustein abgesetzt.

Jeder Zweig entspricht einer Betriebsart. Anwender Betriebsarten können schnell und unabhängig integriert werden indem diese vorhandene Struktur erweitert wird.

### **FBLPrint\_MExtEncoder**

Der Funktionsbaustein ist vergleichbar mit dem Baustein FBLPrint\_MotionAxis. Er enthält zwei Betriebsarten für Technologieobjekte vom Typ Externer Geber (1: E-STOP, 60: GEAR\_MODE).

Siehe auch Kapitel [4.16](#page-127-0) [Istwertkopplung / Externer Geber als Master](#page-127-0)

### **FBLPrint\_TechAxis**

Dieser Funktionsbaustein realisiert die Schnittstellte von Programmcode zu den SIMOTION Technologie-Objekten (Achsen, Addierobjekt, Formelobjekt). Eine detaillierte Beschreibung ist im Kapitel [4.13](#page-107-0) [Technologie-Erweiterungen:](#page-107-0)  [Wickler, Zugregelung und Register Regelung](#page-107-0) zu finden.

### <span id="page-31-0"></span>**4.2.3 Motion Funktionsbaustein IPO-synchron aufrufen**

Für spezielle Anwendungen kann es notwendig sein, den Motion Funktionsbaustein IPO-Synchron anstelle in der Background-Task aufzurufen.

Z.B. synchrone Positionierung von mehreren Achsen.

Dazu muss der Baustein "FBLPrint\_StdAxisBackgrnd" (beinhaltet den Bausteinaufruf von "FBLPrint\_MotionAxis"), im Print Standard IPO Programm aufgerufen werden.

Während der Initialisierungsphase (ein Zyklus beim erstmaligen Bausteinaufruf) wird im Baustein lesend auf Konfigurationsvariablen der Technologieobjekte zugegriffen. Dies führt zu einem kurzzeitigen Laufzeitanstieg der Task.

Um einen IPO-Task Überlauf zu vermeiden wird empfohlen den Funktionsbaustein während der Initialisierung in der Background-Task, und erst anschließend in der IPO-Task aufzurufen.

Dazu muss die Funktionsbaustein-Instanz "FBLPrint\_StdAxisBackgrnd" in der Programm-Unit Implementation-Global angelegt und im Programcode zwei Mal (Background- und IPO-Programm) mit entsprechender IF-Bedingung aufgerufen werden.

Die Variable axisTOConfigData.sInternal.boValid kann verwendet werden um den Baustein von der Bearbeitung in der Background-Task auf die IPO-Task umzuschalten. Im Background Programm wird der Baustein nur aufgerufen, wenn  $bov$ alid = FALSE, im IPO Programm wenn  $bov$ alid = TRUE.

**Hinweis** Wird die Initialisierung später zur Laufzeit erneut angestoßen (axisTOConfigData.sUser.boRestartInitialization) sollte der Funktionsbaustein für diese Zeit erneut in der Background-Task bearbeitet werden.

### <span id="page-32-0"></span>**4.3 STDcIO - Die Print Standard Motion Schnittstelle**

Die wichtigste Schnittstelle jeder Achse ist das STDcIO Interface, welche in der Bibliotheks-Unit "dStdC" definiert ist.

### **Diese Schnittstelle ist konzipiert als die einzig notwendige Verbindung zwischen SPS Programm und der kompletten Motion Funktionalität des Print Standard.**

Im Folgenden wird die "STDc" Schnittstelle beschrieben:

| <b>Name</b>            | <b>Type</b> | <b>Beschreibung</b>                                                                                                    |
|------------------------|-------------|----------------------------------------------------------------------------------------------------|
|                        |             | FALSE: Wechsel in Mode E STOP                                                                                                    |
|                        |             | TRUE: Wechsel in angewählten Mode (u16ModeNumber).                                                                                               |
| boOff1EStop            | <b>BOOL</b> | Die Achse wird freigegeben!                                                                                                    |
|                        |             | TRUE: Drehzahlsollwert von der Schnittstelle wird<br>freigegeben:                                                                                |
| boEnableSpeedSetpoint  | <b>BOOL</b> | FALSE: interner Drehzahlsollwert wird auf Null gesetzt,<br>egal ob MOP oder Sollwert Modus                                                       |
| boSynchronizeAngular   | <b>BOOL</b> | Steigende Flanke: absolute Winkel-Synchronisation wird<br>gestartet, (nur wenn Achse in mode 60 "GEAR MODE"<br>bereits "boSpeedSynchronous ist"  |
|                        |             | Steigende Flanke: Nächste Positionierung wird relativ<br>ausgeführt                                                                              |
| boRelativePositioning  | <b>BOOL</b> | FALSE: Nächste Positionierung wird absolut ausgeführt                                                                                            |
|                        |             | Steigende Flanke: Starte fliegendes referenzieren (Mode<br>30, 60) oder Speichern der Inkrementalgeberposition.                                  |
| boReferencingOnTheFly  | <b>BOOL</b> | siehe Beschreibung Betriebsart "REFERENCING"                                                                                                    |
|                        |             | Steigende Flanke: r64RegisterSetpoint wird in mode<br>"GEAR MODE" absolut angefahren                                                             |
| boActivateAbsRegister  | <b>BOOL</b> | FALSE: keine Register Verstellung                                                                                                    |
|                        |             | TRUE: Register wird auf "kürzestem Weg" verstellt in<br>mode "GEAR MODE"                                                                         |
| boModeAbsRegister      | <b>BOOL</b> | FALSE: Register wird in Vorwärtsrichtung verstellt                                                                                               |
| boActivateRelRegister  | <b>BOOL</b> | Steigende Flanke: r64RegisterSetpoint wird in mode<br>"GEAR MODE" relativ von aktuellem Register angefahren<br>FALSE: keine Register Verstellung |
|                        |             | TRUE: Register wird bei relativer Registerverstellung in<br>negative Richtung verstellt                                                          |
| boNegativeRelRegister  | <b>BOOL</b> | FALSE: Register wird bei relativer Registerverstellung in<br>positive Richtung verstellt                                                         |
| bolnchRegisterAdvance  | <b>BOOL</b> | TRUE: Register Tippen in positive Richtung, in mode<br>"GEAR MODE"                                                                               |
| bolnchRegisterRetard   | <b>BOOL</b> | TRUE: Register Tippen in negative Richtung, in mode<br>"GEAR MODE"                                                                               |
| boAcknowledgeFault     | <b>BOOL</b> | Steigende Flanke: Print Standard Fehler werden quittiert;<br>Die Achse muss sich dazu in der Betriebsart "E STOP"<br>befinden                    |
| boStartMotion          | <b>BOOL</b> | FALSE -> TRUE: Bewegung starten<br>TRUE -> FALSE: Bewegung stoppen                                                                               |
| boEnableTorqueLimiting | <b>BOOL</b> | TRUE: Drehmomentgrenzen sind aktiv                                                                                                    |

Tabelle 4-1 Control Structure STDcIO.IN

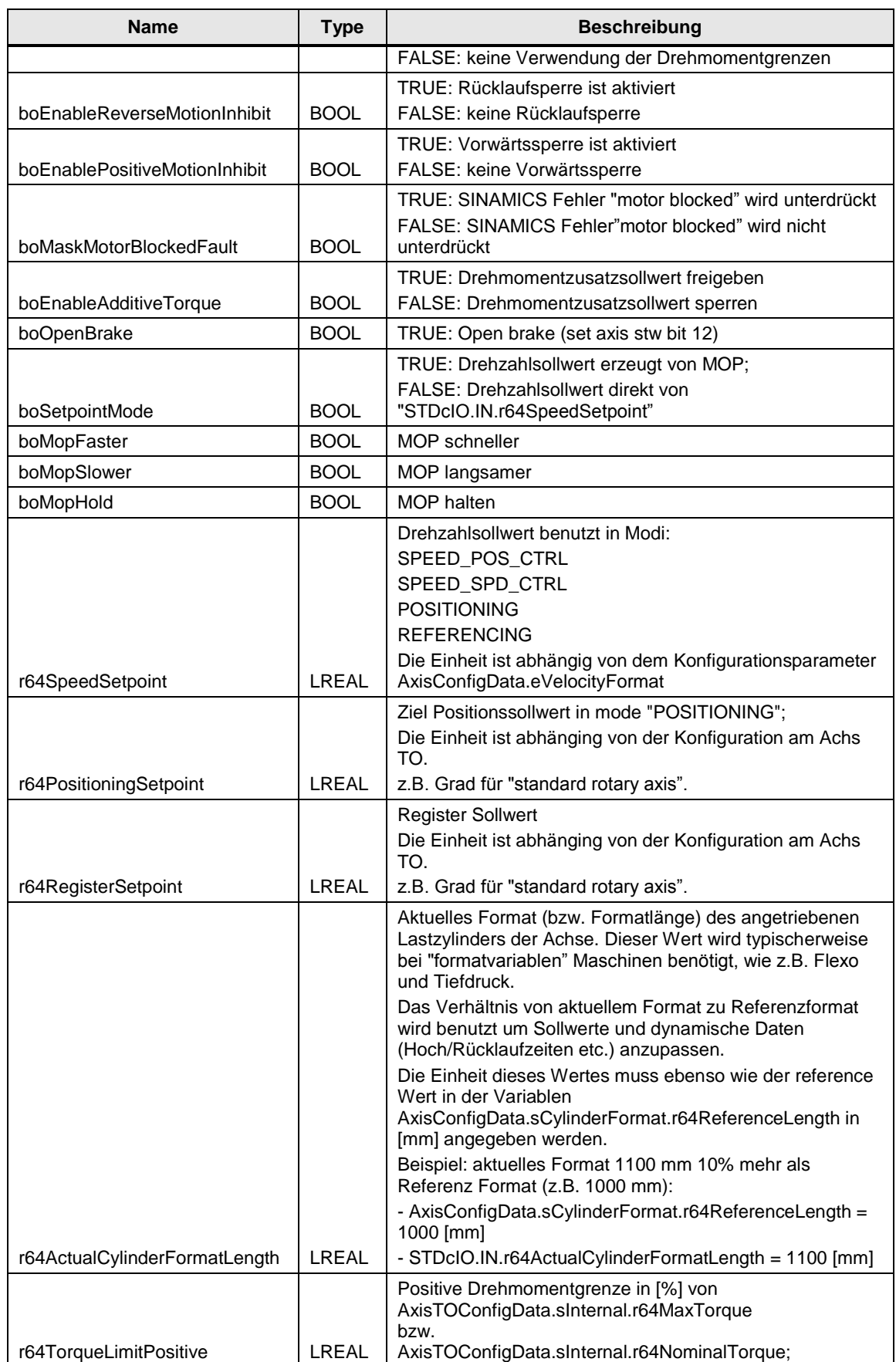

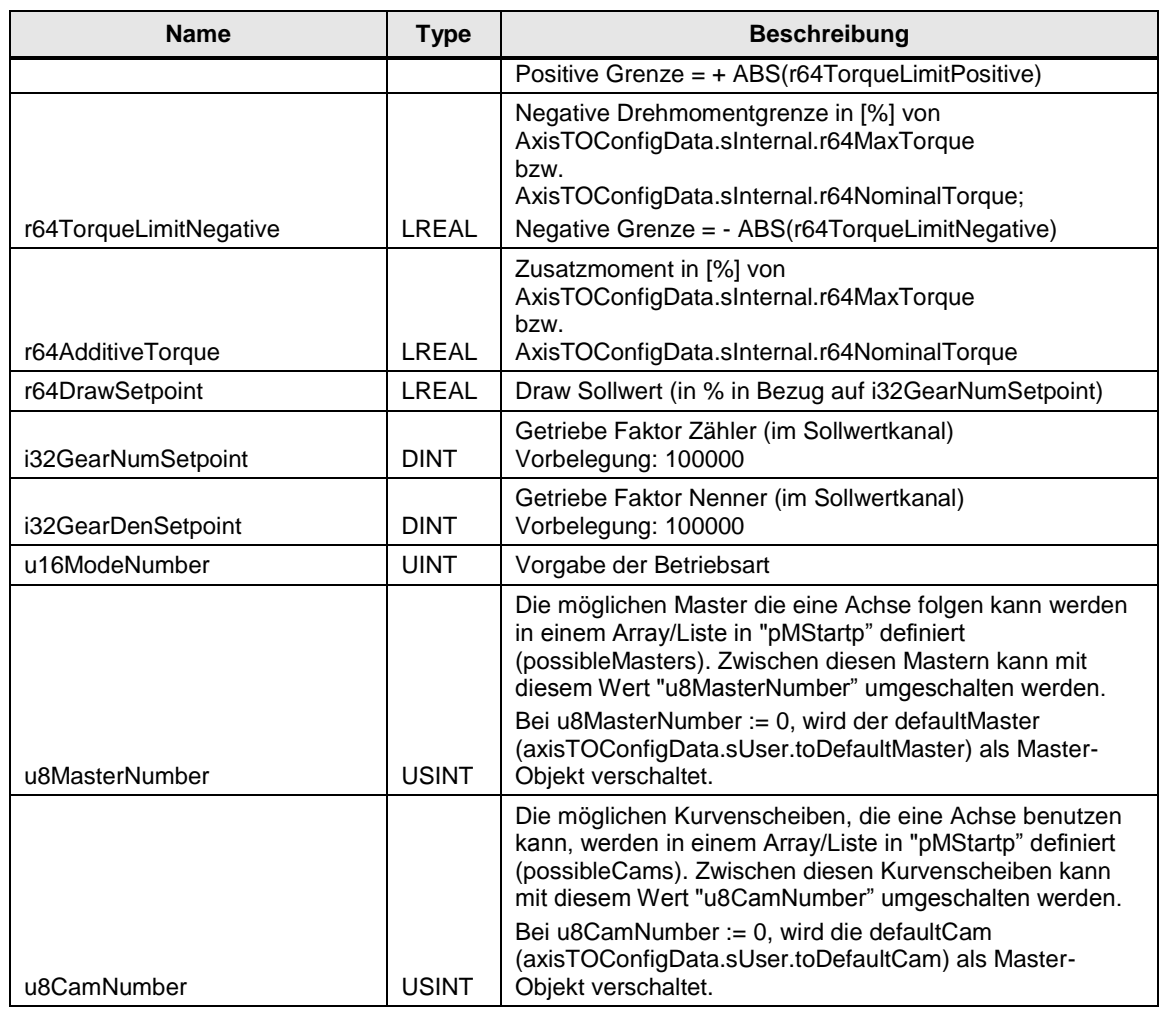

### Tabelle 4-2 Control Structure STDcIO.OUT

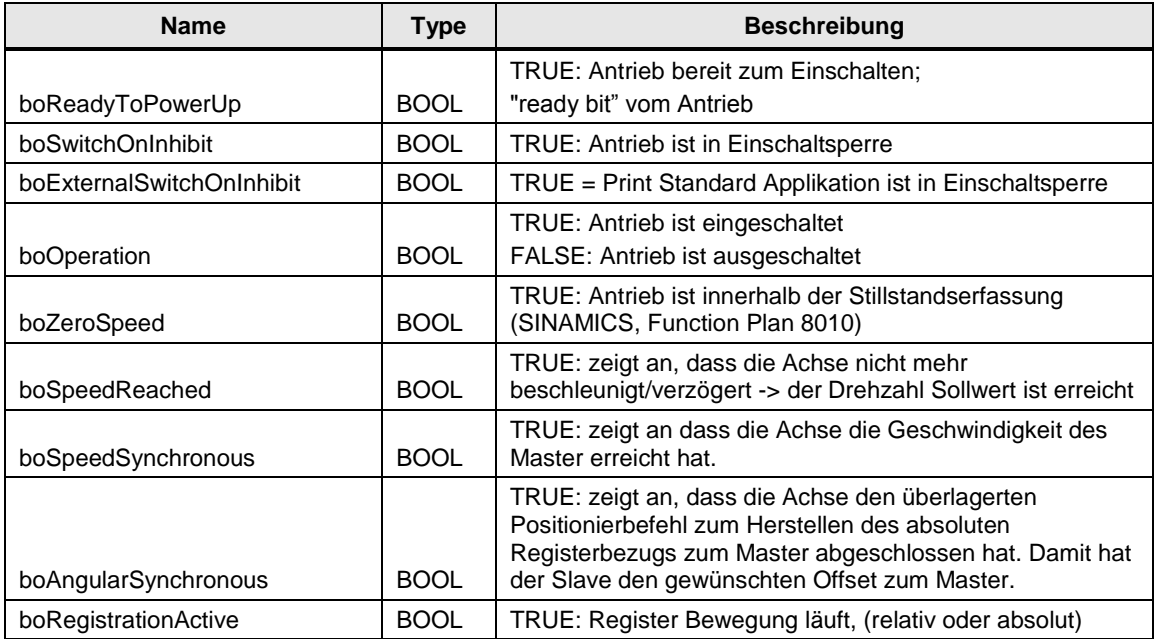

### 4 Funktionsbeschreibung

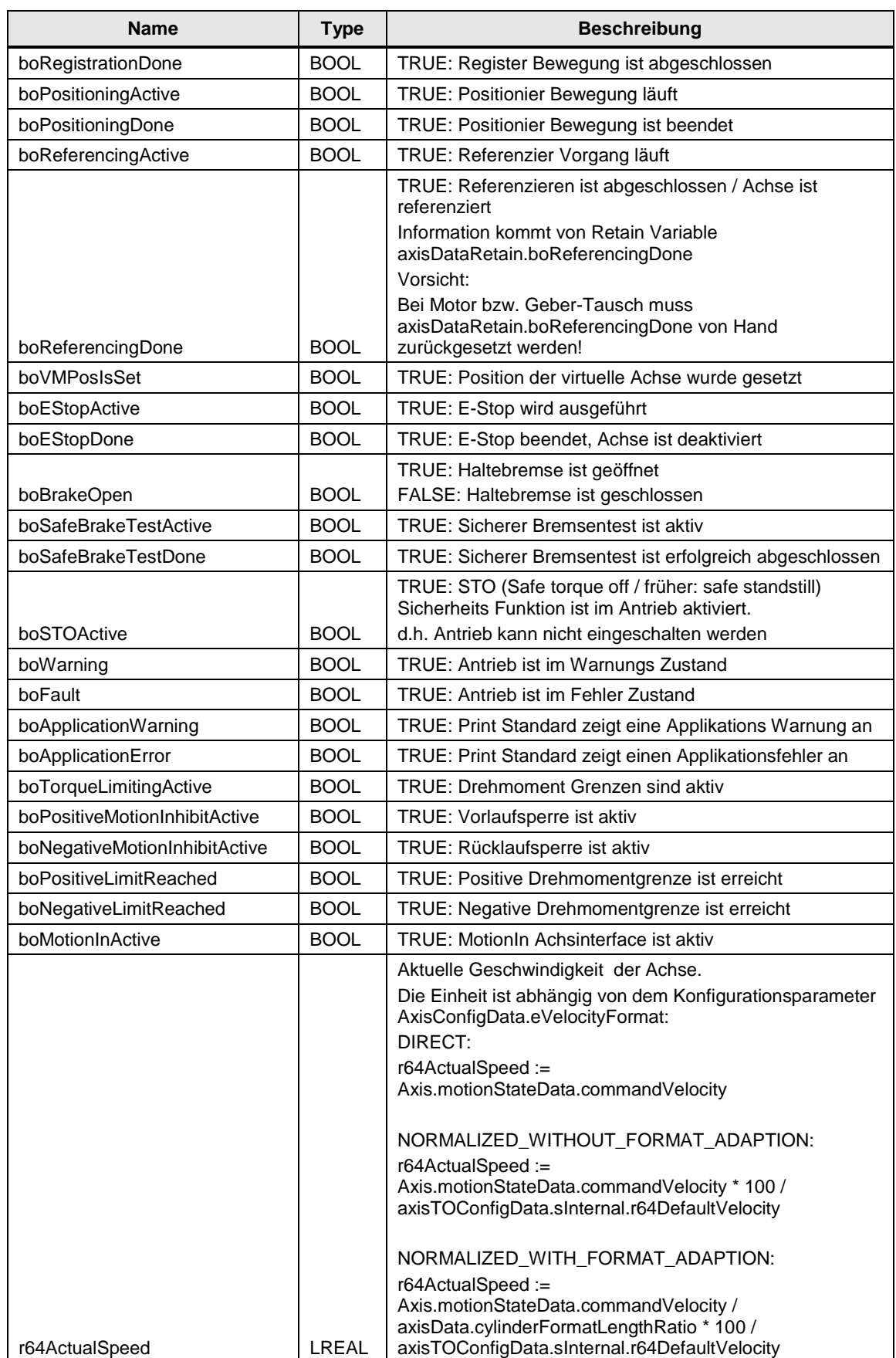
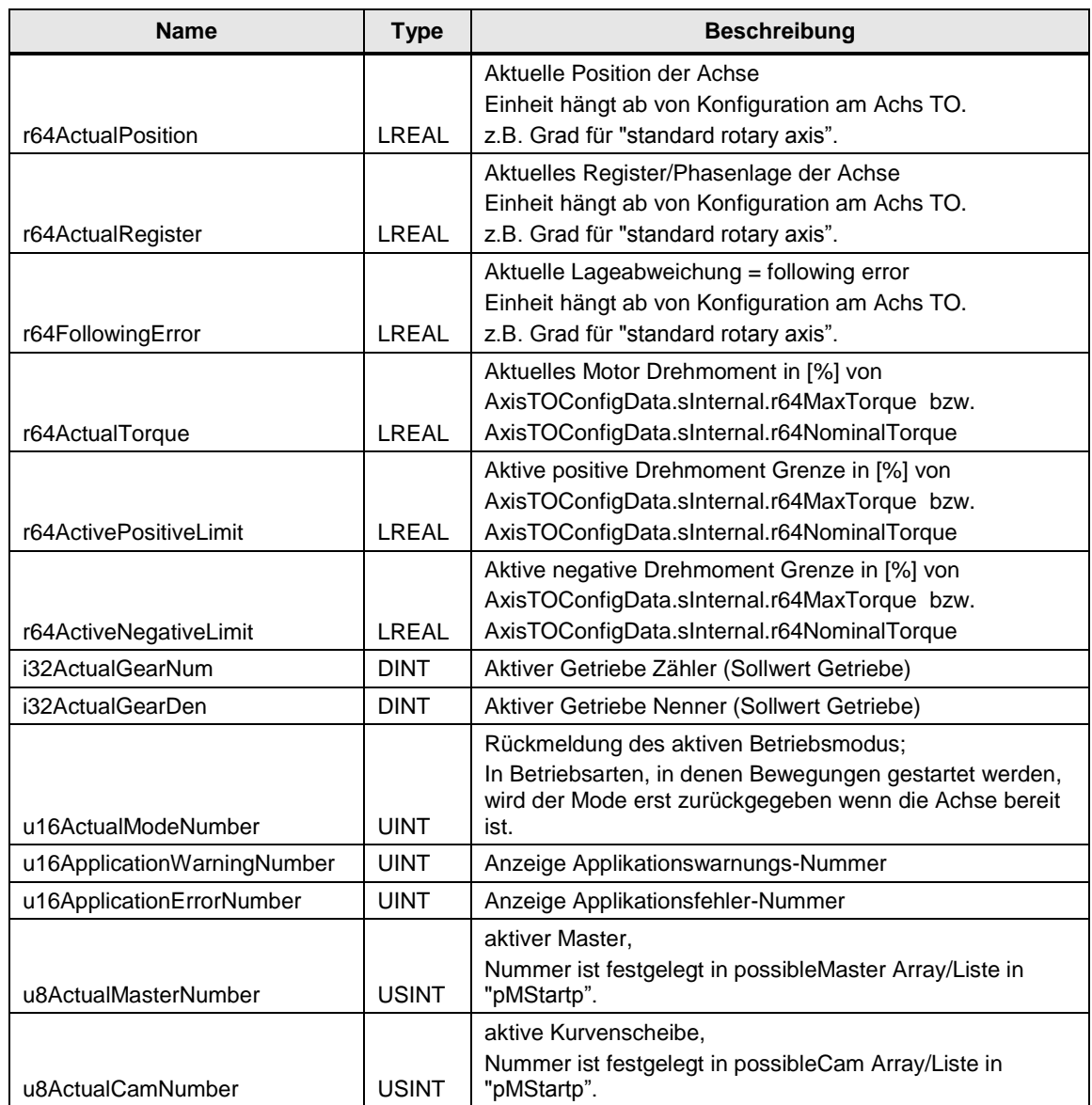

# **4.4 Print Standard Variablen Strukturen**

Im Folgenden werden die Print Standard Variablen Strukturen die für jede Achse angelegt werden erklärt. Diese sind in der Bibliotheks-Unit "dAxisData" definiert.

## **sAxisConfigDataType**

Die Struktur "AxisConfigData" wird hauptsächlich benutzt um die "dynamischen Daten" der Achse und allgemeine Konfigurationen vorzubelegen.

Dies beinhaltet z.B. die Reaktion auf Print Standard Applikationsfehler, die Auswahl des Referenziermodus, Motorpotentiometer- sowie Zylinderformat-Einstellungen.

Die dynamischen Werte müssen berechnet/vorbelegt werden in den Einheiten der angelegten SIMOTION Achse. z.B. Für "rotary axis" die Einheiten für Grad/Geschwindigkeit/Beschleunigung/Ruck sind °, °/s, °/s² or °/s³.

Tabelle 4-3 sAxisConfigDataType:

| <b>Name</b>              | <b>Datentyp</b>                     | <b>Beschreibung</b>                                                                                                    |  |  |  |
|--------------------------|-------------------------------------|----------------------------------------------------------------------------------------------------|--|--|--|
| au16AxisAllowedModeArray | 'ARRAY [112]<br>OF UINT             | Gültige Druck Standard Betriebsarten für die<br>jeweiligen Achs-Typen.<br>Der Parameter kann in einem StartUp-Programm z.B.<br>mit folgenden Variablen vorbelegt werden:<br>DRIVE_AXIS_MODE_ARRAY,<br>POSITIONING_AXIS_MODE_ARRAY,<br>FOLLOWING AXIS MODE ARRAY,<br>EXTENC_MODE_ARRAY,<br>WINDING_DRIVE_AXIS_MODE_ARRAY,<br>WINDING POS AXIS MODE ARRAY,<br>GEAR_MODE_ARRAY,<br>CAM MODE ARRAY |  |  |  |
| eErrorReaction           | 'eErrorReaction<br>Type'            | Konfiguration der gewünschten Reaktion der Achse<br>auf einen Applikationsfehler:<br>ERROR COAST STOP: Die Achse "trudelt aus"<br>ERROR_E_STOP: Die Achse stoppt mit E-Stop<br>Rampe<br>Virtuelle Achsen müssen Error_E_Stop nutzen!                                                                                                    |  |  |  |
|                          |                                     |                                                                                                    |  |  |  |
| sMOP                     | 'sMOPType'                          | Unterstruktur Motorpotentiometer                                                                                                    |  |  |  |
| r64Min                   | <b>LREAL</b>                        | Maximaler Ausgangswert des MOP.<br>Einheit abhänging von dem Konfigurationsparameter<br>"eVelocityFormat"                                                                                                    |  |  |  |
|                          |                                     | Minimaler Ausgangswert des MOP.                                                                                                    |  |  |  |
| r64Max                   | LREAL                               | Einheit abhänging von dem Konfigurationsparameter<br>"eVelocityFormat"                                                                                                    |  |  |  |
|                          |                                     |                                                                                                    |  |  |  |
| sCylinderFormat          | 'sAxisCylinderFo<br>rmatConfigType' | Unterstruktur Zylinderformat-Konfiguration                                                                                                    |  |  |  |
| r64MinLength             | LREAL                               | Für "format-variable" Maschinen:<br>Der minimal zulässige Zylinder (Umfangs)- Wert in<br>Bezug auf den Referenzzylinder. [mm]                                                                                                    |  |  |  |

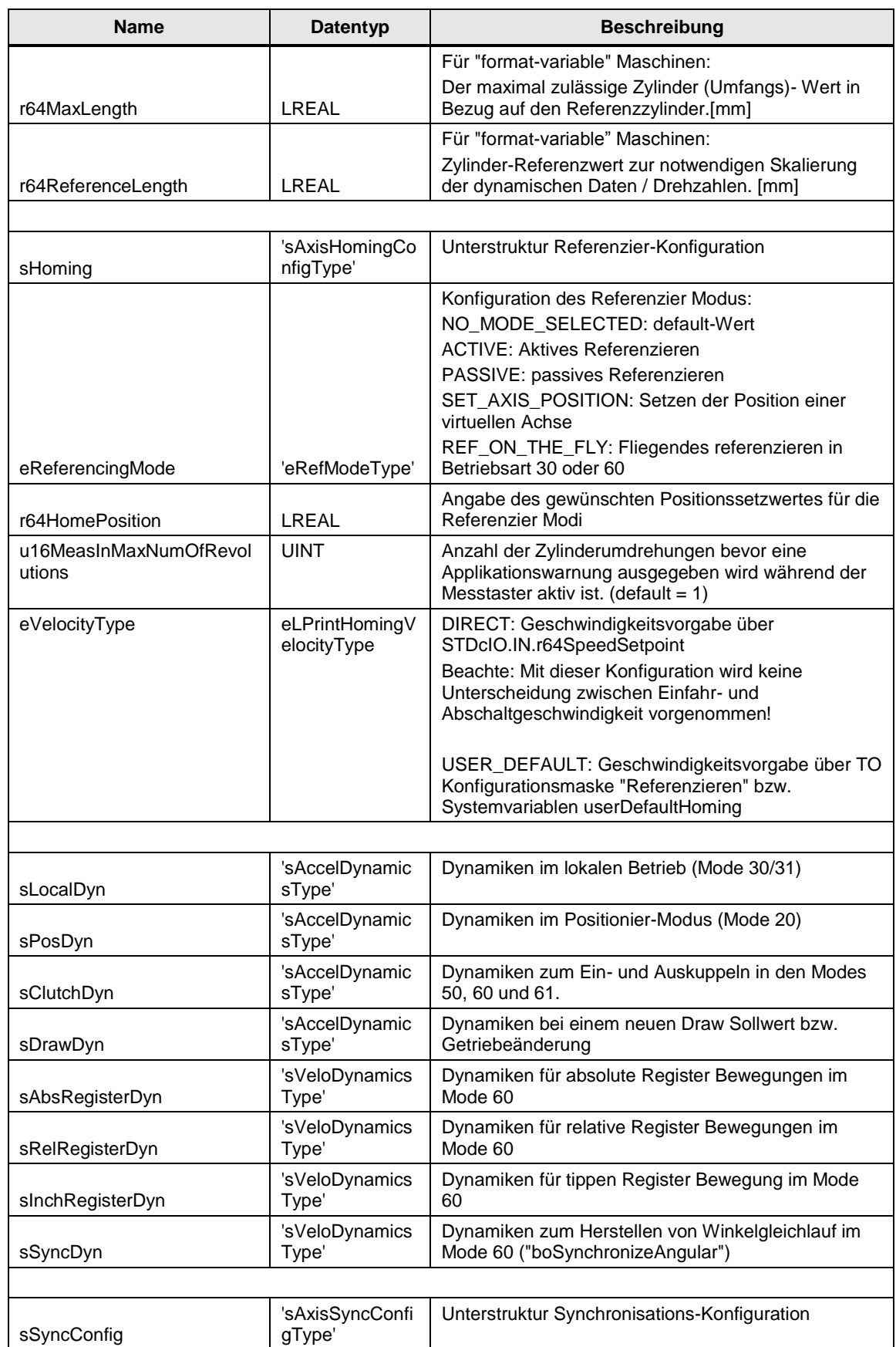

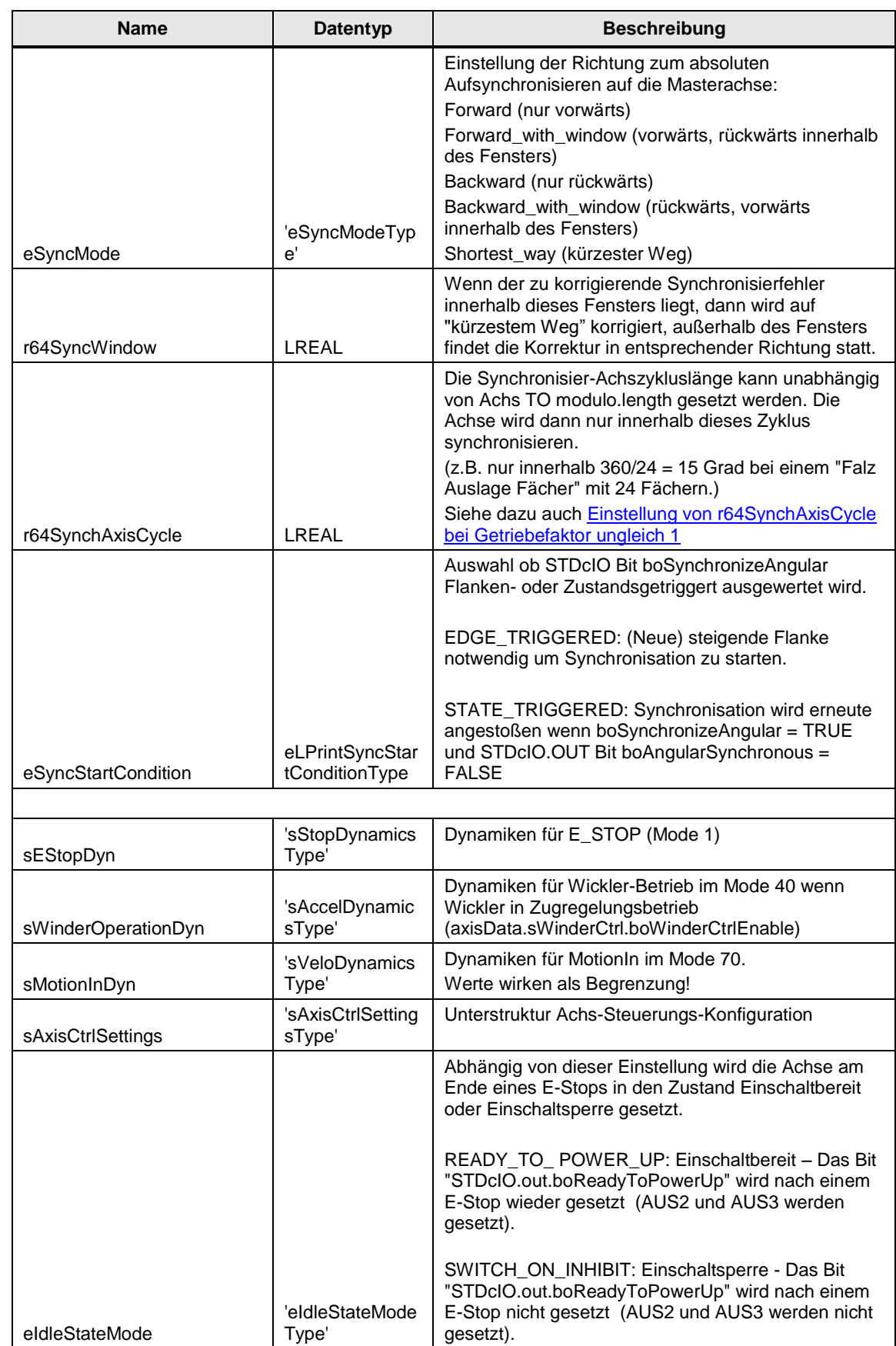

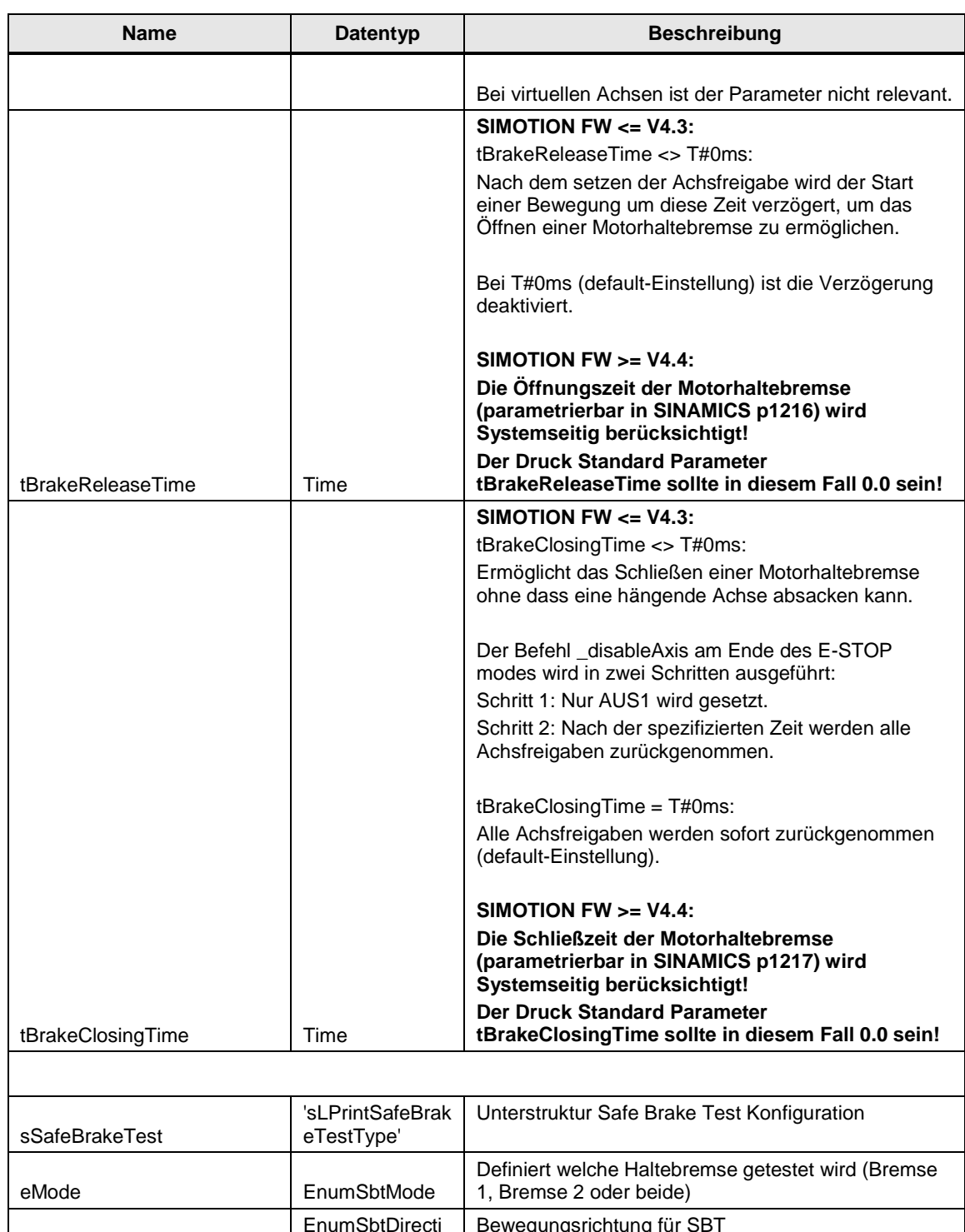

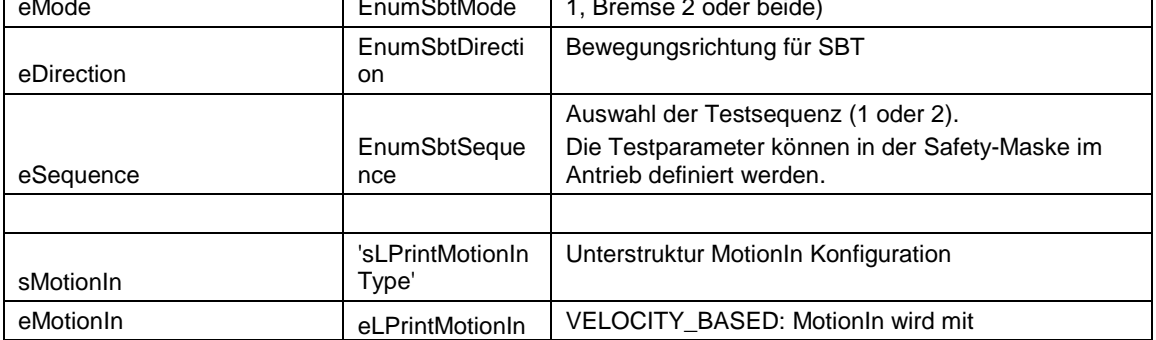

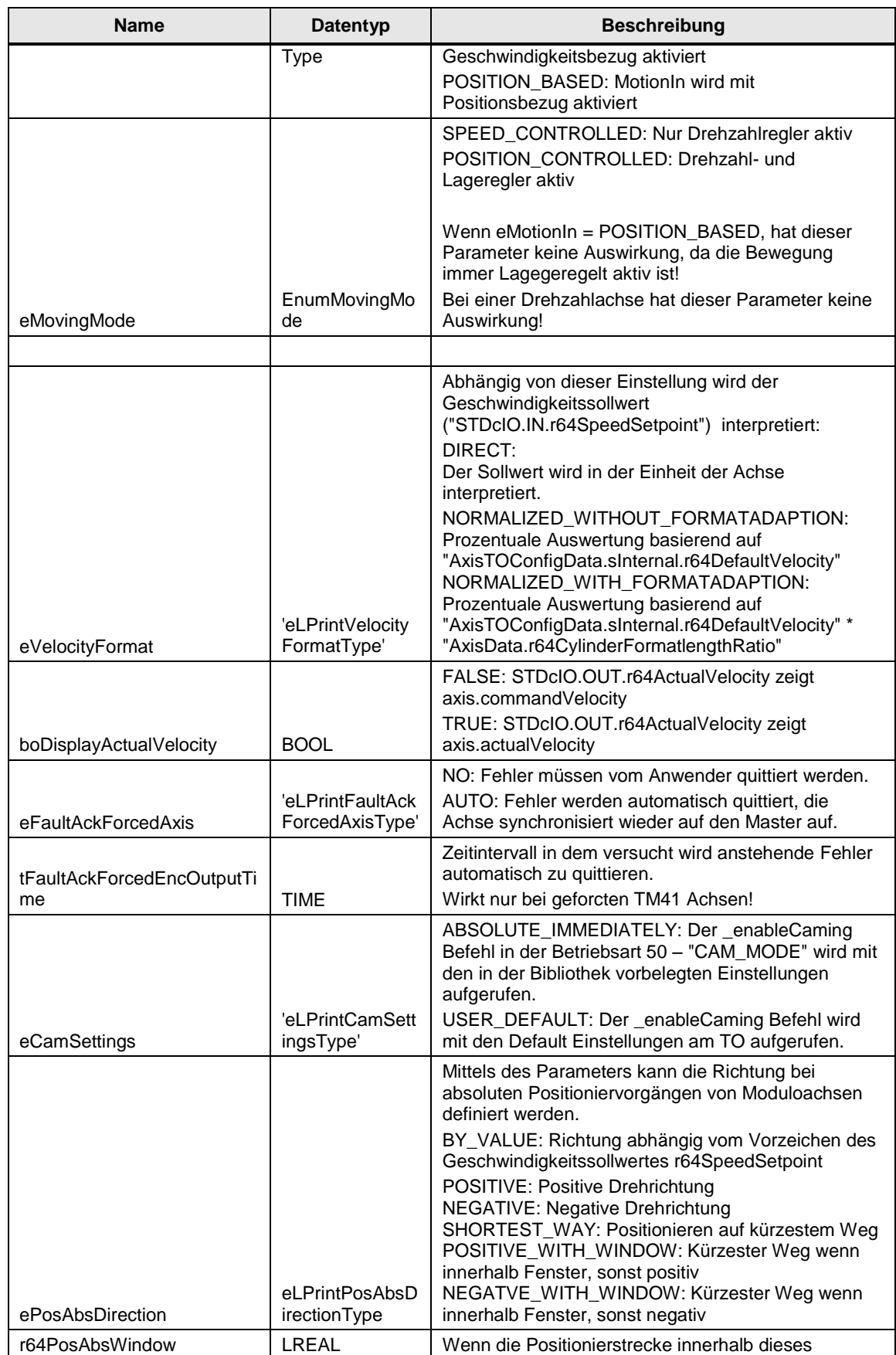

| <b>Name</b>             | Datentyp                         | <b>Beschreibung</b>                                                                                                    |  |  |  |
|-------------------------|----------------------------------|----------------------------------------------------------------------------------------------------|--|--|--|
|                         |                                  | Fensters liegt, dann wird auf "kürzestem Weg"<br>positioniert, außerhalb des Fensters findet die<br>Positionierung in entsprechender Richtung statt. |  |  |  |
| boEnableTorqueFunctions | <b>BOOL</b>                      | Freischalten der Drehmoment-Funktionen der Achse<br>(FBLPrint_Torquefunctions) im FBLPrint_StdAxisIpo                                                |  |  |  |
| eTorqueValueSource      | eLPrintTorqueV<br>alueSourceType | Auswahl Drehmoment Schnittstelle von<br>STDCIO_INTERFACE<br>AXISDATA INTERFACE<br><b>EXTERNAL VALUES</b>                                             |  |  |  |
|                         |                                  | Innerhalb dieses Drehzahlfensters wird eine<br>automatische Reduktion der Drehmomentengrenzen<br>für die Funktion Rücklaufsperre durchgeführt.       |  |  |  |
| r64SpeedWindow          | I REAL                           | Die Einheit entspricht der Einheit der<br>MotionStateData.commandVelocity am TO.                                                                     |  |  |  |

Tabelle 4-4 'sVeloDynamicsType'

| <b>Name</b>       | <b>Datentyp</b> | <b>Beschreibung</b>                            |  |  |  |
|-------------------|-----------------|------------------------------------------------|--|--|--|
| r64Velo           | I REAL          | Geschwindigkeits-Sollwert                      |  |  |  |
| r64Accel          | I REAL          | Beschleunigungs-Sollwert                       |  |  |  |
| r64Decel          | I REAL          | Verzögerungs-Sollwert                          |  |  |  |
| r64AccelJerkStart | I REAL          | Verrundung (Ruck) bei Start der Beschleunigung |  |  |  |
| r64AccelJerkEnd   | I REAL          | Verrundung (Ruck) bei Stopp der Beschleunigung |  |  |  |
| r64DecelJerkStart | I REAL          | Verrundung (Ruck) bei Start der Verzögerung    |  |  |  |
| r64DecelJerkEnd   | I REAL          | Verrundung (Ruck) bei Stopp der Verzögerung    |  |  |  |
|                   |                 | Dynamik Profil:                                |  |  |  |
| eProfile          | 'EnumProfile'   | SMOOTH, TRAPEZOIDAL                            |  |  |  |

Tabelle 4-5 'sAccelDynamicsType'

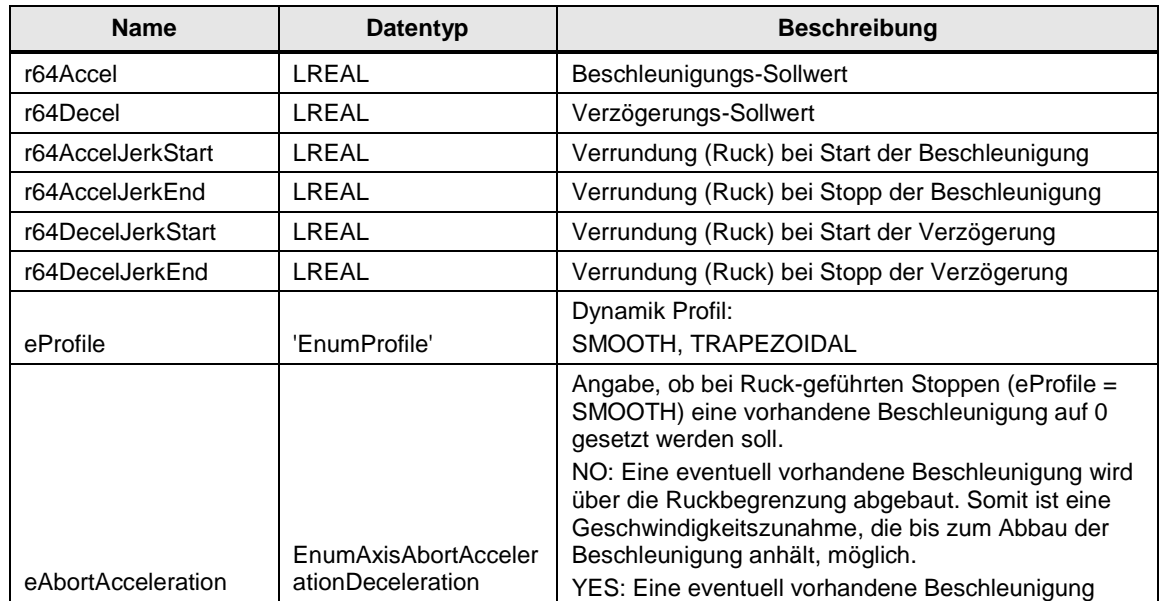

| <b>Name</b> | Datentyp | <b>Beschreibung</b>                                            |  |
|-------------|----------|----------------------------------------------------------------|--|
|             |          | wird nicht über die Ruckbegrenzung, sondern sofort<br>abgebaut |  |
|             |          | Siehe auch Abbildung 4-2 AbortAcceleration                     |  |

Tabelle 4-6 'sStopDynamicsType'

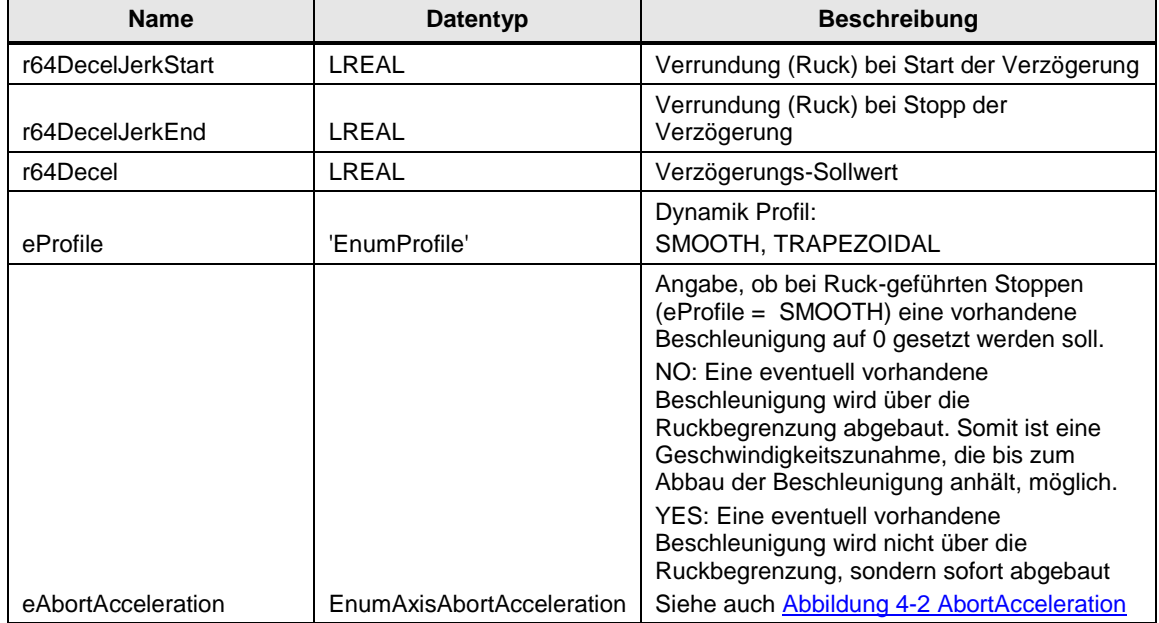

**Hinweis** Die Einheiten der obigen Dynamiken sind abhängig von der entsprechenden Einheit der Achse in der TO-Konfiguration.

Für Gleichlaufachsen ist z.B. [°/s] zu wählen.

**Hinweis** Die obigen Verrundungswerte (Ruck) werden nur dann verwendet (sind aktiv), wenn am Konfigurationsparameter eProfile = SMOOTH gewählt wird.

Bei eProfile = TRAPEZOIDAL sind nur die Beschleunigungs-Dynamiken aktiv.

#### **AbortAcceleration**

Beim Stoppen durch die Befehle \_stop() und \_stopEmergency() oder Ablösen einer Bewegung durch die Befehle \_pos() und \_move() kann eine vorhandene Beschleunigung oder Verzögerung unmittelbar auf Null gesetzt werden. Die vorhandene Beschleunigung oder Verzögerung wird damit nicht erst über den Ruck abgebaut.

<span id="page-44-0"></span>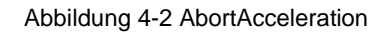

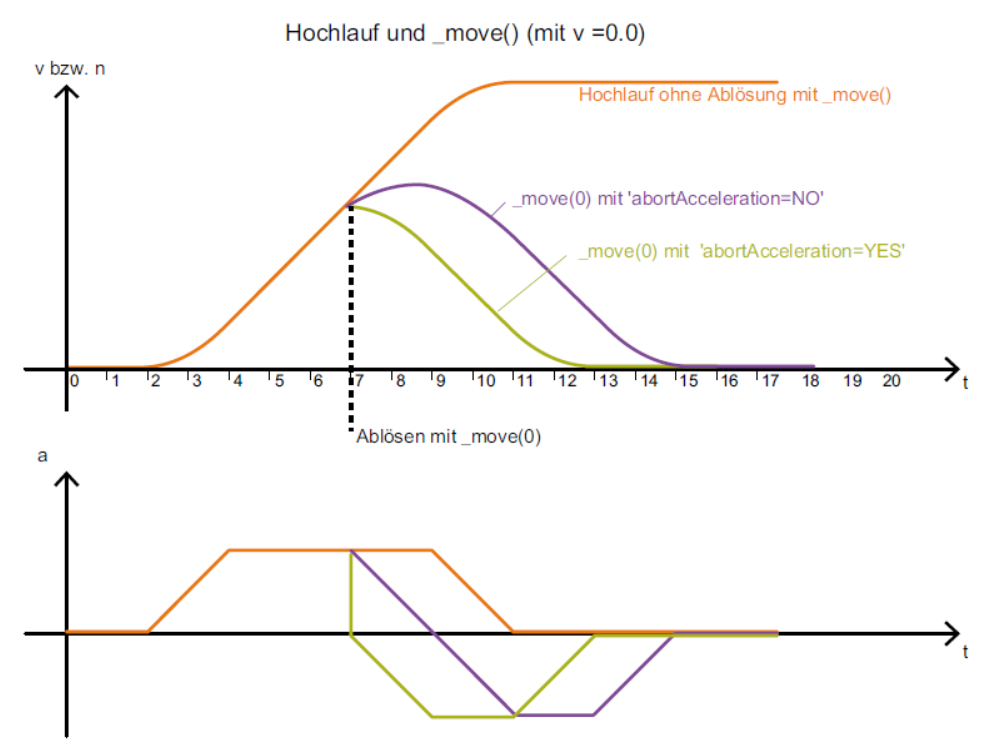

## **sAxisTOConfigDataType**

Die Struktur "AxisTOConfigData" wird benutzt um alle Technologie Objekte für die verschiedenen generischen Funktionsblöcke zur Verfügung zu stellen.

Die Struktur ist unterteilt in:

## **sUser**

Die sUser Parameter müssen durch den Anwender verschaltet werden.

### **sInternal**

Die sInternal Paramter werden aufgrund der sUser-Parameter-Verschaltungen innerhalb der Applikation automatisch belegt.

## **Hier ist keine Anpassung durch den Benutzer notwendig!**

Im Funktionsbaustein "FBLPrint\_StdAxisBckgrnd" wird diese Struktur auf Plausibilität überprüft.

Tabelle 4-7 sAxisTOConfigDataType

| <b>Name</b>                      | <b>Datentyp</b>          | <b>Beschreibung</b>                                                                                                    |  |  |  |
|----------------------------------|--------------------------|----------------------------------------------------------------------------------------------------|--|--|--|
| sUser                            |                          |                                                                                                    |  |  |  |
| toAxis                           | ANYOBJECT                | Achs-Zuweisung (SIMOTION Achs-Name)                                                                                                    |  |  |  |
| toMeasuringInput                 | MeasuringInputType       | Messtaster-Zuweisung (SIMOTION MI-Name)                                                                                                    |  |  |  |
| toDefaultMaster                  | ANYOBJECT                | default Master Zuweisung;<br>der default Master ist angewählt, wenn<br>$u8MasterNumber = 0$                                                                                                |  |  |  |
| toDefaultCam                     | CamType                  | default Cam Zuweisung (Kurvenscheibe);<br>die default Cam ist angewählt, wenn u8CamNumber =<br>0                                                                                           |  |  |  |
| toSetAxis                        | FollowingAxis            | Achs-Zuweisung (Folgeachse) für Referenziermodus<br>"SET_AXIS_POSITION"                                                                                                    |  |  |  |
| atoPossibleMaster                | ARRAY OF<br>ANYOBJECT    | Array der "möglichen Master";<br>der anzuwählende Master wird über<br>"STDcIO.IN.u8MasterNumber" ausgewählt                                                                                |  |  |  |
| atoPossibleCams                  | <b>ARRAY OF CamType</b>  | Array der "möglichen Kurvenscheiben-Master";<br>der anzuwählende Master wird über<br>"STDcIO.IN.u8CamNumber" ausgewählt                                                                    |  |  |  |
| eDriveType                       | eLPrintDriveTypeTyp<br>e | STANDARD: drehzahlgeregelter Antrieb (default)<br>U_F_CONTROLLED: U/f gesteuerter Antrieb<br>HINWEIS: siehe auch Parameter<br>axisData.eAxisCyclicInterface!                               |  |  |  |
| boReadAdditionalMec<br>hanicData | <b>BOOL</b>              | TRUE: Zusätzliche Achs-Konfigurationen werden<br>ausgelesen und in der Struktur sInternal gespeichert.<br>Dazu gehören:<br>- Mechanisches Getriebe<br>Spindelsteigung einer Linearachse    |  |  |  |
| boRestartInitialization          | <b>BOOL</b>              | Mit steigender Flanke kann die Initialisierungsphase<br>des "FBStdAxisBckgrnd" neu gestartet werden.<br>Damit können z.B. die Daten aus<br>"AxisTOConfigData.sInternal" neu belegt werden. |  |  |  |
| sinternal                        |                          |                                                                                                    |  |  |  |

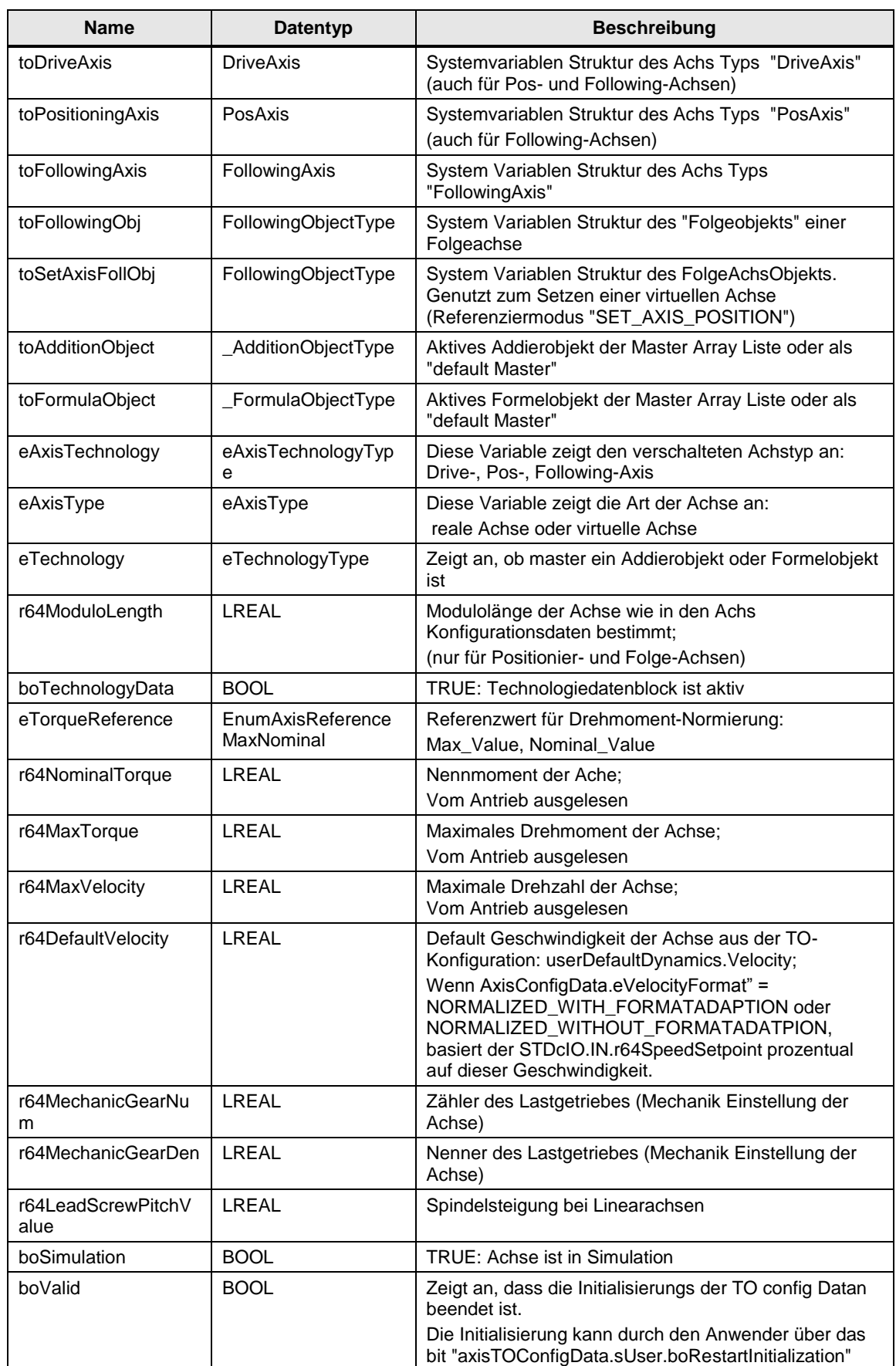

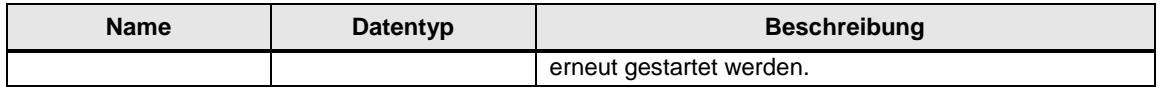

## **sAxisDataType**

Die Struktur "AxisData" wird als interne Sollwert und Variablenstruktur genutzt. Dies erlaubt z.B. notwendige Berechnungen von Sollwerten nach Empfang von der STDc Schnittstelle vorzunehmen, bevor die Werte im "FBLPrint\_MotionAxis" wirksam werden.

**Der Benutzer kann diese Struktur als Diagnosestruktur verwenden. Hier ist typischerweise keine Anpassung durch den Benutzer notwendig.**

Tabelle 4-8 sAxisDataType

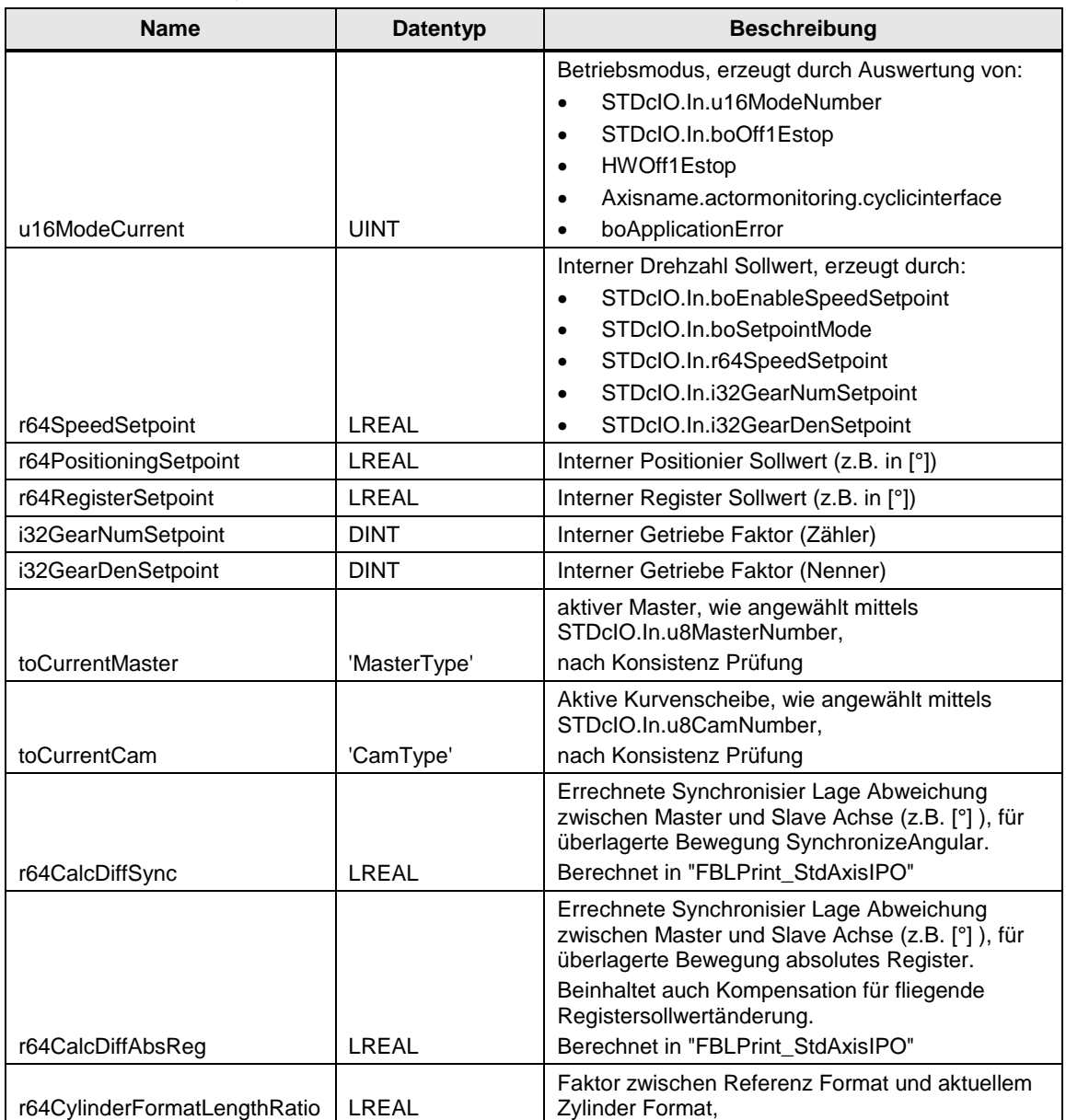

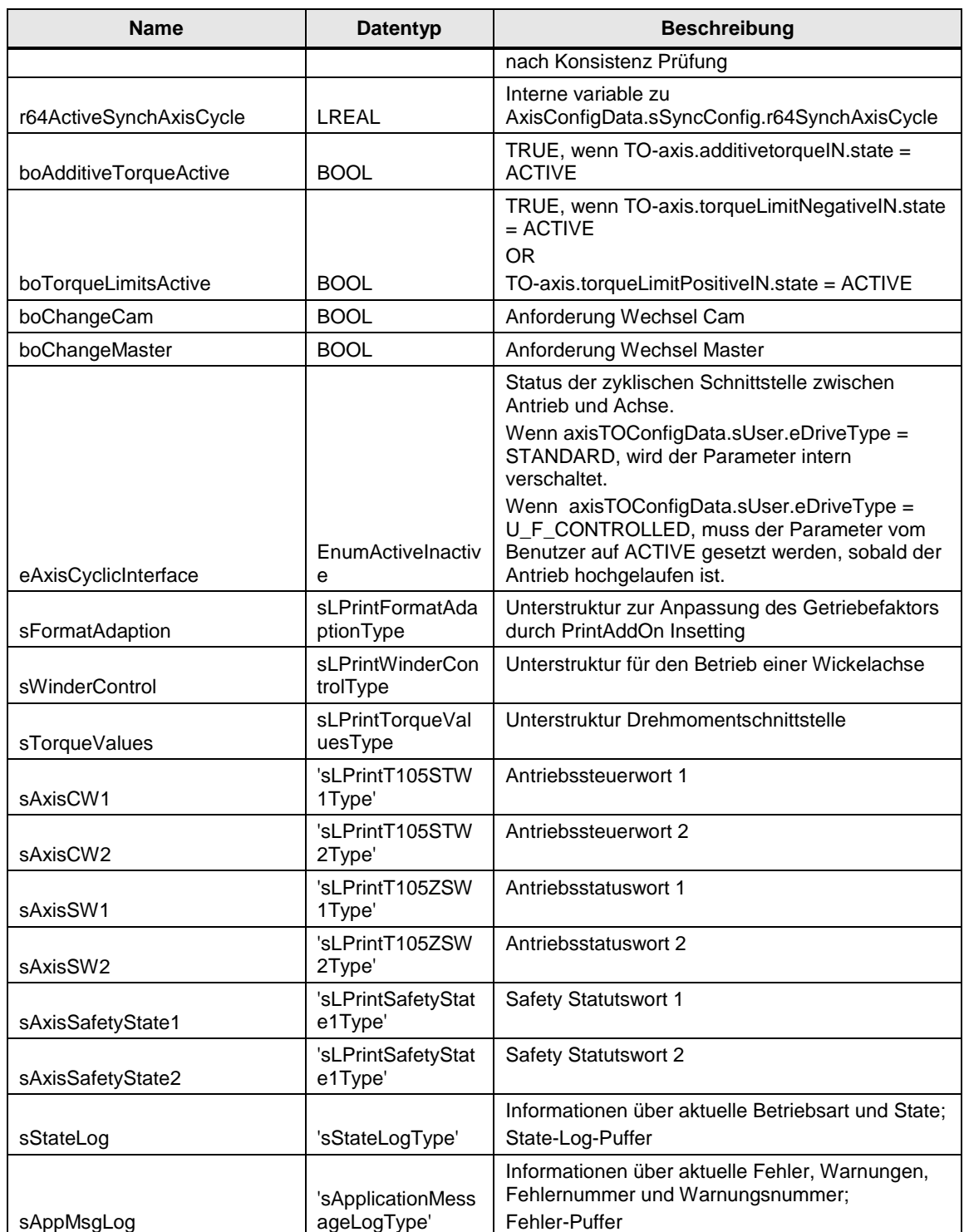

## 4 Funktionsbeschreibung

## Tabelle 4-9 'sStateLogType'

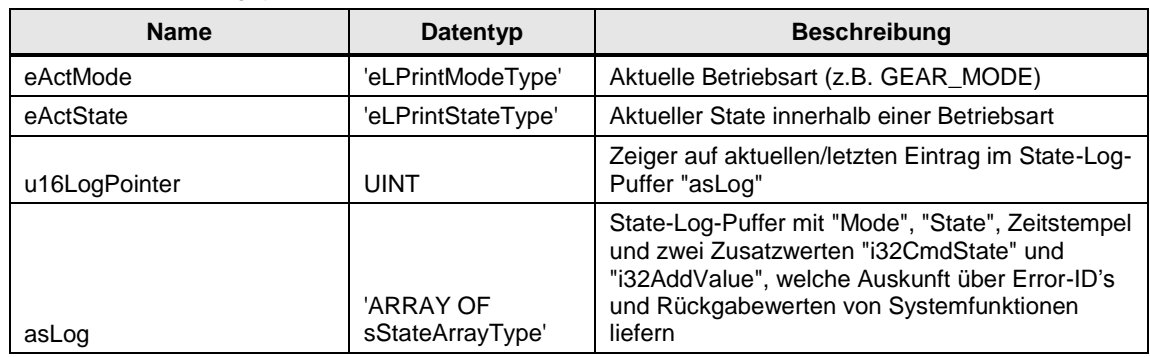

## Tabelle 4-10 'sApplicationMessageLogType'

| <b>Name</b>     | Datentyp                   | <b>Beschreibung</b>                                               |  |  |  |
|-----------------|----------------------------|-------------------------------------------------------------------|--|--|--|
| boAppError      | <b>BOOL</b>                | Ein Applikationsfehler steht an                                   |  |  |  |
| u16AppErrorNo   | <b>UINT</b>                | Applikationsfehlernummer (siehe Kapitel 6)                        |  |  |  |
| boAppWarning    | <b>BOOL</b>                | Eine Applikationswarnung steht an                                 |  |  |  |
| u16AppWarningNo | <b>UINT</b>                | Applikationswarnungsnummer (siehe Kapitel 6)                      |  |  |  |
| u16LogPointer   | <b>UINT</b>                | Zeiger auf aktuellen/letzten Eintrag im Fehler-<br>Puffer "asLog" |  |  |  |
| asLog           | 'ARRAY OF<br>sMsgInfoType' | Fehler-Puffer mit Fehlertyp, Fehlernummer und<br>Zeitstempel      |  |  |  |

Tabelle 4-11 sFormatAdaptionType

| <b>Name</b>           | Datentyp                        | <b>Beschreibung</b>                                                   |
|-----------------------|---------------------------------|-----------------------------------------------------------------------|
| eAdaptionMode         | eLPrintGearAdaptio<br>nModeType | ACTIVE: Getriebeanpassung durch Insetting<br>freigeben                |
| i32GearBasicFactor    | <b>DINT</b>                     | Faktor zu Anpassung der Auflösung des additiven<br>Getriebesollwertes |
| i32AddGearNumSetpoint | <b>DINT</b>                     | Additiver Getriebesollwert Zähler                                     |
| i32AddGearDenSetpoint | <b>DINT</b>                     | Additiver Getriebesollwert Nenner                                     |

Tabelle 4-12 sWinderControlType

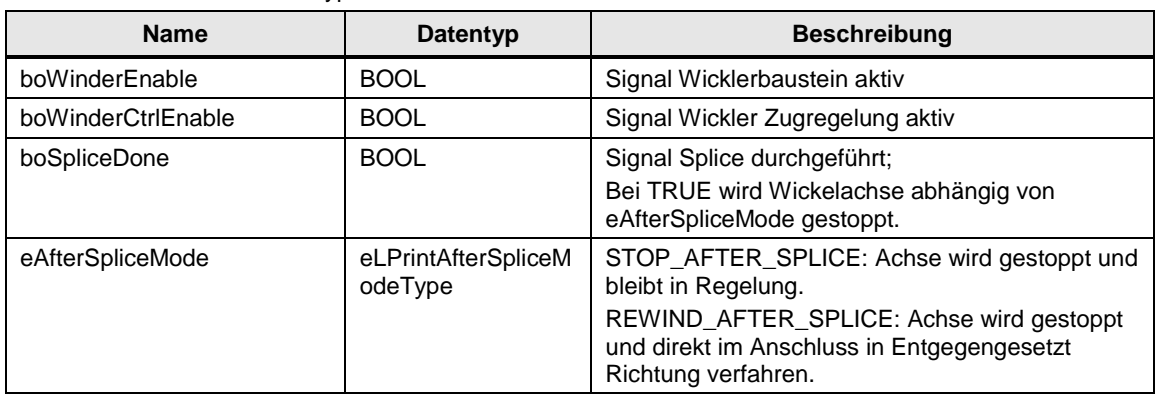

#### 4 Funktionsbeschreibung

## Tabelle 4-13 sTorqueValuesType

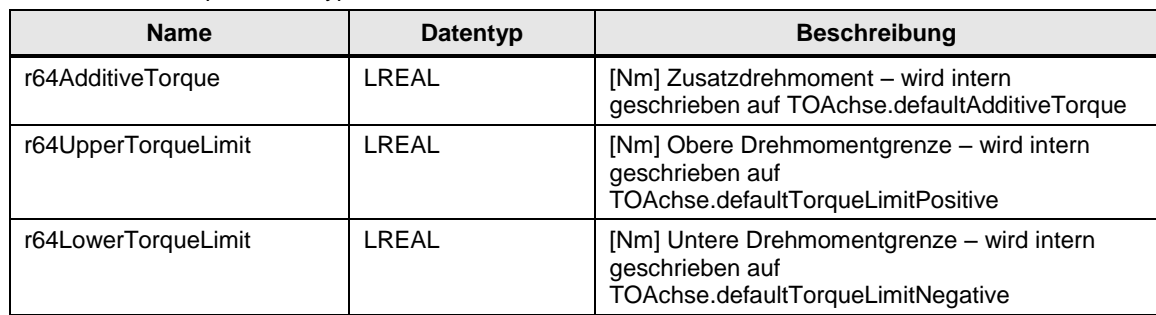

## **sAxisDataRetainType**

Die "AxisDataRetain" Struktur enthält Werte die nach Spannung aus/ein (d.h. Verlust der 24V Spannungsversorgung der SIMOTION CPU) wieder zur Verfügung stehen sollen/müssen.

Tabelle 4-14 sAxisDataRetainType

| <b>Name</b>                 | Datentyp    | <b>Beschreibung</b>                                                                                                    |  |  |
|-----------------------------|-------------|----------------------------------------------------------------------------------------------------|--|--|
| r64ActiveRegisterSetpoint   | LREAL       | Letzter "Gesamt Register Wert", nur für following<br>Achsen [°]                                                                                       |  |  |
| boReferencingDone           | <b>BOOL</b> | Internes Bit. Nicht zur Auswertung in<br>Benutzerapplikation geeignet!                                                                                |  |  |
|                             |             | Zeigt bei realen Achsen mit Absolutwertgeber (mit<br>Inkrementalwertgeber nach Speichern der Position)<br>an ob die Achse bereits Referenziert wurde. |  |  |
|                             |             | Vorsicht:                                                                                                    |  |  |
|                             |             | Nach Motor bzw. Gebertausch muss<br>axisDataRetain.boReferencingDone manuell<br>zurückgesetzt warden!                                                 |  |  |
| r64MeasuredValueRefOnTheFly | LREAL       | Abstand Achsposition von der Gebernullmarke [°]<br>nach passiven referenzieren                                                                        |  |  |
| boRefValueSaved             | <b>BOOL</b> | Gültiger Abstand zur Gebernullmarke gespeichert                                                                                                    |  |  |

# **4.5 Print Standard Achs Betriebsarten**

Der SIMOTION Print Standard bietet eine modulare Achs Betriebsarten Steuerung. Jede Achse kann völlig unabhängig von anderen Achsen verschiedene Motion Control Funktionen ausführen, aber alle Achsen nutzen dennoch dafür die exakt selben Funktionsbausteine. Zusätzlich nutzen alle Achsen auch die gleichen Variablen-Struktur-Typen und Schnittstellen. Jede Achse legt ihre eigene unabhängige Schnittstelle zur SPS (STDcIO) an.

## **4.5.1 Überblick**

Diese Version des Print Standard hat die folgenden implementierten Standard Achs/Antriebs Betriebsarten. Alle Motion Control Befehle werden nur in einem Funktionsbaustein " FBLPrint\_MotionAxis" in Motion Control Chart programmiert:

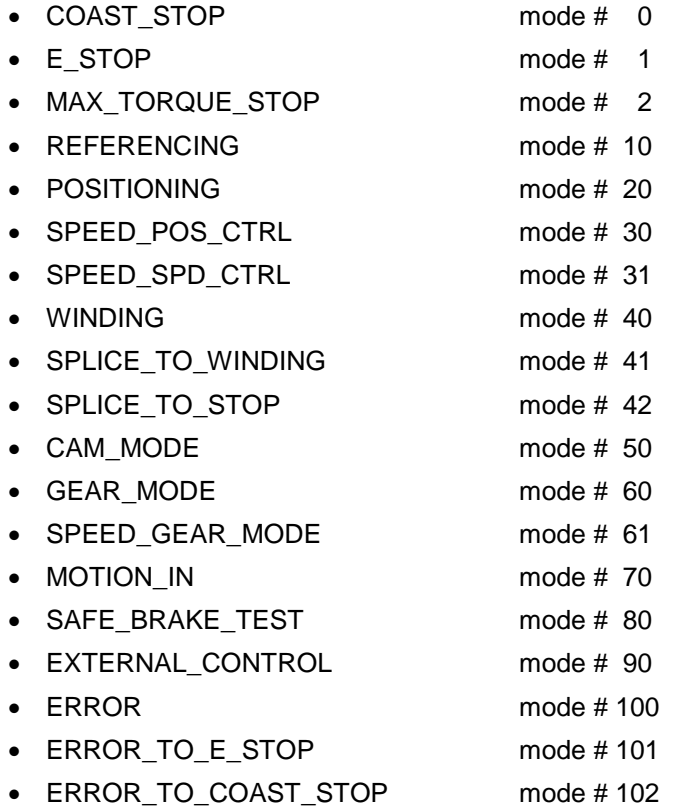

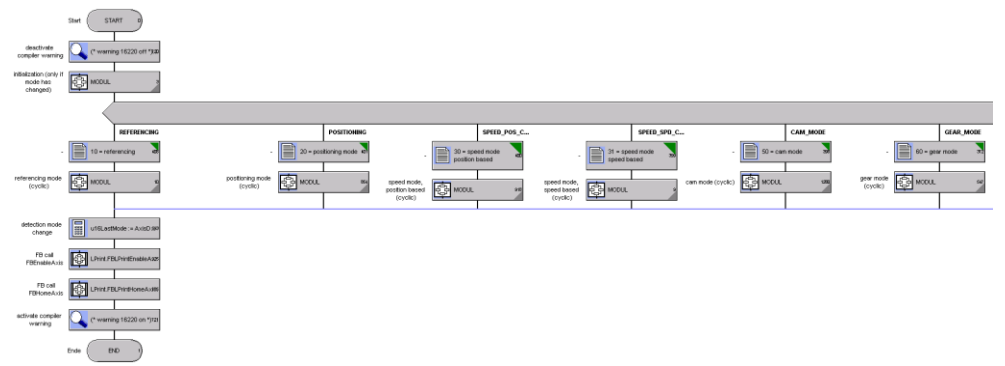

#### Abbildung 4-3 Ausschnitt aus dem MCC Funktionsbaustein " FBLPrint\_MotionAxis" (Betriebsartenbaustein)

**Hinweis** Falls eine Betriebsart benötigt wird welche derzeit nicht im Print Standard verfügbar ist, kann sehr schnell und einfach eine neue Betriebsart erzeugt und hinzugefügt werden. Dies geschieht durch Erweiterung des Funktionsbausteins "FBLPrint\_MotionAxis" um einen neuen Zweig.

#### **Bedingungen zum Betriebsarten-Wechsel**

Im Allgemeinen ist es möglich zu jederzeit zwischen den verschiedenen Betriebsarten zu wechseln, sofern die Achse die angewählte Betriebsart unterstützt.

Unterstützt die Achse die angewählte Betriebsart, wird der aktuelle Bewegungsbefehl abgebrochen und mit dem Bewegungsbefehl der neuen Betriebsart begonnen.

Wir die angewählte Betriebsart von dem Achs-Typ nicht unterstützt, wird ein Applikationsfehler ausgegeben, da die Achse die geforderte Betriebsart nicht erfüllen kann. (z.B. POS-Achse wird in GEAR\_MODE geschaltet)

| Mode               | <b>Real Drive</b><br><b>Axis</b> | Real<br>Positioning<br><b>Axis</b> | Real<br><b>Following</b><br><b>Axis</b> | <b>Virtual</b><br>Positioning<br>Axis | <b>Virtual</b><br>Following<br><b>Axis</b> |
|--------------------|----------------------------------|------------------------------------|-----------------------------------------|---------------------------------------|--------------------------------------------|
| COAST_STOP         | ја                               | ja                                 | ja                                      | n/m                                   | n/m                                        |
| E_STOP             | ja                               | ja                                 | ja                                      | ја                                    | ja                                         |
| MAX_TORQUE_STOP    | ja                               | ja                                 | ја                                      | n/m                                   | n/m                                        |
| <b>REFERENCING</b> | n/v                              | ja                                 | ја                                      | ja                                    | ja                                         |
| <b>POSITIONING</b> | n/v                              | ja                                 | ja                                      | ја                                    | ja                                         |
| SPEED SPD CTRL     | ja                               | ja                                 | ja                                      | ja                                    | ja                                         |
| SPEED POS CTRL     | n/v                              | ja                                 | ја                                      | ja                                    | ja                                         |
| <b>WINDING</b>     | ja                               | ja                                 | ja                                      | n/m                                   | n/m                                        |

Tabelle 4-15 Mögliche Betriebsarten abhängig vom SIMOTION Achs Typ

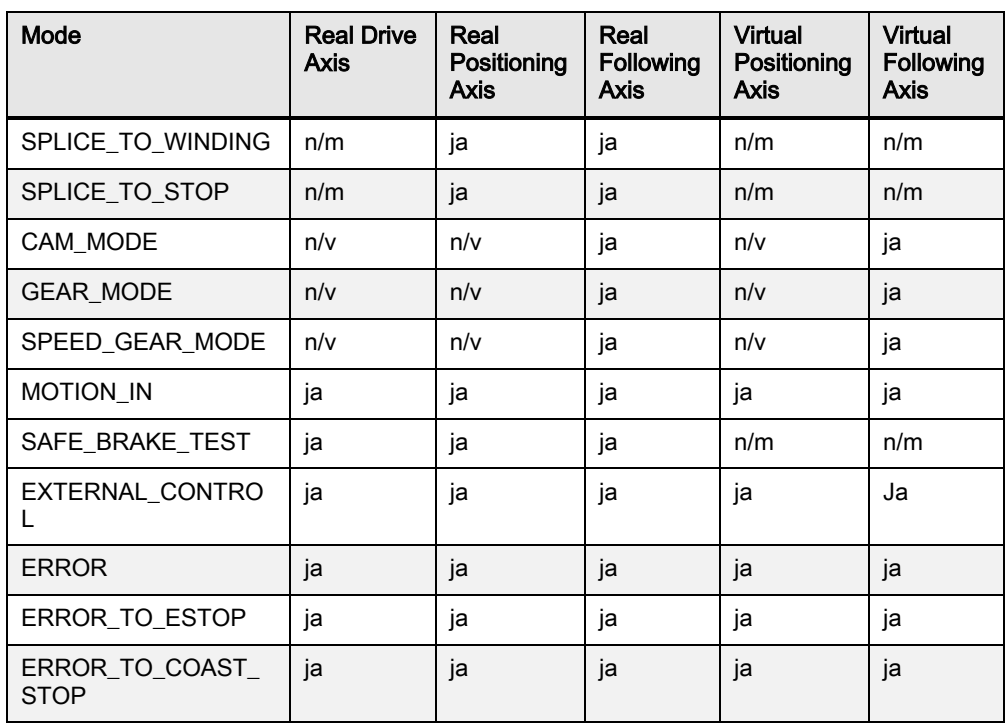

n/v: nicht verfügbar, n/m: nicht möglich

## **ALLOWED\_MODE\_ARRAY**

Im Print Standard sind in der Bibliotheksquelle "cVarConf" verschiedene sog. "Mode Arrays" definiert:

- DRIVE AXIS MODE ARRAY
- POSITIONING\_AXIS\_MODE\_ARRAY
- FOLLOWING AXIS MODE ARRAY
- EXTENC\_MODE\_ARRAY
- WINDING\_DRIVE\_AXIS\_MODE\_ARRAY
- WINDING\_POS\_AXIS\_MODE\_ARRAY
- GEAR\_MODE\_ARRAY
- CAM\_MODE\_ARRAY

Innerhalb dieser Array ist definiert, welche Betriebsarten mit diesem "Mode Array" erlaubt sind.

z.B. sind mit "DRIVE\_AXIS\_MODE\_ARRAY" nur die Betriebsarten "E\_STOP" "COAST\_STOP" "MAX\_TORQUE\_STOP" "SPEED\_SPD\_CTRL" erlaubt.

Eines dieser "Mode Arrays" muss dem Konfigurationsparameter "AxisConfigData.au16AxisAllowedModeArray" übergeben werden.

## **Achs-Freigaben, "E\_STOP" und Ausschalten**

Wurde die Betriebsart "E\_STOP" angewählt, nimmt die Achse keine weiteren Betriebsartenwechsel mehr an, sondern muss ausgeschalten werden (disableAxis). Das Ausschalten findet in der Betriebsart "E\_STOP" nach Ablauf der E-Stop Verzögerung automatisch statt. Das bedeutet, dass bewusst aus Sicherheitsgründen, während der Verzögerung im E-Stop kein Betriebsartenwechsel oder neuer Motion Befehl möglich ist.

Achs Freigabe Befehle sind im Print Standard aus SPS Sicht nicht notwendig, da diese in den jeweiligen Betriebsarten des Print Standard bereits integriert sind. D.h. die Achsen werden bei einem Betriebsartenwechsel automatisch nach Bedarf freigegeben. DisableAxis sind beinhaltet in den Modi "COAST\_STOP", "E\_STOP", "MAX\_TORQUE\_STOP", "REFERENCING (ACTIVE)", "SAFE\_BRAKE\_TEST", "EXTERNAL\_CONTROL" und "ERROR". Zudem können die Achsen aufgrund von SIMOTION System Fehlern ausgeschaltet werden.

Wird eine ausgeschaltete Achse in eine Betriebsart geschaltet, in der Bewegungen ausgeführt werden können, wird die neue Betriebsart erst aktiv wenn die Achse eingeschaltet ist.

Eine Achse ist oder wechselt in die Betriebsart "E\_STOP" und wird ausgeschaltet, falls vorgegeben über die STDcIO Standard Schnittstelle (u16ModeNumber) oder aufgrund einer der folgenden Bedingungen:

- das Schnittstellen Bit "boOff1Estop" ist FALSE
- das optionale Applikationssignal "HWOff1Estop" ist FALSE
- die Systemvariable "axisname.actormonitoring.cyclicinterface" ist INACTIVE (Kommunikationsproblem zwischen SIMOTION Achse und dem zugehörigen SINAMICS Antrieb)

#### **HWOff1Estop**

Optional kann ein "HWOff1Estop" Klemmensignal auf einen 24V Eingang verdrahtet werden um einen E-Stop auszulösen. Dazu dient ein Eingangsparameter am Druck Standard Funktionsbaustein FBLPrint\_StdAxisBckGrnd welcher in der entsprechenden Achs-Programmunit aufgerufen wird. Als Vorbelegung ist diese Funktion deaktiviert (vorbelegt mit TRUE), damit ein Betrieb des Print Standard ohne 24V Verdrahtung möglich ist.

#### **Sonderfall des Umschaltens von/nach "SPEED\_SPD\_CTRL" bei Positionier/Folgeachsen:**

In einigen Fällen kann es technologisch notwendig sein, dass eine Positionier/Folgeachse auf rein drehzahlgeregelten Betrieb umschaltet werden muss (Betriebsart "SPEED\_SPD\_CTRL"). In diesem Fall wird sich ein Lagefehler aufbauen da der Lageregler und Lageüberwachungen gesperrt sind.

## **VORSICHT Wird die Achse im Betrieb auf eine lagegeregelte Betriebsart zurück geschaltet, kann es zu einem deutlichen Sollwert-Sprung an der Achse führen.**

Um dies zu vermeiden sollten die Positionier/Folgeachsen nach "SPEED\_SPD\_CTRL" Betrieb ausgeschalten werden (Betriebsart "E\_STOP").

#### **Start Bit Funktionalität**

Ab Print Standard V2.2.1.0 sind alle Basis-Betriebsarten in denen Bewegungen ausgeführt werden mit Start-Bit Funktionalität. D.h. bei Anwahl einer Betriebsart werden alle vorbereitenden Schritte ausgeführt, die eigentliche Bewegung z.B. Positionieren, Getriebegleichlauf starten etc. wird aber erst mit der positiven Flanke am Start-Bit (STDcIO.IN.boStartMotion) gestartet.

Mit der Start Bit Funktionalität wird lediglich die Grundbewegung der Achse gestartet, beispielsweise in "GEAR\_MODE" das Aufsynchronisieren mit dem aktuellen Getriebefaktor auf den Master. Alle der Grundbewegung folgenden Funktionalitäten wie z.B. Winkelsynchronität herstellen, Register verfahren, Änderung des Getriebefaktors oder des Geschwindigkeitssollwertes bleiben unabhängig.

Ist diese Funktionalität nicht erwünscht (Funktionalität der Print Standard Versionen <V2.2.1.0), muss das Bit Default mäßig auf TRUE gesetzt werden.

## **4.5.2 Mode 0 – COAST\_STOP**

In diesem Modus wird ein AUS2 Kommando an den Antrieb gesendet d.h. der Antrieb "trudelt aus". Dieser Modus kann von jeder realen Achse (drive-, positioning- und following- axis) genutzt werden.

Dieser Modus kann nicht von virtuellen Achsen genutzt werden!

**Hinweis** Der Modus sollte nicht unterbrochen werden, da ansonsten ein undefiniertes Einschalten auf die evtl. noch drehende Achse ausgeführt wird.

### **4.5.3 Mode 1 - E\_STOP**

Die Achse wird stillgesetzt mit der definierten E-Stop Rampe und Verrundungszeiten. Während des Stillsetzens nimmt die Achse keine neuen Betriebsart/Motion-Befehle an. Nur bei Stillstand und nach dem automatischen Ausschalten kann die Achse in eine neue Betriebsart geschaltet werden.

Die "E-Stop"-Zeitprofile Hoch/Rücklaufzeit und Verrundungen können in der Struktur "AxisConfigData" eingestellt werden.

## **4.5.4 Mode 2 - MAX\_TORQUE\_STOP**

Dieser Modus implementiert einen Not-Halt mit maximal zulässiger Verzögerung. Wenn AUS3 Rücklaufzeit = 0.0 s (SINAMICS Parameter p1135) verzögert die Achse an den eingestellten Strom/Drehmoment Grenzen des Antriebs.

Wenn AUS3 Rücklaufzeit (p1135) <> 0.0 s verzögert die Achse mit der parametrierten Rücklaufzeit basierend auf die parametrierte Maximaldrehzahl des Antriebs (p1082).

## **VORSICHT Bei diesem Stopp ist ein Reißen der Bahn möglich!**

## **VORSICHT Die Mechanik kann aufgrund der maximalen Verzögerungen beschädigt werden!** Möglicherweise müssen die Strom/Drehmoment-Grenzen des Antriebs(SINAMICS) verringert werden.

Dieser Modus kann nicht von virtuellen Achsen genutzt werden!

#### **Hinweis** Der Modus sollte nicht unterbrochen werden, da ansonsten ein undefiniertes Einschalten auf die evtl. noch drehende Achse ausgeführt wird.

## **4.5.5 Mode 10 - REFERENCING**

Der Referenziermodus kann sowohl für reale als auch virtuelle Positionier-/ Folge-Achsen angewählt werden. Drehzahl-Achsen können nicht in diesen Modus geschaltet werden!

Das Referenzieren kann über die Konfigurationsstruktur AxisConfigData.sHoming konfiguriert werden.

**Hinweis** Die in diesem Kapitel beschriebenen Referenzier-Funktionen verhalten sich wie beschrieben, wenn am Technologieobjekt Achse die default-Einstellung im Menü "Referenzieren" beibehalten werden.

> Die betrifft insbesondere den Parameter "homing mode" (TO-Konfigurationsdatum TypeOfAxis.NumberOfEncoders.Encoder\_1.Inc-HomingEncoder.(passive)homingMode).

Folgende Referenzier-Modi stehen zur Verfügung:

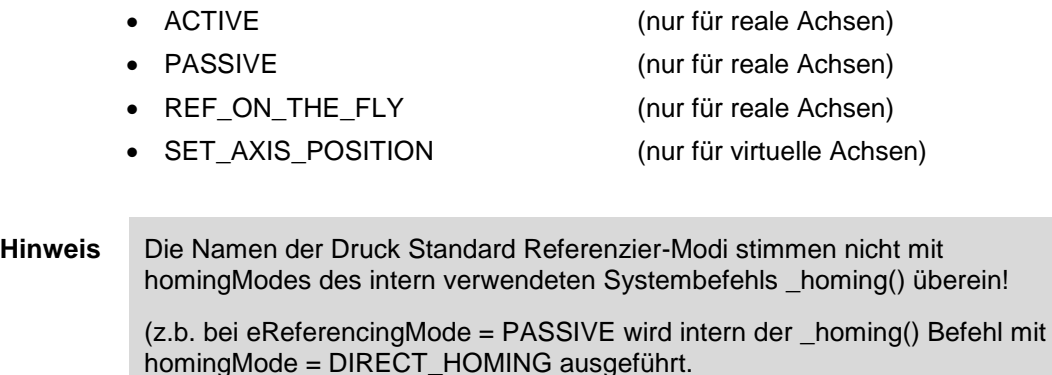

Der Encodertyp wird intern ausgelesen und in AxisTOConfigData.sInternal.eTypeOfEncoder angezeigt.

## **ACTIVE**

Dieser Modus kann verwendet werden, um die Position einer realen Positionieroder Gleichlaufachse durch eine Referenzierbewegung zu setzen.

Mit steigender Flanke des Bits "STDcIO.IN.boStartMotion" startet die Achse eine Referenzierbewegung. Voraussetzung ist

- STDcIO.IN.boEnableSpeedSetpoint = TRUE und
- STDcIO.IN.r64SpeedSetpoint <> 0

Für die Bewegung werden die Dynamiken "AxisConfigData.sLocalDyn" verwendet.

#### **Achse mit Absolutwertgeber:**

Bei Verwendung eines Absolutwertgebers muss ein TO Messtaster an der Achse parametriert sein!

Bei einem Trigger-Ereignis des Messtasters stoppt die Achse automatisch. Die Position der Achse wird auf den Wert der Variable "AxisConfigData.sHoming.r64HomePosition" gesetzt.

**Hinweis** Wird nach mehr Umdrehungen als "axisConfigData.sHoming.u16MeasInMaxNumOfRev" kein Messereignis ausgelöst, wird eine Applikationswarnung ausgegeben. Default-Einstellung = 1 Umdrehung.

#### **Achse mit Inkrementalwertgeber:**

Bei Verwendung eines Inkrementalwertgebers wird die Position beim Überfahren der Gebernullmarke auf die Position "AxisConfigData.sHoming.r64HomePosition" gesetzt. Die Achse stoppt automatisch.

**ACHTUNG Reichen die Achs-Dynamiken (sLocalDy) nicht aus, um die Achse an der Nullmarke zu stoppen, reversiert die Achse bei Einstellung des Achs-Konfigurationsparameters TypeOfAxis.homing.direction <> "Only positive/negative direction" um auf die gesetzte Position zurückzufahren.** Mit TypeOfAxis.homing.direction = Only positive/negative direction erfolgt ggf.

eine weitere Umdrehung um die zu setzende Position nach dem überfahren zu erreichen.

Soll anstelle der Gebernullmarke eine externe Nullmarke über Digitaleingang oder Gebernullmarke in Verbindung mit Referenziernocke verwendet werden muss der Parameter "Homing Mode" im Konfigurationsmenü "Referenzieren" der Achse angepasst werden.

Soll die Geschwindigkeit zwischen Anfahr-, Einfahr- und Abschaltgeschwindigkeit unterschieden werden, muss der Print Standard Konfigurationsparameter

sAxisConfigData.sHoming.eVelocityType auf USER\_DEFAULT parametriert werden. Die Werte können dann im Konfigurationsmenü "Referenzieren" der Achse vorgegeben werden. Bei eVelocityType = DIRECT wird für alle drei Geschwindigkeiten der Wert aus STDcIO.IN.r64SpeedSetpoint verwendet.

#### **PASSIVE**

Dieser Modus kann verwendet werden, um die Position einer realen Positionieroder Gleichlaufachse im Stillstand zu setzen.

Der Mode Referencing wird durch boOff1EStop = TRUE aktiv. Dabei wird die Achsfreigabe nicht verändert, die Achse bleibt ein- oder ausgeschaltet.

Die Funktionalität wird mit steigender Flanke des Bits "STDcIO.IN.boStartMotion" gestartet.

#### **Achse mit Absolutwertgeber:**

Die Achse bewegt sich nicht. Die Position der Achse wird auf den Wert der Variablen "AxisConfigData.sHoming.r64HomePosition" gesetzt.

- $STDcIO.IN.u16ModeNumber = 10 (REFERENCING)$
- STDcIO.IN.boReferencingOnTheFly = FALSE
- STDcIO.IN.boStartMotion = TRUE (steigende Flanke)

#### **Achse mit Inkrementalgeber:**

Die Achse bewegt sich nicht. Die Position der Achse wird auf den Wert der Variablen "AxisConfigData.sHoming.r64HomePosition" gesetzt.

- $\bullet$  STDcIO.IN.u16ModeNumber = 10 (REFERENCING)
- $\bullet$  STDcIO.IN.boReferencingOnTheFly  $=$  FALSE
- STDcIO.IN.boStartMotion = TRUE (steigende Flanke)

#### **Speichern der Inkrementalgeberposition:**

Ab Print Standard Version >= V2.2.1.0 besteht die Möglichkeit, die Position des Inkrementalgebers nach passivem Referenzieren über eine interne oder externe Geber-Nullmarke Spannungsausfallsicher in einer Retain-Variablen zu speichern.

**Hinweis** Die Funktionalität des Speicherns der Position über die interne Nullmarke ist nur bei einer 1:1 Kopplung zwischen Motor und Mechanik verwendbar. Es muss sichergestellt sein, dass sich die mechanischen Verhältnisse nach Spannung AUS/EIN nicht verändern!

Das Speichern und Wiederherstellen der Position erfolgt in drei Schritten:

#### **1. Passives Referenzieren**

- $\bullet$  STDcIO.IN.u16ModeNumber = 10 (REFERENCING)
- STDcIO.IN.boReferencingOnTheFly = FALSE
- $\bullet$  STDcIO.IN.boStartMotion  $=$  TRUE (steigende Flanke)

Mit steigender Flanke am Bit "STDcIO.IN.boStartMotion" wird die Position der Achse auf den Wert der Variablen "AxisConfigData.sHoming.r64HomePosition" gesetzt.

Die Achse bewegt sich dabei nicht.

**2. Speichern der Position** (wenn "AxisDataRetain.boRefValueSaved" = FALSE) Um das Speichern des Abstands der Referenzier-Position zur Nullmarke durchzuführen müssen folgende Variablen gesetzt sein:

- $\bullet$  STDcIO.IN.u16ModeNumber = 30 oder 60
- AxisConfigData.sHoming.eReferencingMode = PASSIVE
- STDcIO.IN.boStartMotion = TRUE
- $\bullet$  STDcIO.IN.boReferencingOnTheFly  $=$  TRUE (steigende Flanke)

Die Funktionalität wird mit steigender Flanke des Bits "STDcIO.IN.boReferencingOnTheFly" gestartet.

Eine Achsbewegung ist notwendig, da die Nullmarke (intern oder extern) überfahren werden muss. Die Achse misst den Abstand und speichert diesen in der Variablen

"AxisDataRetain.r64MeasuredValueRefOnTheFly".

#### **3. Wiederherstellen der Position** (wenn "AxisDataRetain.boRefValueSaved" = TRUE)

Ist ein gespeicherter Wert nach dem Hochlaufen der Steuerung vorhanden wird dies über die Variable "AxisDataRetain.boRefValueSaved" angezeigt.

Um die Position nach Hochlauf der Steuerung wiederherzustellen, müssen folgende Variablen gesetzt sein:

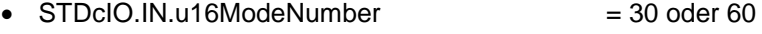

- AxisConfigData.sHoming.eReferencingMode = PASSIVE
- STDcIO.IN.boStartMotion = TRUE
- STDcIO.IN.boReferencingOnTheFly = TRUE (steigende Flanke)

Die Funktionalität wird mit steigender Flanke des Bits "STDcIO.IN.boReferencingOnTheFly" gestartet.

Eine Achsbewegung ist notwendig, da die Nullmarke (intern oder extern) überfahren werden muss. Bei überfahren der Nullmarke wird die Achs-Position gesetzt.

#### **Hinweis** Um eine neue Distanz zwischen Referenzier-Position und Gebernullmarke zu speichern, muss die Retain-Variable "AxisDataRetain.boRefValueSaved" per Hand auf FALSE zurückgesetzt werden!

Soll anstelle der Gebernullmarke eine externe Nullmarke über Digitaleingang verwendet werden muss der Parameter "Homing Mode" im Konfigurationsmenü "Referenzieren" der Achse angepasst werden. Außerdem muss die externe Nullmarke über den Antrieb verschaltet werden. Die einzustellenden Variablen sind in folgender Tabelle zusammengefasst:

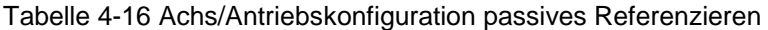

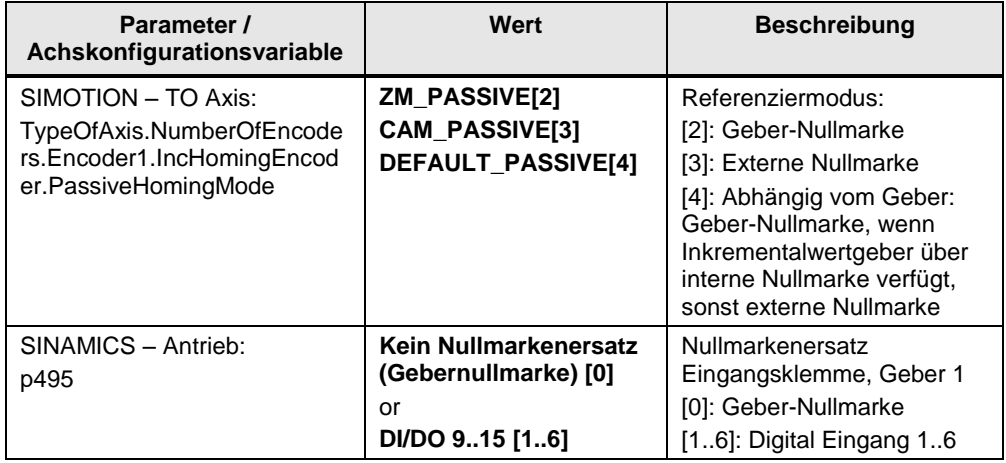

## **REF\_ON\_THE\_FLY**

Dieser Modus kann verwendet werden, um die Position einer realen Positionieroder Gleichlaufachse parallel zu einer Bewegung (Mode 30 oder Mode 60) auf den Wert "AxisConfigData.sHoming.r64HomePosition" zu setzen.

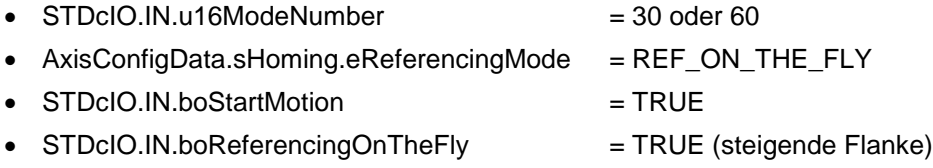

#### Die Funktionalität wird gestartet, in dem das Bit "STDcIO.IN.boReferencingOnTheFly" einer Achse im Mode 30 oder Mode 60 gesetzt wird und der Referenzier-Modus REF\_ON\_THE\_FLY angewählt ist.

**Hinweis** Wird das Bit "STDcIO.IN.boReferencingOnTheFly" im Mode 10 (REFERENCING) gesetzt, wird der Fehler 1027 (LPRINT\_ERR\_REF\_NO\_OR\_INVALID\_MODE\_SELECTED) ausgegeben.

#### **Achse mit Absolutwertgeber:**

Bei Verwendung eines Absolutwertgebers muss ein TO Messtaster an der Achse parametriert sein!

Bei einem Trigger-Ereignis des Messtasters wird die Position der Achse auf die Position "AxisConfigData.sHoming.r64HomePosition" gesetzt.

#### **Achse mit Inkrementalwertgeber:**

Bei Verwendung eines Inkrementalgebers wird die Position beim Überfahren der Gebernullmarke auf die Position "AxisConfigData.sHoming.r64HomePosition" gesetzt.

Soll anstelle der Gebernullmarke eine externe Nullmarke über Digitaleingang verwendet werden muss der Parameter "Homing Mode" im Konfigurationsmenü "Referenzieren / Passives Referenzieren" der Achse angepasst werden. Außerdem muss die externe Nullmarke über den Antrieb verschaltet werden. Die einzustellenden Variablen sind in folgender Tabelle zusammengefasst:

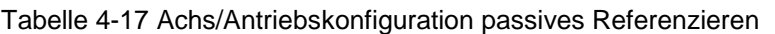

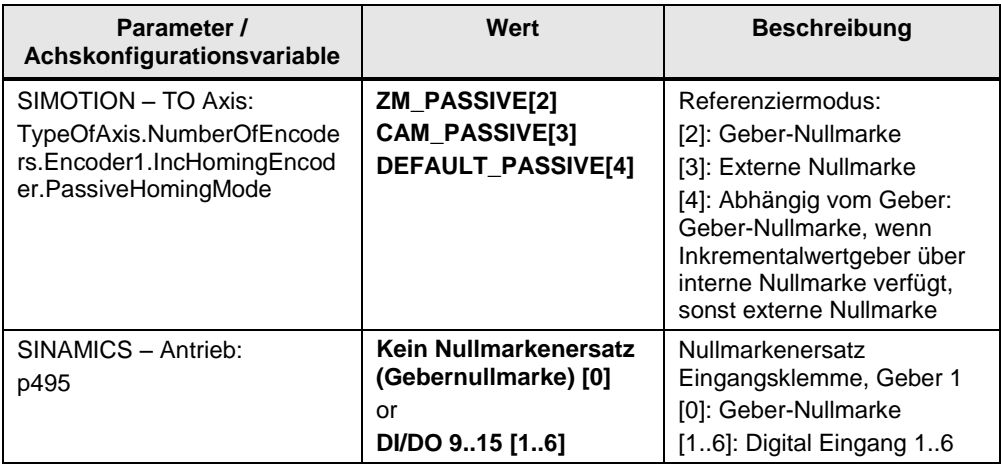

**Hinweis** Soll die Achse im GEAR\_MODE fliegend referenziert werden ist das absolute synchronisieren und das absolute Register ab dem Zeitpunkt an dem die Variable boReferencingOnTheFly = TRUE ist gesperrt. Diese Funktionen können erst bei boReferencingOnTheFly = FALSE wieder genutzt werden.

## **SET\_AXIS\_POSITION**

Dieser Modus kann verwendet werden, um die Position einer virtuellen Achse auf…

- die aktuelle Position einer anderen Achse oder
- auf den Wert "AxisConfigData.sHoming.r64HomePosition"

zu setzen.

**Hinweis** Wird eine reale Achse in den Mode SET\_AXIS\_POSITION geschaltet, wird der Fehler 1025 (LPRINT\_ERR\_REF\_NO\_VIRTUAL\_AXIS) ausgegeben.

Die Funktionalität wird jeweils mit dem Bit "STDcIO.IN.boStartMotion" gestartet.

#### **VA Position auf aktuelle Position einer anderen Achse setzen:**

Diese Funktionalität kann z.B. verwendet werden, einen Globalen Master auf die Position einer Schnittmesser-Achse bei/vor Maschinenstart zu setzen. Dadurch wird die Notwendigkeit einer Synchronisierbewegung der Schnittmesser-Achse vermieden.

Hierfür muss die Konfig-Variable "AxisTOConfigData.sUser.toSetAxis" versorgt werden.

Die Position der virtuellen Achse wird auf die Position der Achse "toSetAxis" gesetzt. Die virtuelle Achse bewegt sich dabei nicht, sondern wird sofort in einem Abtastzyklus gesetzt.

## **ACHTUNG Es ist zu beachten, dass zum Setzzeitpunkt keine realen Achsen auf die zu setzende virtuelle Achse gekuppelt (z.B. Mode 60 – GEAR\_MODE) sind. Ansonsten entsteht an den realen Achsen ein Sollwertsprung!**

## **VA Position auf "r64HomePosition" setzen:**

Ist der Modus SET\_AXIS\_POSITION angewählt und in der Struktur "AxisTOConfigData.sUser.toSetAxis" keine andere Achse angegeben (toSetAxis = TO#NIL), wird die virtuelle Achse auf die Position in der Variablen "AxisConfigData.sHoming.r64HomePosition" gesetzt.

## **4.5.6 Mode 20 - POSITIONING**

Diese Betriebsart kann für reale und virtuelle Positionier- und Folge-Achsen ausgewählt werden. Wird eine Drehzahl-Achse in diese Betriebsart geschaltet, wird ein Applikationsfehler ausgegeben.

Die Dynamiken während des Positionierens sind definiert in "AxisConfigData.sPosDyn".

Die folgenden Schnittstellen-Parameter legen die Funktion fest:

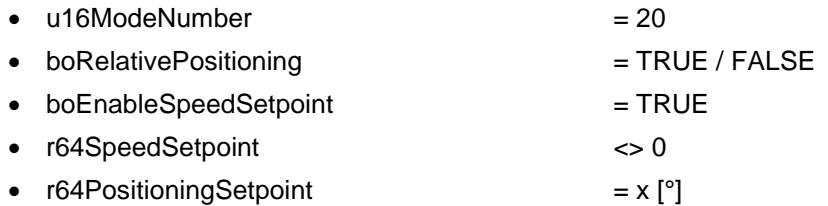

Über die Variable "boRelativePositioning" kann ausgewählt werden, ob der "r64PositioningSetpoint" absolut oder relativ verwendet wird. Falls TRUE ist die nächste Positionierung relativ zur derzeitigen Position der Achse. Falls FALSE wird der Sollwert absolut interpretiert. d.h. der Bezug ist zur Null Position der Achse.

Die Positionierungen nutzen die Variable "r64SpeedSetpoint" als Drehzahlvorgabe. Der Drehzahlsollwert muss freigegeben ("boEnableSpeedSetpoint") und ungleich Null sein wenn die Positionierung gestartet wird, ansonsten gibt die Applikation eine Warnung aus und die Bewegung wird nicht gestartet.

**Hinweis** Die Einheit des Drehzahlsollwerts basiert auf dem Konfigurationsparameter "AxisConfigData.eVelocityFormat".

DIRECT: Wert wird direkt interpretiert. Die Einheit entspricht der Einheit am TO.

NORMALIZED\_WITHOUT\_FORMATADAPTION: Drehzahlsollwert in [%] von "AxisTOConfigData.sInternal.r64DefaultVelocity"

NORMALIZED\_WITH\_FORMATADAPTION: Drehzahlsollwert in [%] von "AxisTOConfigData.sInternal.r64DefaultVelocity" \* "AxisData.r64CylinderFormatLengthRatio"

Siehe dazu auch Kapitel [Anpassung der dynamischen Daten bei Format-](#page-100-0)[Variablen Maschinen](#page-100-0)

Die Positionierbewegung wird durch eine positive Flanke der Variablen "boStartMotion" gestartet. Wechselt das Bit während der Bewegung von TRUE nach FALSE wird die Positionierung sofort gestoppt.

Im relativen Positioniermodus kann durch eine erneute positive Flanke des Bits mehrere Male um den gleichen Weg verfahren werden.

Wird der Print Standard ohne start bit Funktionalität verwendet und die Achse soll mehrere relative Positionierungen nacheinander durchführen, wird folgendes Vorgehen vorgeschlagen:

- r64PositioningSetpoint =  $10^{\circ}$  -> bewegt die Achse um  $10^{\circ}$
- r64PositioningSetpoint =  $0^{\circ}$  -> bewegt die Achse um  $0^{\circ}$ 
	-
- r64PositioningSetpoint =  $10^{\circ}$  -> bewegt die Achse um  $10^{\circ}$

Wird die Achse von einer anderen Betriebsart mit Drehzahl ungleich Null in den Positionier Modus geschaltet während "r64SpeedSetpoint" Null ist, wird die interne commandVelocity des Achs-TO's verwendet um die erste Position anzufahren. Diese Funktionalität wird z.B. verwendet wenn der Plattenzylinder vom Druckbetrieb in einer Bewegung auf die erste Plattenwechsel Position stillgesetzt werden soll.

Der Drehzahlsollwert (r64SpeedSetpoint) kann während eines Positioniervorgangs fliegend verändert werden. Bei absoluter Positionierung wird die Restlänge mit der neuen Geschwindigkeit verfahren.

Bei relativer Positionierung wird erneut um die gesamte relative Länge verfahren (die Positionierlänge wird dadurch größer!).

Für die Geschwindigkeitsanpassung werden die Positionier-Dynamiken "AxisConfigData.sPosDyn" verwendet.

Auch der Positionssollwert kann fliegend verändert werden. Die Achse verwendet immer die letzte vorgegebene Zielposition bzw. relative Länge.

#### **Drehrichtung beim Positionieren:**

Beim relativen Positionieren definiert das Vorzeichen des Position Sollwertes "r64PositioningSetpoint" die Positionierrichtung:

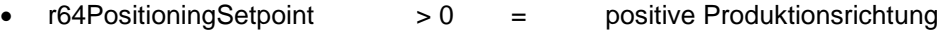

r64PositioningSetpoint < 0 = negative Produktionsrichtung

Beim absoluten Positionieren von Modulo-Achsen ist die Richtung abhängig vom Parameter axisConfigData.ePosAbsDirection.

- BY\_VALUE: wird der Drehzahlsollwert "r64SpeedSetpoint" genutzt um die gewünschte Drehrichtung vorzugeben.
	- $r64SpeedSetpoint$  > 0 = positive Produktionsrichtung
	- r64SpeedSetpoint < 0 = negative Produktionsrichtung
- POSITIVE: Positionieren in positive Richtung
- NEGATIVE: Positionieren in negative Richtung
- SHORTEST\_WAY: Positionieren auf kürzestem Weg
- POSITIVE\_WITH\_WINDOW: Positionierung in positive Richtung. Liegt die Sollposition innerhalb des Fensters, wird auf kürzestem Weg positioniert.
- NEGATIVE\_WITH\_WINDOW: Positionierung in negative Richtung. Liegt die Sollposition innerhalb des Fensters, wird auf kürzestem Weg positioniert.

Für die Positionierung mit Fenster kann die Fenstergröße über die Variable "AxisConfigData.r64PosAbsWindow" eingestellt werden.

#### **VORSICHT Wird ein Bewegungsbefehl (z.B. "SPEED\_POS\_CTRL") durch eine relative Positionierung abgelöst, kann es zum reversieren der Achse kommen!**

Dies tritt auf, wenn die Positionier-Dynamiken nicht ausreichen (zu klein sind), um die vorher anstehende Geschwindigkeit innerhalb der relativen Positionierlänge abzubauen.

## **4.5.7 Mode 30 – SPEED\_POS\_CTRL**

Diese Betriebsart wird genutzt um einen lokalen (lagegeregelten) Drehzahl- oder Tipp-Betrieb zu implementieren, sowie die Maschinengeschwindigkeit am GM zu generieren.

Dieser Modus funktioniert nur mit Positionier- oder Folge-Achsen. (Der Drehzahl Modus von Drehzahl-Achsen ist "SPEED\_SPD\_CTRL")

Die Achse wird lagegeregelt betrieben und nutzt den Drehzahlsollwert um damit intern auch einen Lagesollwert zu erzeugen. Bei virtuellen Achsen ist die angezeigte Lageabweichung immer Null, da definitionsgemäß bei virtuellen Achsen Sollwert und Istwert identisch sind.

Der lokale Drehzahlmodus kann wie folgt implementiert werden:

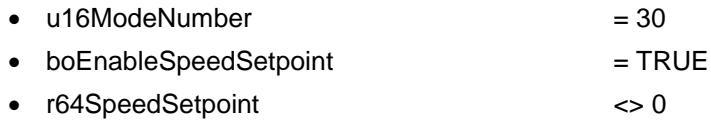

**Hinweis** Die Einheit des Drehzahlsollwerts basiert auf dem Konfigurationsparameter "AxisConfigData.eVelocityFormat".

DIRECT: Wert wird direkt interpretiert. Die Einheit entspricht der Einheit am TO.

NORMALIZED\_WITHOUT\_FORMATADAPTION: Drehzahlsollwert in [%] von "AxisTOConfigData.sInternal.r64DefaultVelocity"

NORMALIZED\_WITH\_FORMATADAPTION: Drehzahlsollwert in [%] von "AxisTOConfigData.sInternal.r64DefaultVelocity" \* "AxisData.r64CylinderFormatLengthRatio"

Siehe dazu auch Kapitel [Anpassung der dynamischen Daten bei Format-](#page-100-0)[Variablen Maschinen](#page-100-0)

Mit dem Bit "boStartMotion" wird die Bewegung gestartet. Eine fallende Flanke an "boStartMotion" oder Drehzahlsollwert = 0 stoppt die Bewegung.

Der Drehzahlsollwert kann während des Betriebs fliegend verändert werden.

Das Vorzeichen von "r64SpeedSetpoint" definiert die Drehrichtung der Achse.

## **4.5.8 Mode 31 - SPEED\_SPD\_CTRL**

Diese Betriebsart hat die gleiche Funktionalität wie Mode 30 "SPEED\_POS\_CTRL", allerdings ist keine Lageregelung aktiv. Dadurch kann diese Betriebsart auch von Drehzahl-Achsen genutzt werden.

Die Nutzung der Schnittstelle ist identisch mit der der Betriebsart "SPEED\_POS\_CTRL".

Diese Betriebsart kann u.U. auch für Positionier- oder Folgeachsen (Achsen mit Lageregelung) sinnvoll sein.

## **VORSICHT Da der Lageregler in dieser Betriebsart deaktiviert ist, baut sich während des Verfahrens der Achse ein Lagefehler auf.**

Wird die Achse von dieser Betriebsart fliegend in eine Betriebsart mit Lageregelung geschaltet, kann ein Sollwertsprung entstehen.

Es wird daher empfohlen, die Achse nach "SPEED\_SPD\_CTRL" Betrieb über die Betriebsart "E\_STOP" auszuschalten bevor in eine andere Betriebsart gewechselt wird!

## **4.5.9 Mode 40 - WINDING**

Der Modus "WINDING" koppelt eine Drehzahl- oder Positionierachse an ein TO Formelobjekt. Über dieses können Bewegungsvektoren sowie verschiedene Faktoren nach einer definierbaren Formel zu einem resultierenden Bewegungsvektor als Leitwert für die Achse verrechnet werden. Im Print Standard wird so aus dem Geschwindigkeitsvektor der Masterachse, einer additiven Geschwindigkeit für die Zugregelung sowie dem aktuellen Rollendurchmesser eine Sollgeschwindigkeit für eine Wickelachse berechnet.

Dazu werden innerhalb der Betriebsart ein Formelobjekt sowie eine fest hinterlegte Formel aktiviert. Des Weiteren wird das MotionIn Interface der Achse freigeschaltet.

Abhängig von den Variablen "boWinderEnable" und "boWinderCtrlEnable" in sAxisData.sWinderControl die mit den entsprechenden Wickler Interfaceparametern verschaltet werden müssen wird das MotionIn mit unterschiedlichen Dynamiken aktiviert:

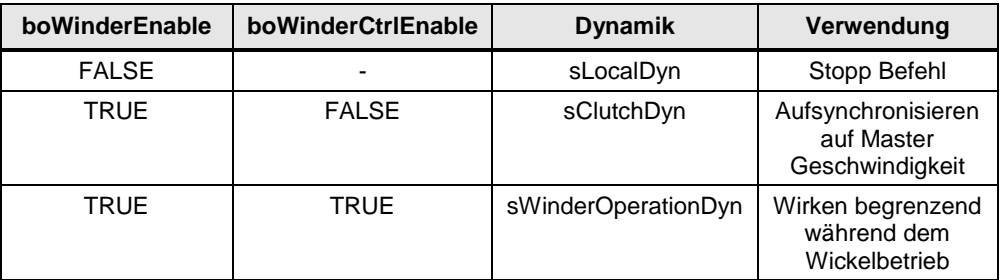

Tabelle 4-18 Dynamik-Auswahl abhängig vom Zustand des Wicklers

#### **Wickler und Drehmoment-Funktionen**

Für Wickler die in einer drehmomentgeregelten Betriebsart betrieben werden sollen oder mit Drehmomentvorsteuerung arbeiten muss folgendes beachtet werden:

Wird die Druck Standard STDcIO Schnittstelle von einer externen PLC übern den Kommunikationsbaustein FBLPrint\_AxisCommunication angesteuert sollten die Drehmomentwerte vom Wicklerbaustein (torqueLimits und additiveTorque) auf die Drehmomentschnittstelle in sAxisData.sTorqueValues in der Einheit [Nm] verschaltet werden. Dazu muss der Parameter sAxisConfigData.eTorqueValueSource auf AXISDATA\_INTERFACE gesetzt werden.

# **ACHTUNG Prinzipiell müssen die Druck Standard Drehmomentfunktionen aktiviert werden um die Drehmomentschnittstelle zur Achse nutzen zu können.** Siehe dazu Kapitel [4.12](#page-102-0) [Drehmoment-Funktionen.](#page-102-0)

#### **Fliegender Rollenwechsel (Splice)**

Die Betriebsart WINDING kann neben der eigentlichen Wickelfunktion auch in Verbindung mit einem fliegenden Rollenwechsel (Splice) verwendet werden. Über die Struktur sAxisData.sWinderControl werden die notwendigen Informationen von der jeweiligen Wickler-Instanz an den Druck Standard übergeben.

Der Parameter "boSpliceDone" signalisiert dem Druck Standard den ausgeführten Splice (altes Material abgeschnitten, neues Material angeklebt).

Abhängig vom Parameter "eAfterSpliceMode" wird der (alte) Wickel durch einen Stopp Befehl zum Stehen gebracht (STOP\_AFTER\_SPLICE) oder nach dem abbremsen in Entgegengesetzte Richtung beschleunigt um abgewickeltes Material wieder aufzuwickeln (REWIND\_AFTER\_SPLICE). Die in STDcIO.r64SpeedSetpoint definierte Geschwindigkeit wird mit den Dynamiken aus sLocalDyn ausgeführt und kann mit "boStartMotion" -> FALSE oder einen Modewechsel nach E-STOP beendet werden.

**Hinweis** Genauere Informationen zu der Realisierung eines Wicklers mit dem Print Standard können der AddOn Applikation "Print Standard AddOn Reel Stand" sowie dem Kapitel [4.13.4](#page-118-0) [Integration des Wicklers](#page-118-0) dieser Dokumentation entnommen werden.

## **4.5.10 Mode 50 – CAM\_MODE**

Dieser Modus bietet die Möglichkeit eine Achse mit Kurvenscheibenverhalten einem Leitwert folgen zu lassen. Es sind eine oder mehrere Kurvenscheiben möglich.

Der "CAM\_MODE" kann mit realen oder virtuellen Achsen ausgeführt werden. Die aktive Kurvenscheibe (und der aktive Master) kann über

"STDcIO.IN.u8CamNumber" ausgewählt werden. Die möglichen Kurvenscheiben (und Master) werden in Arrays konfiguriert

("AxisTOConfigData.sUser.atoPossibleMasters",

"AxisTOConfigData.sUser.atoPossibleCams"). Zur Laufzeit des Systems ist es dann möglich, zwischen den konfigurierten Kurvenscheiben (Mastern) zu wechseln.

**Hinweis** Auch an den FolgeObjekt TOs müssen die möglichen Kurvenscheiben (Master) angegeben werden.

## **4.5.11 Mode 60 – GEAR\_MODE**

Diese Betriebsart koppelt eine Achse mit wählbarem elektronischem Getriebe auf einen Master. Sie kann dabei dem Master Sollwert oder Istwert folgen. Master kann eine andere Achse (real oder virtuell) oder ein anderes Technology Objekt sein, wie z.B. externer Geber oder Addierobjekt. Die Achse kann auf den Master absolut oder relativ aufsynchronisieren. Das elektronische Sollwert-Getriebe zwischen Achse und ihrem Master wird über die STDcIO Schnittstelle vorgegeben ("i32GearNumSetpoint" / "i32GearDenSetpoint").

Bei negativem Getriebeverhältnis, also "i32GearNumSetpoint" / "i32GearDenSetpoint" < 0, dreht die Gleichlaufachse negativ. Dies kann genutzt werden, wenn Gleichlaufachsen optional in beide Richtungen drehen sollen.

Der Leitwert (Master) ist frei wählbar und kann auch währendem dem Betrieb gewechselt werden.

Der Print Standard beinhaltet einen "default Master" und eine Liste möglicher Master ("possible masters array"). Dieses Array ist in

"AxisTOConfigData.sUser.atoPossibleMasters" definiert. Die möglichen Master können Achsen, Externe Geber, Addier- oder Formelobjekte sein.

Der aktive Master wird in der STDc Schnittstelle über den Parameter "u8MasterNumber" aus der "possible Masters"-Liste ausgewählt. Bei "u8MasterNumber" = 0, wird der default Master verwendet.

Wenn die SPS im Betrieb einen neuen Master vorgibt und dieser gültig ist beginnt die Achse sofort auf den neuen Master aufzusynchronisieren. Falls die angewählte Master Nummer im Array ungültig/falsch ist wird ein Applikationsfehler erzeugt.

Mit "boStartMotion" synchronisiert die Achse zunächst relativ zum Master auf d.h. erreicht die gleiche Geschwindigkeit. Dabei entsteht ein zufälliger Registerwert/Phasenlage zum Master. In der Schnittstelle wird das Erreichen der Master Geschwindigkeit mit der Variable "STDcIO.OUT.boSpeedSynchronous" angezeigt.

**Hinweis** Zum Auf- und Absynchronisieren (Ein- /Auskuppeln) werden die Dynamiken aus "AxisConfigData.sClutchDyn" verwendet.

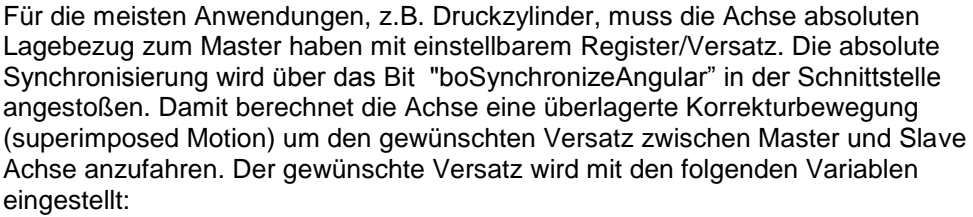

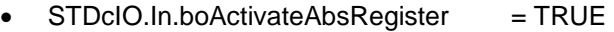

"STDcIO.IN.r64RegisterSetpoint" =  $x$  [°]

**Hinweis** Wird über das Bit "boSynchronizeAngular" Winkelgleichlauf hergestellt während "STDcIO.In.boActivateAbsRegister" = FALSE, wird der Registerversatz der Retain-Variablen "AxisDataRetain.r64ActiveRegisterSetpoint" verwendet!

> Die Synchronisierrichtung kann über die Konfigurationsvariable "AxisConfigData.sSynchConfig.eSyncMode" vorgegeben werden:

- FORWARD
- FORWARD\_WITH\_WINDOW
- BACKWARD
- BACKWARD\_WITH\_WINDOW
- SHORTEST\_WAY

Für die Synchronisation mit Fenster kann die Fenstergröße über die Variable "AxisConfigData.sSynchConfig.r64SyncWindow" eingestellt werden.

Befindet sich die Achse innerhalb des Fensters, synchronisiert sie auf kürzestem Weg auf, andernfalls in entsprechender Richtung.

**Hinweis** Wird ein negatives Getriebeverhältnis eingestellt, wird davon ausgegangen, dass der Zylinder in Bahnlaufrichtung dreht. Deshalb verhält sich der eSyncMode entsprechend umgekehrt. FORWARD = Bahnlaufrichtung

**Hinweis** Wird der absolute Winkelgleichlauf angestoßen "boSynchronizeAngular", werden die Dynamiken aus "AxisConfigData.sSyncDyn" für die überlagerte Bewegung verwendet.

> Das elektronische Getriebe kann während des Betriebs über die Schnittstelle geändert werden. Die Änderung kann entweder über die Schnittstellenparameter "i32GearNumSetpoint" / "i32GearDenSetpoint" oder über den Parameter "r64DrawSetpoint" erfolgen. Mit "r64DrawSetpoint" wird das Getriebe prozentual beeinflusst. Nach der Änderung wird das neue Getriebe sofort aktiv.

### **Hinweis** Eine Getriebeanpassung wird mit den Dynamiken aus "AxisConfigData.sDrawDyn" aktiv.

Geht die absolute Synchronisation verloren (STDcIO.OUT.boAngularSynchronous -> FALSE), z.B. durch eine Getriebeänderung, ist das erneute Aufsynchronisieren abhängig von der gewählten eSyncStartCondition (sAxisConfigData.sSyncConfig).

EDGE\_TRIGGERED: Erneute steigende Flanke an STDcIO.IN.boSynchronizeAngular notwendig. STATE\_TRIGGERED: Synchronisation wird automatisch erneute gestartet wenn STDcIO.IN.boSynchronizeAngular = TRUE und STDcIO.OUT.boAngularSynchronous = FALSE.

## **4.5.12 Mode 61 – SPEED\_GEAR\_MODE**

Dieser Modus realisiert einen einfachen Geschwindigkeitsgleichlauf ohne Lagebezug. Er kann als vereinfachter "GEAR\_MODE" angesehen werden, für Achsen die lediglich der Sollgeschwindigkeit des Masters folgen sollen. Master können, wie im "GEAR\_MODE", Achsen oder andere Technologie Objekte (ext. Geber, Addierobjekte, etc.) sein, auf dessen Soll- oder Istwert gekoppelt wird.

**Hinweis** Die Eigenschaften bzgl. der Master-Verschaltungen, sowie die verwendeten Dynamiken entsprechen dem "GEAR\_MODE".

## **4.5.13 Mode 70 – MOTION\_IN**

In diesem Mode kann die Achse mit Sollwerten über die defaultMotionIn Schnittstelle der Achse versorgt werden (toAxis.defaultMotionIn).

Die MotionIn Schnittstelle kann Geschwindigkeits- oder Positionsbasiert aktiviert werden.

Wird der Mode mit

- $\bullet$  u16ModeNumber  $= 80$
- boOff1Estop = TRUE
- $\text{boStartMotion}$  = TRUE

gestartet, wird die Achsfreigabe gesetzt und die MotionIn Schnittstelle entsprechend der Konfiguration in sAxisConfigData.sMotionIn aktiviert.

Es wirken die Dynamiken aus sAxisConfigData.sMotionInDyn als Begrenzung.
Die Variable STDcIO.OUT.boMotionInActive zeigt die aktivierte Schnittstelle an.

Wird der MotionIn Typ (Speed/Position based) oder die Dynamiken geändert, wird der gerade aktive Befehl fliegend durch die neue Konfiguration ersetzt.

Eine fallende Flanke an boStartMotion deaktiviert die MotionIn Schnittstelle. Eine aktive Bewegung wird mit den Dynamiken in sAxisConfigData.sLocalDyn gestoppt.

## **4.5.14 Mode 80 – SAFE\_BRAKE\_TEST**

Dieser Mode kann verwendet werden um die Antriebs-Safety-Funktion Sicherer Bremsentest durchzuführen. Intern wird hierfür die SIMOTION Systemfunktion \_executeAxisSafetySbt verwendet.

Der Motor bringt ein einstellbares Drehmoment entgegen der Motorhaltebremse auf. Die Testparameter können in sAxisConfigData.sSafeBrakeTest sowie in der Safety Maske des Antriebs eingestellt werden.

#### **Dieser Mode kann nur unter folgenden Bedingungen verwendet werden:**

- Erweiterte Safety Funktionen im Antrieb aktiviert
- Sicherer Bremsentest (SBT) aktiviert

Für eine automatische Telegrammverlängerung muss die Symbolische Zuordnung in den Projekteigenschaften aktiviert sein

Weiterhin muss die Telegrammeinstellung (Antrieb / Kommunikation / Telegrammkonfiguration) auf "Automatik" oder "Benutzerdefiniert" in Verbindung mit "Automatische Telegrammverlängerung" gestellt sein.

Drive Safety Datenblock (DSDB) in der Achs-Konfiguration aktiviert

Achse / Konfiguration / Funktionen / SINAMICS Safety Integrated  $\rightarrow$  Standard (Unterstützung der vollständigen Safety Funktionalität über DSDB) und SLS Grenze Absolut

**Hinweis** Der sichere Bremsentest kann nur für reale Achsen verwendet werden.

Wird die Achse mit

- $\bullet$  u16ModeNumber = 80
- $\bullet$  boOff1Estop  $=$  TRUE

in den SBT mode geschaltet, wird die Achse mit den Dynamiken sLocalDyn gestoppt (falls Bewegung aktiv) und deaktiviert.

Mit boStartMotion wird die Achse im Freigabemodus POWER aktiviert und die Systemfunktion für den sicheren Bremsentest ausgeführt.

Die Variable STDcIO.OUT.boSafeBrakeTestActive ist TRUE während der Bremsentest durchgeführt wird.

STDcIO.OUT.boSafeBrakeTestDone wird TRUE, sobald der SBT erfolgreich abgeschlossen wurde.

Danach wird die Achse deaktiviert.

Mit erneuter steigender Flanke an boStartMotion kann der SBT neu gestartet werden.

## **4.5.15 Mode 90 – EXTERNAL\_CONTROL**

Dieser Mode kann verwendet werden wenn die Achse von außerhalb des Druck Standards gesteuert werden soll. Der Druck Standard führt keine Bewegungsbefehle oder Überwachungen durch.

Wird die Achse mittels

- $\bullet$  u16ModeNumber  $= 90$
- $\bullet$  boOff1Estop  $=$  TRUE

in den Mode geschaltet, wird

- eine eventuell aktive Bewegung mit den Dynamiken in sAxisConfigData.sLocalDyn gestoppt
- Addierobjekt (falls vorhanden und aktiv) deaktiviert
- Achsfreigabe (wenn vorhanden) zurückgenommen

Danach befindet sich die Achse im internen state "ACTIVE" und kann vom Anwenderprogramm gesteuert werden.

**Hinweis** Es wird empfohlen die Achse in den Mode E-STOP zu schalten, bevor ein anderer Druck Standard Mode angewählt wird. Dies stellt sicher, dass alle externen Bewegungsbefehle und freigaben beendet werden.

## **4.5.16 Mode 100 - ERROR**

Dieser Modus kann nicht von der SPS angesteuert werden!

Der Modus wird vom SIMOTION Print Standard genutzt um Fehler in der Konfiguration oder der Schnittstelle des Print Standard anzuzeigen. Für jede Achse kann definiert werden wie Sie auf die Fehler reagieren soll. Über den Konfigurationsparameter "AxisConfigData.eErrorReaction" stehen

- "COAST\_STOP" und
- "E\_STOP"

zur Verfügung.

**Hinweis** Virtuelle Achsen dürfen als Fehlerreaktion nur "E\_Stop" nutzen.

Der Fehler Modus wird in der Schnittstelle angezeigt. Zum Quittieren muss die jeweilige Achse in die Betriebsart "E\_STOP" gebracht werden. Nachdem alle Fehler quittiert wurden, kann die Achse wieder gestartet werden.

## **4.5.17 Mode 101 - ERROR\_TO\_E\_STOP**

Dieser Modus kann nicht von der SPS angesteuert werden!

Er wird intern als "Zwischen-Mode" verwendet, um vom Fehler-Fall (ERROR Mode) je nach AxisConfigData.eErrorReaction in den Mode "E\_STOP" zu gelangen.

## **4.5.18 Mode 102 - ERROR\_TO\_COAST\_STOP**

Dieser Modus kann nicht von der SPS angesteuert werden!

Er wird intern als "Zwischen-Mode" verwendet, um vom Fehler-Fall (ERROR Mode) je nach AxisConfigData.eErrorReaction in den Mode "COAST\_STOP" zu gelangen.

# **4.6 Schnittstellen zur Maschinenlogik (SPS) und Antrieb**

### **4.6.1 Schnittstelle zu Maschinenlogik**

Die Schnittstelle zur Nutzung des Print Standard innerhalb SIMOTION ist die STDc Variablenstruktur.

Die dem Print Standard "überlagerte" Maschinenlogik kann sowohl SIMOTION intern (internal PLC), als auch extern in einer SPS (external PLC) realisiert sein.

Der Print Standard ist vorbereitet um über den Funktionsbaustein "FBLPrint\_AxisCommunication" im Programm "pComm" von einer der 3 folgenden Quellen angesteuert zu werden. Die jeweilige Quelle wird über zwei Eingangsparameter des Funktionsbausteins ausgewählt.

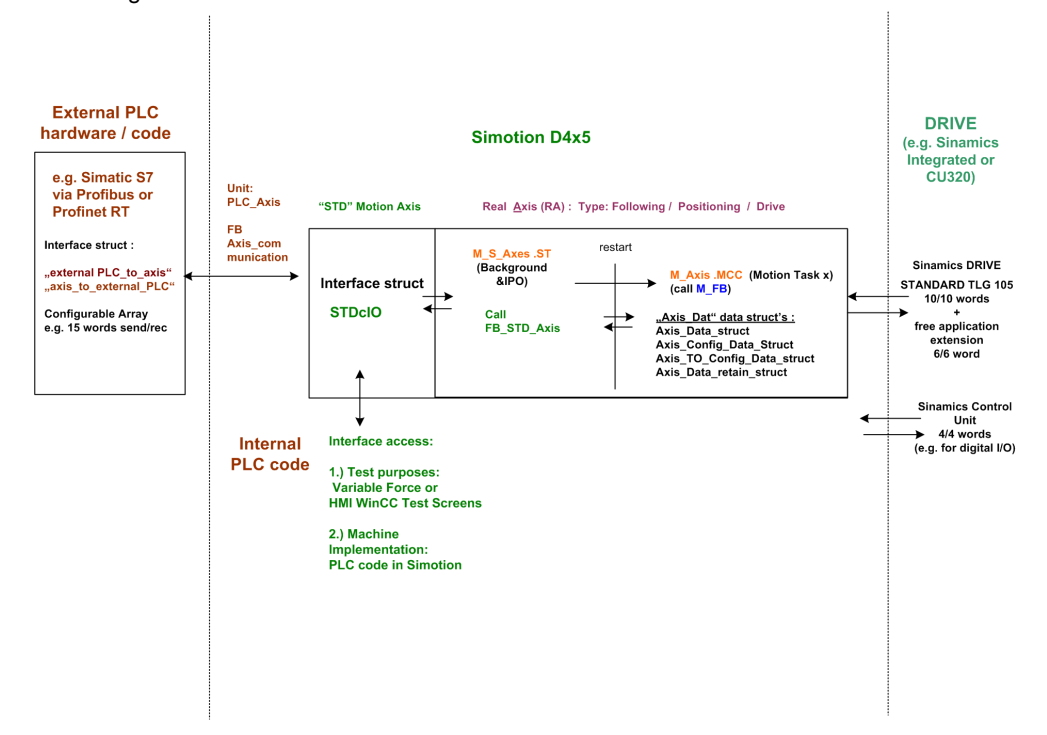

Abbildung 4-4 Schnittstellen zu/von SIMOTION Print Standard Schnittstelle STDc

Tabelle 4-19 Ansteuerung der Print Standard STDc Schnittstelle

| <b>STDc Zugriff/Steuerung von</b> | Variable<br>"activateTestMode" | Variable<br>"plcMode"       |
|-----------------------------------|--------------------------------|-----------------------------|
| externe SPS z.B. S7               | <b>FALSE</b>                   | EXTERNAL PLC                |
| SPS Programm in SIMOTION          | <b>FALSE</b>                   | INTERNAL PLC                |
| IT Diag (HMI)                     | TRUE                           | <nicht relevant=""></nicht> |

#### **EXTERNAL\_PLC**

Falls die Ansteuerung des Print Standard von außerhalb der SIMOTION kommt, werden die Daten (z.B. bei PROFIBUS oder PROFINET RT/I-Device) im SIMOTION I/O Adressbereich empfangen und können von dort zur STDc Schnittstelle übertragen werden. Dazu wird der Kommunikationsbaustein im Mode "EXTERNAL\_PLC" verwendet.

Die Eingangsvariable "activateTestMode" des Kommunikationsbausteins muss mit FALSE belegt werden.

Der Eingang "plcMode" muss mit "EXTERNAL\_PLC" beschrieben werden.

Die Bausteinparameter "axisStdcIO", "axisToExternalPLC" und "extPLCToAxis" müssen belegt werden. Die beiden letzten sind mit den SIMOTION Adresslisten-Variablen zu belegen.

Baustein-Intern werden die STDc Parameter auf die entsprechenden Bits der Adresslisten-Variablen und umgekehrt kopiert.

Der Aufbau der Schnittstellte ist unten ersichtlich.

#### **INTERNAL\_PLC**

Ist die dem Print Standard überlagerte Maschinenlogik innerhalb der SIMOTION integriert, kann prinzipiell auf den Kommunikationsbaustein verzichtet werden. Es besteht die Möglichkeit direkt auf die Print Standard STDc Schnittstelle zuzugreifen.

Um jedoch die Diagnose-Funktionalität der IT Diag Seite nutzen zu können, wird empfohlen den Kommunikationsbaustein im Mode "INTERNAL\_PLC" zu verwenden.

Die Eingangsvariable "activateTestMode" des Kommunikationsbausteins muss mit FALSE belegt werden.

Der Eingang "plcMode" muss mit "INTERNAL\_PLC" beschrieben werden.

Die Bausteinparameter "axisTOInternalPLC", "intPLCToAxis", "AxisToHMI" und "axisStdcIO" müssen belegt werden.

Baustein-Intern ist folgende Verschaltung aktiv:

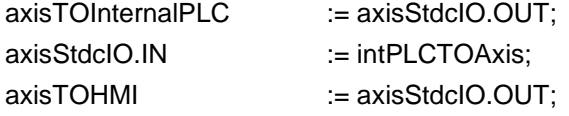

#### **IT Diag (HMI)**

Dieser Mode kann verwendet werden, um den Druck Standard über die IT Diag Seite bzw. ein HMI zu bedienen. Der Mode ist als Vorführ-, Test- bzw. Inbetriebnahme-Mode gedacht.

Die Eingangsvariable "activateTestMode" des Kommunikationsbausteins muss mit TRUE belegt werden.

Der Eingang "plcMode" ist nicht relevant.

Die Bausteinparameter "HMIToAxis", "AxisToHMI" und "axisStdcIO" müssen belegt werden.

Baustein-Intern ist folgende Verschaltung aktiv:

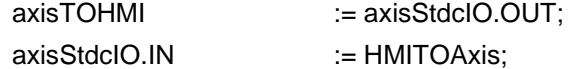

In der Druck Standard Bibliothek sind mehrere Kommunikationsbausteine vorbereitet:

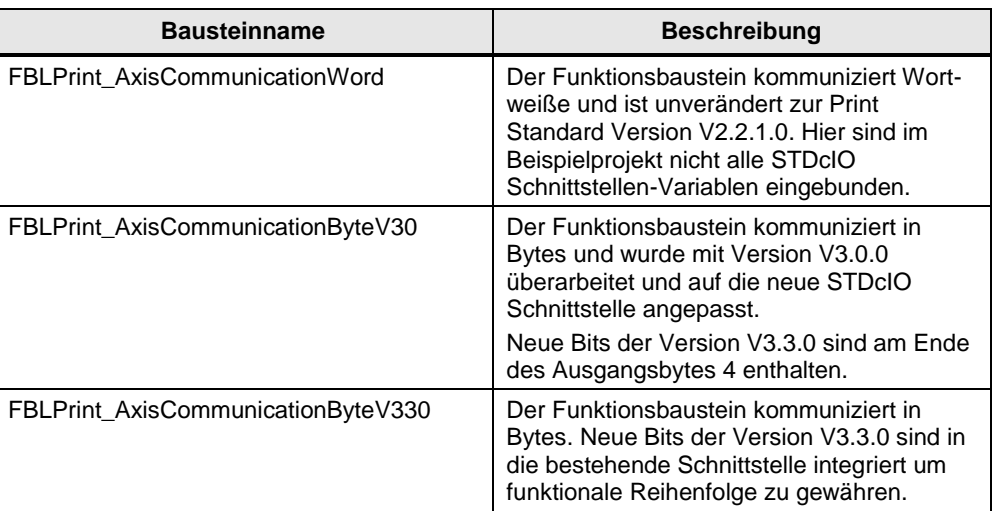

Tabelle 4-20

In den folgenden Tabellen ist die Schnittstellenbelegung für beide Funktionsbausteine aufgeführt:

## **AxisCommunicationWord**

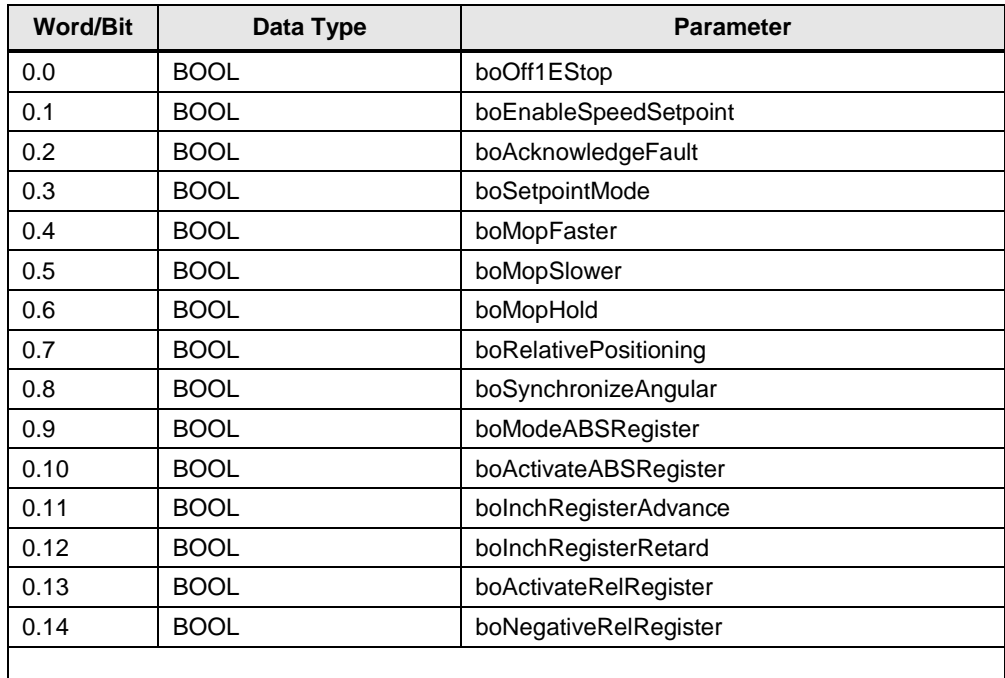

Tabelle 4-21 Communication Word Input (PLC to SIMOTION)

| <b>Word/Bit</b> | Data Type    | <b>Parameter</b>                          |
|-----------------|--------------|-------------------------------------------|
| 1.0             | <b>BOOL</b>  | boEnableTorqueLimiting                    |
| 1.1             | <b>BOOL</b>  | boEnableReverseMotionInhibit              |
| 1.2             | <b>BOOL</b>  | boEnablePositiveMotionInhibit             |
| 1.3             | <b>BOOL</b>  | boMaskMotorBlockedFault                   |
| 1.4             | <b>BOOL</b>  | boEnableAdditiveTorque                    |
| 1.5             | <b>BOOL</b>  | boReferencingOnTheFly                     |
| 1.6             | <b>BOOL</b>  | boStartMotion                             |
|                 |              |                                           |
| 2.0             | <b>REAL</b>  | r64SpeedSetpoint                          |
| 4.0             | <b>REAL</b>  | r64PositioningSetpoint                    |
| 6.0             | <b>REAL</b>  | r64RegisterSetpoint                       |
| 8.0             | <b>INT</b>   | r64DrawSetpoint (16384 $\triangleq$ 100%) |
| 9.0             | <b>DINT</b>  | u16ModeNumber                             |
| 10.0            | <b>USINT</b> | u8MasterNumber                            |
| 11.0            | <b>USINT</b> | u8CamNumber                               |
| 12.0            | <b>REAL</b>  | r64ActualCylinderFormatLength             |
| 14.0            | <b>REAL</b>  | r64TorqueLimitPositive                    |
| 16.0            | <b>REAL</b>  | r64TorqueLimitNegative                    |
| 18.0            | <b>REAL</b>  | r64AdditiveTorque                         |

Tabelle 4-22 Communication Word Output (SIMOTION to PLC)

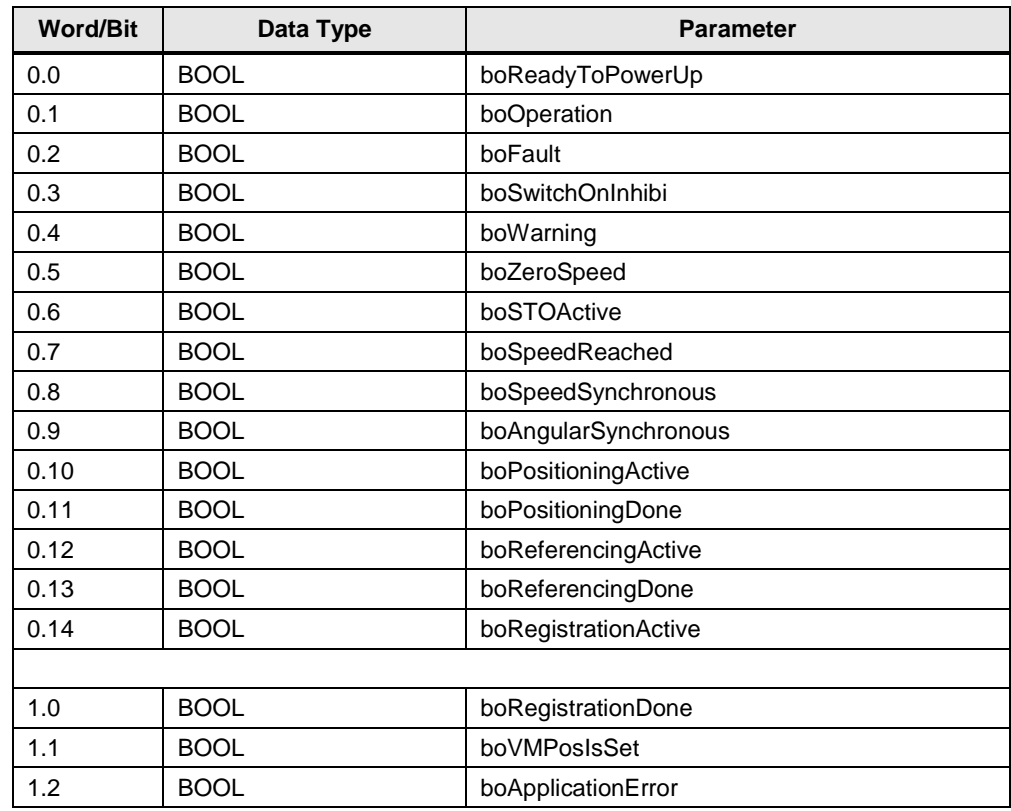

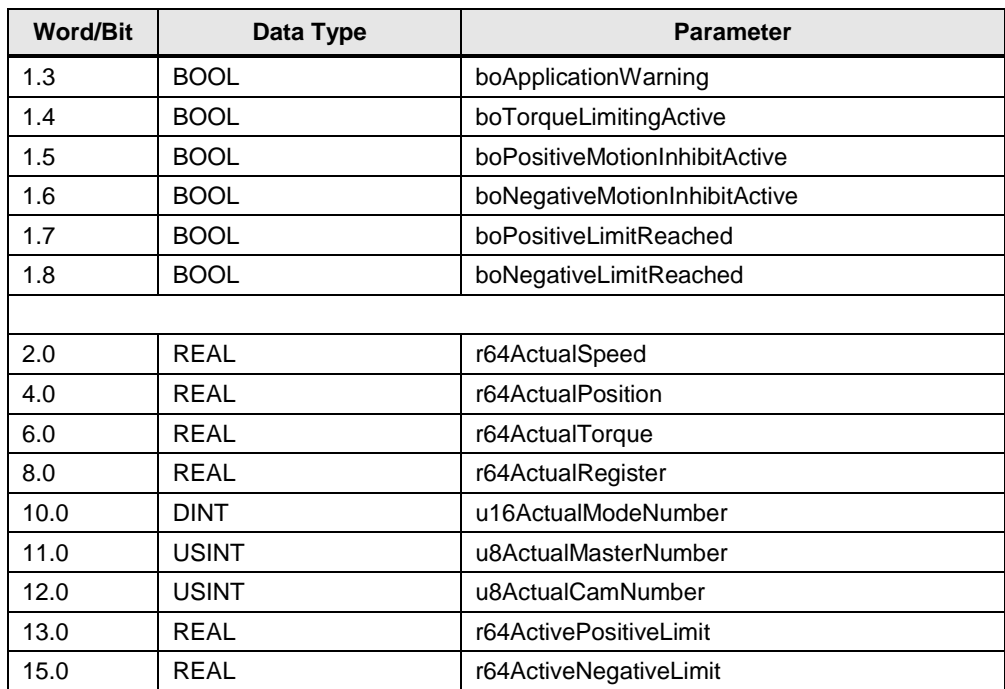

## **AxisCommunicationByteV30**

#### Tabelle 4-23 Communication Byte Input (PLC to SIMOTION)

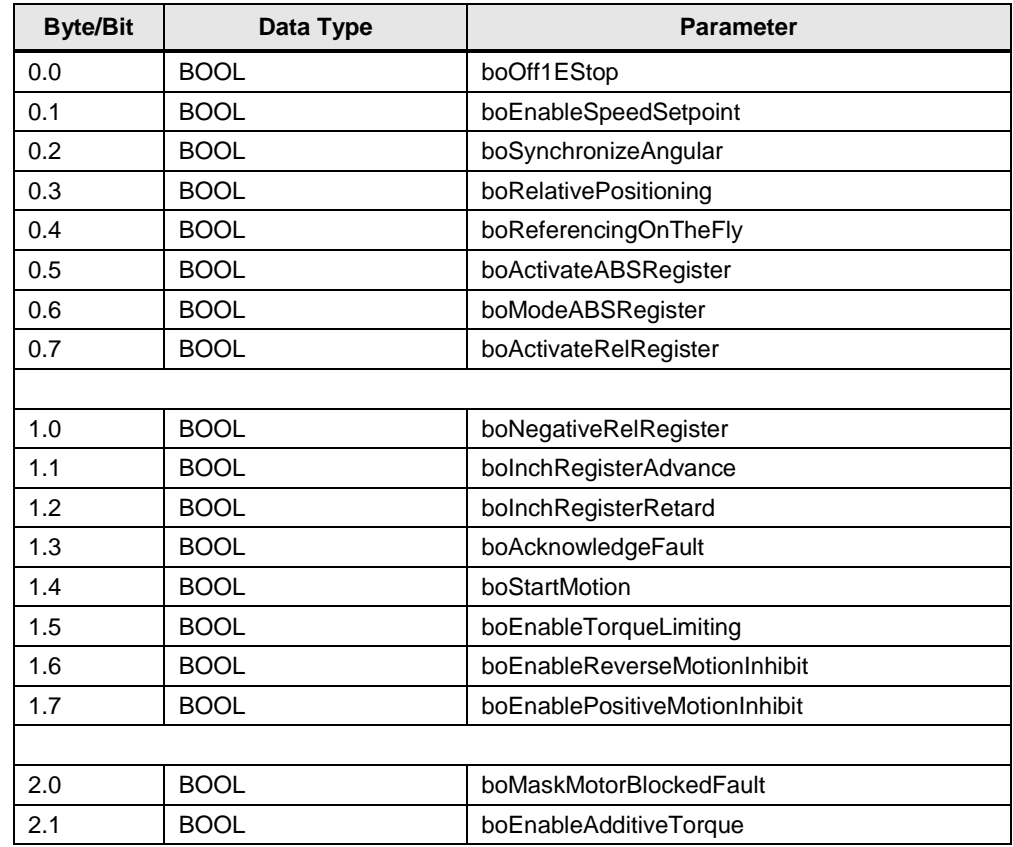

| <b>Byte/Bit</b> | Data Type    | <b>Parameter</b>                          |
|-----------------|--------------|-------------------------------------------|
| 2.2             | <b>BOOL</b>  | boOpenBrake                               |
| 2.3             | <b>BOOL</b>  | boSetpointMode                            |
| 2.4             | <b>BOOL</b>  | boMopFaster                               |
| 2.5             | <b>BOOL</b>  | boMopSlower                               |
| 2.6             | <b>BOOL</b>  | boMopHold                                 |
|                 |              |                                           |
| 4.0             | <b>REAL</b>  | r64SpeedSetpoint                          |
| 8.0             | <b>REAL</b>  | r64PositioningSetpoint                    |
| 12.0            | <b>REAL</b>  | r64RegisterSetpoint                       |
| 16.0            | <b>REAL</b>  | r64ActualCylinderFormatLength             |
| 20.0            | <b>REAL</b>  | r64TorqueLimitPositive                    |
| 24.0            | REAL         | r64TorqueLimitNegative                    |
| 28.0            | <b>REAL</b>  | r64AdditiveTorque                         |
| 32.0            | <b>DINT</b>  | i32GearNumSetpoint                        |
| 36.0            | <b>DINT</b>  | i32GearDenSetpoint                        |
| 40.0            | <b>INT</b>   | r64DrawSetpoint (16384 $\triangleq$ 100%) |
| 42.0            | <b>UINT</b>  | u16ModeNumber                             |
| 44.0            | <b>USINT</b> | u8MasterNumber                            |
| 45.0            | <b>USINT</b> | u8CamNumber                               |

Tabelle 4-24 Communication Byte Output (SIMOTION to PLC)

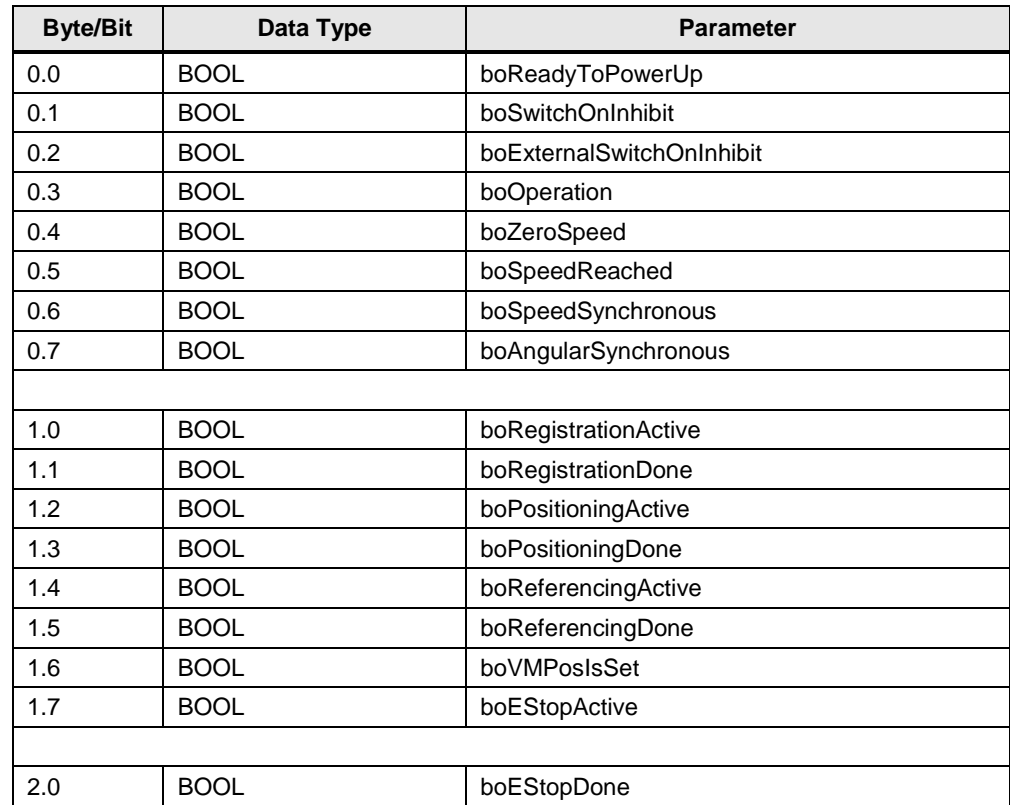

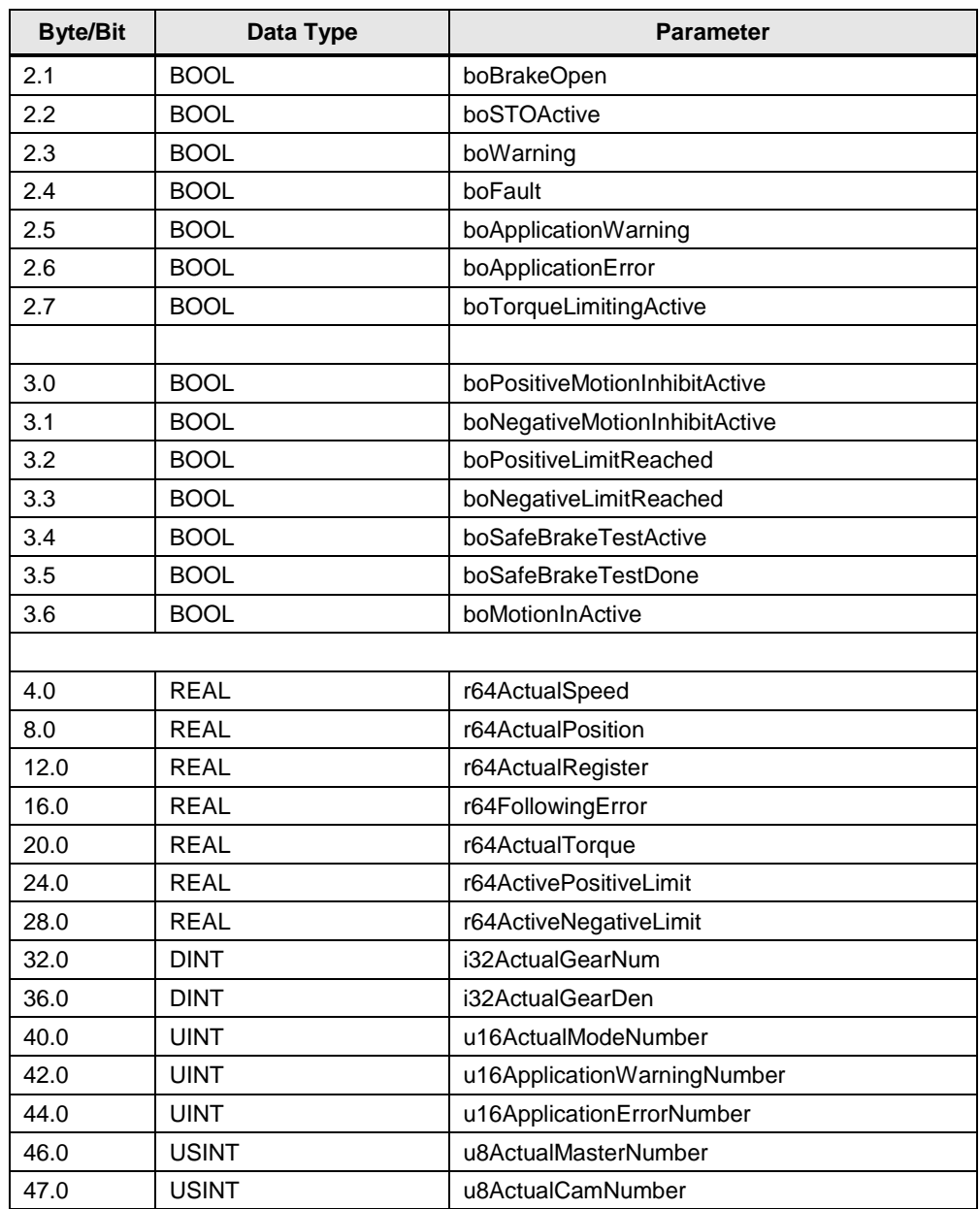

## **AxisCommunicationByteV330**

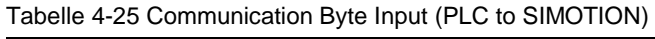

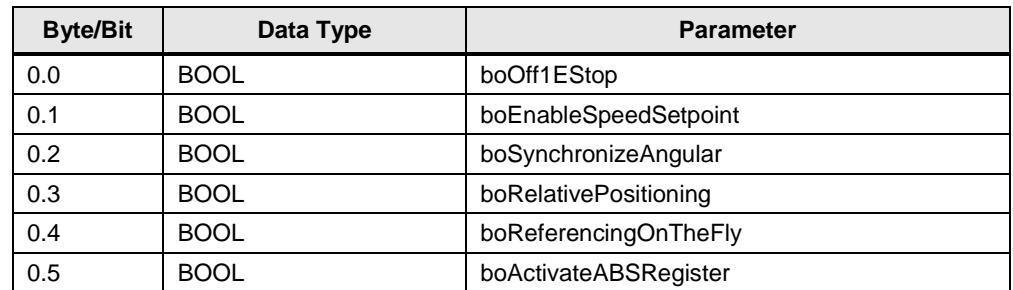

| <b>Byte/Bit</b> | Data Type    | <b>Parameter</b>               |
|-----------------|--------------|--------------------------------|
| 0.6             | <b>BOOL</b>  | boModeABSRegister              |
| 0.7             | <b>BOOL</b>  | boActivateRelRegister          |
|                 |              |                                |
| 1.0             | <b>BOOL</b>  | boNegativeRelRegister          |
| 1.1             | <b>BOOL</b>  | bolnchRegisterAdvance          |
| 1.2             | <b>BOOL</b>  | bolnchRegisterRetard           |
| 1.3             | <b>BOOL</b>  | boAcknowledgeFault             |
| 1.4             | <b>BOOL</b>  | boStartMotion                  |
| 1.5             | <b>BOOL</b>  | boEnableTorqueLimiting         |
| 1.6             | <b>BOOL</b>  | boEnableReverseMotionInhibit   |
| 1.7             | <b>BOOL</b>  | boEnablePositiveMotionInhibit  |
|                 |              |                                |
| 2.0             | <b>BOOL</b>  | boMaskMotorBlockedFault        |
| 2.1             | <b>BOOL</b>  | boEnableAdditiveTorque         |
| 2.2             | <b>BOOL</b>  | boOpenBrake                    |
| 2.3             | <b>BOOL</b>  | boSetpointMode                 |
| 2.4             | <b>BOOL</b>  | boMopFaster                    |
| 2.5             | <b>BOOL</b>  | boMopSlower                    |
| 2.6             | <b>BOOL</b>  | boMopHold                      |
|                 |              |                                |
| 4.0             | <b>REAL</b>  | r64SpeedSetpoint               |
| 8.0             | <b>REAL</b>  | r64PositioningSetpoint         |
| 12.0            | <b>REAL</b>  | r64RegisterSetpoint            |
| 16.0            | <b>REAL</b>  | r64ActualCylinderFormatLength  |
| 20.0            | <b>REAL</b>  | r64TorqueLimitPositive         |
| 24.0            | <b>REAL</b>  | r64TorqueLimitNegative         |
| 28.0            | <b>REAL</b>  | r64AdditiveTorque              |
| 32.0            | <b>DINT</b>  | i32GearNumSetpoint             |
| 36.0            | <b>DINT</b>  | i32GearDenSetpoint             |
| 40.0            | INT          | r64DrawSetpoint (16384 ≙ 100%) |
| 42.0            | <b>UINT</b>  | u16ModeNumber                  |
| 44.0            | <b>USINT</b> | u8MasterNumber                 |
| 45.0            | <b>USINT</b> | u8CamNumber                    |

Tabelle 4-26 Communication Byte Output (SIMOTION to PLC)

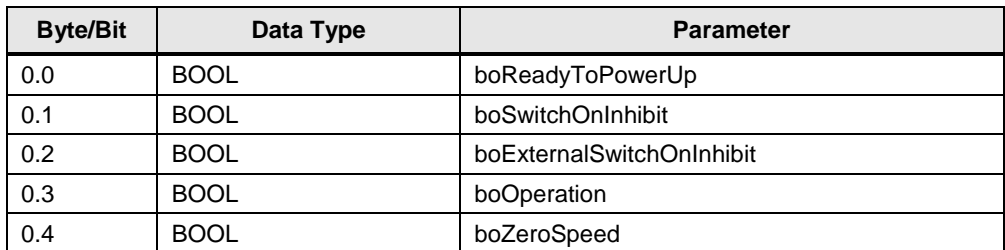

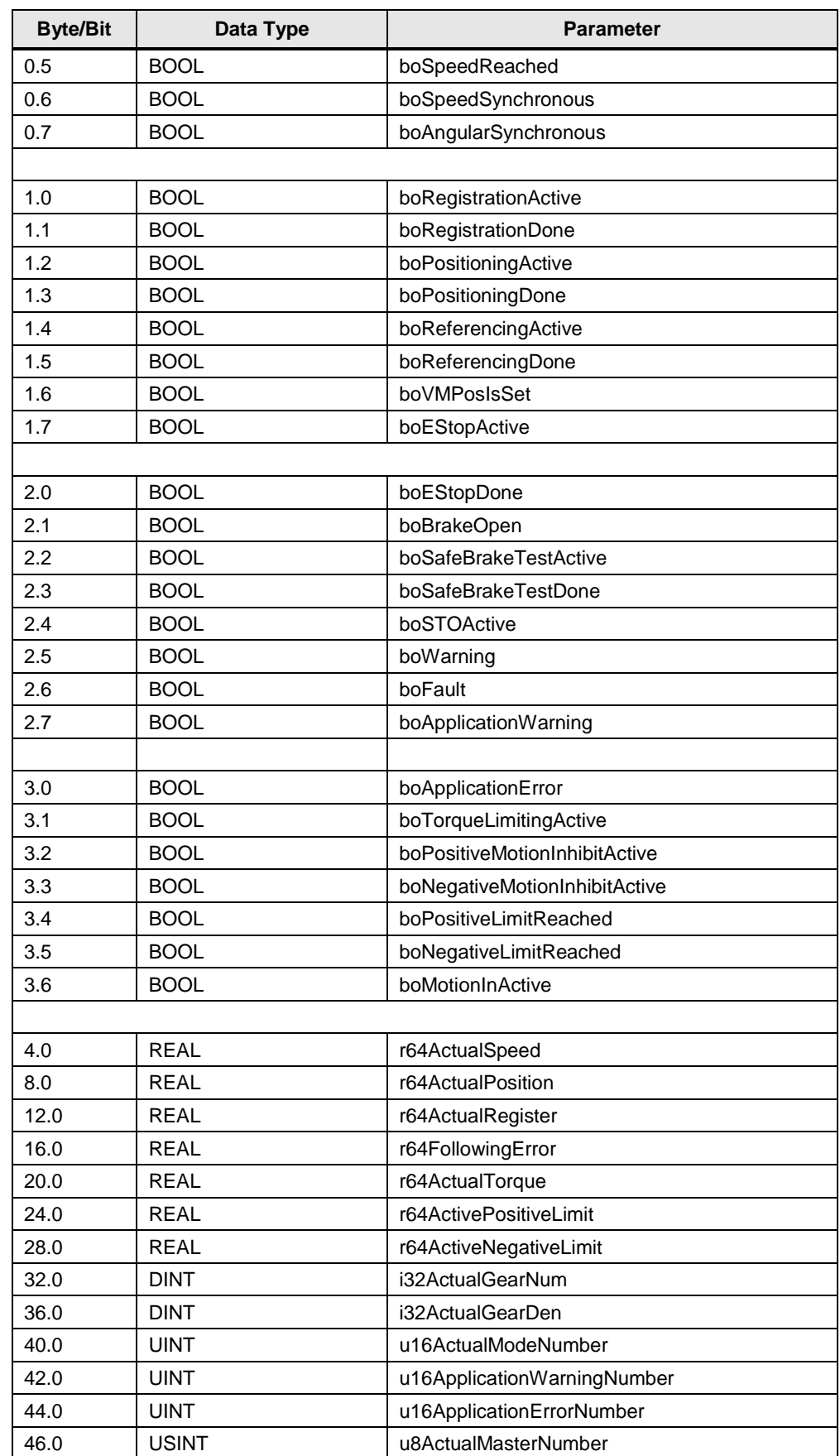

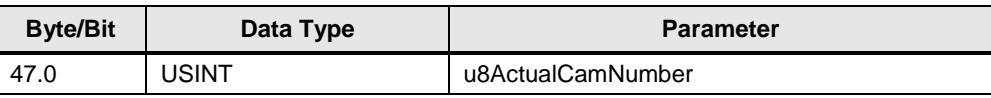

## **4.6.2 Schnittstelle zum Antrieb (z.B. SINAMICS)**

Die Achsen in SIMOTION kommunizieren mit dem (integriertem oder externen) Antrieb (SINAMICS) entweder über die integrierte PROFIBUS Kommunikation bei "SINAMICS Integrated" der SIMOTION, oder wenn externe Antriebe (SINAMICS) genutzt werden (z.B. CU320), über den externen taktsynchronen PROFIBUS oder PROFINET.

In beiden Fällen kann ein Standardtelegramm genutzt werden (z.B. Standard Telegramm 105 mit DSC) um die generelle Ansteuerung des Antriebs von SIMOTION bereitzustellen. Ist die Symbolische Zuordnung im Projekt aktiviert, wird automatisch ein passendes Telegramm eingestellt.

Werden die Drehmoment-technologischen Erweiterungen benötigt, wird beim aktivieren des Technologiedatenblocks das Telegramm automatisch um 1 Wort Input und 3 Worte Output erweitert.

Folgende Antriebsparameter werden dann mit dem TO verdrahtet:

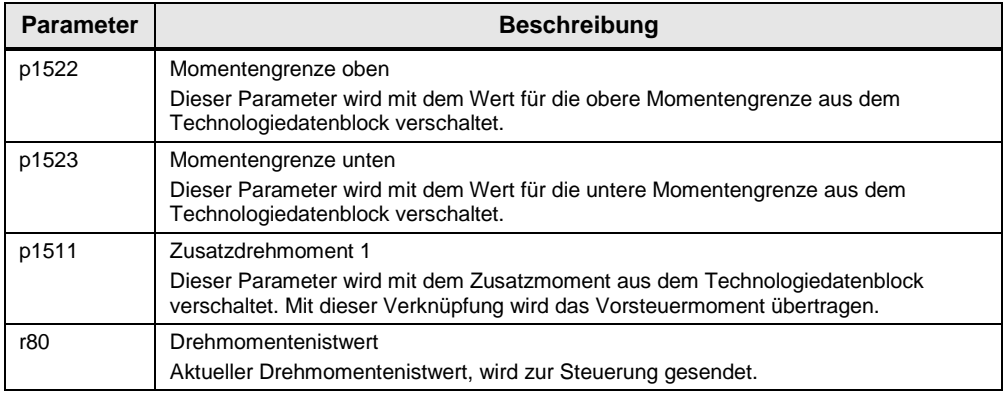

Tabelle 4-27 Verschaltungen der Telegrammerweiterung

## **ACHTUNG Der Antriebsparameter p1512 (Skalierungsfaktor Zusatzdrehmoment 1) muss per Hand auf 100% gestellt werden, damit das Zusatzdrehmoment im Antrieb wirksam wird!**

#### Abbildung 4-5 Zusatzdrehmoment und Skalierungsfaktor

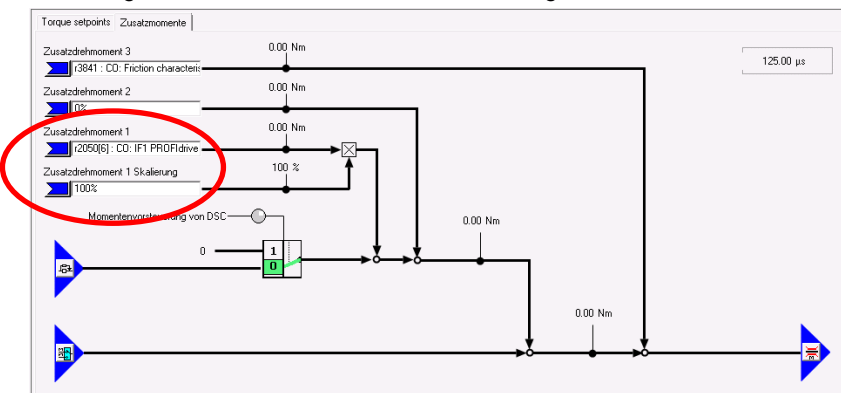

# **4.7 "Force"-axis Funktionalität**

Eine virtuelle Gleichlaufachse (z.B. Local Master) oder eine reale TM41 Achse kann per Default auf einen Master "geforced" werden. Diese Achse stellt dann eine identische Kopie zu dem entsprechenden Master dar.

Das "forcen" wird über die Eingangsvariable "forceAxis" = TRUE des "FBLPrint\_StdAxisBckgrnd" aktiviert.

**Hinweis** Die zu "forcende" Achse muss eine virtuelle Gleichlaufachse oder eine reale TM41 Achse sein (axisTOConfigData.sInternal.eAxisType = ENCODER\_OUTPUT).

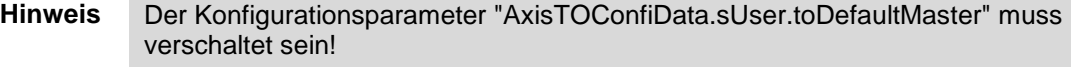

Folgende STDcIO Schnittstellen-Bits werden durch das "forcen" automatisch intern geschrieben:

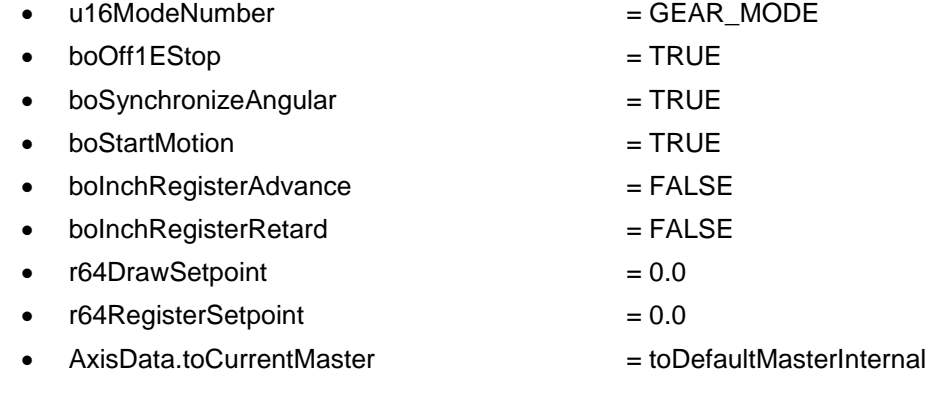

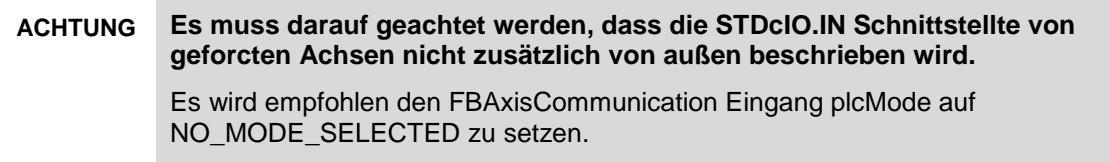

## **ACHTUNG Wenn der Gleichlauf an einer Folgeachse gestartet werden soll muss applikativ sichergestellt werden, dass der verteilte Gleichlauf zwischen den Controllern dafür bereit ist.**

Es wird empfohlen, die Slave Achse erst zu "forcen" wenn die Systemvariable "distributedmotion.stateofdelayvalue" = valid ist.

Dies gilt bei masterseitiger Verzögerung der Ausgangswerte ("VA\_GM\_Web" Konfigurationsdatum

TypeOfAxis.distributedmotion.enableDelayOfCommandValueOutput = YES)

## **4.7.1 Automatisches Fehler quittieren**

Über den Konfigurationsparameter AxisConfigData.eFaultAckForcedAxis = YES wird eine geforcte Achse bei einem Fehler intern automatisch quittiert und wieder auf ihren Master aufsynchronisiert.

Bei einer geforcten TM41 Achse kann über den Konfigurationsparameter AxisConfigData.tFaultAckForcedEncOutputTime das Zeitintervall in dem versucht wird anstehende Fehler automatisch zu quittieren parametriert werden.

## **4.8 MOP - Motorisiertes Potentiometer**

Das "Motorisierte Potentiometer" kann genutzt werden um den Drehzahlsollwert in den Betriebsarten "SPEED\_POS\_CTRL" und "SPEED\_SPD\_CTRL" zu verstellen.

Die maximale und minimale Motorpotentiometer Geschwindigkeit kann in "AxisConfigData.sMop.r64Max" und "AxisConfigData.sMop.r64Min" konfiguriert werden.

Die Art der Vorgabe sowie die Einheit dieser Parameter ist abhängig von dem Konfigurationsparameter "AxisConfigData.eVelocityFormat" (DIRECT / NORMALIZED\_WITH\_FORMATADAPTION / NORMALIZED\_WITHOUT\_FORMATADAPTION).

Über die STDc Variablen "boMOPFaster" / "boMOPSlower" kann die Achse abhängig von der Dauer des "High"-Zustands an den Eingängen beschleunigt bzw. verzögert werden.

Mit "boMOPHold" bzw. "boMOPFaster" und "boMOPSlower" = FALSE wird die aktuellen Geschwindigkeit gehalten.

Folgende Signale müssen gesetzt sein, um das MOP anzusteuern:

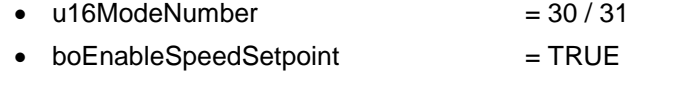

boSetpointMode = TRUE

# **4.9 Spezifikation von Mastern und Kurvenscheiben**

Im "CAM\_MODE" und "GEAR\_MODE" muss ein Master bzw. eine Kurvenscheibe als Leitwert für die Achse vorgegeben werden. Sowohl Master als auch die Kurvenscheibe kann von der SPS in der Schnittstelle vorgegeben werden. Ein "fliegender Wechsel" ist ebenfalls möglich.

Im Print Standard kann eine Liste mit möglichen Mastern bzw. Kurvenscheiben in Form eines Arrays vorkonfiguriert werden. Sie sind definiert in "AxisTOConfigData.sUser.atoPossibleMasters" bzw. "AxisTOConfigData.sUser.atoPossibleCams".

Die Arrays können für jede Achse unterschiedlich vorbelegt werden.

Der aktive Master/Kurvenscheibe wird über die Schnittstellenvariable "STDcIO.IN.u8MasterNumber" bzw. "STDcIO.IN.u8CamNumber" ausgewählt.

Die Schnittstelle zeigt im Ausgangsbereich den aktiven Master ("u8ActualMasterNumber") und die aktive Kurvenscheibe ("u8ActualCamNumber") an.

Falls nur ein Master/Kurvenscheibe ausreichend ist, können die Schnittstellenvariablen "AxisTOConfigData.sUser.toDefaultMaster"/ "AxisTOConfigData.sUser.toDefaultCam" genutzt werden. Die Konfiguration der Master/Kurvenscheiben Arrays ist damit nicht notwendig. Das Handling kann dadurch für einfache Anwendungen deutlich vereinfacht werden.

Von der SPS muss als "u8MasterNumber" / "u8CamNumber" der Wert Null geschickt werden.

Als mögliche Master stehen folgende SIMOTION Technologie Objekte zur Verfügung:

- Positionier-/ Folge-Achse (real oder virtuell)
- Externe Geber
- Addierobjekt oder Formelobjekt

**ACHTUNG Mögliche Master/Kurvenscheiben werden wie oben beschrieben für die Nutzung im Print Standard konfiguriert. Zusätzlich sind die Master/Kurvenscheiben am Folgeobjekt (TO) zu konfigurieren, ansonsten erzeugt SIMOTION einen Systemfehler.** 

# **4.10 Register Funktionalität**

## **4.10.1 Bedienung**

Die Register/Phasenlage wird mit einer überlagerten Positionierbewegung realisiert bzw. verstellt.

Es sind 3 verschiedene Arten der Register Verstellung implementiert:

- Register Tippen (vorwärts / rückwärts)
- Relative Register Verstellung
- Absolute Register Verstellung

Die Registerverstellung ist nur im Betriebsmodus "GEAR\_MODE" verfügbar. Zusätzlich muss die Achse bereits Geschwindigkeits- und Winkelsynchron sein ("boSpeedSynchronous" = TRUE und "boAngularSynchronous" = TRUE).

#### **Register Tippen**

Das Register Tippen wird über 2 Bits in der Schnittstelle angestoßen:

 boInchRegisterAdvance (positive Produktionsrichtung) boInchRegisterRetard (negative Produktionsrichtung)

Wenn eines der Bits TRUE ist und das andere FALSE dann bewegt sich das Register in die jeweilige Richtung. Wenn beide TRUE sind verändert sich das Register nicht.

Die Register Verstellgeschwindigkeit, sowie die Dynamischen Daten sind in "AxisConfigData.sInchRegisterDyn" definiert.

**Hinweis** Die Einheiten der dynamischen Daten entsprechen den Einheiten am TO.

**Hinweis** Das Register Tippen wird nur ausgeführt wenn die Achse Geschwindigkeitssynchron ist ("boSpeedSynchronous" = TRUE) und weder eine absolute noch eine relative Registerverstellung aktiv ist.

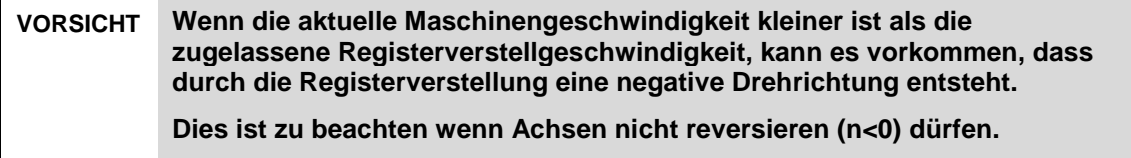

#### **Relative Register Verstellung**

Die relative Registerverstellung wird mit den folgenden Schnittstellen Variablen bedient:

- $\bullet$  boActivateRelRegister = TRUE
- boNegativeRelRegister
- r64RegisterSetpoint [°]

**Hinweis** Es muss sichergestellt sein, dass die Achse bereits Geschwindigkeitssynchron ist ("boSpeedSynchronous" = TRUE) und keine absolute Registerverstellung aktiv ist.

> Die Variable "r64RegisterSetpoint" definiert die gewünschte Verstellung z.B. in Grad. Die Verstellung wird relativ zur derzeitigen Position ausgeführt mithilfe des "superimposed coordinate system" d.h. zusätzlich zur aktuellen Hauptbewegung der Maschine.

Die Register Verstellgeschwindigkeit, sowie die Dynamischen Daten sind in "AxisConfigData.sRelRegisterDyn" definiert.

#### **Hinweis** Die Einheiten der dynamischen Daten entsprechen den Einheiten am TO.

Die Register Verstellbewegung wird durch das Bit "boActivateRelRegister" gestartet. Während der Verstellung werden neue Register Sollwerte übernommen.

Über die Variable "boNegativeRelRegister" kann die Bewegungsrichtung gewählt werden.

Um das Register mehrfach um den gleichen Betrag zu verstellen ist das folgende Verfahren anzuwenden, damit das System eine Änderung des Sollwertes erkennt. Währenddessen bleibt "boActivateRelRegister" = TRUE.

- r64RegisterSetpoint = 10° -> Register Verstellung um 10°
	-
- 
- r64RegisterSetpoint =  $0^{\circ}$  -> Register Verstellung um  $0^{\circ}$
- r64RegisterSetpoint = 10° -> Register Verstellung um 10°

## **VORSICHT Wenn die aktuelle Maschinengeschwindigkeit kleiner ist als die zugelassene Registerverstellgeschwindigkeit, kann es vorkommen, dass durch die Registerverstellung eine negative Drehrichtung entsteht. Dies ist zu beachten wenn Achsen nicht reversieren (n<0) dürfen.**

#### **Absolute Register Verstellung**

Die absolute Registerverstellung wird mit den folgenden Schnittstellen Variablen bedient:

- boActivateAbsRegister = TRUE
- boModeAbsRegister
- r64RegisterSetpoint [°]

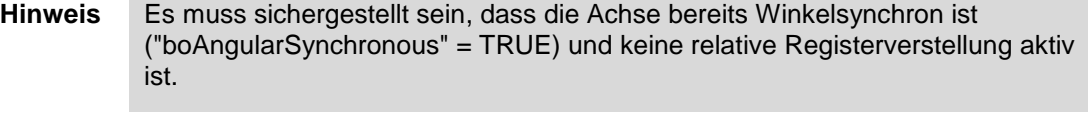

Die Variable "r64RegisterSetpoint" definiert die gewünschte Verstellung z.B. in Grad. Der Sollwert wird absolut angefahren in Bezug zur Position Null d.h. in Bezug auf Register Null wenn Master und Slave keinen Offset besitzen.

Die Register Verstellgeschwindigkeit, sowie die Dynamischen Daten sind in "AxisConfigData.sAbsRegisterDyn" definiert.

**Hinweis** Die Einheiten der dynamischen Daten entsprechen den Einheiten am TO.

Die Register Verstellbewegung wird gestartet durch das Bit "boActivateAbsRegister". Während der Verstellung werden neue Register Sollwerte übernommen.

Wenn "boModeAbsRegister" = TRUE ist nimmt die Register Korrektur den kürzesten Weg, ansonsten geht die Verstellung nur in Vorwärtsrichtung.

**Hinweis** Wird ein negatives Getriebeverhältnis eingestellt, wird davon ausgegangen, dass der Zylinder in Bahnlaufrichtung dreht. Deshalb verhält sich der boModeAbsRegister umgekehrt, aber für den Anwender wie erwartet. boModeAbsRegister = FALSE: Verstellung nur in Bahnlaufrichtung!

## **4.10.2 Beispiele für Getriebefaktor ungleich 1**

Bei verschiedenen Anwendungsfällen ist es gewünscht, einen Getriebefaktor ungleich 1 zwischen Master und Slave einzustellen.

Zum Beispiel kann bei Offsetmaschinen 1 Produkt oder 2 Produkte pro Druckzylinderumdrehung gedruckt werden.

Abbildung 4-6 Pro Zylinderumdrehung wird 1 Produkt gedruckt

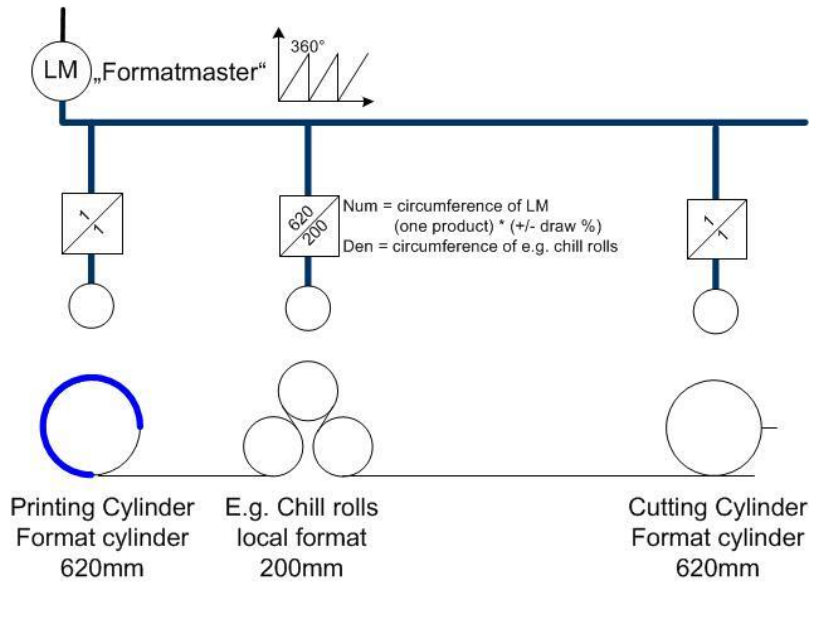

- 1 Produkt pro Druckzylinderumdrehung (620mm)
- 1 Produkt entspricht 360° der Leitachse

Möchte man bei 2 Produkten pro Druckzylinderumdrehung, dass pro 360° der Leitachse ein Produkt gedruckt wird, muss ein Getriebe von 1:2 eingestellt werden.

Natürlich muss der Sollwert dann doppelt so hoch vorgegeben werden, um die gleiche Druckgeschwindigkeit zu erreichen. Dadurch entspricht der Sollwert der Produktionsgeschwindigkeit und nicht der Motordrehzahl. (360° entspricht einem Produkt und nicht einer Motorumdrehung)

<span id="page-93-0"></span>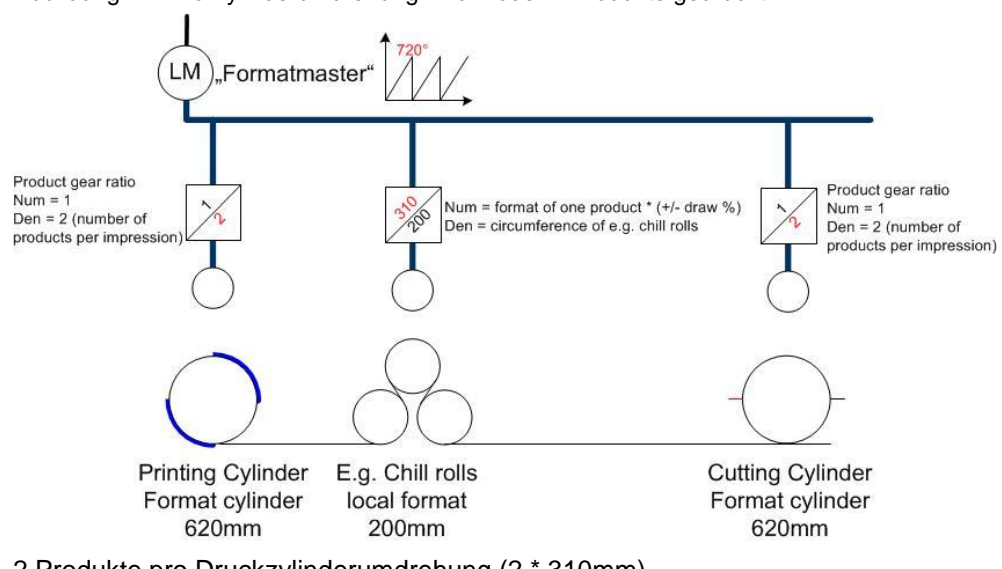

Abbildung 4-7 Pro Zylinderumdrehung wird 1 oder 2 Produkte gedruckt

2 Produkte pro Druckzylinderumdrehung (2 \* 310mm) 1 Produkt entspricht 360° der Leitachse, wenn Getriebe 1:2

Der Sollwert der Leitachse ist bei 2 Nutzen doppelt so hoch, da Einheit [copies/h]

Erweitert man das Beispiel der Offsetmaschine um den Falzapparat, so gibt es hier Antriebe mit einer bestimmten Anzahl von Produkten pro Umdrehung

Diese Achsen haben keine synchrone Umfangsgeschwindigkeit. Z.B.

- Schwertfalz = Chopper (1 Umdrehung pro Produkt)
- Schaufelrad = Paddlewheel (1/8 Umdrehung pro Produkt)

Abbildung 4-8 Getriebe für Achsen ohne synchrone Umfangsgeschwindigkeit

<span id="page-94-0"></span>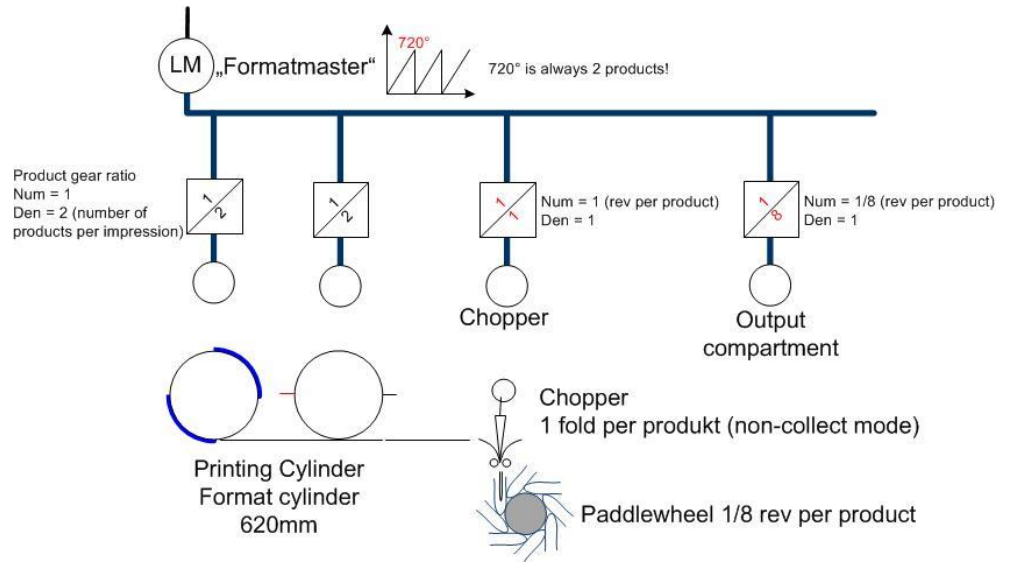

Abhängig von der Falzproduktion, z.B. Sammeln, kann der Getriebefaktor einfach angepasst werden.

**Hinweis** Um das Register korrekt verstellen zu können, muss der Parameter r64SynchAxisCycle angepasst werden! Siehe dazu ["Einstellung von r64SynchAxisCycle bei Getriebefaktor ungleich 1"](#page-95-0)

# <span id="page-95-0"></span>**4.10.3 Einstellung von r64SynchAxisCycle bei Getriebefaktor ungleich 1**

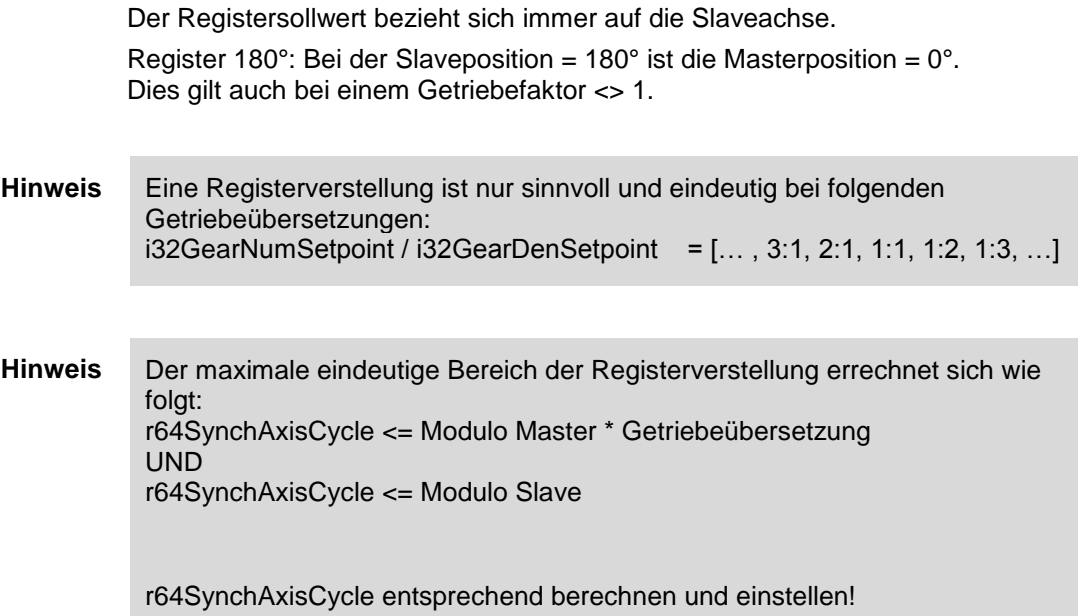

#### **Beispiel 1: Das Beispiel bezieht sich auf [Abbildung 4-7.](#page-93-0)**

Modulo Master: 720°<br>Modulo Slave: 360° Modulo Slave: Getriebefaktor: 1:2 Berechnung maximaler r64SynchAxisCycle: r64SynchAxisCycle <= Modulo Master \* Getriebeübersetzung = 720° \* 1:2 = 360° UND<sup>1</sup> r64SynchAxisCycle <= Modulo Slave = 360° Eine eindeutige Registerverstellung ist innerhalb 360° möglich.

Der Trace zeigt folgende Spuren: Sollposition Master= Sollposition FollowingObject = blau Sollposition Slave = gelb  $r64$ ActualRegister = pink

Alle Spuren sind gleich normiert.

Abbildung 4-9

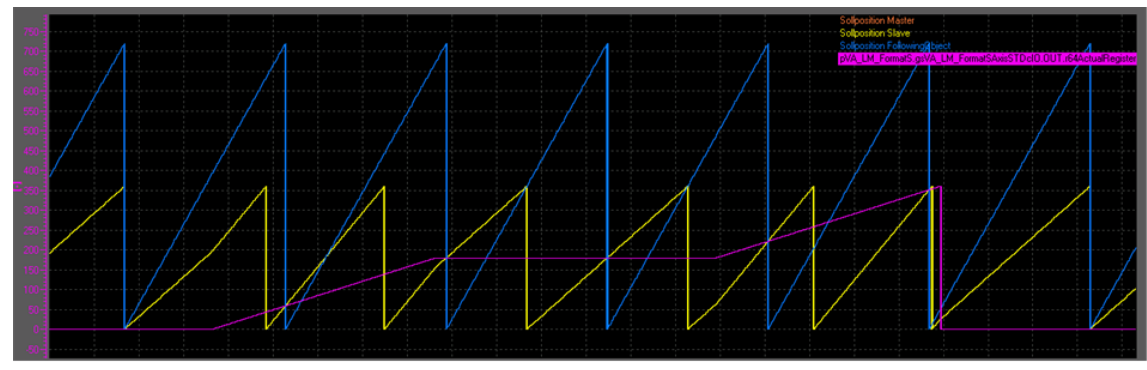

Das Register kann innerhalb 360°, also im kompletten Modulobereich des Slaves, verstellt werden.

Pro Slavezyklus gibt es nur einen Schnittpunkt mit dem Master, wenn keine Registerbewegung aktiv ist!

#### **Beispiel 2: Das Beispiel bezieht sich auf [Abbildung 4-7.](#page-93-0)**

Unterschied zu Beispiel 1: Es werden 4 Produkte pro Druckzylinderumdrehung gedruckt, deshalb wird das Getriebe auf 1:4 gestellt!

Modulo Master: 720° Modulo Slave: 360° Getriebefaktor: 1:4

Berechnung maximaler r64SynchAxisCycle:

r64SynchAxisCycle <= Modulo Master \* Getriebeübersetzung = 720° \* 1:4 = **180°** UND

r64SynchAxisCycle <= Modulo Slave = 360°

Eine eindeutige Registerverstellung ist nur innerhalb **180°** möglich. Ist eine eindeutige Registerverstellung von 360° (Modulo Slave) notwendig, muss der Master Modulowert auf 1440° eingestellt werden.

Der Trace zeigt folgende Spuren: Sollposition Master= Sollposition FollowingObject = blau Sollposition Slave  $=$  gelb  $r64$ ActualRegister = pink Alle Spuren sind gleich normiert.

Abbildung 4-10

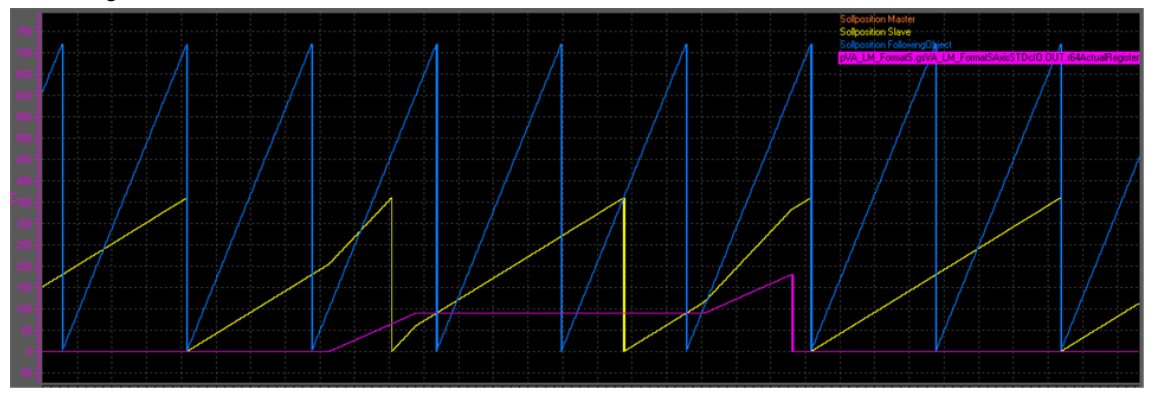

Das Register kann nur innerhalb 180° eindeutig verstellt werden. Pro Slave-Zyklus gibt es **zwei** Schnittpunkte mit dem Master, wenn keine Registerbewegung aktiv ist!

#### **Beispiel 3: Schaufelrad (Falzapparat) auf [Abbildung 4-8.](#page-94-0)**

Modulo Master: 720° Modulo Slave: 45° (360° / 8 Schaufeln) Getriebefaktor: 1:8 Berechnung maximaler r64SynchAxisCycle: r64SynchAxisCycle <= Modulo Master \* Getriebeübersetzung = 720° \* 1:8 = 90° UND r64SynchAxisCycle <= Modulo Slave = 45°

Eine eindeutige Registerverstellung ist nur innerhalb 45° möglich und auch gewünscht.

Der Trace zeigt folgende Spuren: Sollposition Master= Sollposition FollowingObject = blau Sollposition Slave  $=$  gelb  $r64$ ActualRegister = pink

Alle Spuren sind gleich normiert.

<span id="page-98-0"></span>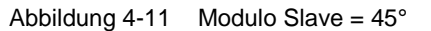

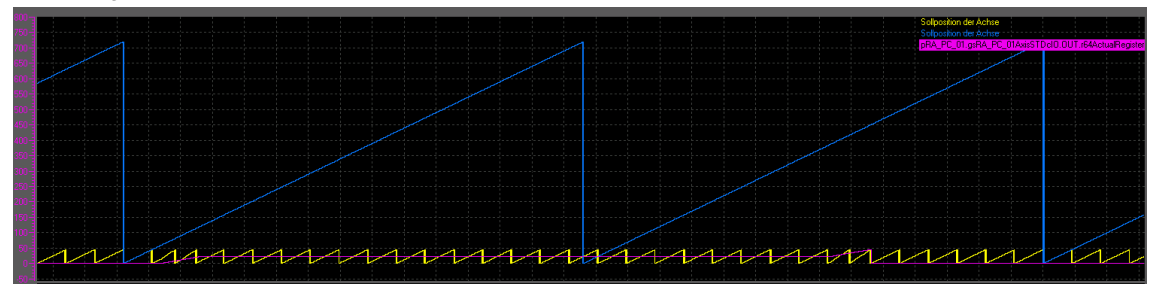

Das Register kann innerhalb 45° eindeutig verstellt werden.

Alternativ kann das Schaufelrad auch mit Modulo 360° arbeiten:

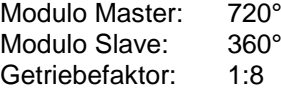

Berechnung maximaler r64SynchAxisCycle:

r64SynchAxisCycle <= Modulo Master \* Getriebeübersetzung = 720° \* 1:8 = 90° UND

r64SynchAxisCycle <= Modulo Slave = 360°

Eine eindeutige Registerverstellung ist innerhalb 90° möglich. Die gewünschte Registerverstellung ist jedoch 45° (360° / 8 Schaufeln), deshalb wird r64SynchAxisCycle nicht auf den Maximalwert von 90° sondern auf 45° eingestellt.

Abbildung 4-12 Modulo Slave = 360°

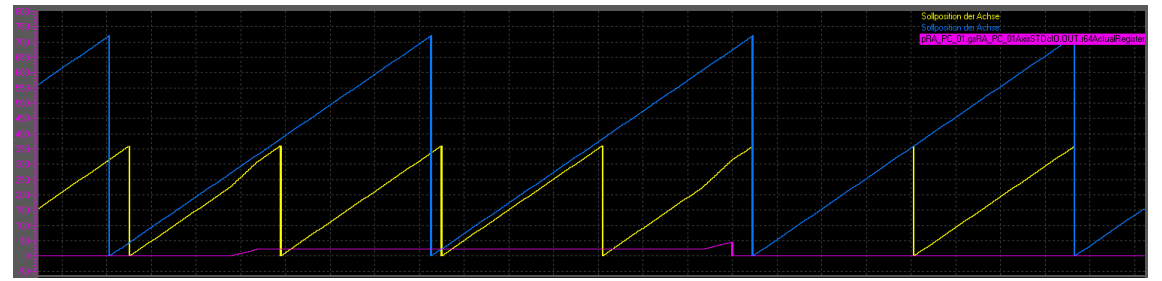

Das Register kann innerhalb 45° eindeutig verstellt werden. Übersichtlicher ist jedoch die Einstellung Modulo Slave = 360° wie in [Abbildung 4-11](#page-98-0) gezeigt.

# **4.11 Spezifikation von dynamischen Daten**

In der Print Standard Applikation können die dynamischen Daten (Beschleunigungen, Verzögerungen und Verrundungen (Ruck)) für die verschiedenen Betriebsarten der Achsen unabhängig eingestellt werden.

Die Datenstrukturen die die dynamischen Daten enthalten sind in der Struktur "AxisConfigData" definiert und unabhängig vom Typ der Achse. Die Werte sind vorbelegt, können aber durch den Benutzer angepasst werden.

Folgende Dynamik-Strukturen sind vorhanden:

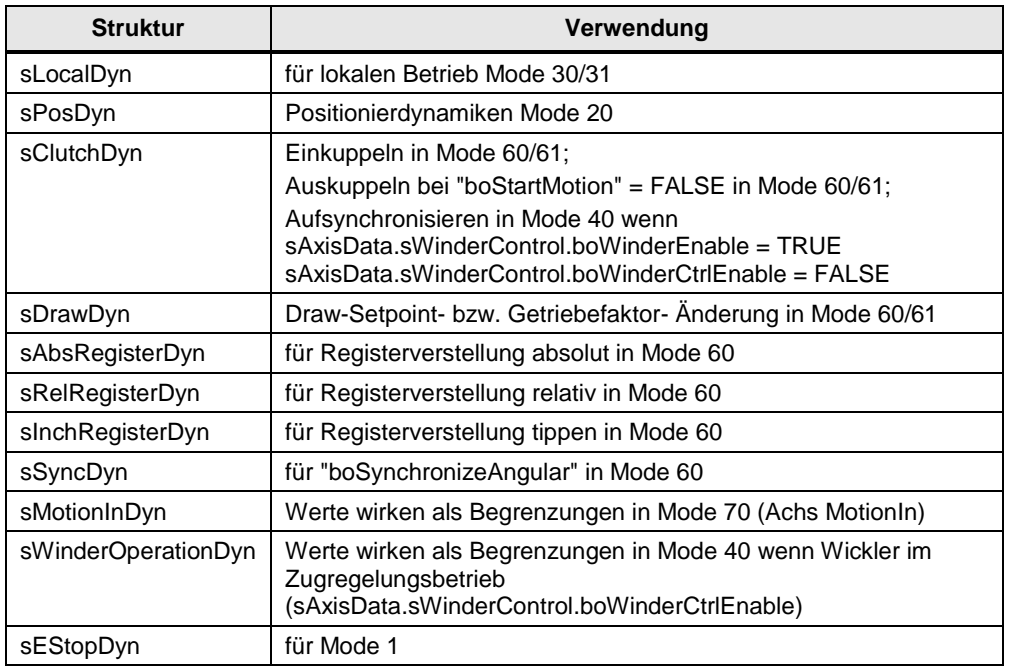

Tabelle 4-28 Dynamik-Strukturen

In "dMGlobal" wird für jede Achsgruppe eine Struktur-Variable der "AxisConfigData" Struktur erzeugt.

Folgende Gruppen sind im Beispielprojekt angelegt:

- gsGMAxisConfigData (Global Master Achsen)
	- gsLMAxisConfigData (Lokal Master Achsen)
- gsRAFAxisConfigData (reale Folge-Achsen)
- gsRAPAxisConfigData (reale Positionier-Achsen)
- gsRADAxisConfigData (reale Drehzahl-Achsen)
- gsRAWDAxisConfigData (reale Wickler Drehzahl-Achsen)
- gsRAWPAxisConfigData (reale Wickler Positionier-Achsen)
- 
- gsRAFLinAxisConfigData (reale lineare Folge-Achsen)
	-

Diese Struktur-Variablen können dann einmalig parametriert werden und den entsprechenden Achsen zugeordnet werden.

Dies ist hilfreich, da in Maschinen technologisch unterschiedliche Achsen auch häufig dynamisch verschiedenes Verhalten benötigen. Mit diesem Konzept lassen sich verschiedene dynamische Konfigurationen für bestimmte Achsarten erzeugen.

#### **4.11.1 Anpassung der dynamischen Daten bei Format-Variablen Maschinen**

In einigen Druckmaschinen Segmenten ist eine Veränderung des Druckzylinderumfangs von einem Produktionslauf zum nächsten möglich. Diese sogenannten "Format-Variablen" Maschinen kommen z.B. im Flexo- und Tiefdruckbereich vor.

Im Print Standard werden die dynamischen Daten abhängig von der aktuellen Zylinderformatlänge bezogen auf eine Referenzlänge automatisch adaptiert.

Dazu werden die folgenden Parameter benutzt:

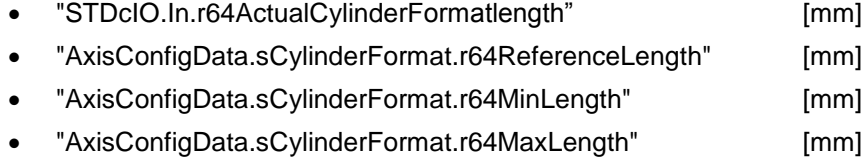

#### **ACHTUNG Alle Parameter müssen in der Einheit mm angegeben werden!**

Die dynamischen Daten werden abhängig vom Verhältnis des aktuellen Zylinders zum Referenzzylinder angepasst.

In den Dynamik-Einstellungen aller Bewegungsbefehle im Funktionsbaustein "FBLPrint\_MotionAxis" wird der Dynamik-Konfigurationsparameterwert (z.B. "sLocalDyn.r64Accel") dazu mit dem Faktor

"AxisData.r64CylinderFormatlengthRatio" verrechnet.

Der Geschwindigkeitssollwert wird bei eVelocityFormat = NORMALIZED\_WITH\_FORMATADAPTION (ab V3.1) mit "AxisData.r64CylinderFormatlengthRatio" multipliziert.

Dieser Faktor wird aus dem aktuellem Zylinderformat und dem Referenzzylinderformat gebildet:

"AxisData.r64CylinderFormatlengthRatio" :=

"AxisConfigData.sCylinderFormat.r64ReferenceLength" /

"STDcIO.IN.r64ActualCylinderFormatlength"

Der Parameter "STDcIO.IN.r64ActualCylinderFormatlength" wird zusätzlich durch die Grenzen "AxisConfigData.sCylinderFormat.r64MinLength" und "AxisConfigData.sCylinderFormat.r64MaxLength" limitiert.

Werden diese Grenzen verletzt, wird ein Applikationsfehler ausgegeben und der maximale bzw. minimale Wert des Zylinders verwendet.

Bei einer fehlerhaften Parametrierung der Grenzen wird ein Applikationsfehler ausgegeben und der Faktor "AxisData.r64CylinderFormatlengthRatio" auf 1 gesetzt.

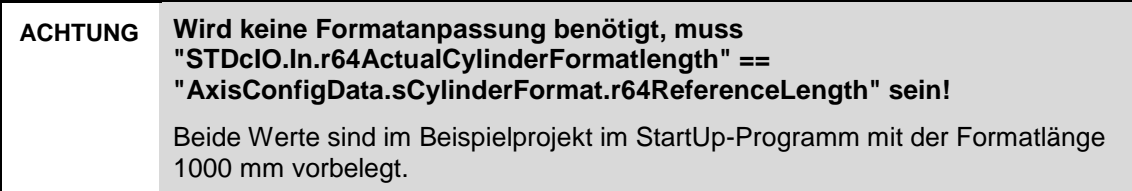

## **4.12 Drehmoment-Funktionen**

Die Print Standard STDc Schnittstelle beinhaltet die Funktionen/den Zugriff auf folgende Drehmoment Funktionen.

- Drehmoment Begrenzung
- Vorwärts- bzw. Rücklaufsperre
- Zusatzdrehmoment

#### **Wichtige Anmerkungen:**

**Hinweis** Zur Verwendung der Drehmoment-Funktionen muss der Technologiedatenblock am Achs-TO aktiviert sein. Die entsprechende Rückmeldung gibt das Bit "axisTOConfigData.sInternal.boTechnologyData".

> Außerdem muss der Skalierungsfaktor für das Zusatzdrehmoment 1 (Antrieb p1512 ungleich 0% (empfohlen 100%) betragen!

**Hinweis** Um Systemlast zu sparen sind die Drehmoment-Funktionen über das Bit "boEnableTorqueFunctions" in der "axisConfigData" Struktur per Default deaktiviert.

Zur Verwendung muss "boEnableTorqueFunctions" = TRUE gesetzt werden.

**Hinweis** Die STDcIO Struktur erwartet die Drehmomentwerte in [%]. Diese werden intern in [Nm] umgerechnet - abhängig von der Einstellung in "axisTOConfigData.sInternal.eTorqueReference", die wiederum vom dem Achs-Konfigdatum "activeConfigData.TypeOfAxis.SetpointDriverInfo.DriveData.TorqueReference" abhängt.

**Hinweis** Die Bezugswerte für das Drehmoment müssen in SIMOTION und SINAMICS gleich sein. d.h., dass der TO Achse Konfigurationswert max. torque (TypeOfaxis.SetPointDriverInfo.DriveData.maxTorque) und p2003 in SINAMICS gleich sein müssen.

Bei der automatischen Adaption ist das gewährleistet.

Die folgende Abbildung zeigt ein Funktionsbild der Drehmoment Funktionen.

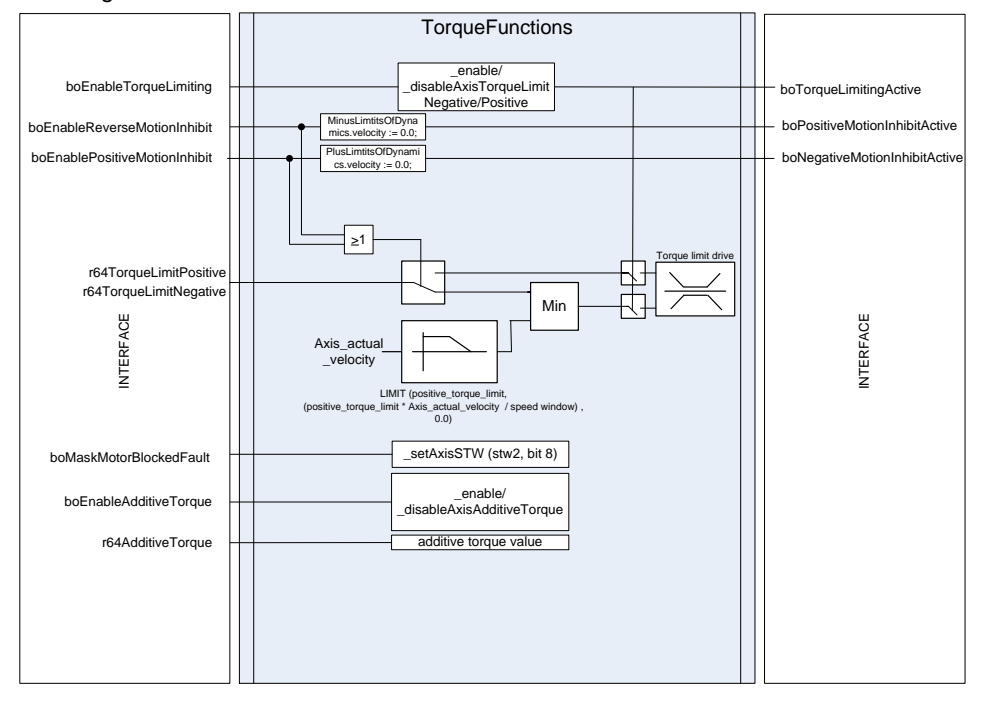

Abbildung 4-13 Drehmoment Funktionen des Print Standard / der STDc Schnittstelle

## **4.12.1 Drehmoment Begrenzung**

Die Variable "STDcIO.IN.boEnableTorqueLimiting" aktiviert die positive und negative Drehmomentgrenze. Beide Grenzwerte sind an der STDc Schnittstelle parametrierbar ("r64TorqueLimitNegative" / "r64TorqueLimitPositive"). Werte von 0 bis zum maximal in SINAMICS parametrierten Drehmoment sind einstellbar.

Die Applikation rechnet mit absoluten Werten und sendet diese vorzeichenbehaftet zur Achse. Damit ist ausgeschlossen, dass der negativen Grenze ein positiver und der positiven ein negativer Wert zugewiesen wird.

Wird die Drehmomentgrenze erreicht wird dies über die Schnittstellenparameter "STDcIO.OUT.boNegativeLimitReached" /

"STDcIO.OUT.boPositiveLimitReached" angezeigt.

**Hinweis** Erreicht die Achse/Antrieb eine Drehmomentgrenze und das Bit "STDcIO.IN.boMaskMotorBlockedFault" ist nicht gesetzt (= FALSE), erzeugt SINAMICS den Motorfehler "Motor blockiert" und stoppt den Antrieb.

Mit "boMaskMotorBlockedFault" = TRUE, kann der Fehler maskiert werden.

## **4.12.2 Rücklauf / Vorlauf Bewegungssperre**

Die Bewegungssperre verhindert, dass die Achse vorwärts oder rückwärts drehen kann. Dies ist über zwei Wege realisiert:

- Begrenzung der positiven bzw. negativen Dynamik über die Achs-Systemvariablen "axis.plus(minus)LimitsOfDynamics.velocity = 0.0
- Begrenzung des Drehmoments innerhalb eines Drehzahlfensters

Wenn die Achse während der Verzögerung in das, über die Variable "AxisConfigData.r64SpeedWindow" definierte Drehzahl Fenster einfährt, wird das Drehmoment – mit sinkender Geschwindigkeit - vom aktuellen Wert auf null reduziert.

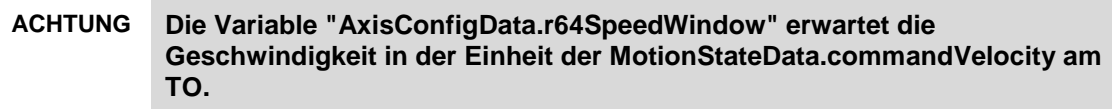

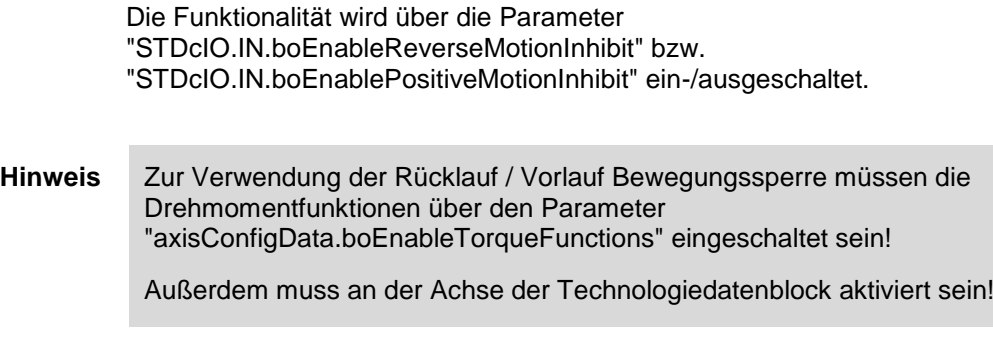

Das folgende Bild zeigt das Verhalten: Wenn die Drehzahl in das Drehzahlfenster eintaucht, zieht der FB die Drehmomentgrenzen bis zum Stillstand der Achse zu.

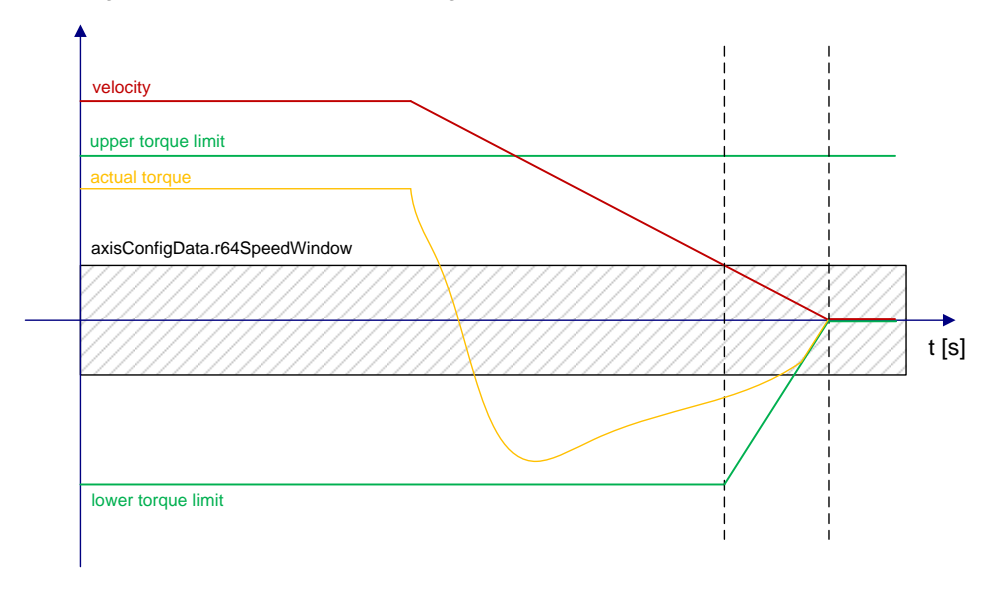

Abbildung 4-14 Drehmoment Reduzierung innerhalb Drehzahl Fenster

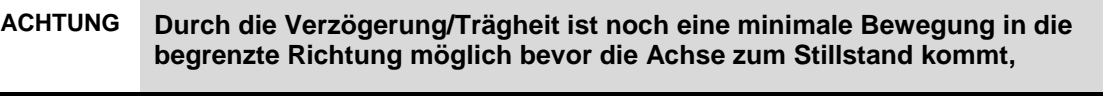

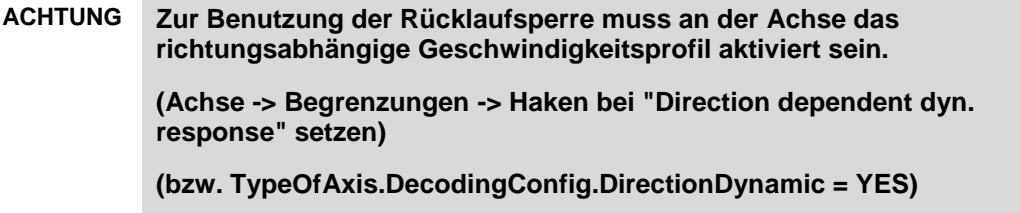

## **4.12.3 Drehmoment Zusatzsollwert**

Für einige technologische Funktionen ist ein Drehmoment Zusatzsollwert notwendig. Die Variable "STDcIO.IN.boEnableAdditiveTorque" gibt dazu den Wert "STDcIO.IN.r64AdditiveTorque" frei und verschaltet diesen mit der Achs Systemvariable "defaultAdditiveTorque".

**Hinweis** Die STDcIO Struktur erwartet den Drehmomentzusatzsollwert in [%]. Dieser wird intern in [Nm] umgerechnet - abhängig von der Einstellung in "axisTOConfigData.sInternal.eTorqueReference", die wiederum vom dem Achs-Konfigdatum "activeConfigData.TypeOfAxis.SetpointDriverInfo.DriveData.TorqueReference abhängt.

**Hinweis** Bei der Benutzung des Zusatzsollwertes ist zu beachten, dass der Parameter p1512 (Skalierung des Zusatzsollwertes) auf 100% gesetzt werden muss.

# **4.13 Technologie-Erweiterungen: Wickler, Zugregelung und Register Regelung**

Die bisher beschriebene (Kern-)Funktionalität des Print Standard kann durch zusätzliche Programme ("Tech-Task") und Technologieobjekte (TO's) erweitert werden.

Es sind z.B. die folgenden zusätzlichen Funktionalitäten realisierbar:

- Wickler
- Zugregelung
- Registerregelung

Für die technologischen Erweiterungen sind zusätzliche FB-Instanzen und deren Aufrufe, Variablenstrukturen sowie StartUp-Task Vorbelegungen in der jeweiligen Achs-Unit notwendig. Diese sind mit den Basis-Programmen im Print Standard nicht verknüpft, so dass sie je nach Bedarf ohne großen Aufwand hinzugefügt oder entfernt werden können.

Die Erweiterung stellt unabhängig von der zu realisierenden Applikation, eine technologische Schnittstelle bereit, um in dem Standard Sollwert-Kanal bezüglich Drehzahl (lagegeregelte Drehzahl) und Drehmoment Einfluss zu nehmen.

Dazu stellt der "FBLPrint\_TechAxis" der Print Standard Bibliothek "LPrint" eine generische und standardisierte technologische Schnittstelle bereit unter Verwendung folgender SIMOTION System-Funktionalitäten/Eigenschaften:

- Addierobjekt
- Formelobjekt
- "motionIn" (Systemvariablen Eingang des Achs TO)

### **4.13.1 Das "Tech-FB" – Konzept (FBLPrint\_TechAxis)**

Der Funktionsbaustein "FBLPrint\_TechAxis" standardisiert den notwendigen technologischen Zugriff auf den Sollwert Kanal einer Achse für viele Anwendungen in Druckmaschinen. Dieser Funktionsbaustein liefert verschiedene TO-Schnittstellen um damit Drehzahl/Drehmoment der Achse zusätzlich zur Hauptbewegung zu beeinflussen.

Soll beispielsweise ein Wickler, eine Registerregelung oder eine Zugregelung implementieren werden, ruft der Nutzer die jeweiligen Funktionsbausteine der zu realisierenden Applikation und den "FBLPrint\_TechAxis" auf.

#### **Folgende Punkte müssen bei der Implementierung beachtet werden:**

• Aufruf des "FBLPrint TechAxis" in der IPO synchronen Task
- Verbinden der technologischen Funktion (z.B. Wickler) mit den Eingängen des "FBLPrint\_TechAxis"
- Anlegen der notwendigen zusätzlichen TO's (z.B. Addier- oder Formelobjekte), korrekte Verschaltung mit den Achs-TO's sowie die Parametrierung (z.B. Achszyklus)
- Der Technologiedatenblock am Achs-TO muss aktiviert sein (z.B. für Verwendung der Drehmoment-Werte)

Abbildung 4-15 Tech-FB - Konzept

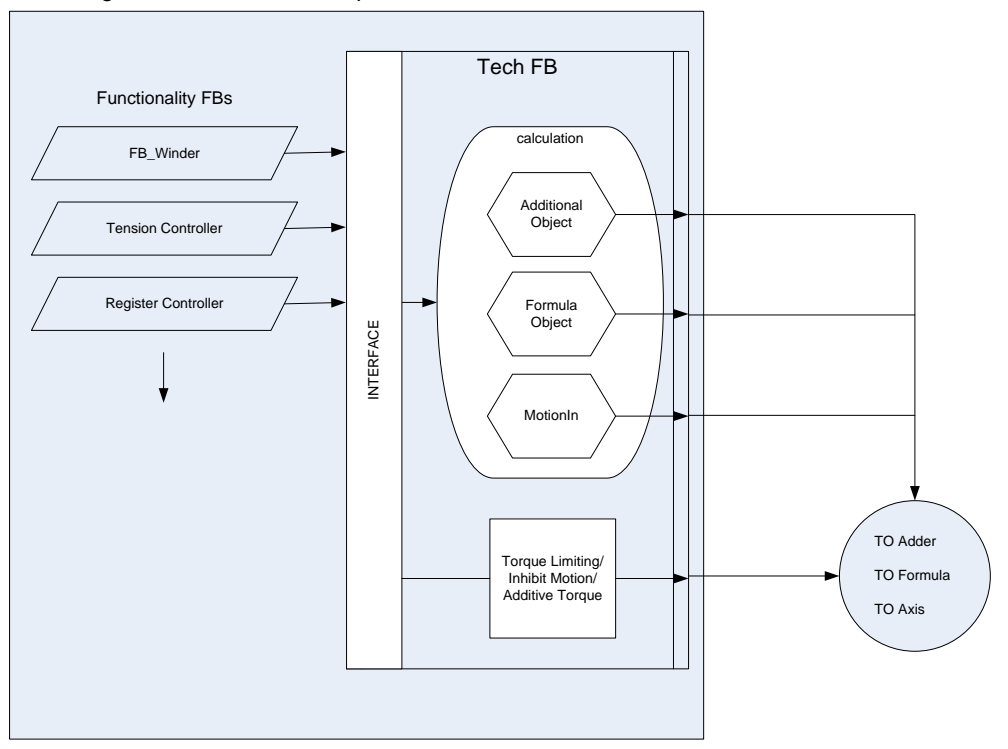

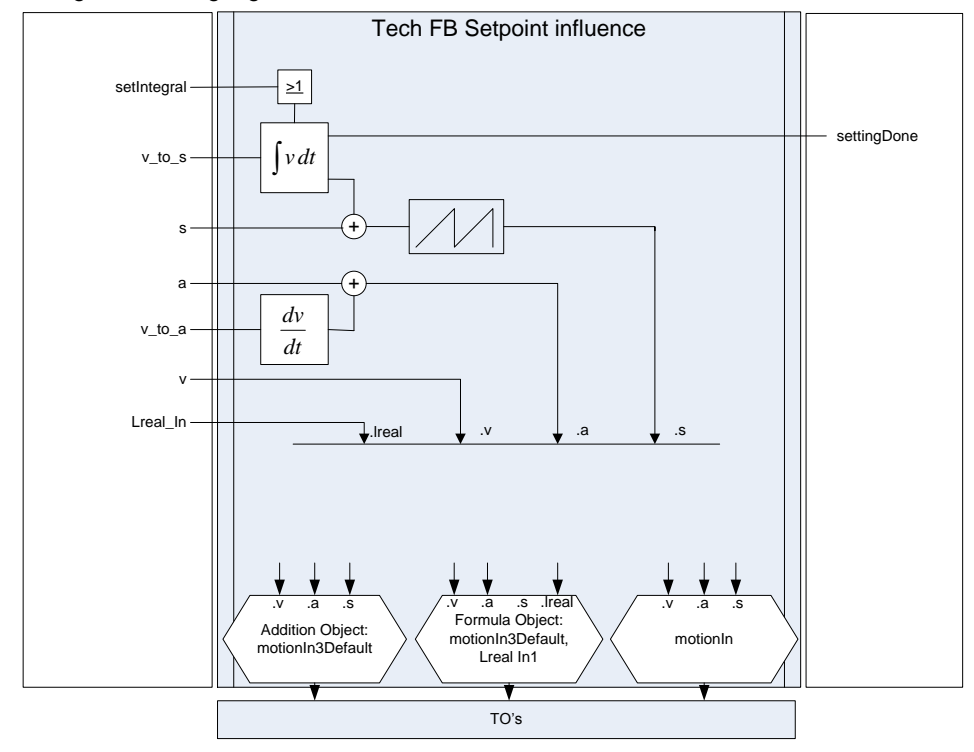

Abbildung 4-16 Bewegungsvektor "FBLPrint\_TechAxis"

Die vorhergehenden Bilder zeigen eine Prinzip Darstellung zur Schnittstellenfunktion des "FBLPrint\_TechAxis" zwischen Technologie Programmen und den TO's des Sollwert-Kanals.

Abhängig von der zu realisierenden Funktion werden im "FBLPrint\_TechAxis" die Teile oder der komplette Motion Vektor (s, v, a) berechnet, die zur Verknüpfung an das Addierobjekt, Formelobjekt oder dem Achs-"MotionIn" Eingang notwendig sind.

Der Baustein wird nur berechnet wenn die Auswertung der Eingangsvariable "axisTOConfigData.sInternal.boValid" signalisiert, dass die Technologie Objekte gültig sind.

Fehler des Bausteins werden in der Print Standard STDcIO Schnittstelle angezeigt und in den Fehlerpuffer "AxisData.sAppMsgLog" eingetragen.

Da bei Addier- und Formelobjekten mehrere motionInDefault-Eingänge (Addierobjekt 4, Formelobjekt 3) zur Verfügung stehen, muss der zu beschreibende Eingang über die Input-Variable "miDefaultChannel" vorgegeben werden.

**Hinweis** Der "MotionIn1" ist in der Regel durch die feste Kopplung an den Master belegt.

# **Hinweis** Addier- und Formelobjekte haben sowohl "MotionIn…" als auch "MotionIn…Default" Eingänge. "MotionIn…" Eingänge werden über die Verschaltung am TO beschrieben.

"MotionIn…Default" Eingänge können aus der Applikation heraus beschrieben werden. Sie müssen nicht extra aktiviert werden!

**Hinweis** Der "FBLPrint\_TechAxis" hat Eingänge für einen kompletten Motion Vektor (Lage s, Drehzahl v, Beschleunigung a).

> Falls nur ein Drehzahlwert "v" verfügbar ist (z.B. Ausgang eines Zugreglers), dann muss die Drehzahl "v" auch an die Eingänge "v\_to\_s " und "v\_to\_a" angeschlossen werden, damit im Baustein der komplette Motion Vektor erzeugt werden kann.

# **Hinweis** Es ist möglich beide Eingangsquellen d.h. den kompletten Motion Vektor "s, v, a" und "v\_to\_s, v\_to\_a" gleichzeitig zu benutzen.

Dies führt im "FBLPrint\_TechAxis" zu einer Überlagerung und wird z.B. verwendet wenn zur gleichen Zeit via Sollwertkanal Eingriffe von einem Zugregler und Registerregler implementiert werden sollen.

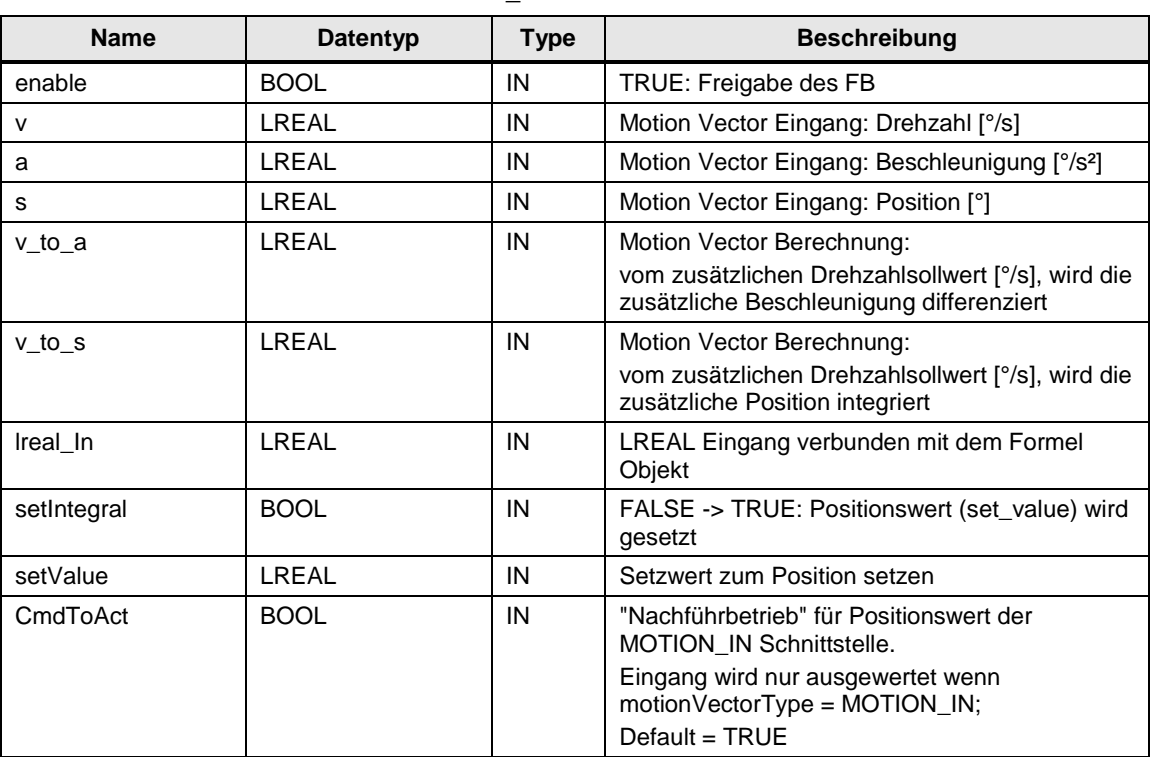

#### Tabelle 4-29 IO Schnittstelle des "FBLPrint\_TechAxis"

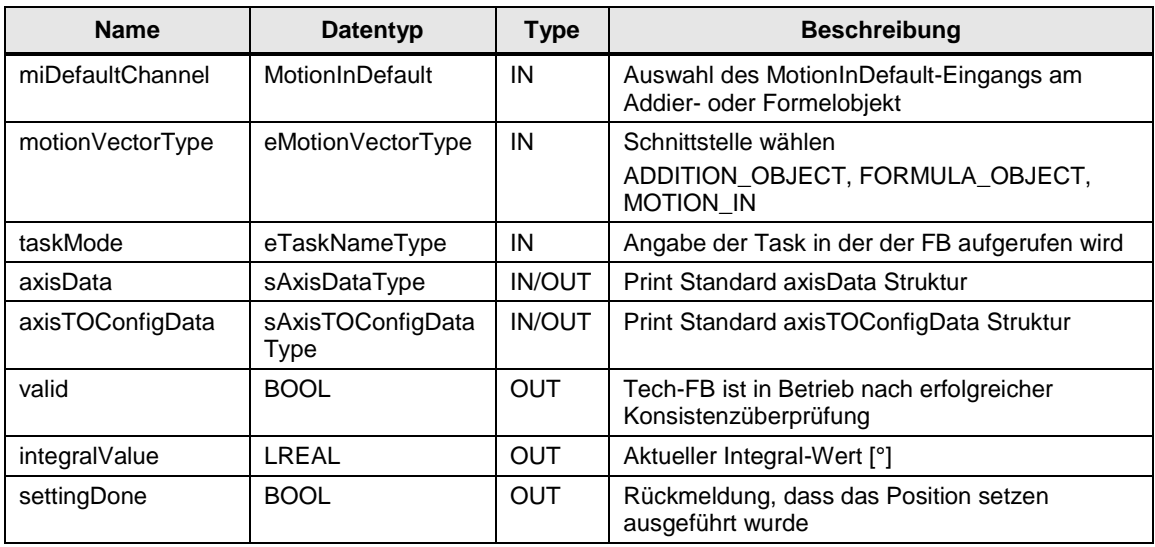

# **4.13.2 Beispiel-Anwendungen mit dem Tech-FB Konzept**

Im Folgenden werden einige Beispiel-Applikationen zur Verwendung des "Tech-FB-Konzepts" gezeigt:

#### **Beispiel Wickler: Nutzung des Formelobjekts und Achs-MotionIn**

Die Wickler Applikation beeinflusst den Drehzahlsollwert mit dem TO Formelobjekt. Der Ausgang des Formelobjekts wird dabei direkt auf den "motionIn" Eingang der entsprechenden Achse verschalten.

Der "FBLPrint\_TechAxis" versorgt die zusätzliche Drehzahlkomponente unter Nutzung des "motionin3default" des Formelobjekts. Zusätzlich wird der Faktor aus der Durchmesserberechnung über den "FBLPrint\_TechAxis" Eingang "lreal\_In" an den Formel Objekt Eingang "LrealIn1" verbunden.

Die notwendige Formel Berechnung zwischen der Hauptbewegung (basic motion, "motionIn1"), Zusatzdrehzahl ("motionIn3default") und dem Druchmesserfaktor ("lrealin1default") ist im Applikationsprogram definiert. Für den Wickler im Funktionsbaustein "FBLPrint\_MotionAxis" in der Betriebsart "WINDING".

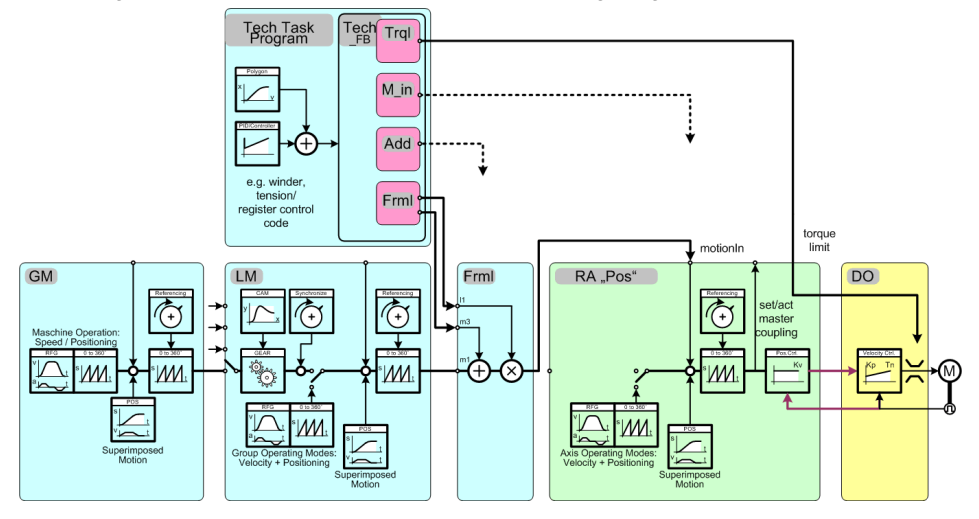

Abbildung 4-17 Beispiel der Sollwert Kanal Erweiterung/Eingriff beim Wickler

#### **Beispiel Seitenregister: Nutzung des Achs-MotionIn**

Für die Realisierung einer Seitenregister-Regelung ist z.B. der Einsatz einer Positionier-Achse und der direkte Eingriff via "FBLPrint\_TechAxis" an den "MotionIn" Eingang dieser Achse möglich.

Der Achs TO Eingang "defaultmotionin.velocity" kommt dabei direkt vom "FBLPrint\_TechAxis" Eingang "v".

**Hinweis** Die "motionIn" Eingangswerte werden vom "FBLPrint\_TechAxis" nur dann berechnet, wenn die MOTION\_IN Schnittstelle der Achse aktiviert ist ("AxisTOConfigData.sInternal.toDriveAxis.velocitybasedmotionincommand.motio nstate <> INACTIVE).

Dazu ist die Druck Standard Betriebsart Mode 70 – MOTION IN vorgesehen.

#### **Beispiel Zug/Register-Regelung: Nutzung des Addierobjekts**

Bei der Register- und Zugregelung wird ein Addierobjekt verwendet. Dieses TO bildet aus verschiedenen Bewegungsvektoren an seinen Eingängen einen resultierenden Ausgangsvektor (s, v, a).

Ein Gleichlaufobjekt kann auf das Addierobjekt als Master aufsynchronisieren, wenn die Verbindung im Scout konfiguriert wurde. Das Addierobjekt hat die gleiche Leitwertfunktionalität wie ein Achs-TO als Leitwert (Master).

Mit dem Addierobjekt wird eine Addierstelle in den Sollwertkanal der Achse bereitgestellt. Der "FBLPrint\_TechAxis" bereitet dafür einen kompletten Bewegungsvektor auf. Dieser wird mit dem Addierobjekt-Eingang "motionIn3default" verbunden.

Die Lage/Position des Bewegungsvektors kann mit den "FBLPrint\_TechAxis" Eingängen "setIntegral" und "setValue" gesetzt werden. Das Setzen ist nur

möglich wenn die Folgeachse noch nicht eingekuppelt ist oder gerade einkuppelt/aufsynchronisiert.

Eine detaillierte Beschreibung zur Integration der Zugregelung in den Print Standard kann dem Kapitel [4.13.3](#page-114-0) [Integration der Zugregelung](#page-114-0) entnommen werden.

Abbildung 4-18 Beispiel der Sollwert Kanal Erweiterung/Eingriff bei der Zug Regelung

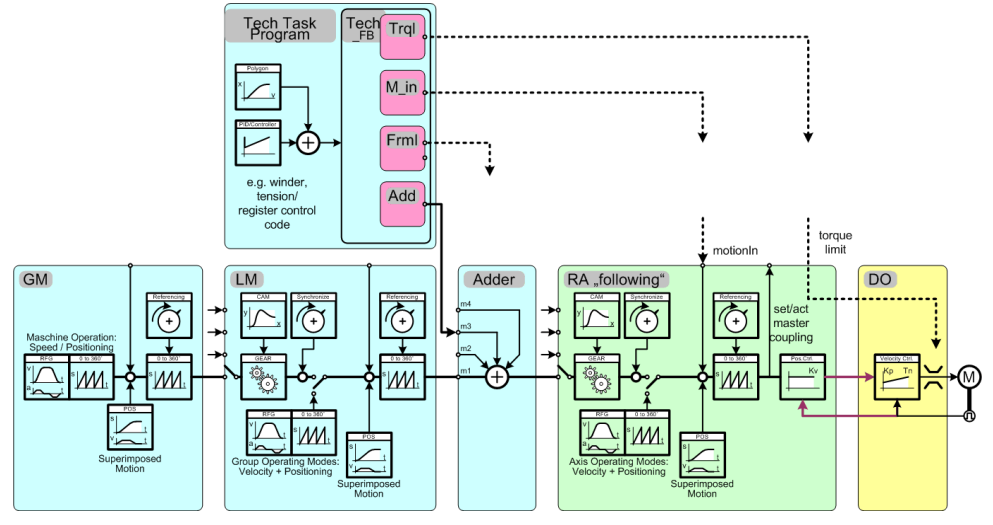

# <span id="page-114-0"></span>**4.13.3 Integration der Zugregelung**

Im folgenden Abschnitt wird die Integration der Zugregelung in den Print Standard, wie sie im Beispielprojekt exemplarisch für die Achse "RA\_Infeed" gemacht wurde, näher erläutert. Das folgende Bild zeigt das Konzept zur Integration der Zugregelung mittel Zugreglerbaustein und "FBLPrint\_TechAxis".

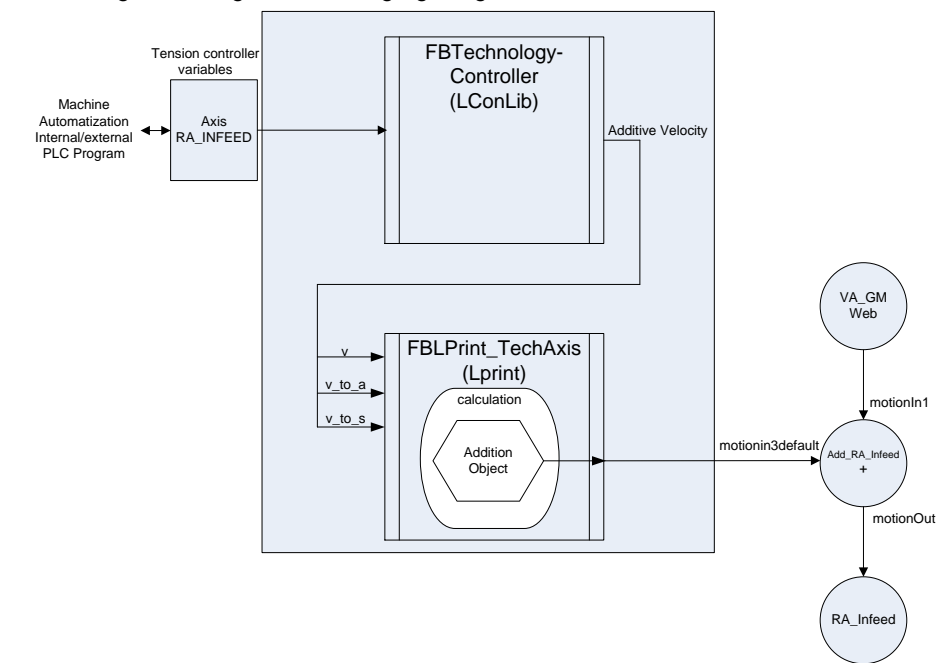

Abbildung 4-19 Integration der Zugregelung über die Tech Task

#### **TO-Verschaltungen & Konfiguration**

Grundlegend für die Funktion des Zugreglers sind die richtigen TO-Verschaltungen in den Konfigurationsmasken der TOs. Hierzu müssen die folgenden Verbindungen gesetzt werden:

Leitachse (VA\_GM\_Web) <-> Addierobjekt (ADD\_RA\_Infeed)

Abbildung 4-20 Verschaltung Addierobjekt auf die Leitachse

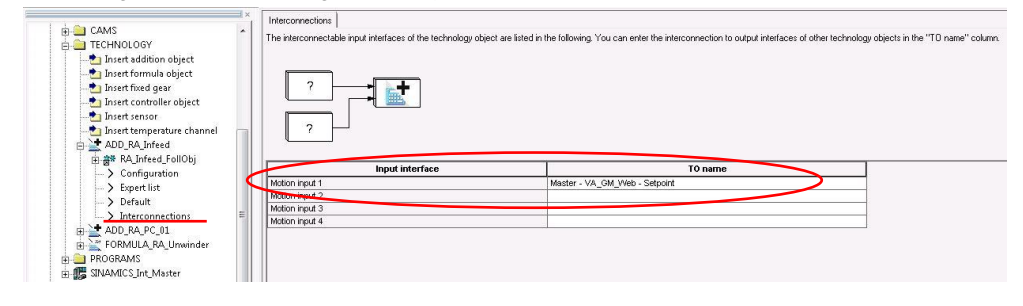

Addierobjekt (ADD\_RA\_Infeed) <-> Folgeachse (RA\_Infeed\_FollObj)

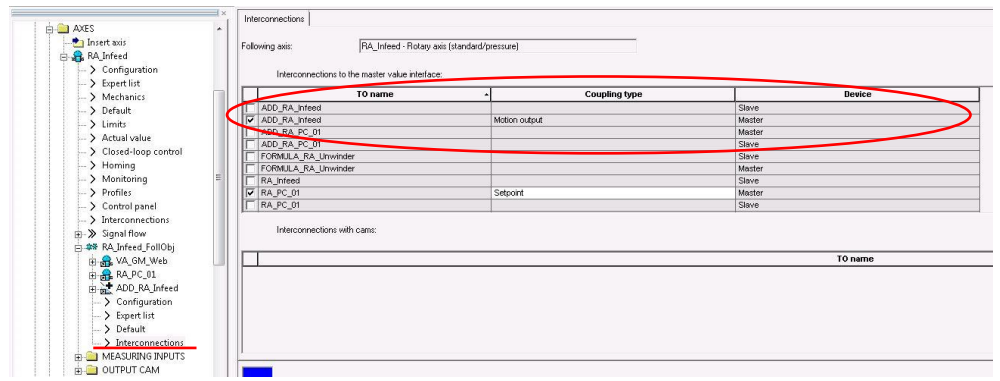

Abbildung 4-21 Verschaltung Folgeachse auf das Addierobjek

Neben den richtigen Verschaltungen des Addierobjektes ist darauf zu achten, dass das Addierobjekt der grundlegenden Konfiguration der Achse entspricht (z.B. Modulolänge 360°).

Abbildung 4-22 Konfiguration Addierobjekt

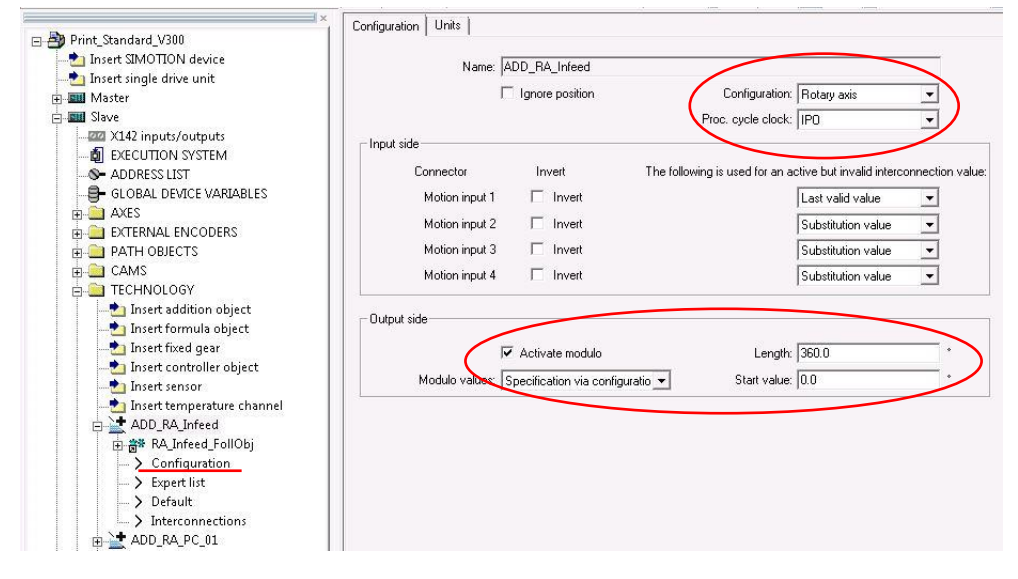

#### **Variablen und Programme**

Die globalen Variablen, FB-Instanzen, FB-Aufrufe sowie StartUp-Vorbelegungen werden in die entsprechenden Achs-Unit integriert.

Benötigt wird der Zugreglerbaustein, der "FBLPrint\_TechAxis" und eine Konfig-Variablenstruktur vom Typ "sTensionType".

Im Zugreglerbaustein wird die nötige Zusatzgeschwindigkeit zum Erreichen des Zugsollwertes errechnet. Aus der Geschwindigkeit wird im "FBLPrint\_TechAxis" ein Geschwindigkeitsvektor gebildet und über das Addierobjekt mit dem Geschwindigkeitsvektor der Leitachse verrechnet. Die resultierende

Geschwindigkeit wird über den Ausgang des Addierobjektes als Sollwert an die Folgeachse weitergegeben.

### **Technologieregler ("FBTechnologyController")**

Die Converting Bibliothek "LConLib" bietet mit dem "FBTechnologyController" einen Technologieregler auf Basis eines PID-Reglers zur Verwendung als Zugoder Tänzerregler. Er beinhaltet folgende Funktionalität:

- Sollwerthochlaufgeber mit Setzfunktion
- PID-Regler
- Rampenfunktion als Reglerausgangsbegrenzung
- Kp-Adapation
- D-Anteil optional zuschaltbar im Istwertzweig

Abbildung 4-23 FBTechnologyController (LConLib)

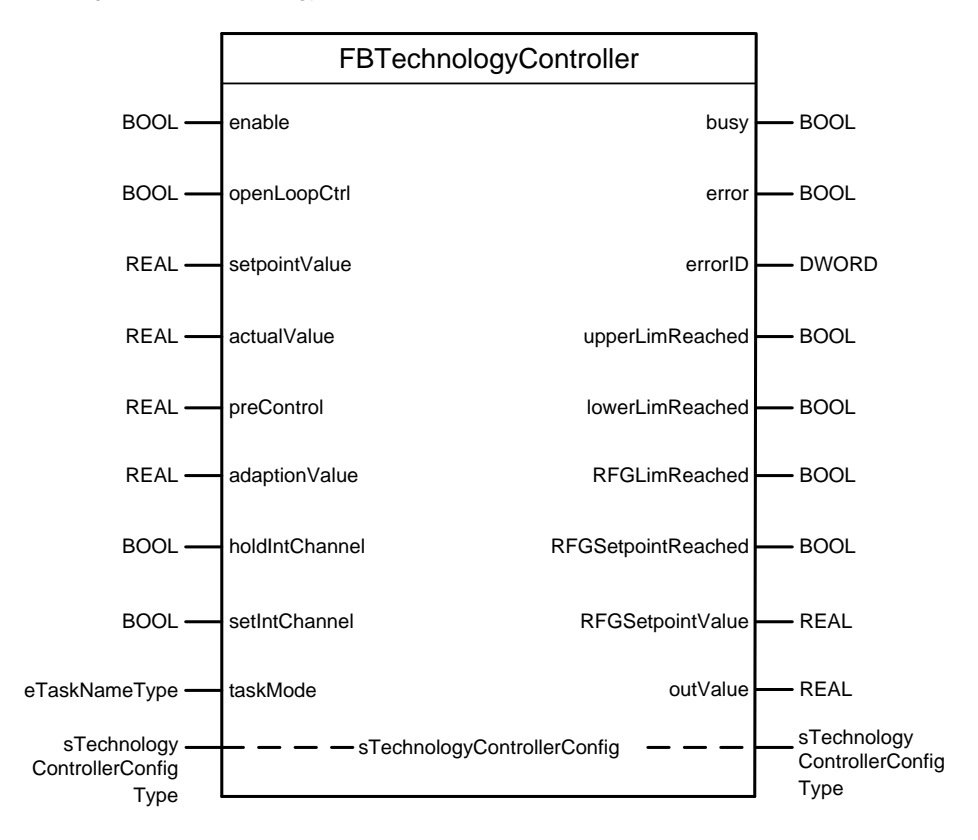

## **Hinweis** Eine ausführliche Beschreibung der Funktionalität und der Variablen des "FBTechnologyController" ist dem Handbuch der Converting Bibliothek zu entnehmen.

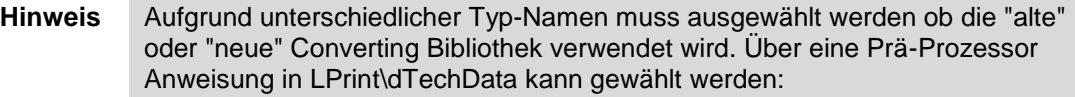

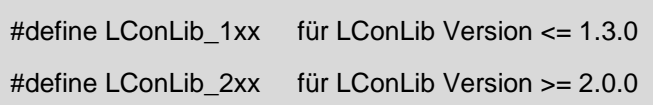

Die Folgende Tabelle beschreibt die Struktur "sTensionType" die in der Druck Standard Bibliothek "LPrint" in der Quelle "dTechData" definiert ist.

Sie fasst die wichtigsten Ein- und Ausgangsparameter des Bausteins "FBTechnologyController" inklusive der "sTechnologyControllerConfigType" Struktur zusammen.

Für jede zuggeregelte Achse muss eine globale Strukturvariable vom Typ "sTensionType" angelegt werden.

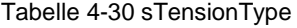

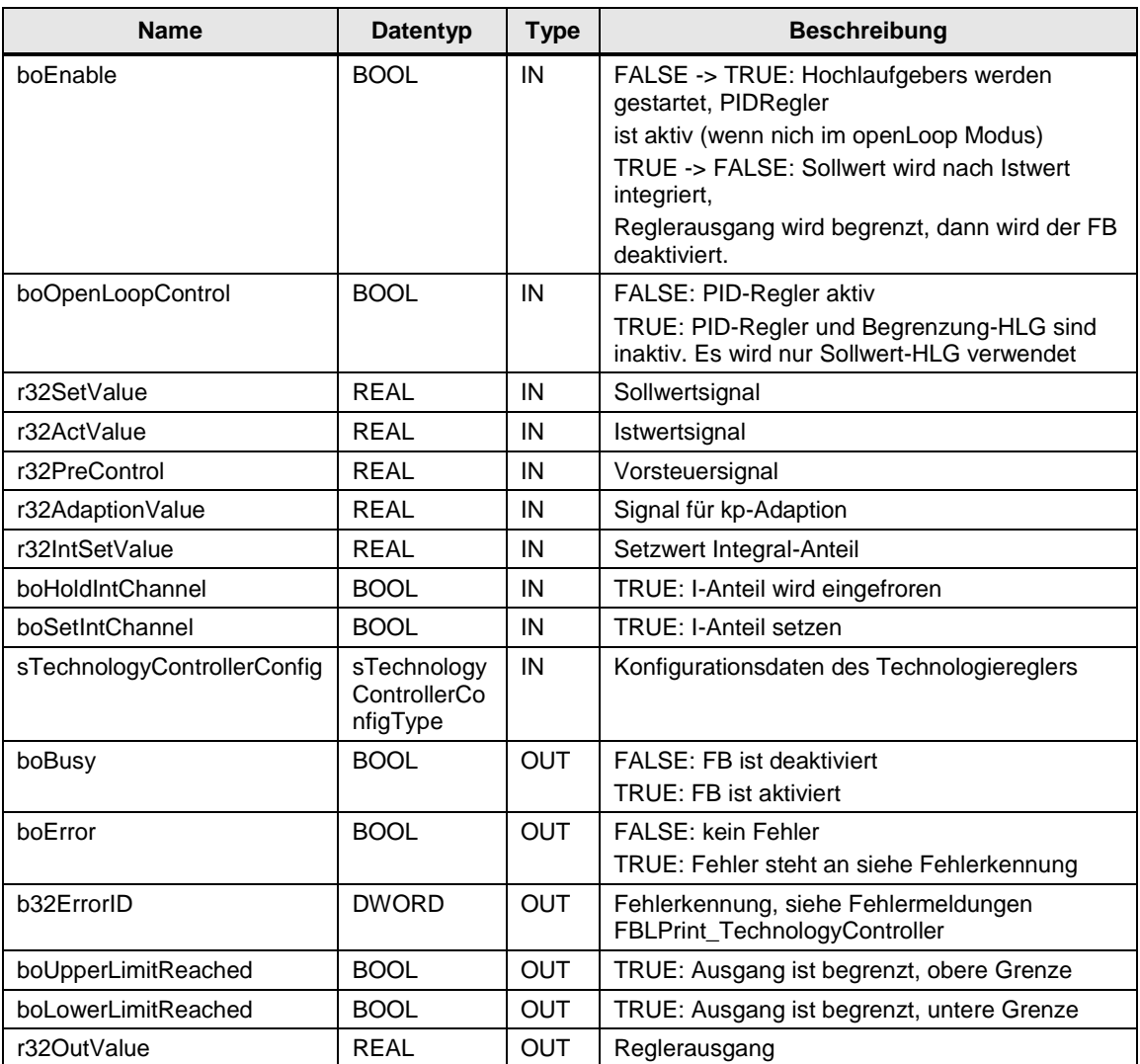

#### **Test der Zugregelung im Beispielprojekt**

Der für die Achse "RA\_Infeed" im Beispielprojekt integrierte Zugregler kann zur Veranschaulichung der Funktion verwendet werden. Um die Zugregelung zu aktivieren müssen folgende Schritte durchgeführt werden:

- Achse in Mode 60 oder 61 schalten
- Achse auf Master aufsynchronisieren
- Zugregler einschalten ("boEnable" in der "sTensionType" Struktur)

Der Analogeingang "AI1" der im Beispielprojekt integrierte TB30 simuliert den Zug-Istwert. Er ist normiert auf 0…100%, geregelt wird auf 50% (Potentiometer auf Mittelstellung 5).

# **4.13.4 Integration des Wicklers**

Die Integration eines Wicklers in den Print Standard ist vergleichbar mit der Integration der Zugregelung (siehe Kapitel [4.13.3](#page-114-0) [Integration der Zugregelung\)](#page-114-0). Anstelle des Addierobjekts ist jedoch ein Formelobjekt notwendig, um den sich ändernden Durchmesser und die damit verbundene Geschwindigkeitsänderung der Wicklerachse in den Sollwertkanal einzuspeisen.

Die im Baustein FBLPrint\_MotionAxis in der Betriebsart WINDING hinterlegte Formel lautet:

mo1.v =  $(min1.v + mi3.v) * li1$ 

Zusätzlich ist eine Verschaltung des Formelobjekt-Ausgangs "Motion output 1" mit dem Motion Input der Wicklerachse vorzunehmen.

Abbildung 4-24 Verschaltung Wicklerachse - Formelobjekt

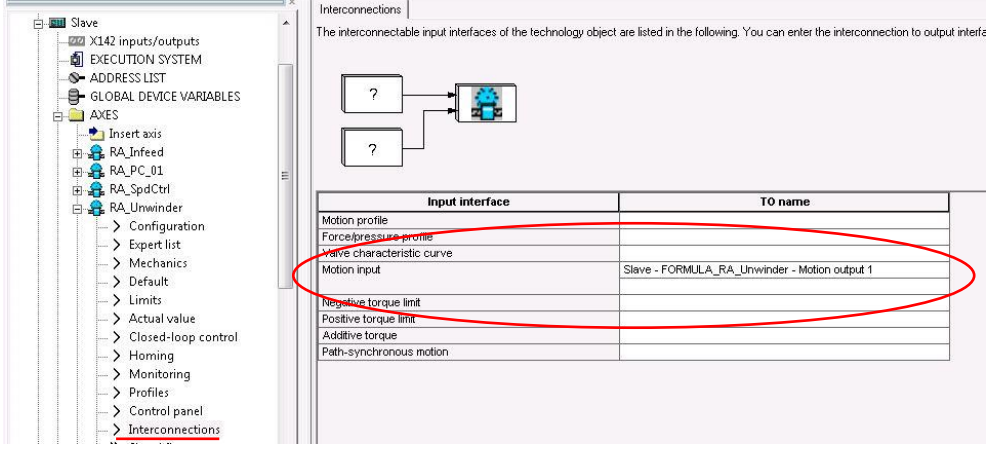

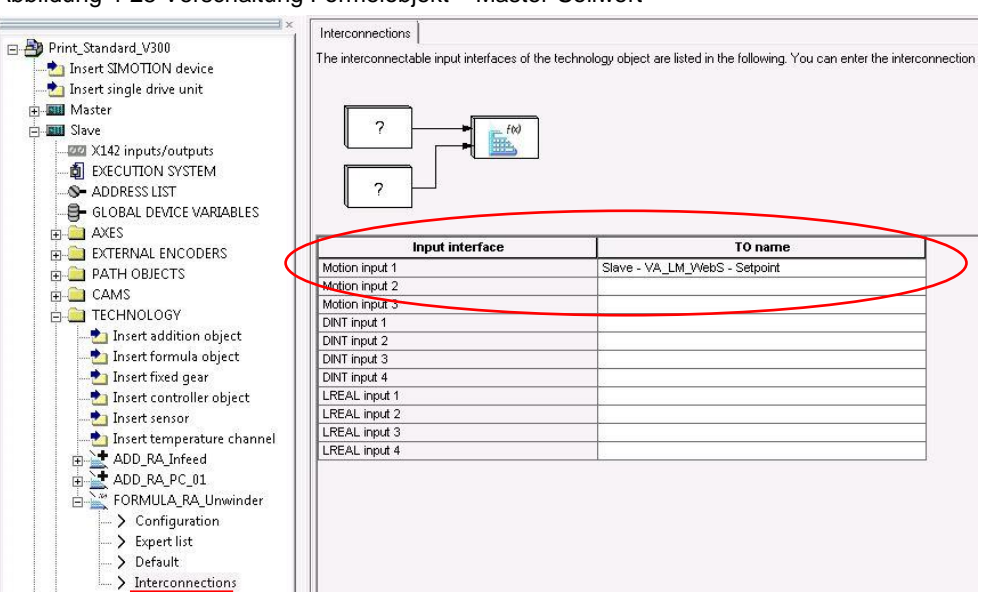

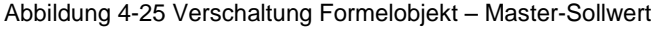

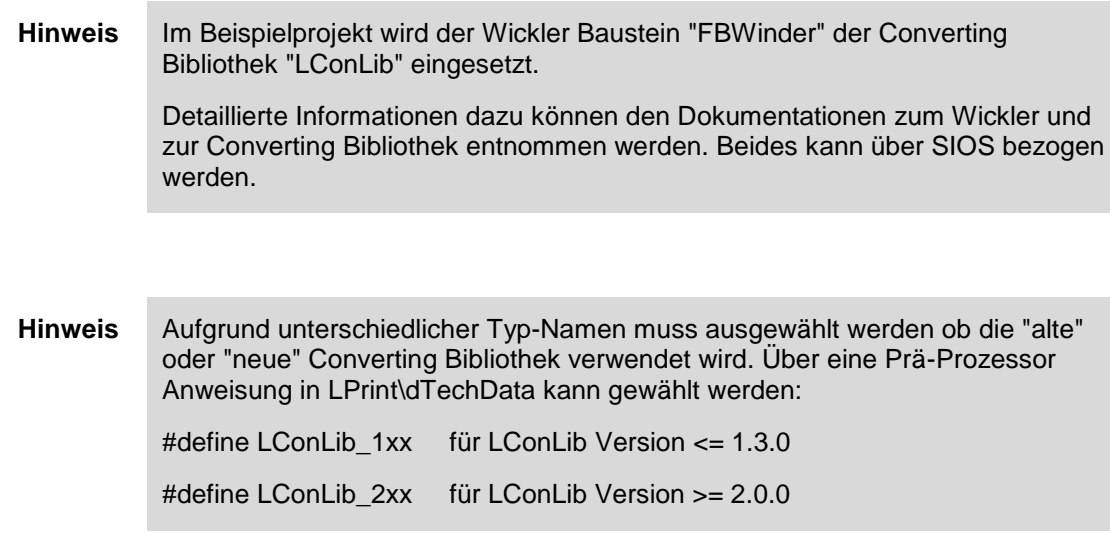

Die Folgende Tabelle beschreibt die Struktur "sWinderType" die in der Druck Standard Bibliothek "LPrint" in der Quelle "dTechData" definiert ist.

Sie fasst die wichtigsten Ein- und Ausgangsparameter des Wickler-Bausteins inklusive der "sWinderConfig" Struktur zusammen.

Pro Wicklerachse muss eine globale Strukturvariable vom Typ "sWinderType" angelegt werden.

# 4 Funktionsbeschreibung

# Tabelle 4-31 sWinderType

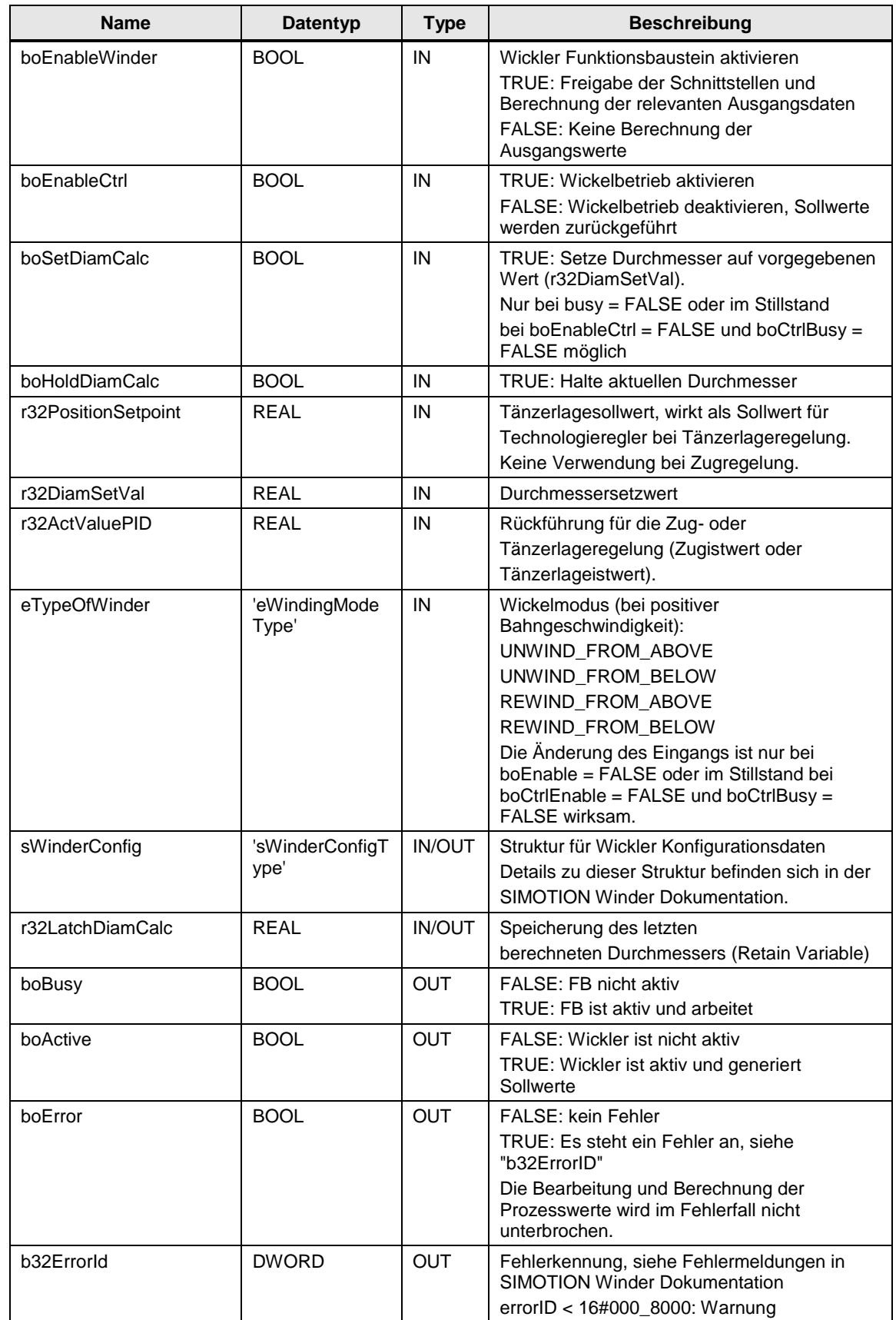

# 4 Funktionsbeschreibung

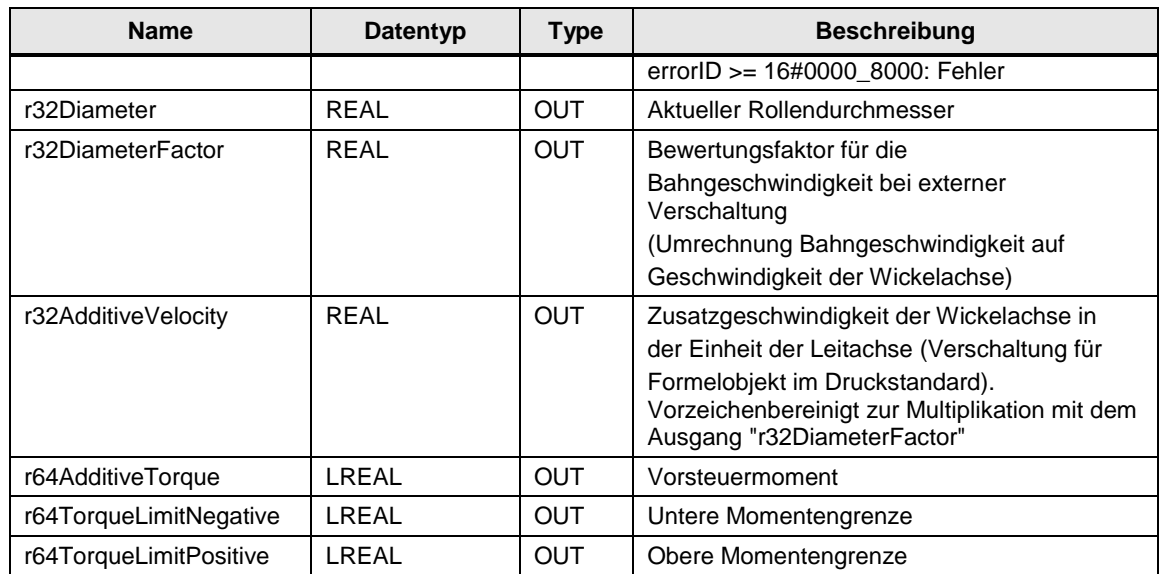

# **4.14 Verteilter Gleichlauf und I-Device Kommunikation**

**Hinweis** Allgemeine Informationen zum verteilten Gleichlauf via Controller-Controller-Querverkehr, sowie zur I-Device Kommunikation können den Systemhandbüchern "Gleichlauf\_Technologie\_Funktionen", "Kommunikation\_Funktionen" sowie dem SIOS Beitrag <https://support.industry.siemens.com/cs/de/de/view/38486079> entnommen werden.

# **4.14.1 Verteilter Gleichlauf**

Das Druck Standard Beispielprojekt zeigt den verteilten Gleichlauf zwischen zwei SIMOTION Controllern innerhalb eines SIMOTION Scout Projekts via Controller-Controller-Querverkehr.

Die Achse "VA\_GM\_Web" der Master Steuerung ist der Leitwert der Achse "VA\_LM\_WebS" der Slave Steuerung (siehe Verschaltungsübersicht [5.1](#page-135-0) Print [Standard Beispielprojekt TO-Verschaltung\)](#page-135-0).

Wird am Gleichlaufobjekt eine Verschaltung zu einer Achse eines anderen Controllers projektiert, wird in der HW-Konfiguration beider Controller automatisch die Kommunikationsverbindung projektiert.

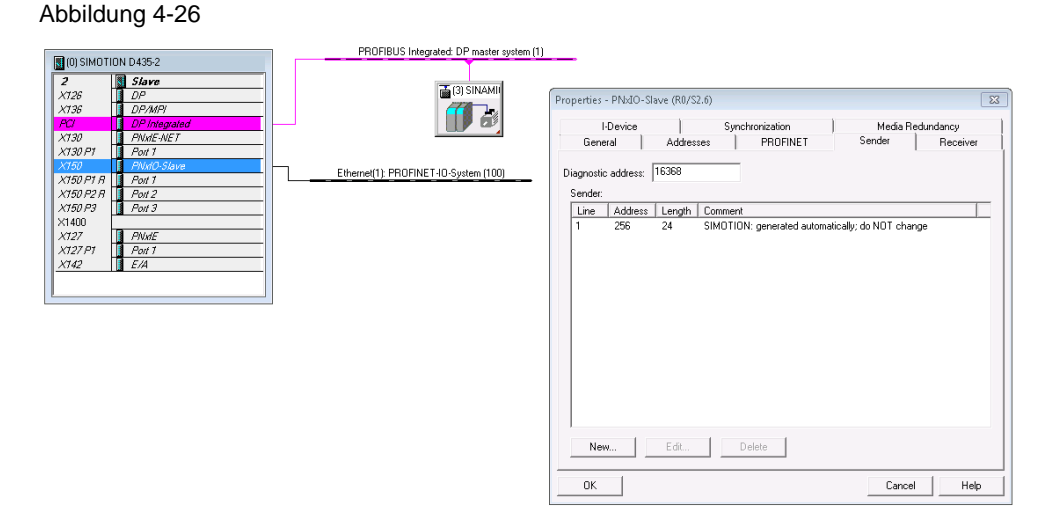

Für eine projektierte Gleichlaufverbindung zwischen zwei Achsen werden 24 Byte benötigt. Insgesamt können 3072 Byte übertragen werden.

**Hinweis** Wie im Beispielprojekt gezeigt, sollte nach Möglichkeit der Leitwert mit nur einer Verbindung auf eine Folgeachse auf den Slave Controller (VA\_LM) übertragen werden. Weitere Folgeachsen können dann diesem lokalen Master folgen.

Somit wird die Kommunikationslast so gering wie möglich gehalten.

Um den DP-Takt des Slave-Controllers auf den des Masters zu synchronisieren ist auf dem Slave-Controller der Systemfunktionsaufruf **\_enableDpInterfaceSynchronizationMode(dpinterfacesyncmode := AUTOMATIC\_INTERFACE\_SYNCHRONIZATION);** 

notwendig.

#### **ACHTUNG Während des Systemfunktionsaufrufs sollten keine Achsbewegungen stattfinden, da durch die Synchronisation Sollwertsprünge entstehen können!**

Im Beispielprojekt wird die Funktion in der Quelle pMStartup in einem Programm der StartUp-Task aufgerufen.

An der Master-Achse sollte die Leitwertseitige Kompensation über Sollwertausgabeverzögerung aktiviert werden, während an der(n) Folgeachse(n) die Versatzermittlung aktiviert werden muss:

**(TypeOfAxis.)distributedMotion.enableOffsetCompensation:=YES**

**(TypeOfAxis.)distributedMotion.enableDelayOfCommandValueOutput:= YES**

Der Taktversatz wird nach einem STOP  $\rightarrow$  RUN Übergang automatisch ermittelt und kann über die Systemvariable distributedMotion.delayOfCommandValueOutput an der Leitachse ausgelesen werden.

# **4.14.2 I-Device Kommunikation**

Projektübergreifender Gleichlauf oder die Kommunikation mit einer überlagerten Steuerung (z.B. SIMATIC CPU) muss über ein IRT-I-Device (GSD Datei) projektiert werden.

In Summe können pro SIMOTION Steuerung max. 1440 Bytes Eingangsdaten und max. 1440 Bytes Ausgangsdaten via I-Device übertragen werden. Außerdem kann ein SIMOTION I-Device nur einer überlagerten Steuerung zugeordnet werden.

**ACHTUNG Es ist zu beachten, dass an einer SIMOTION PN-Schnittstelle, welche als IRT I-Device fungiert, keine weiteren IRT IO-Devices betrieben werden können, nur RT IO-Devices. D. h. eine Steuerung kann an einer PN-Schnittstelle nicht gleichzeitig IRT I-Device und IRT IO-Controller sein!** 

**Hinweis** Die Projektierung eines I-Device wird in einer separaten Dokumentation inkl. Beispielprojekt beschreiben:

SIOS Beitrag:<https://support.industry.siemens.com/cs/de/de/view/38486079>

# **4.15 Antrieb/SINAMICS und TO Parametrierung via Scripting**

# **4.15.1 AxisSimulationOnOff**

Das Skript kann verwendet werden, um Achsen in den Simulations-Mode bzw. in den realen Mode zu schalten.

| Axis Simulation On Off V1.1.1 - Windows Internet Explorer          |                                 |                                                  |                    | $\begin{array}{c c c c c c} \hline \multicolumn{3}{c }{\mathbf{C}} & \multicolumn{3}{c }{\mathbf{S}} & \multicolumn{3}{c }{\mathbf{S}} \end{array}$ |  |  |  |
|--------------------------------------------------------------------|---------------------------------|--------------------------------------------------|--------------------|----------------------------------------------------------------------------------------------------|--|--|--|
|                                                                    |                                 | Please select a SIMOTION device:<br>Slave $\vee$ |                    |                                                                                                    |  |  |  |
|                                                                    |                                 | Select                                           | Cancel             |                                                                                                    |  |  |  |
| Unchecked $=$ Real mode<br>$Checked = Simulation mode$             |                                 |                                                  |                    |                                                                                                    |  |  |  |
| Current State                                                      | Target State                    | Axis                                             | <b>SINAMICS</b>    | <b>Drive</b>                                                                                                    |  |  |  |
|                                                                    |                                 | RA Infeed                                        | SINAMICS_Int_Slave | Drive_RA_Infeed                                                                                                    |  |  |  |
|                                                                    |                                 | RA_PC_01                                         | SINAMICS Int Slave | Drive RA PC 01                                                                                                    |  |  |  |
| $\overline{\checkmark}$                                            | $\overline{\blacktriangledown}$ | RA_SpdCtrl                                       | SINAMICS Int Slave | Drive RA SpdCtrl                                                                                                    |  |  |  |
| $\checkmark$                                                       | $\overline{\blacktriangledown}$ | RA Unwinder                                      | SINAMICS Int Slave | Drive_RA_Unwinder                                                                                                    |  |  |  |
| Check All<br>Uncheck All<br><b>Reset Selection</b><br>OK<br>Cancel |                                 |                                                  |                    |                                                                                                    |  |  |  |

Abbildung 4-27 Skript AxisSimulationOnOff

**Hinweis** Um Achsen aus dem Simulations-Mode zurück in den real Moden zu schalten, wird mit dem Skript auf eine Backup-Datei zugegriffen, damit die ursprünglichen Einstellungen (z.B. HW-Adressen) wiederhergestellt werden können.

> Damit dieser Zugriff funktioniert, muss der Achs-Name im Projekt mit dem Achs-Namen im Backup-File übereinstimmen!

> Falls das zurückschalten nicht wie gewünscht funktioniert, kann das Backup-File überprüft werden. Das File wird im Projektordner im Unterordner "BackupFiles" abgelegt.

# **4.15.2 ChangeTechAlarmType**

Das Skript kann verwendet werden, um den Alarm-Typ von TO Alarmen anzupassen.

Nach dem Ausführen des Skripts muss zunächst die Alarm-Nummer eingegeben werden. Danach kann der Alarm-Typ für diesen Alarm festgelegt werden.

Abbildung 4-28 Alarm-Nummer auswählen

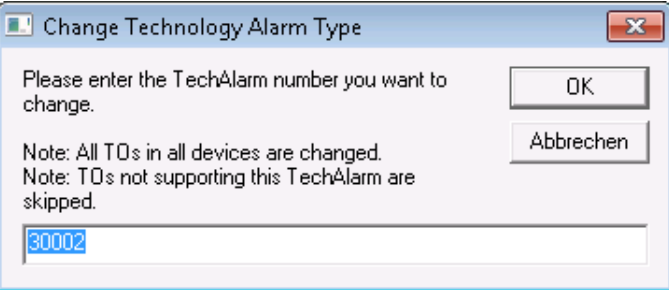

Abbildung 4-29 Alarm-Typ festlegen

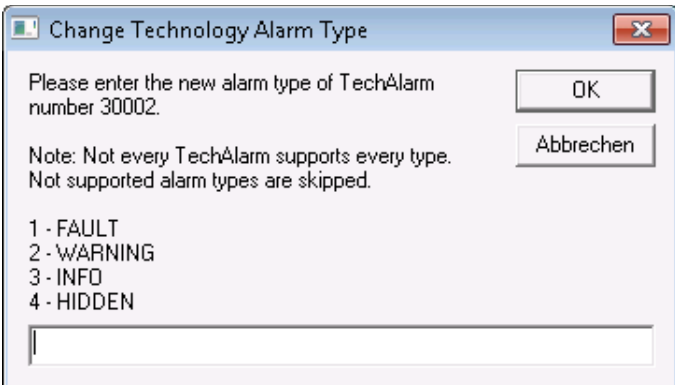

# **4.15.3 LoggingLibrary**

Wird für das Skript "ChangeTechAlarmType" benötigt. Der Benutzer muss dieses Skript nicht extra ausführen!

## **4.15.4 SetEncoderInterface**

Dieses Skript kann verwendet werden, um nachträglich die SINAMICS-Gebereinstellungen in der SIMOTION anzupassen. Dies kann notwendig sein, falls bei Projekterstellung die Geberdaten noch nicht zur Verfügung stehen oder nachträglich geändert werden.

# **4.15.5 SINAMICS Settings\_OFFLINE**

Dieses Skript kann verwendet werden um Antriebsparameter zu parametrieren.

**Hinweis** Dieses Skript ist nur als Vorlage gedacht und muss für das jeweilige Maschinenprojekt erweitert/angepasst werden!

# **4.15.6 SIMOTION Settings\_OFFLINE**

Dieses Skript kann verwendet werden um TO-Einstellungen vorzunehmen.

**Hinweis** Dieses Skript ist nur als Vorlage gedacht und muss für das jeweilige Maschinenprojekt erweitert/angepasst werden!

# **4.16 Istwertkopplung / Externer Geber als Master**

Dieses Kapitel beschreibt wie ein Istwert (z.B. Geberistwert einer Achse oder eines Externen Gebers) als Leitwert für eine Druck Standard Gleichlaufachse verwendet werden kann.

**Die Folgeachse kann eine schnelle Bewegung ausführen wenn diese auf den bereits drehenden Geber aufsynchronisiert wird!**

**VORSICHT** Die Folgeachse startet den Gleichlauf auf den zu diesem Zeitpunkt anstehenden Bewegungsvektor des Masters. Aufgrund der Istwert-Kopplung kann im Beschleunigungswert ein hoher Wert anstehen (Peak). Dieser Peak in der Beschleunigung muss von der Folgeachse durch deren Beschleunigung und Ruck abgebaut werden. Ist die Dynamik-Einstellung (insbesondere der Ruck) der Folgeachse zu klein, braucht die Achse längere Zeit um den Beschleunigungspeak zu kompensieren, was zu einem Beschleunigen der Folgeachse führt.

> Um diese u.U. sehr schnelle Bewegung zu vermeiden, muss der Parameter eAbortAcceleration in sAxisConfigData.sClutchDyn und sDrawDyn auf YES gesetzt werden, oder der Ruck in sAxisConfigData.sClutchDyn und sDrawDyn groß genug sein, oder die Ruckbegrenzung über die Wahl des Geschwindigkeitsprofils TRAPEZ komplett ausgeschaltet sein.

Es wird dennoch empfohlen die Folgeachsen bei Stillstand des Masters einzukuppeln.

## **4.16.1 Geberistwert einer Achse**

Wird im Gleichlaufobjekt einer Folgeachse (Menü Verschaltungen) eine Achse als Master verschaltet, wird diese standardmäßig als Sollwertkopplung verschaltet.

In dem Drop-Down-Menü kann die Kopplung "Istwertkopplung mit Extrapolation" gewählt werden.

Wird als Leitwert auf einem Geberistwert aufgesetzt, ist es sinnvoll, den gemessenen Istwert für den Gleichlauf zu extrapolieren, um Totzeiten zu kompensieren, die bei der Erfassung der Istwerte innerhalb der Anlage z. B. durch die Buskommunikation und die Verarbeitungszeiten durch das System entstehen.

<span id="page-127-0"></span>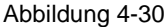

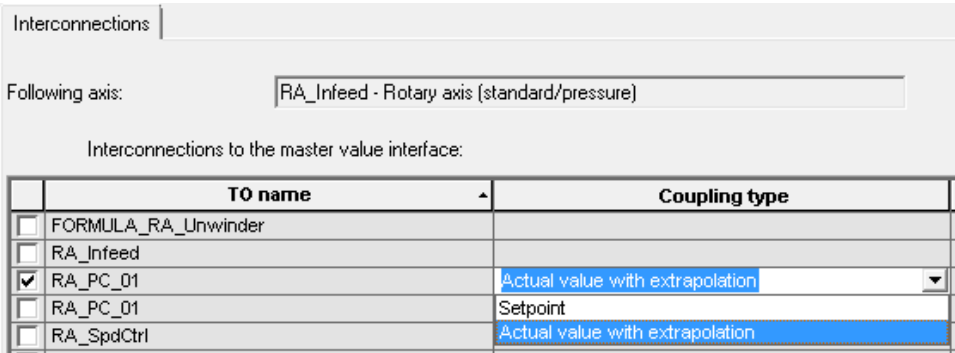

Gegenüber der Sollwertkopplung sind im Druck Standard (Konfiguration, Programm, Ansteuerung, etc.) keine Anpassungen notwendig.

**Hinweis** Beachte Kapitel [4.16.3](#page-129-0) [Systemtakt und Extrapolation](#page-129-0)

#### **4.16.2 Externer Geber**

Um einen externen Geber als Leitwert zu verwenden muss dieser zunächst mit den Gleichlaufobjekten der Folgeachsen verschaltet werden.

Wird im Gleichlaufobjekt einer Folgeachse (Menü Verschaltungen) ein externer Gebers als Master verschaltet, wird dieser standardmäßig als "Istwertkopplung ohne Extrapolation" verschaltet.

In dem Drop-Down-Menü kann die Kopplung "Istwertkopplung mit Extrapolation" gewählt werden (vgl. [Abbildung](#page-127-0) 4-30).

Wird als Leitwert auf einem Geberistwert aufgesetzt, ist es sinnvoll, den gemessenen Istwert für den Gleichlauf zu extrapolieren, um Totzeiten zu kompensieren, die bei der Erfassung der Istwerte innerhalb der Anlage z. B. durch die Buskommunikation und die Verarbeitungszeiten durch das System entstehen.

#### Hinweis Beachte Kapitel [4.16.3](#page-129-0) [Systemtakt und Extrapolation](#page-129-0)

Weiterhin muss der TO-Name in das PossibleMaster Array eingetragen, bzw. als defaultMaster an den Folgeachsen parametriert werden.

Im Druck Standard Beispielprojekt (Master-Steuerung) wird die Verwendung eines externen Gebers in der Programmquelle pExtEnc\_01 gezeigt.

Die Quelle beinhaltet ein Programm für die StartUp Task für die Konfiguration, sowie ein Programm für die Background Task mit dem Druck Standard Funktionsbausteinaufruf FBLPrint\_MExtEncoder.

Für eine detaillierte Bausteinbeschreibung siehe Kapitel [4.16.4](#page-131-0) [Funktionsbaustein](#page-131-0)  [FBLPrint\\_MExtEncoder.](#page-131-0)

Um den externen Geber zu aktivieren muss die Variable sExtEncSTDcIO.IN.u16ModeNumber auf 60 (GEAR\_MODE) gesetzt werden. Die Struktur STDcIO.OUT zeigt aktuelle Statuswerte.

# <span id="page-129-0"></span>**4.16.3 Systemtakt und Extrapolation**

#### **Systemtakt**

Bei einer Istwertkopplung wird ein schneller Systemzyklustakt benötigt. Es wird empfohlen eine DP Takt von 2ms oder schneller zu verwenden. Außerdem spielt auch die Geberauflösung eine wichtige Rolle. Der Geber sollte möglichst hochauflösend sein.

#### **Extrapolation**

#### Abbildung 4-31 Prinzip der Istwertkopplung

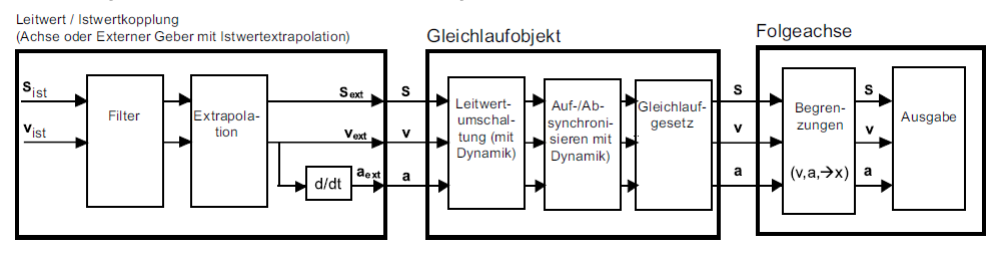

Bei einem Gleichlaufverbund mit Istwertkopplung (z. B. Leitwert ist Geberistwert einer Achse oder eines Externen Gebers) entstehen prinzipbedingt Verzugszeiten durch Buskommunikation, Systemtakte bzw. Taktuntersetzungen,

Feininterpolation, Positionssollwertfilter und Reglereinstellungen. Diese Zeiten können durch eine Extrapolation kompensiert werden.

Extrapolation bedeutet, man kennt die Historie und wagt einen Blick in die Zukunft (Extrapolationszeit).

Die Extrapolationszeit sollte bei dynamischen Leitwertänderungen möglichst gering sein. Ein Taktverhältnis IPO : Servo von 1:1 ist günstig.

Wird als Leitwert auf einem Geberistwert aufgesetzt, ist es sinnvoll, den gemessenen Istwert für den Gleichlauf zu extrapolieren, um Totzeiten zu kompensieren, die bei der Erfassung der Istwerte innerhalb der Anlage z. B. durch die Buskommunikation und die Verarbeitungszeiten durch das System entstehen.

Die Extrapolation wird an der Leitachse bzw. am externen Geber eingestellt.

Verrauschte Gebersignale führen zu hohen Geschwindigkeitssprüngen, die sich auch auf die Extrapolation auswirken. Durch geeignete Filtereinstellungen können diese reduziert oder kompensiert werden.

Eine übersichtliche Darstellung der Istwertkopplung mit und ohne Extrapolation finden Sie auch in der Achskonfiguration im SCOUT Signalfluss-Dialog (Projektnavigator unter TO Achse > Signalfluss > Extrapolation).

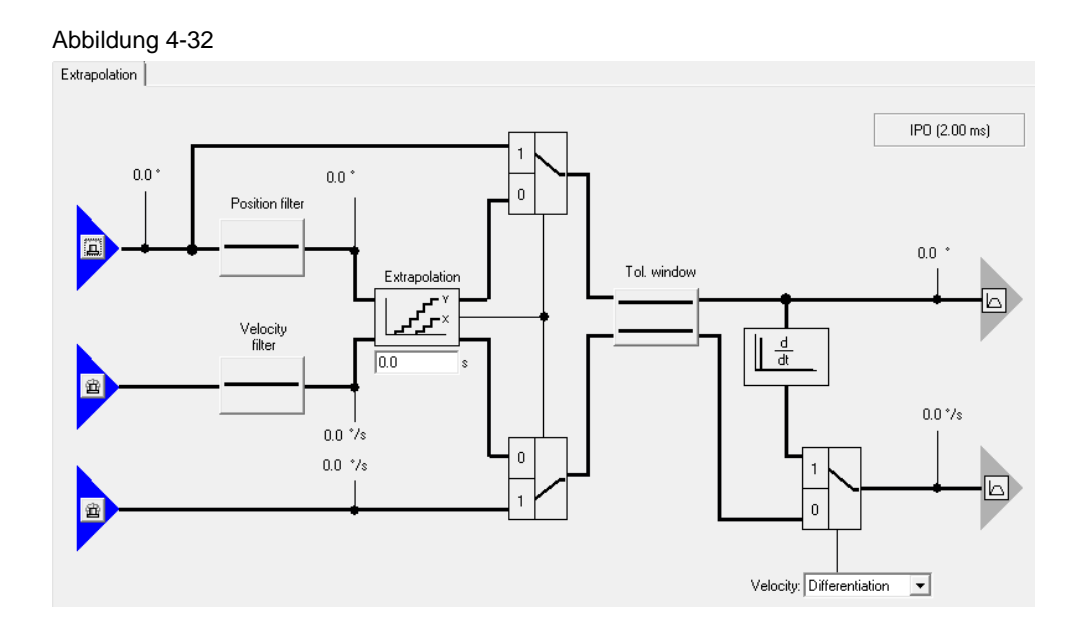

#### **Extrapolation der Istgeschwindigkeit und Istposition**

Die Verzugszeiten können durch eine Extrapolatioszeit (TypeofAxis.Extrapolation.extrapolationTime) kompensiert werden.

Bei Angabe 0.0 erfolgt keine Extrapolation. Die extrapolierten Werte (Position und Geschwindigkeit) sind beobachtbar (Systemvariable extrapolationData). Die Extrapolation gleicht die lokalen Verzögerungen, die durch Verwendung des Istwertes anstelle des Sollwertes entstehen, aus.

**Hinweis** Das Ändern der Extrapolationszeit zur Laufzeit muss sehr behutsam vorgenommen werden, da sonst Schläge in der Maschine auftreten können.

**Hinweis** Sie finden in den SIMOTION Utilities & Applications, die im Lieferumfang von SIMOTION SCOUT enthalten sind, ein Tool sowie ein Skript zur Unterstützung der Berechnung der Extrapolationszeiten.

<https://support.industry.siemens.com/cs/ww/de/view/109485905>

#### **Filterung der Istgeschwindigkeit**

TypeofAxis.Extrapolation.filter.timeConstant

Die Extrapolation der Position erfolgt auf Basis des gefilterten oder gemittelten Geschwindigkeitswertes. Es wird empfohlen, den Geschwindigkeitsfilter (Extrapolation.Filter) als Erstes einzustellen und wenn das Ergebnis nicht ausreichend ist, zusätzlich den Positionsfilter zu verwenden. Die Zeiten des Positionsfilters sind zusätzlich in der Extrapolationszeit zu berücksichtigen.

Der Geschwindigkeits-Filter (Extrapolation.Filter) beeinflusst nicht die Extrapolationszeit, hat aber Einfluss bei dynamischen Leitwertänderungen (durch die verzögerten Werte). Siehe auch SIMOTION Handbuch TO Achse elektrisch/hydraulisch, Externer Geber.

## **Filterung der Istposition**

Der Positionsistwert für den Gleichlauf kann über ein PT2-Glied für die Extrapolation gesondert gefiltert werden. Der Filter für den Positionsistwert der Achse wird über das Konfigurationsdatum typeOfAxis.extrapolation.positionFilter.T1 und typeOfAxis.extrapolation.positionFilter.T2 eingestellt. Der Filter wirkt auf die Istposition für die Extrapolation. Die Geschwindigkeit für die Extrapolation wird vor Durchlaufen des Glättungsfilters (typeOfAxis.smoothingFilter) aus dem Istwertsystem der Achse bzw. des externen Gebers übernommen.

# <span id="page-131-0"></span>**4.16.4 Funktionsbaustein FBLPrint\_MExtEncoder**

#### **Referenzieren**

Mit steigender Flanke an sExtEncSTDcIO.IN.boReferencingOnTheFly kann die Geberposition gesetzt werden.

Der Referenziermode kann über sExtEncConfigData.eSynchronizingMode gewählt werden.

Wenn an sExtEncTOConfigData.sUser.toSetAxis keine Achse verschaltet ist (TO#NIL) wird die Setzposition aus sExtEncSTDcIO.IN.r64SetPosition verwendet. Ist eine Referenzachse verschaltet wird die Istposition dieser Achse verwendet.

#### **Datenstrukturen**

Vergleichbar mit einer Druck Standard Achse verfügt ein externer Geber im Druck Standard folgende Strukturen:

#### **sExtEncSTDcIO**

Diese Struktur beinhaltet die Control-Schnittstelle.

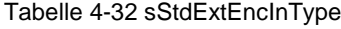

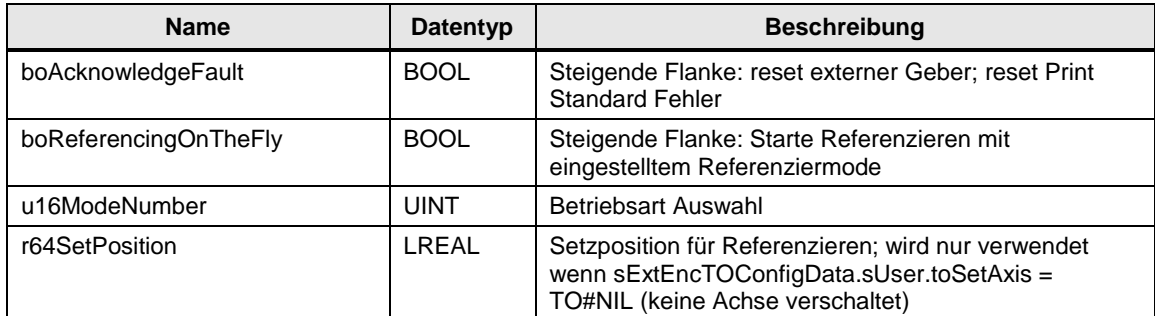

#### Tabelle 4-33 sStdExtEncoderOutType

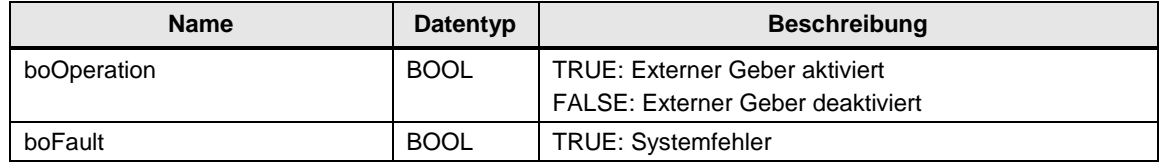

Copyright Siemens AG 2017 All rights reserved

Copyright © Siemens AG 2017 All rights reserved

# 4 Funktionsbeschreibung

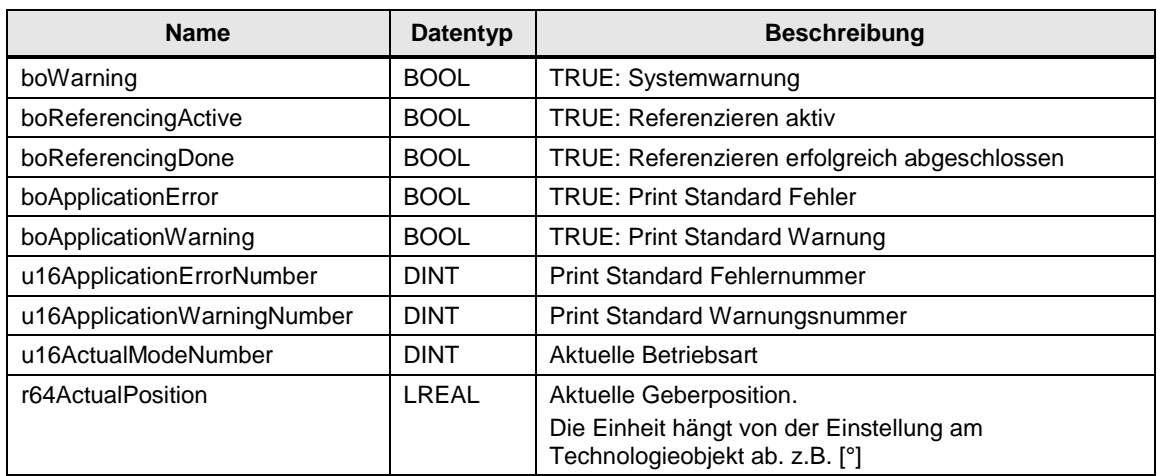

## **sExtEncData**

Diese Struktur enthält Aktualdaten.

Tabelle 4-34 sExtEncDataType

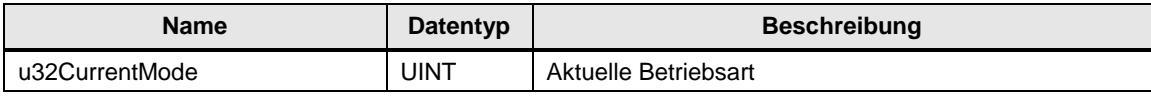

# **sExtEncTOConfigData**

Diese Struktur beinhaltet die Technologieobjektkonfiguration.

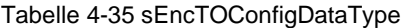

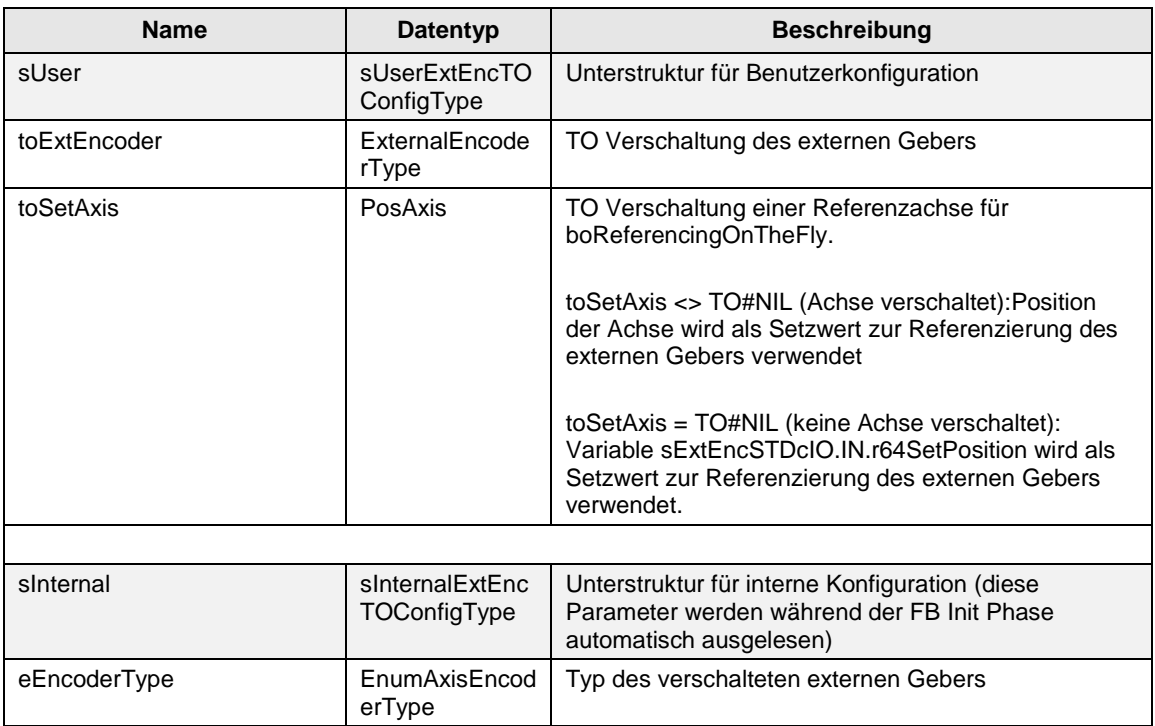

# **sExtEncConfigData**

Diese Struktur beinhaltet die Druck Standard Konfiguration für externe Geber.

Tabelle 4-36 sEncConfigDataType

| <b>Name</b>              | Datentyp                  | <b>Beschreibung</b>                                                                                                    |
|--------------------------|---------------------------|----------------------------------------------------------------------------------------------------|
|                          |                           | Gültige Druck Standard Betriebsarten für externe<br>Geber.                                                                                                    |
| au16AxisAllowedModeArray | 'ARRAY [13]<br>OF UINT'   | Dieser Parameter wird im StartUp Programm mit<br>EXTENC MODE ARRAY vorbelegt.                                                                                                    |
| eSynchronizingMode       | EnumSynchroniz<br>ingMode | DIRECT HOMING:                                                                                                    |
|                          |                           | Geber Position wird auf r64SetPosition oder auf<br>Position der Referenzachse (toSetAxis) gesetzt.                                                                                                    |
|                          |                           | Es wird nur das Koordinatensystem verschoben. Die<br>Position ist nach Aus-Ein-Schalten nicht mehr<br>verfügbar!                                                                                                    |
|                          |                           | PASSIVE HOMING:                                                                                                    |
|                          |                           | Nächste überfahrene Gebernullmarke wird als<br>Setzposition verwendet.                                                                                                    |
|                          |                           | ENABLE OFFSET OF ABSOLUTE ENCODER:                                                                                                    |
|                          |                           | Setzt den internen Offset des Absolutwertgebers.<br>Nicht empfohlen!                                                                                                    |
|                          |                           | DIRECT_HOMING_RELATIVE:                                                                                                    |
|                          |                           | Geber Position wird um r64SetPosition oder der<br>Position der Referenzachse (toSetAxis) verschoben.                                                                                                    |
|                          |                           | Es wird nur das Koordinatensystem verschoben. Die<br>Position ist nach Aus-Ein-Schalten nicht mehr<br>verfügbar!                                                                                                    |
|                          |                           | SET_OFFSET_OF_ABSOLUTE_ENCODER_BY_PO<br>SITION:                                                                                                    |
|                          |                           | Geber Position wird auf r64SetPosition oder auf<br>Position der Referenzachse (toSetAxis) gesetzt. Der<br>resultierende Offset des Absolutwertgebers wird<br>intern berechnet und in der Systemvariablen<br>'absoluteEncoder.totalOffsetValue' angezeigt und<br>Retain gespeichert. |

# **5 Bedienung der Beispielapplikation**

Das Print Standard Beispielprojekt ist dafür ausgelegt, auf dem SIMOTION Demokoffer lauffähig zu sein.

Im Projekt befinden sich zwei SIMOTION Geräte, um auch das Konzept des verteilten Gleichlaufs zu demonstrieren.

Die beiden SIMOTION Geräte sind mittel PROFINET IRT synchronisiert. Nur kleine Anpassungen in HWKonfig bzw. NetPro sind nötig um auf PROFIBUS umzustellen.

Sowohl die "Master" als auch "Slave" Steuerung kann zur online-Demonstration verwendet werden.

Beide Steuerungen beinhalten die gleichen Achsen (2 virtuelle Achsen und 4 reale Achsen) sowie 4 SINAMICS Antriebe. Pro Steuerung sind jedoch nur 2 der 4 Antriebe aktiviert um das Projekt auf dem SIMOTION Demokoffer zu betreiben.

**Hinweis** Die deaktivierten Antriebe können bei Bedarf über die Expertenlistenparameter p125 und p145 aktiviert werden.

**Hinweis** Alle Achsen können bei Bedarf auch im Simulations-Modus, auch ohne SINAMICS Antrieb betrieben werden.

> Dazu kann das Skript "AxisSimulationOnOFF", welches sich bereits im Beispielprojekt befindet, verwendet werden.

# <span id="page-135-0"></span>**5.1 Print Standard Beispielprojekt TO-Verschaltung**

Das folgende Bild 5-1 zeigt die vorbelegten Verbindungen der TO's im Print Standard Beispielprojekt. Damit können die folgenden Szenarien demonstriert / getestet werden:

- Globaler Master Produktionsbetrieb (Stationsübergreifend mit verteiltem Gleichlauf)
- Web-basierende und Format-basierende Master Sollwert Konzepte für "formatvariable" Maschinen (z.B. Flexodruck, Tiefdruck)
- Gruppenbetrieb von Achsen mit lokalen virtuellen Mastern oder realen Mastern
- Individuelle Achs-Betriebsarten
- Konzepte für Zugregelung, Wickler und Register Regelung

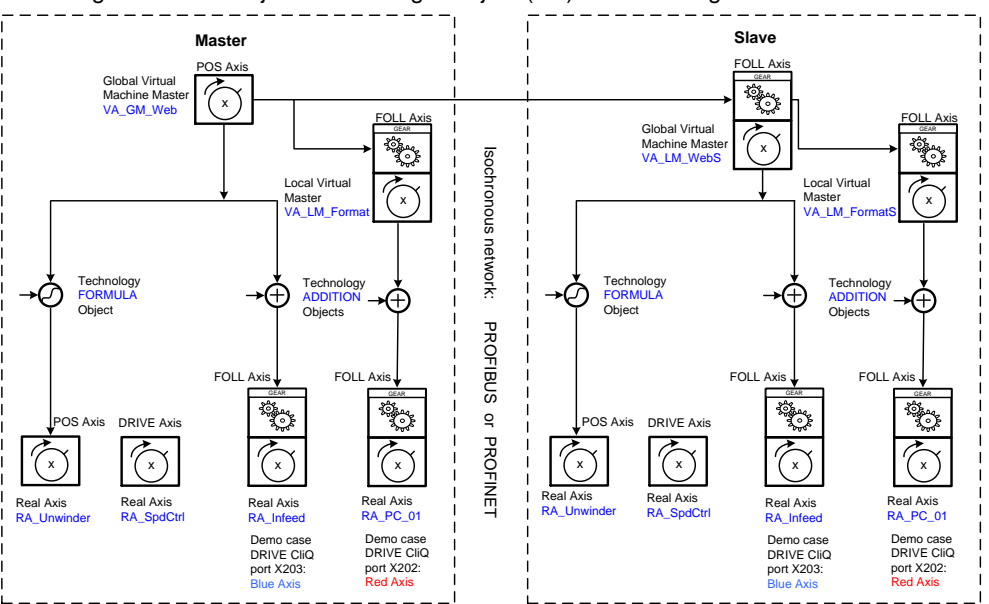

Abbildung 5-1 Demo Projekt Technologie Objekt (TO) Verschaltung

**Hinweis** Die Achsen "RA\_Unwinder" und "RA\_SpdCtrl" sind mit dem Skript "AxisSimulationOnOff" in Simulation geschaltet. Das Skript ist im Beispielprojekt enthalten.

> Der SINAMICS Antrieb ist in der Topologie auf "deaktiviert und nicht vorhanden" gestellt (p125 und p145).

#### **Sollwert Konzept**

Der globale Master "VA\_GM\_Web" auf der Master-Steuerung liefert in diesem Beispiel den Bahngeschwindigkeitssollwert für den kompletten Gleichlaufverbund. Für den "VA\_GM\_Web" gilt 360° = 1m. Das Referenz-Format entspricht also 1000mm.

Der Gechwindigkeitssollwert des "VA\_GM\_Web" wird an der Variablen STDcIO.IN.r64SpeedSetpoint vorgegeben.

Achsen auf der Master-Steuerung die lediglich dem Bahnsollwert folgen und nicht winkelsynchron im Format betrieben werden, sind direkt an den "VA\_GM\_Web" gekuppelt (Bsp. "RA\_Infeed"). Über das Sollwertgetriebe in der STDcIO Schnittstelle (StdcIO.IN.i32GearNumSetpoint/i32GearDenSetpoint) können die Umfangsverhältnisse jeder Achse an das Referenz-Format angepasst werden.

Der "VA\_LM\_Format" auf der Master-Steuerung bildet über sein Sollwertgetriebe der STDcIO Schnittstelle das jeweilige Format für alle formatbehafteten Achsen (Bsp. Druckzylinder "RA\_PC\_01"), die zueinander winkelsynchron laufen sollen.

Für alle formatabhängigen Achsen die auf den "VA\_LM\_Format" gekuppelt sind bedeutet das wiederum, dass sie mit einem Sollwertgetriebe von 1:1 oder einem ganzzahligen Vielfachen zur Realisierung mehrerer Nutzen auf den lokalen Formatmaster gekuppelt werden müssen.

Um die Zahl an Controller übergreifenden Gleichlaufverbindungen möglichst gering zu halten, ist die Verteilung des Gleichlaufs auf die Slave-Steuerung mit lediglich einer Verbindung realisiert.

Dazu ist auf der Slave-Steuerung ein virtueller Master "VA\_GM\_WebS" mit einer 1:1 Kopplung im Sollwertgetriebe auf den globalen Master der Master-Steuerung verschaltet.

Die übrige Sollwert-Verschaltung entspricht der der Master-Steuerung.

**Hinweis** Um nur die Slave-Steuerung zu betrieben, kann die virtuelle Gleichlaufachse VA\_GM\_WebS im lokalen Mode (z.B. Betriebsart 30 – SPEED\_POS\_CTRL) betrieben werden.

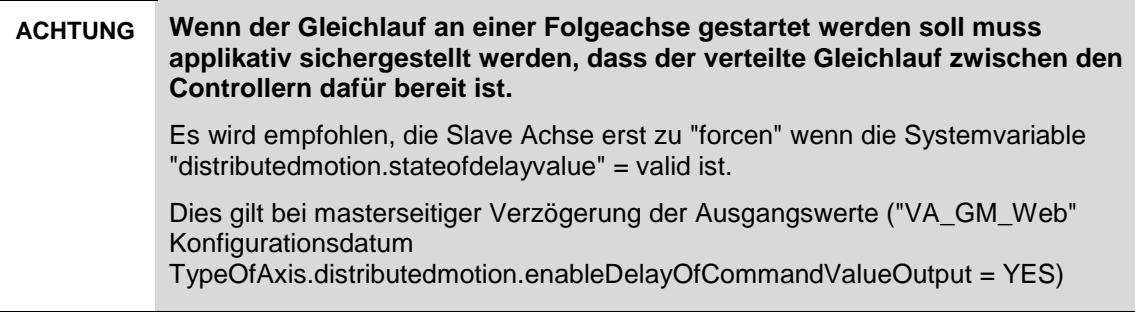

# **5.2 Schritt für Schritt Demonstration des Print Standard**

# **5.2.1 Verantwortung des Bedieners**

#### **Richtige Verwendung**

Der korrekte Test dieser Applikation und der verwendeten Produkte ist nur unter Verwendung der hier beschriebenen Hardware / Firmware und Software Tools gewährleistet.

#### **Verantwortung zur Überwachung**

Die Firma oder Person, die das System betreibt ist verantwortlich regelmäßig den technischen Zustand der Applikations-Komponenten zu überwachen. Dies gilt für Schäden die von außen erkennbar sind als auch für Veränderungen im Verhalten. Der Zustand der Komponenten muss vor deren Einsatz überprüft werden und jedwede Schäden müssen vor der Nutzung behoben werden.

#### **Qualifikation des Personals**

Die Firma oder Person darf nur ausgebildetes und autorisiertes Personal einsetzen. Alle Sicherheitsvorschriften sind genau einzuhalten.

Das einzusetzende Personal muss spezielle Einweisungen in Bezug auf die möglichen Fehler/Gefahren erhalten.

# **5.2.2 Benötigte Hardware, Software und Projekt-Dateien**

## **Hardware Komponenten**

Diese Applikation wurde überarbeitet und getestet mit:

- SIMOTION D435-2 Trainingskoffer von SITRAIN
- TB30 (Optionskarte für zusätzliche IO's)
- SLM 5kW
- Double Motor Module 3A
- 2 Servo Motoren
	- 1FK7022-5AK71-1AG0 (2048 sin/cos incremental mit SMC20)
	- 1FK7022-5AK71-1LG0 (512 sin/cos multiturn absolute mit DRIVE-CLiQ)

#### **Software Komponenten**

Diese Applikation wurde überarbeitet und getestet mit:

- SIMOTION SCOUT V4.4 HF 4
- SINAMICS V4.7
- Technologiepaket Cam Ext V4.4.0.4
- SIMATIC STEP 7 V5.5 SP4 HF1

# **Projekt-Dateien**

Zum Testen / Vorführen dieser Applikation wird benötigt:

- Dieses Dokument
- Das SIMOTION Scout Print Standard Projekt

# <span id="page-138-0"></span>**5.2.3 "Online gehen" in "8 einfachen Schritten"**

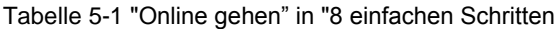

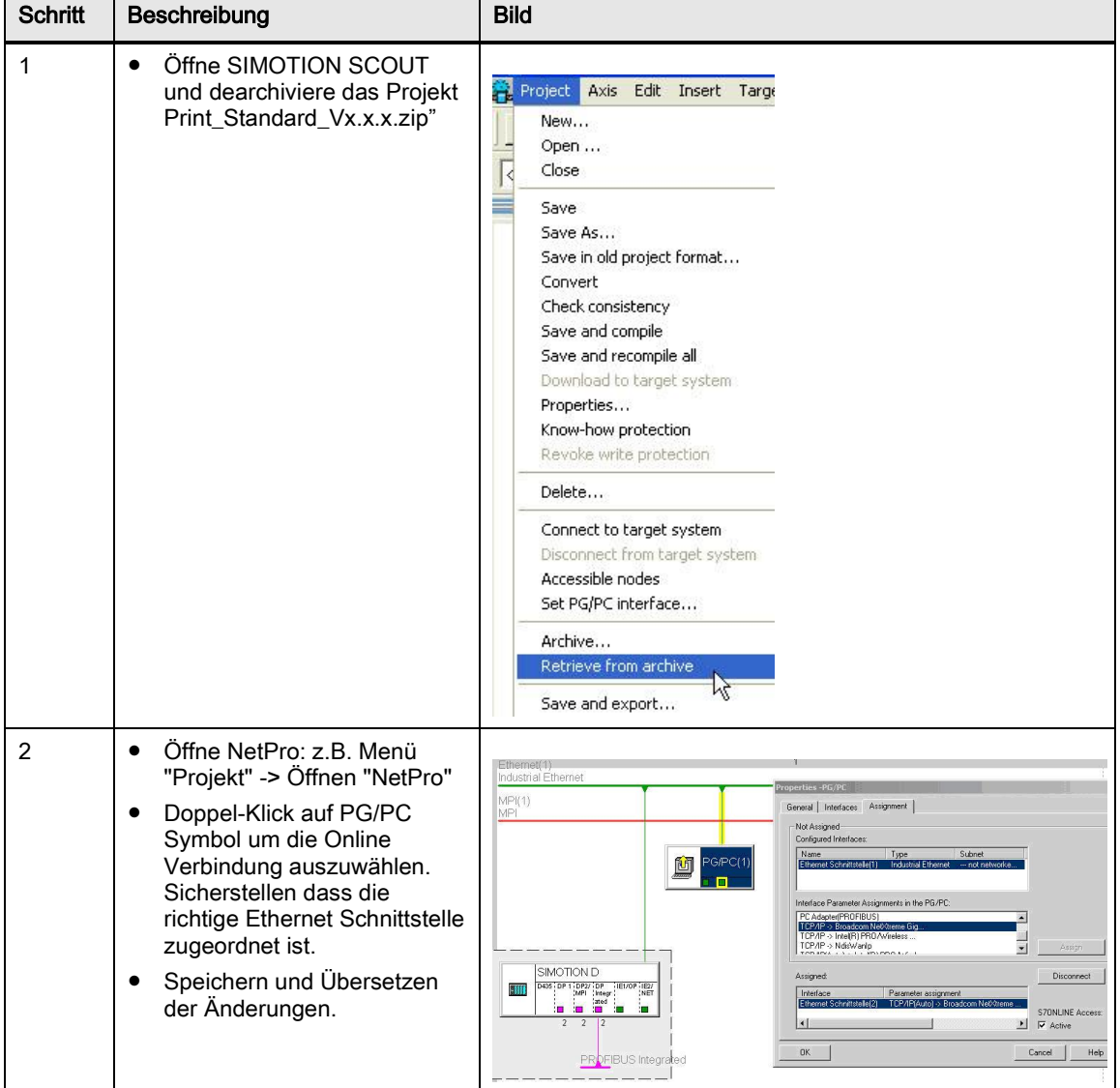

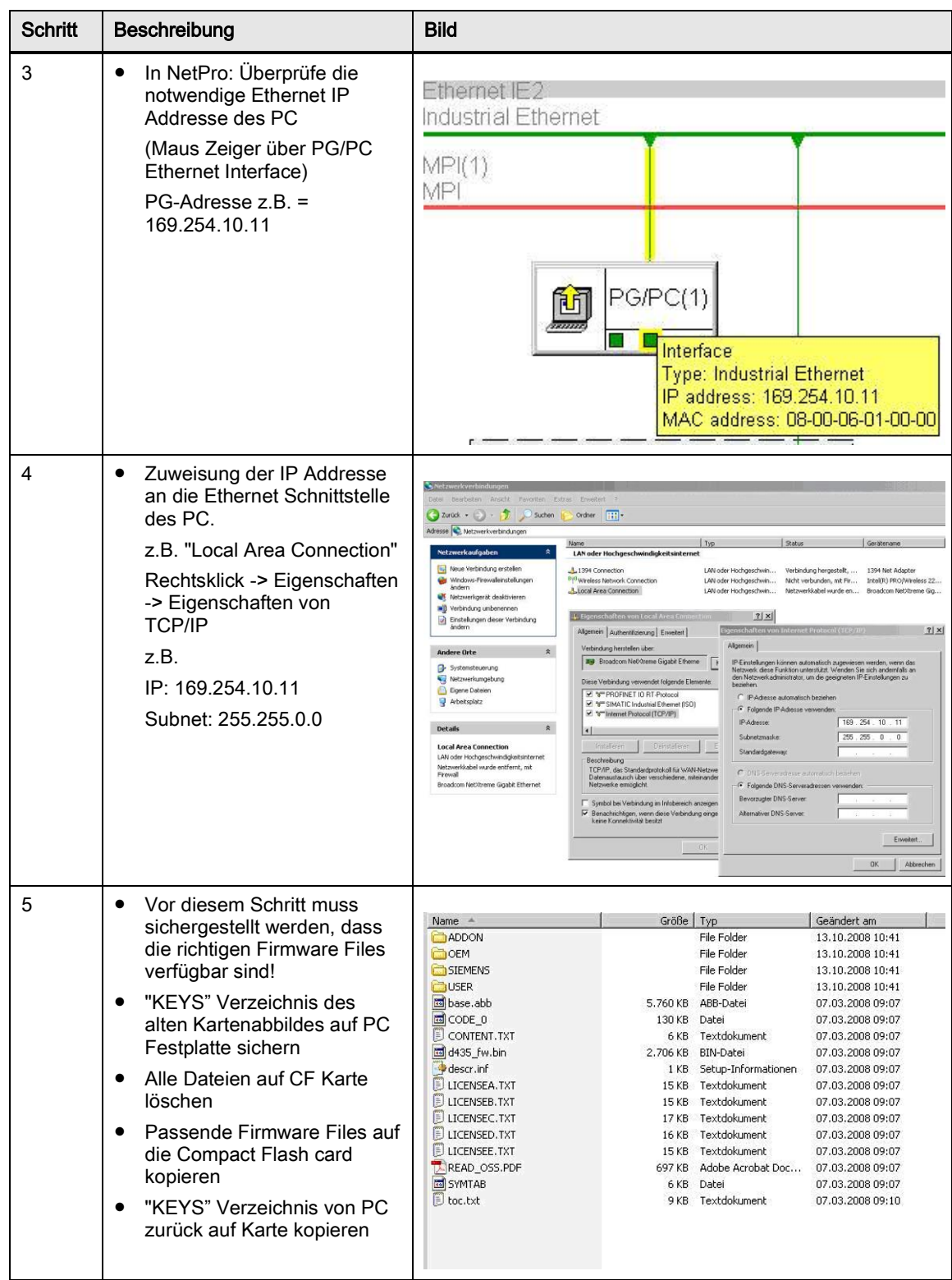

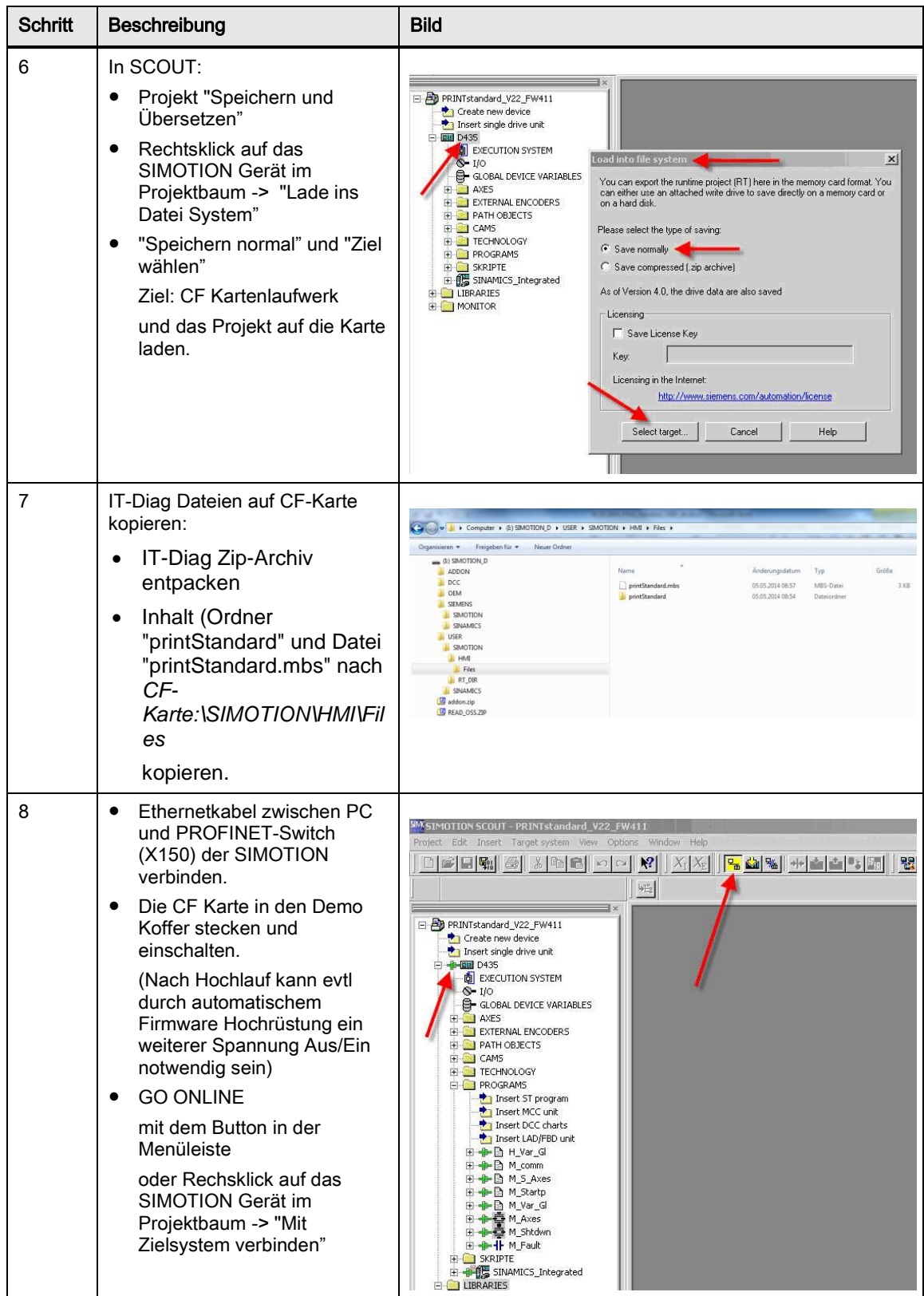

# **5.2.4 Den Motor zum Drehen bringen in "3 einfachen Schritten"**

Voraussetzung sind die vollständig durchgeführten Schritte aus Kapitel [5.2.3](#page-138-0) ["Online gehen" in "8 einfachen Schritten".](#page-138-0)

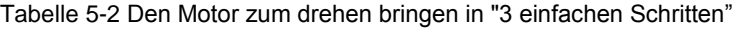

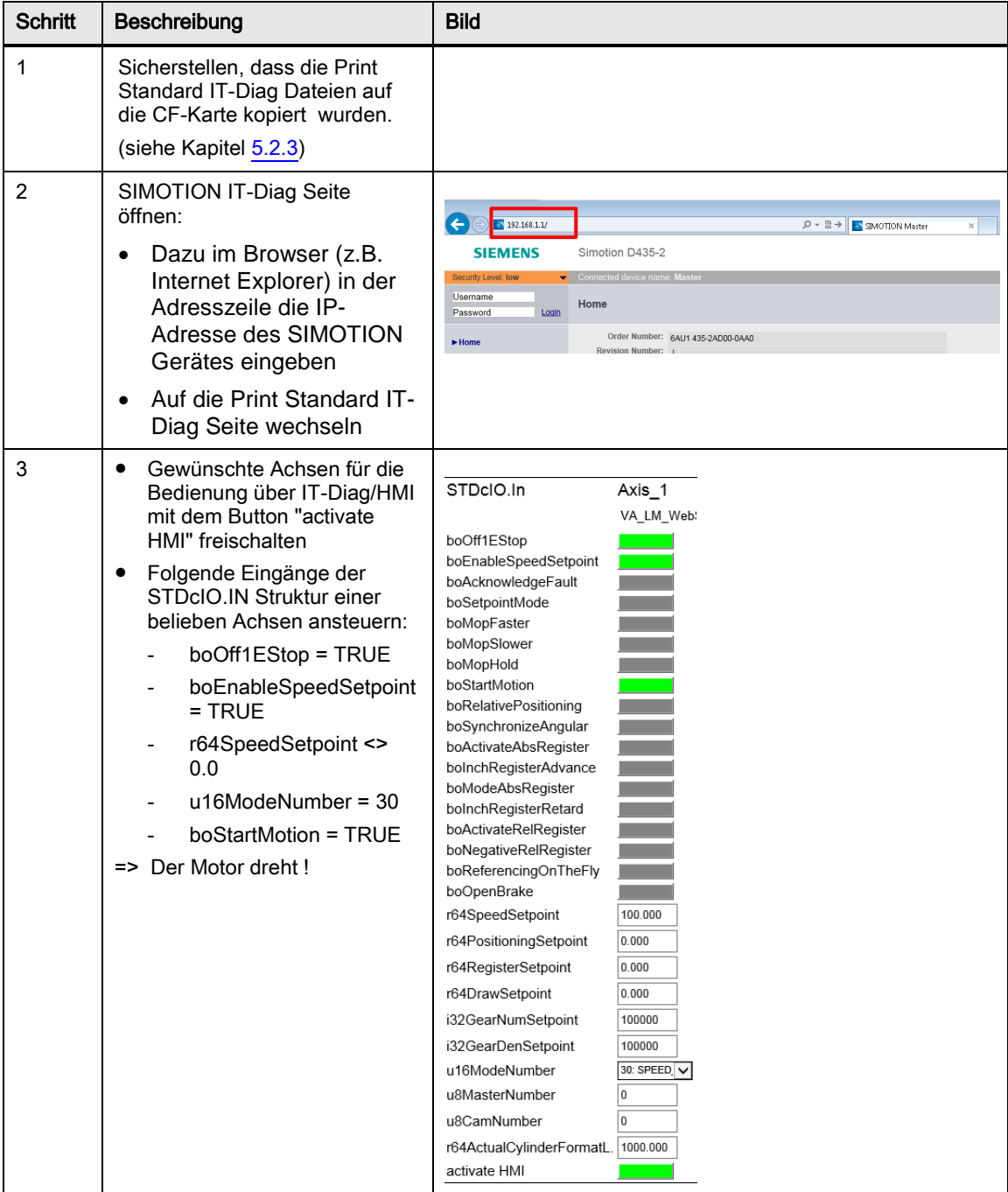

BASIC STDCIO

## **5.2.5 Hinweise zum Verwenden der IT-Diag Seite**

Diagnose und Bedienung der Print Standard Achsen von einem Webbrowser.

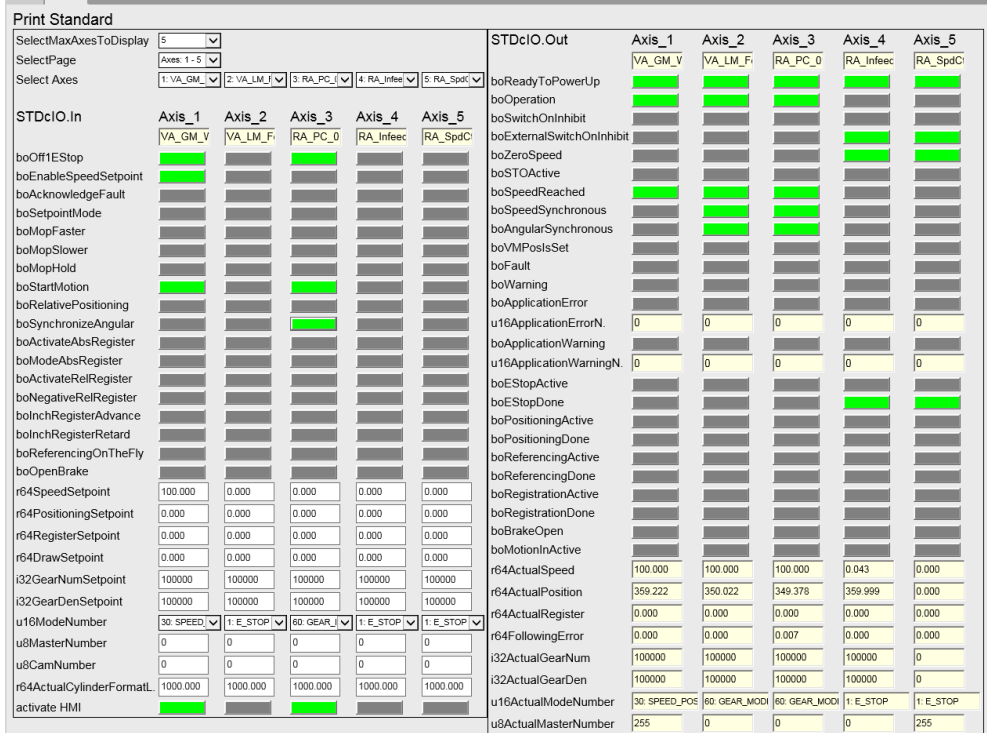

Abbildung 5-2 Print Standard IT-Diag Seite

Die IT-Diag Seite verbindet sich zu den STDcIO Schnittstellen der Print Standard Achsen. Dadurch wird eine komfortablere (graphische) und übersichtlichere Möglichkeit geschaffen die komplette STD Schnittstelle der Achsen zu testen.

Die folgenden Programm-Units geben IT-Diag Zugriff auf die STDcIO Schnittstelle:

dHMI:

Erzeugt Kopien der STDcIO Schnittstellen Variablen Struktur nur für den HMI Zugriff.

Die Anzahl der Achsen die über IT-Diag gesteuert werden sollen, kann über die globale Variable "gu8NumberOfAxis" festgelegt werden.

Ebenso kann ein String zum Anzeigen eines Achs-Namens auf IT-Diag festgelegt werden.

pMcomm:

Der Funktionsbaustein " FBLPrint\_AxisCommunicaton" stellt die Verbindung zwischen HMI STDcIO und Print Standard STDcIO Schnittstelle her.

Über die globale Variable "HMI\_axis\_<number>\_stdcIOActivateTestIO" wird am "FBLPrint\_AxisCommunication" der Test-Mode aktiviert.

#### **Kopieren der IT-Diag Dateien auf die CF-Karte**

Die IT-Diag Seiten sind sowohl im Projektverzeichnis als auch auf der Print Standard SIOS Seite verfügbar.

Je nachdem welche Quelle Sie verwenden,

 Gesamten Ordner "USER" aus <Projektverzeichnis>\PGEN\_Data\_Files\CardFiles auf die SIMOTION CF-Karte kopieren. Beim Kopieren die Einstellung "Ordner integrieren" und "vorhandene Dateien ersetzen" wählen.

#### oder

- IT-Diag Zip-Archiv entpacken
- Den Ordner "printStandard" und die Datei "STDcIO.mwsl.cms" auf die SIMOTION CF-Karte nach x:\User\SIMOTION\HMI\Files kopieren.

Abbildung 5-3 IT-Diag Dateien auf SIMOTION CF-Karte

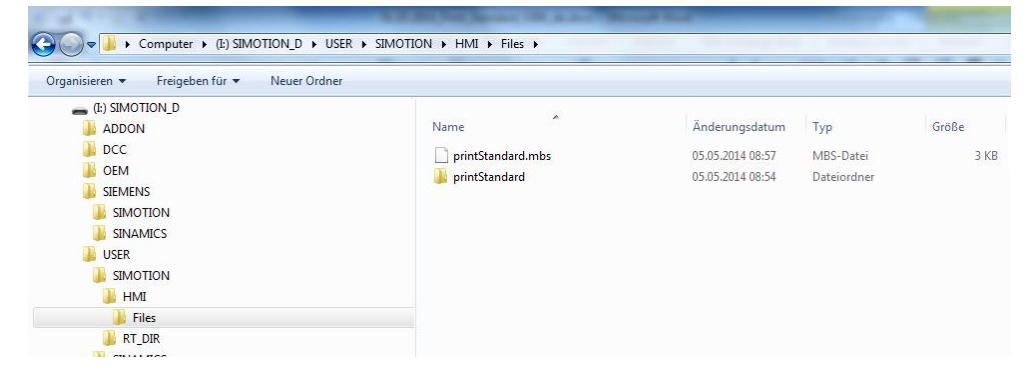

## **Handling der IT-Diag Seite**

Um eine Achse über die STDcIO.IN Schnittstelle zu bedienen, muss der Button "activate HMI" aktiviert werden.

Die Ausgangswerte der STDcIO.OUT Schnittstelle werden immer angezeigt (unabhängig ob "activate HMI" gesetzt ist oder nicht).

Die Ausgabe "axis forced" ist nicht Teil der STDc Schnittstelle. Sie zeigt an, ob die Achse "geforced" (intern gekoppelt) ist oder nicht.

Im Beispielprojekt wird die virtuelle Format-Achse ("VA\_LM\_Format" bzw. "VA\_LM\_FormatS") automatisch "geforced", wenn "activate HMI" nicht gesetzt ist.

Die Ausgaben "u16ApplicationWarningN." und "u16ApplicationErrorN." zeigen die aktuelle Warnungs- bzw. Fehlernummer an.

Bewegt man den Mauszeiger auf das Ausgabefeld, wird der entsprechende Fehlertext als Tooltip angezeigt. (Die Fehlertexte sind in den IT-Diag Dateien auf der CF-Karte hinterlegt.)
## **5.2.6 Demonstration einiger Betriebsarten**

Mit den Schritten der vorherigen Kapitel ist der Print Standard funktionsfähig d.h. online Verbindung ist hergestellt und eine Achse/Antrieb kann gedreht werden. Im nächsten Schritt können einige typische Achs Betriebsarten getestet werden.

#### **Mode 60 – GEAR\_MODE: Beispiel "Gruppierung von realen Achsen"**

Demonstration eines Gleichlaufbetriebs zu einem realen Master. Rote Achse (Gruppen Master) im lokal Betrieb (Drehzahlvorgabe) im Mode 30. Blaue Achse (Gruppen Slave) folgt / Synchronisiert der roten Achse im Mode 60

#### **"Mögliche Master" Einstellungen der Achse "RA\_Infeed" (blaue Achse):**

 Sicherstellen, dass am "RA\_Infeed\_Following Object" die Achse "RA\_PC\_01" als möglicher Master angewählt ist.

Abbildung 5-4 Gleichlaufverschaltungen

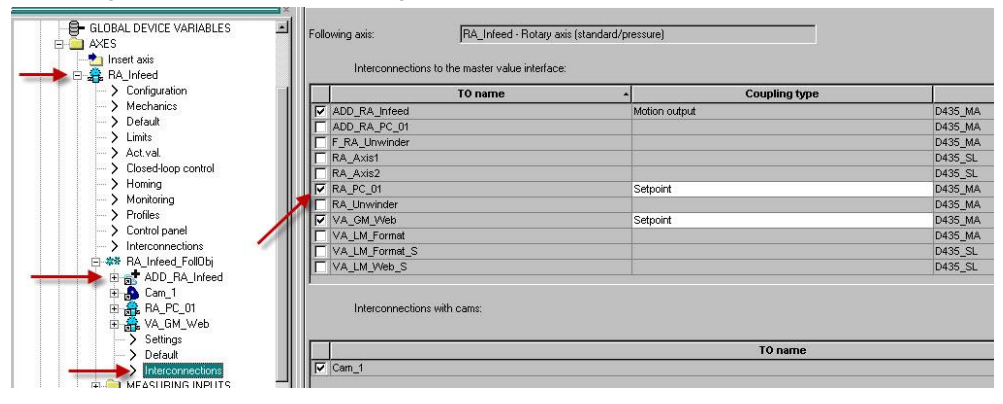

 Überprüfen, dass in "AxisTOConfigData.sUser.atoPossibleMasters" die Achse "RA\_PC\_01" als möglicher Master Nummer 2 konfiguriert und aktiviert ist.

#### Abbildung 5-5 Masterzuordnung

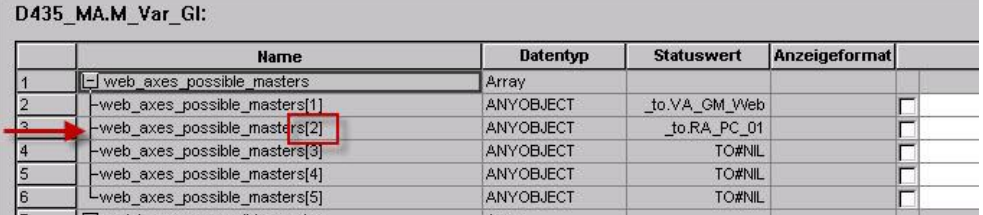

#### **Einstellungen in der STDcIO Schnittstelle der Achse "RA\_Infeed" (blaue Achse):**

- u8MasterNumber := 2
- u16ModeNumber := 60
- boOff1Estop := TRUE

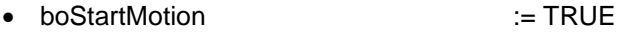

#### **Einstellungen in der STDcIO Schnittstelle der Achse "RA\_PC\_01" (rote Achse):**

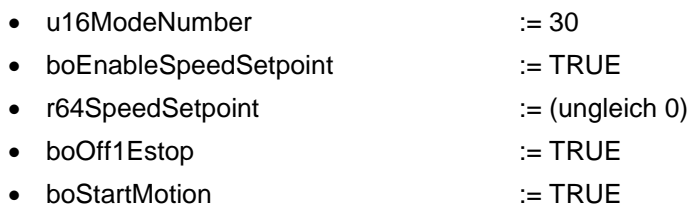

 $\rightarrow$  Beide Achsen drehen zusammen.

Wenn die Drehzahl der Roten Achse verändert wird (da Realer Master mit Sollwertkopplung) ändert sich auch die Drehzahl der Blauen Achse.

#### **Mode 60 – GEAR\_MODE: Beispiel "Folgebetrieb am globalen Maschinen Master"**

Demonstration eines Gleichlaufbetriebs zu einem virtuellen Master.

VA\_GM\_Web (globaler Master) im lokal Betrieb (Drehzahlvorgabe) im Mode 30. Rote Achse folgt / synchronisiert (über andere TO's) zum Globalen Master im Mode 60.

Synchronisation und Registerverstellung können im Anschluss ebenfalls getestet werden.

## **Einstellungen in der STDcIO Schnittstelle der Achse "RA\_PC\_01" (rote Achse):**

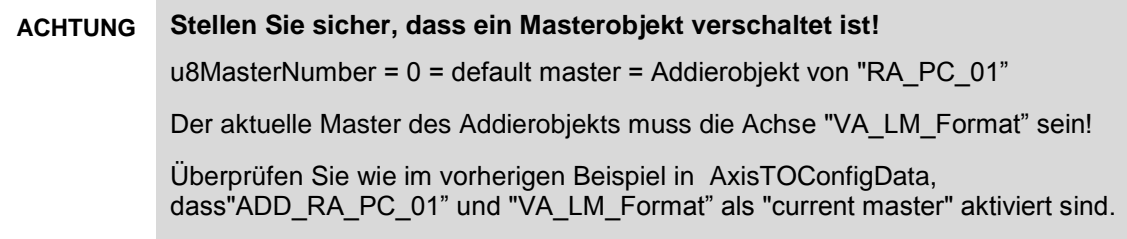

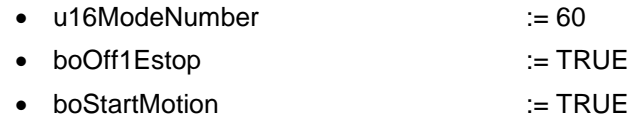

→ Die Achse ist jetzt im Gleichlaufbetrieb.

### **Einstellungen in der STDcIO Schnittstelle der virtuellen Achse "VA\_GM\_Web":**

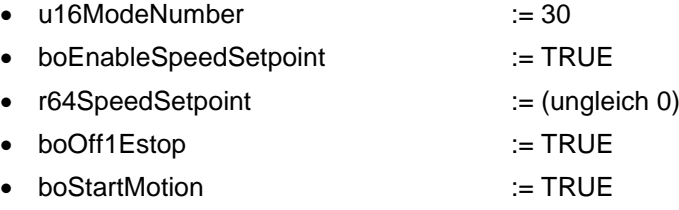

→ Die virtuelle Achse "bewegt" sich. Die rote Achse folgt der Bewegung.

Nun können die verschiedenen Synchronisation und Register Methoden getestet werden:

- Master Drehzahl Null setzen (zur besseren visuellen Beobachtung des Verhaltens an der roten Achse)
- STDcIO Bit "boSynchronizeAngular" aktivieren
- 90° in "r64RegisterSetpoint" eingeben
- Register Bewegung mit "boActivateAbsRegister" starten
- → Verhalten in " STDcIO.OUT.r64ActualRegister" beobachten.

### **Mode 20 - POSITIONING: Beispiel des lokalen Positionier Betriebs**

Demonstration/Test von Positionier Bewegungen in der Betriebsart "POSITIONING".

### **Einstellungen in der STDcIO Schnittstelle der Achse "RA\_PC\_01" (rote Achse):**

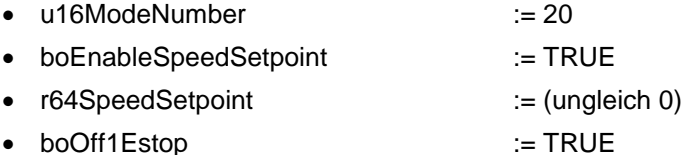

- 
- → Die Achse ist jetzt im Positionier-Modus.

#### **Test Absolute Positionierung:**

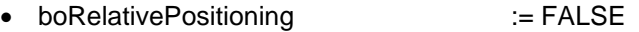

- Positionssollwert "r64PositioningSetpoint" ändern (z.B. 90° und dann 180°)
- boStartMotion := TRUE
- $\rightarrow$  Die Achse positioniert auf die eingegebene Position.

## **Test Relative Positionierung:**

- boStartMotion := FALSE
- boRelativePositioning := TRUE
- Positionssollwert "r64PositioningSetpoint" ändern (z.B. 90° und dann 180°)
- boStartMotion := TRUE
- → Die Achse positioniert um die eingegebene Position (Distanz)

# **6 Applikations-Fehler- und Warnungen**

Generell wird zwischen Applikationsfehler und Applikationswarnungen unterschieden.

Diese werden in der STDcIO Schnittstelle über die Variablen…

- boApplicationError
- u16ApplicationErrorNumber
- boApplicationWarning
- u16ApplicationWarningNumber
- …angezeigt.

Die STDcIO.OUT Variablen boFault und boWarning zeigen Antriebs- bzw. TO Fehler und Warnungen des Systems.

#### **Applikationsfehler**

Ein Fehler führt zu einer Reaktion an der Achse. Das jeweilige Kommando wird nicht ausgeführt und die Achse wird gestoppt um Schaden zu verhindern.

Abhänging von der Fehler-Reaktion, die über die Konfigurations-Variable AxisConfigData.eErrorReaction für jede Achse separat eingestellt werden kann, unterscheidet sich die Art des Stopps:

ERROR\_E\_STOP:

Die Achse verzögert mit der E-Stop Rampe, die in "axisConfigData.sEStopDyn" parametriert werden kann.

ERROR\_COAST\_STOP:

The axis will coast to stop (disable axis, AUS2).

#### **Applikationswarnungen**

Eine Warnung führt nicht zu einer Fehler-Reaktion an einer Achse. Der jeweilige Befehl wird einfach nicht ausgeführt. Die aktive Bewegung wird fortgesetzt.

#### **Quittieren von Fehlern und Alarmen**

Applikations-Fehler müssen nach beheben der Ursache quittiert werden. Das Quittieren von Fehlern muss über das STDcIO.IN Bit "boAcknowledgeFault" erfolgen. Quittieren von Print Standard Fehlern ist nicht durch Fehler quittieren im SCOUT Alarmfenster möglich!

**Hinweis** Zum Quittieren von Fehler muss sich die entsprechende Achse im Mode E\_STOP befinden.

Applikations-Warnungen müssen nicht quittiert werden. Wurde die Ursache der Warnung eliminiert, werden die Bits "boApplicationWarning" und "u16ApplicationWarningNumber" zurückgesetzt.

#### **Meldungshandling (Fehler-Historie)**

Im Fehlerfall ist die Struktur "axisData" als Diagnose-Struktur geeignet.

Hier sind die wichtigsten Aktual-Parameter zusammengefasst, die Ursächlich für Fehler oder Warnungen sein können.

Außerdem sind die Steuer- und Zustandswörter 1 und 2 des entsprechenden Antriebs sowie das Safety-Zustandswort (wenn Safety im Antrieb aktiv) vorhanden.

Tiefergehende Fehlerdiagnose bieten die zwei Unterstrukturen "sStateLog" und "sAppMsgLog":

#### **sAxisSafetyState1 und 2:**

Für die Auswertung des Safety-Zustandsworts (Safety Funktionalität über DSDB) muss am TO unter Konfiguration / Funktionen / SINAMICS SAFETY INTEGRATED "Standard" angewählt sein.

#### **sStateLog:**

Hier wird mitgeschrieben, wann (Zeitstempel) von einem in einen anderen Mode (Betriebsart) gewechselt wird. Mode-intern werden ebenfalls State-Wechsel erfasst.

Auf diese Weiße kann nachvollzogen werden, von welchem Mode bzw. State in den Mode ERROR gewechselt wurde.

Der Beiwert "i32CmdState" gibt Auskunft über Rückgabewerte von Systemfunktionen bzw. abortID's von Befehlen, die mit commandID's überwacht werden.

Der Beiwert "i32AddValue" kann vom Benutzer verwendet werden, um "Marker" zur genauen Bestimmung der Fehler-Stelle in den Code einzubringen

#### **sAppMsgLog**:

Diese Unterstruktur dient als Fehler-Historie. Hier werden alle Print Standard Applikations-Fehler und –Warnungen mit Zeitstempel eingetragen.

**Hinweis** Ein Meldehandling zur Anzeige von SIMOTION und SINAMICS Fehlern in der STDcIO Schnittstelle ist im Print Standard nicht integriert.

> Eine Lösung um sowohl System-Fehler als auch anwenderdefinierte Fehler (z.B. Print Standard Fehler) zentral zu sammeln und anzuzeigen bietet die Applikation SIMOTION Meldungs-Handling, welche über SIOS erhältlich ist.

Um die Handhabung zu vereinfachen sind Warnungen und Fehler in getrennte Zahlenbereiche eingeteilt:

- Warnungen: 0001 499
- Initialisierungsfehler 0500 999
- Fehler: 1000 2000

Diese sind in den folgenden Tabellen aufgeführt.

## **6.1 Print Standard Applikations-Warnungen**

Tabelle 6-1 Applikationswarnungen

| Nr. | <b>Name</b>                                                  | <b>Beschreibung</b>                                                                                                    | <b>Abhilfe</b>                                                                                                    |
|-----|--------------------------------------------------------------|----------------------------------------------------------------------------------------------------|----------------------------------------------------------------------------------------------------|
| 100 | LPRINT_WAR_INVALID_<br><b>GEAR_FACTOR</b>                    | Getriebe Zähler oder Nenner ist<br>Null                                                                                                    | Zähler und Nenner ungleich<br>Null vorgeben.<br>STDcIO.IN.r32GerNumSetpoint<br>STDcIO.IN.r32GerDenSetpoint                                                                                   |
| 101 | LPRINT_WAR_POS_NO_<br>SPEED_SETPOINT                         | Positionieren angewählt und kein<br>Geschwindigkeits-sollwert<br>vorgegeben                                                                             | STDcIO.IN.r64SpeedSetpoint<br><> 0 vorgeben                                                                                                    |
| 102 | LPRINT_WAR_REF_ON_<br>THE_FLY_NO_MI                          | Fliegendes referenzieren<br>angewählt aber kein Messtaster<br>angelegt oder verschaltet                                                                 | Messtaster für die Achse<br>konfigurieren und in der<br>Struktur<br>"AxisTOConfigData.sUser.toMe<br>asuringInput" zuordnen                                                                   |
| 103 | LPRINT_WAR_INVALID_<br>MODE_SELECTED                         | Gewählte Betriebsart für diesen<br>Achstyp nicht verfügbar oder<br>Betriebsart nicht vorhanden.                                                         | Gültige Betriebsart vorgeben.                                                                                                    |
| 104 | LPRINT_WAR_REF_ON_<br>THE_FLY_AXIS_NOT_RE<br><b>FERENCED</b> | Die Achse muss referenziert<br>sein, bevor das Speichern der<br>Referenzposition angewählt<br>werden kann                                               | Passives Referenzieren<br>durchführen<br>Siehe auch unter Mode 10 -<br><b>REFERENCING</b> (Speichern<br>der Inkrementalgeberposition)                                                        |
| 105 | LPRINT_WAR_NO_CYCLI<br>C_INTERFACE                           | Zyklische Antriebsschnittstelle<br>nicht aktiv                                                                                                    | Es liegt ein Antriebsfehler vor.<br>U.u. ist SINAMICS noch nicht<br>vollständig hochgelaufen.                                                                                                |
| 106 | LPRINT_WAR_HW_ESTO<br>P_ACTIVE                               | Kein 24V Signal (TRUE Signal)<br>am Eingang "HWOFF1Estop"<br>des Funktionsbausteins<br>"FBLPrint_StdAxisBackgrnd"                                       | 24V Signal an der Hardware-<br>Klemme überprüfen.<br>Verbindung von SIMOTION<br>Eingang zum Eingang<br>"HWOFF1Estop" des<br>Funktionsbausteins "<br>FBLPrint_StdAxisBackgrnd"<br>überprüfen. |
| 107 | LPRINT_MAX_MEAS_RE<br>V_REACHED                              | Warnung der Funktion Homing<br>active:<br>Die Anzahl der maximalen<br>Umdrehungen<br>axisConfigData.sHoming.u16Me<br>asInMaxNumOfRev wurde<br>erreicht. | Verwendeten Messtaster<br>kontrollieren.                                                                                                    |
| 108 | LPRINT_WAR_REF_INVA<br>LID ENCODER TYPE                      | Ausfallsicheres Speichern der<br>Position nach passivem<br>Referenzieren nicht möglich mit                                                              | Funktionalität mit<br>Absolutwertgeber nicht starten.<br>Speichern der Position bei                                                                                                    |

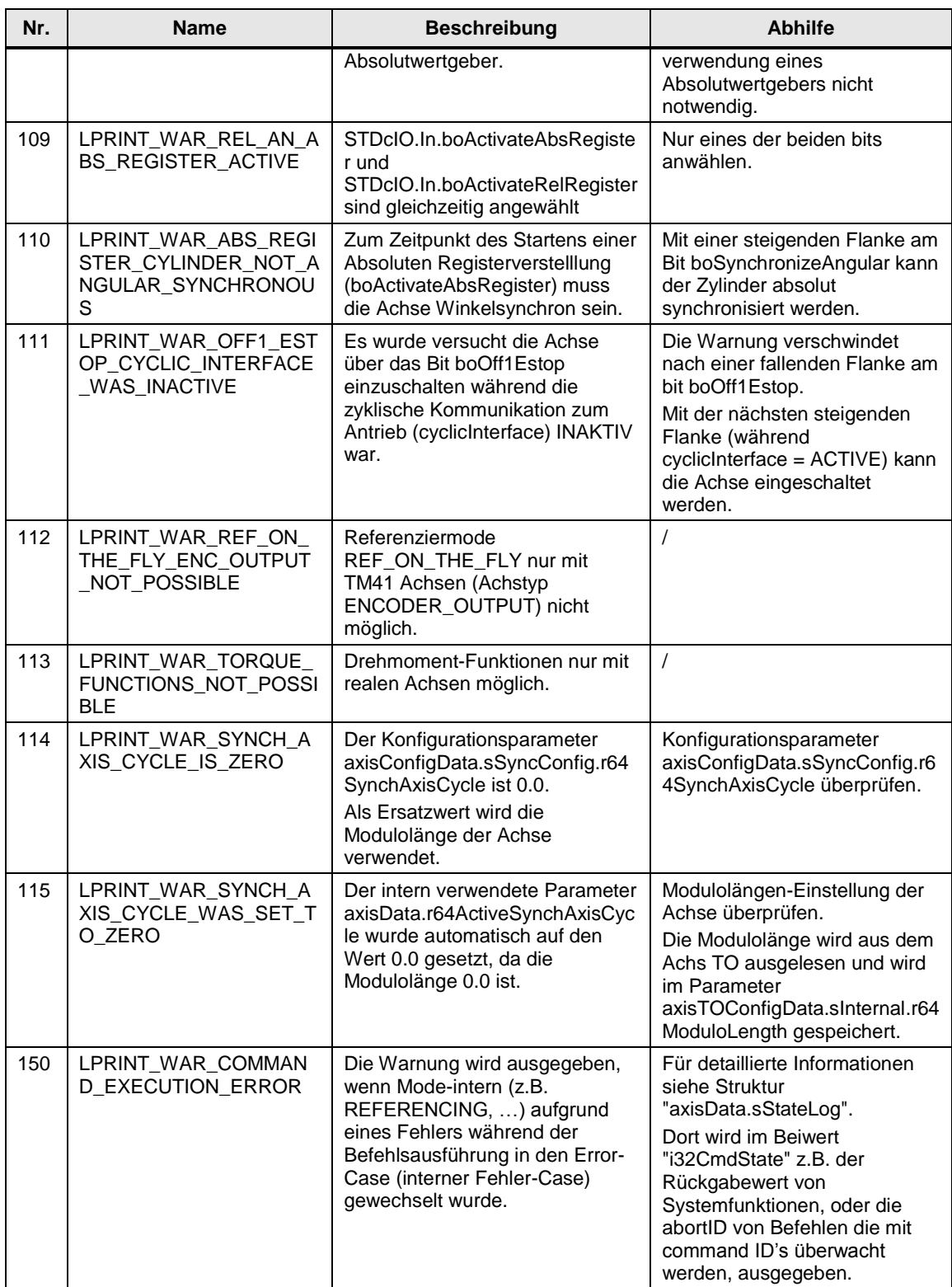

# **6.2 Print Standard Initialisierungsfehler**

Diese Fehler können nur durch einen Neustart oder das erneute Durchlaufen der Initialisierung (axisTOConfigData.sUser.boRestartInitialization = TRUE) behoben werden.

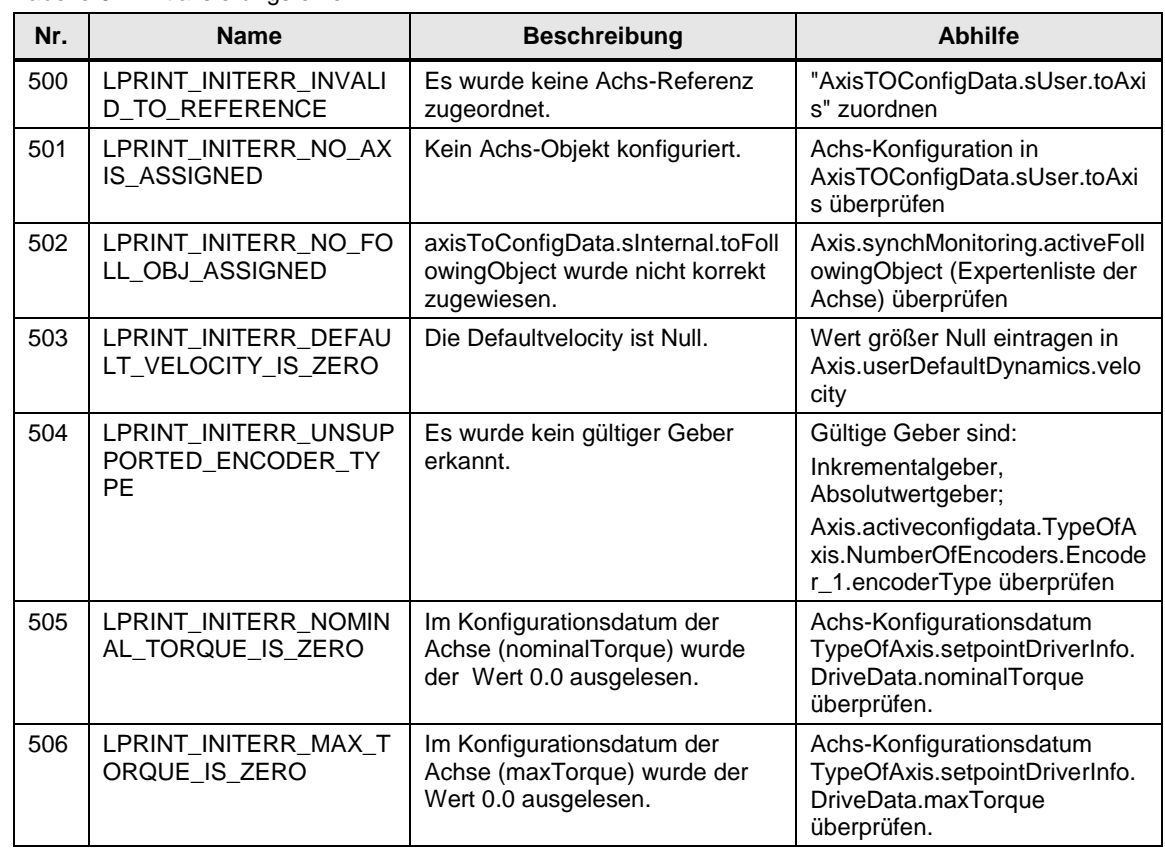

Tabelle 6-2 Initialisierungsfehler

# **6.3 Print Standard Applikations-Fehler**

Tabelle 6-3 Applikationsfehler

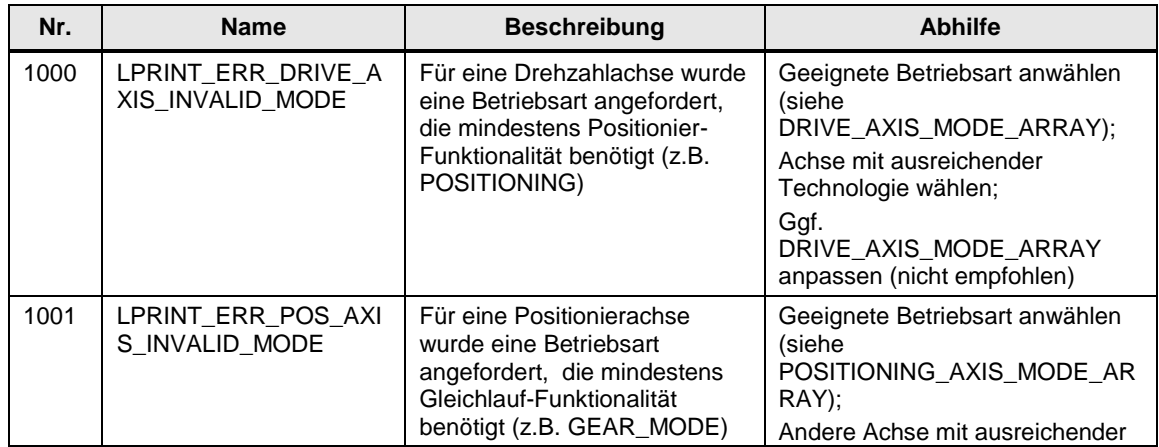

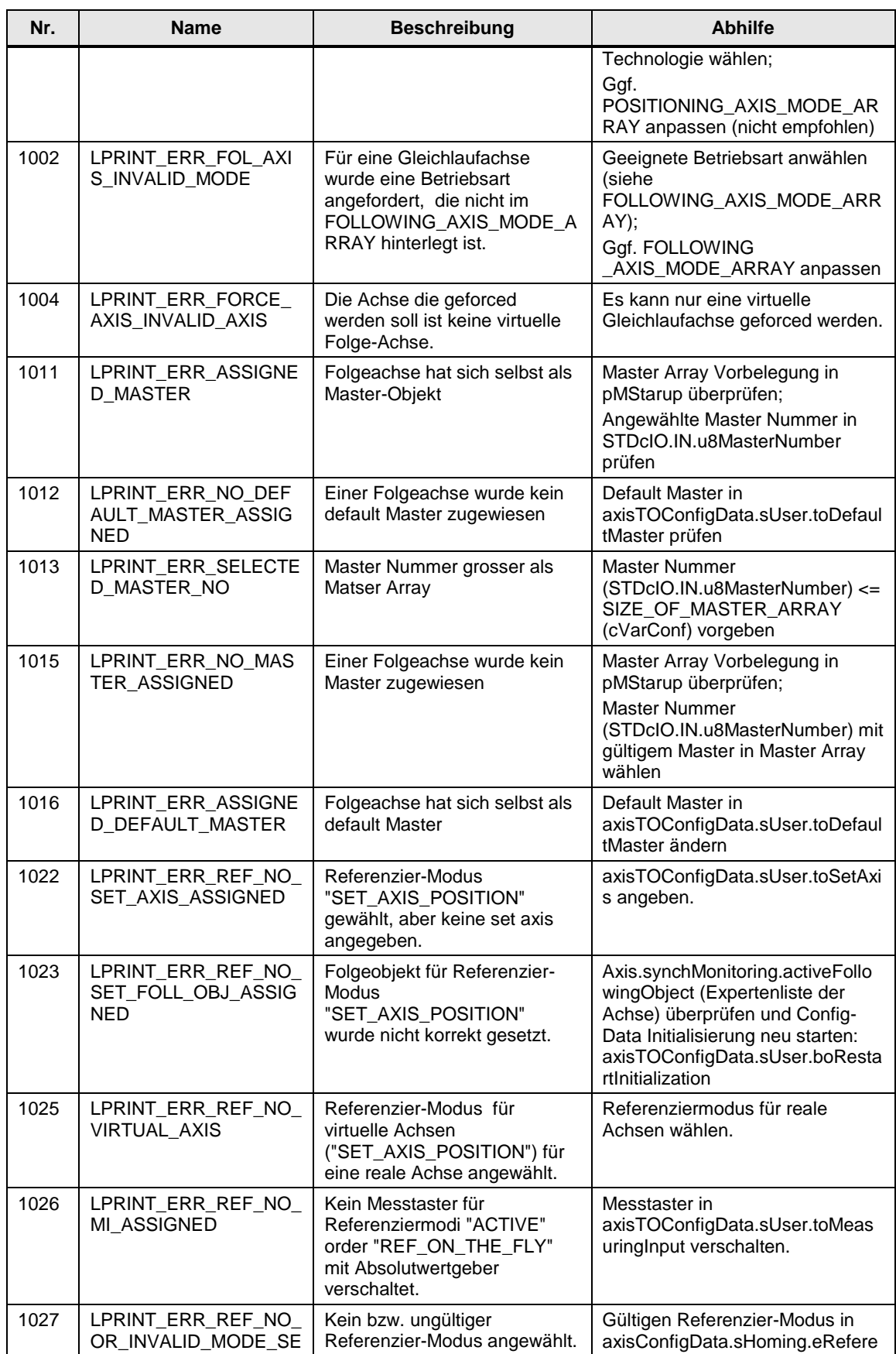

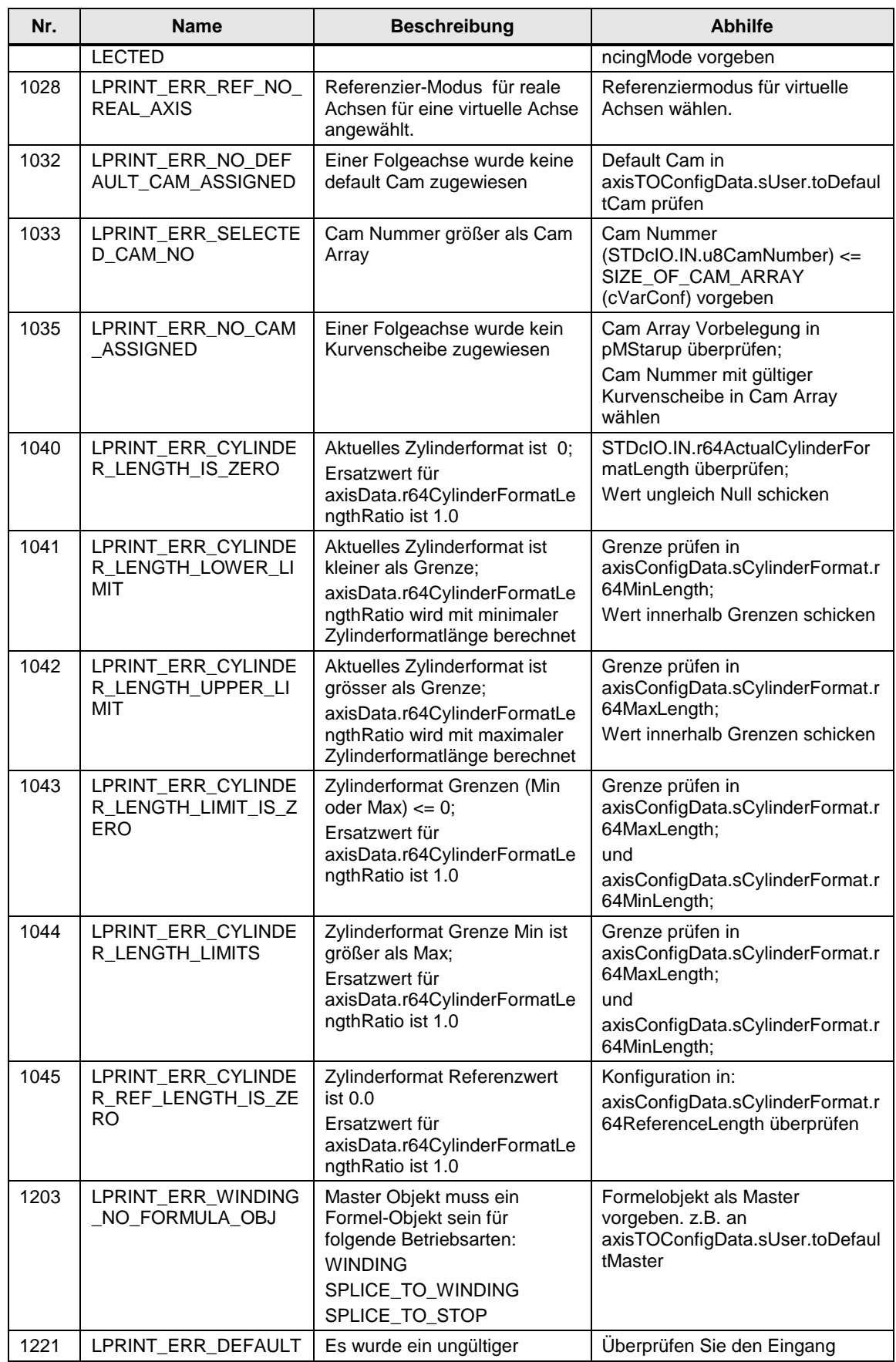

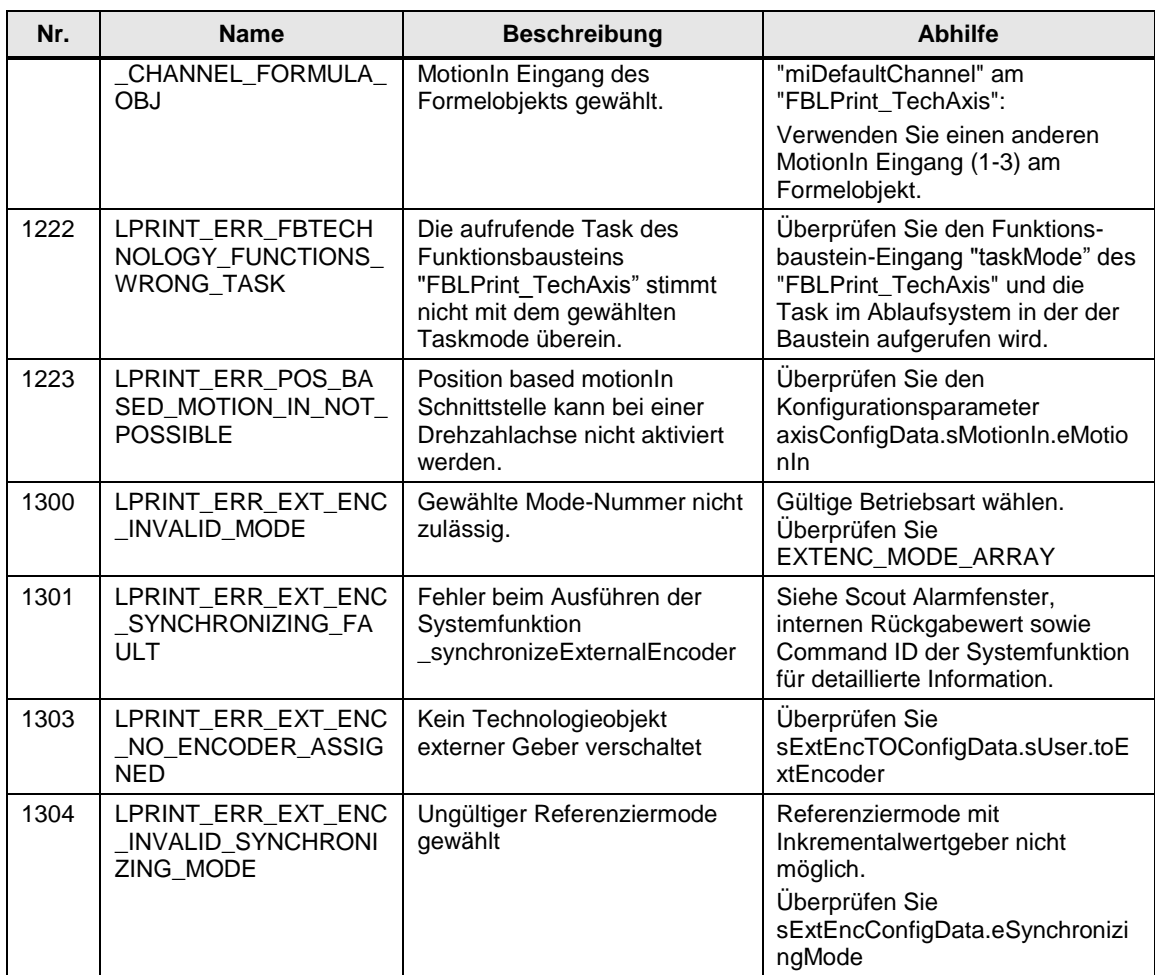

# **7 Randbedingungen**

## **7.1 Systemvoraussetzungen**

Für die Bibliothek LPrint >= V3.3.0 ist die SIMOTION FW >= V4.4 Voraussetzung.

## **7.2 SIMOTION Scout Compiler-Einstellungen**

#### **Programminstanzdaten nur einmal anlegen**

Wird die Compiler-Option "Programminstanzdaten nur einmal anlegen" gewählt werden lokale Variablen und lokale Funktionsbaustein-Instanzen wie globale Daten definiert.

Damit die Initialisierung der Druck Standard Konfigurationsparameter zu jedem Zeitpunkt sichergestellt ist, muss die SIMOTION Einstellung "Initialisierung der nicht-Retain Globalen Variablen bei Stop-Run-Übergang" gesetzt sein! (Abbildung 7-2).

Anderenfalls kann es zu einem CPU Stop direkt nach dem Einschalten der Maschine kommen.

## Abbildung 7-1

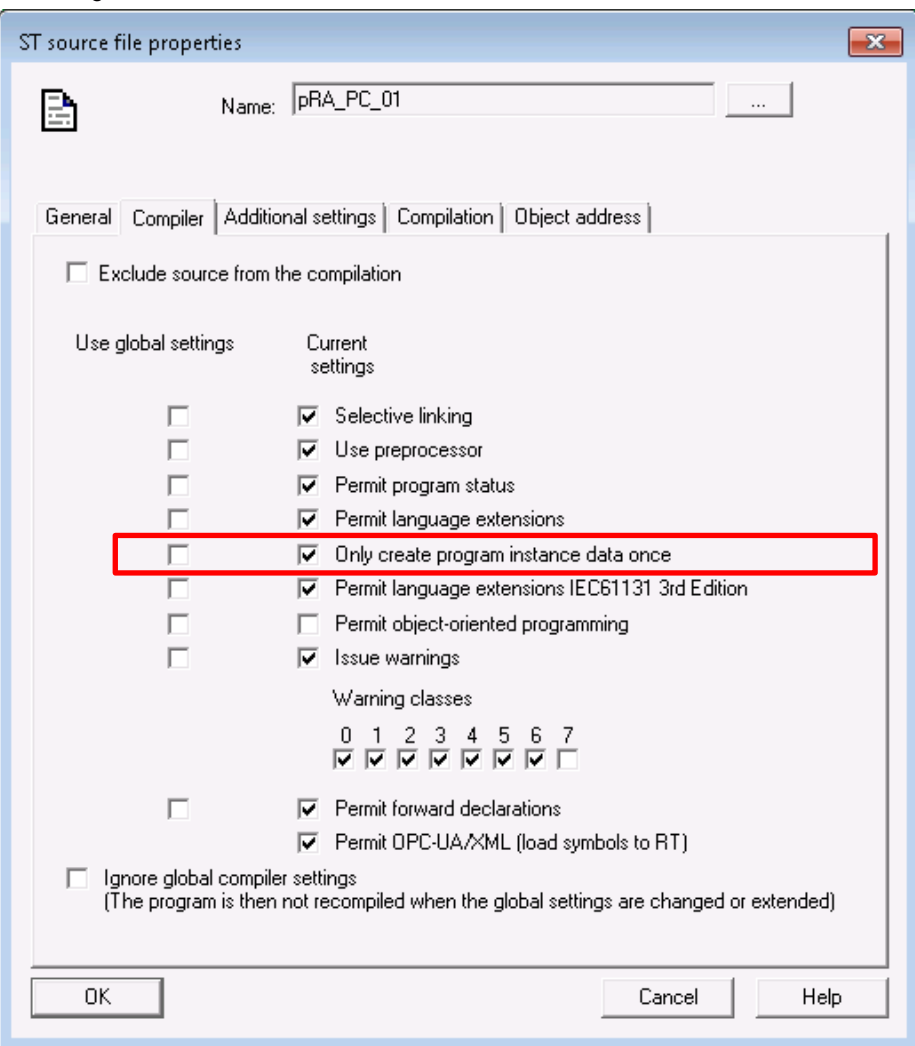

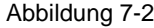

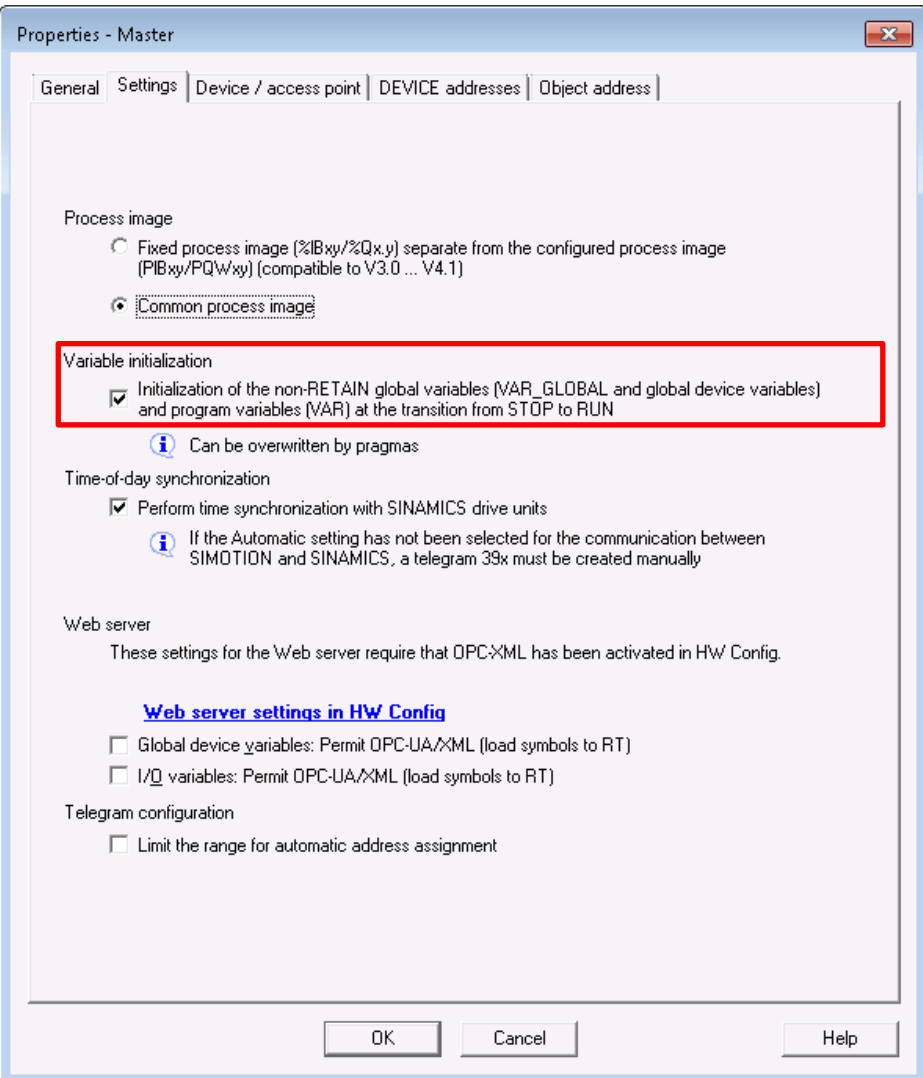

# **8 Abkürzungen**

Tabelle 8-1 Abkürzungen

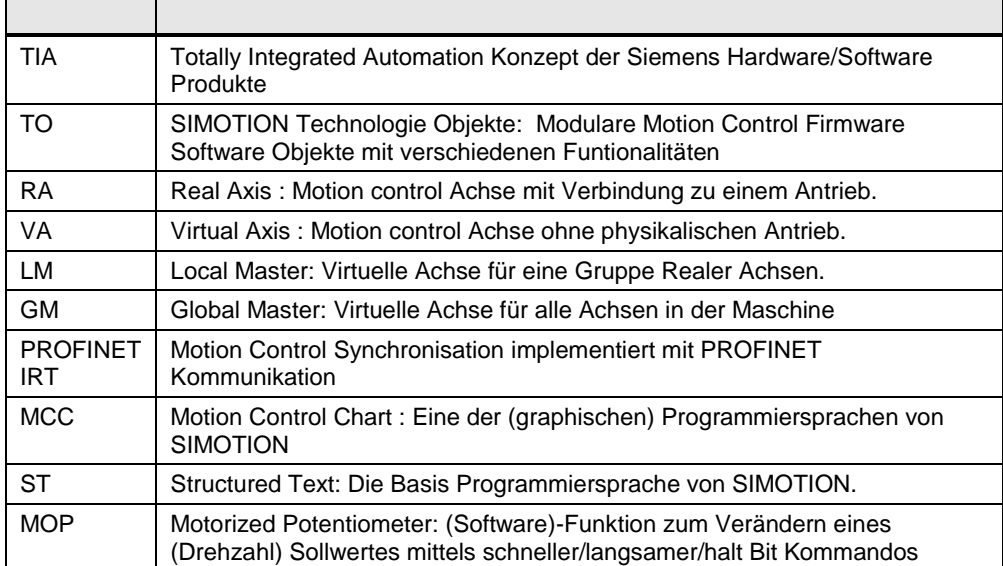

# **9 Literaturhinweise**

## Tabelle 9-1

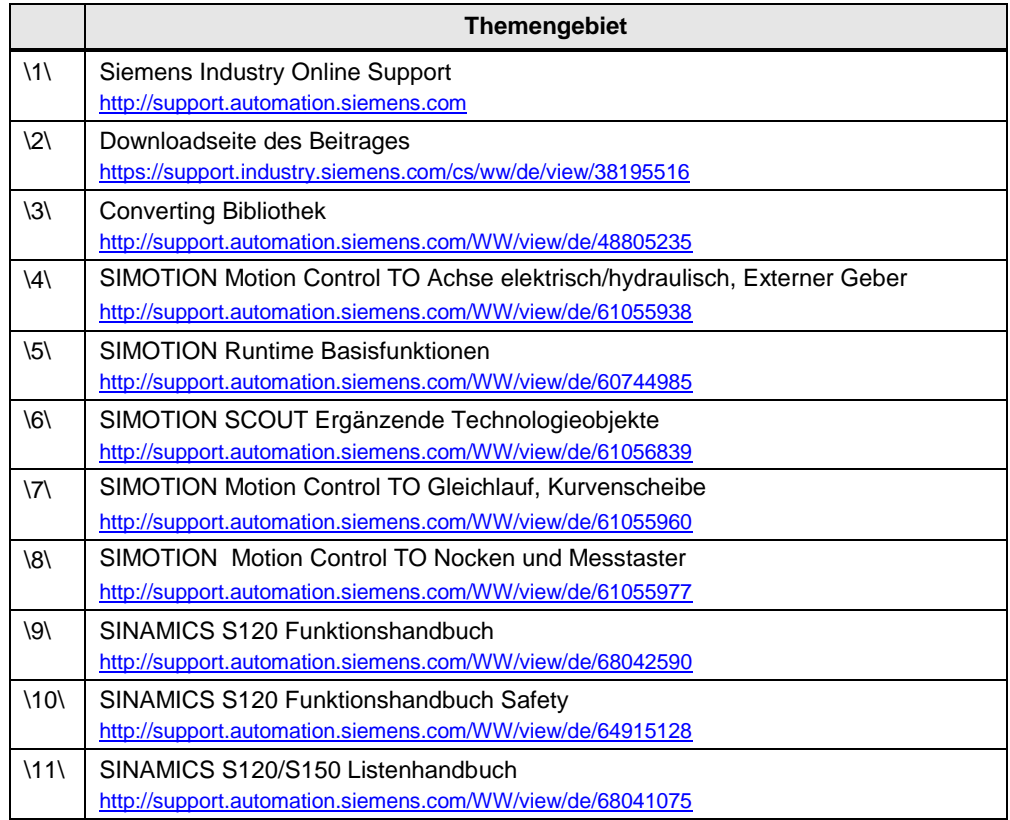

# **10 Ansprechpartner**

Siemens AG

Digital Factory DF FA PMA APC Frauenauracher Straße 80 D - 91056 Erlangen mailto: [tech.team.motioncontrol@siemens.com](mailto:tech.team.motioncontrol@siemens.com)

# **11 Historie**

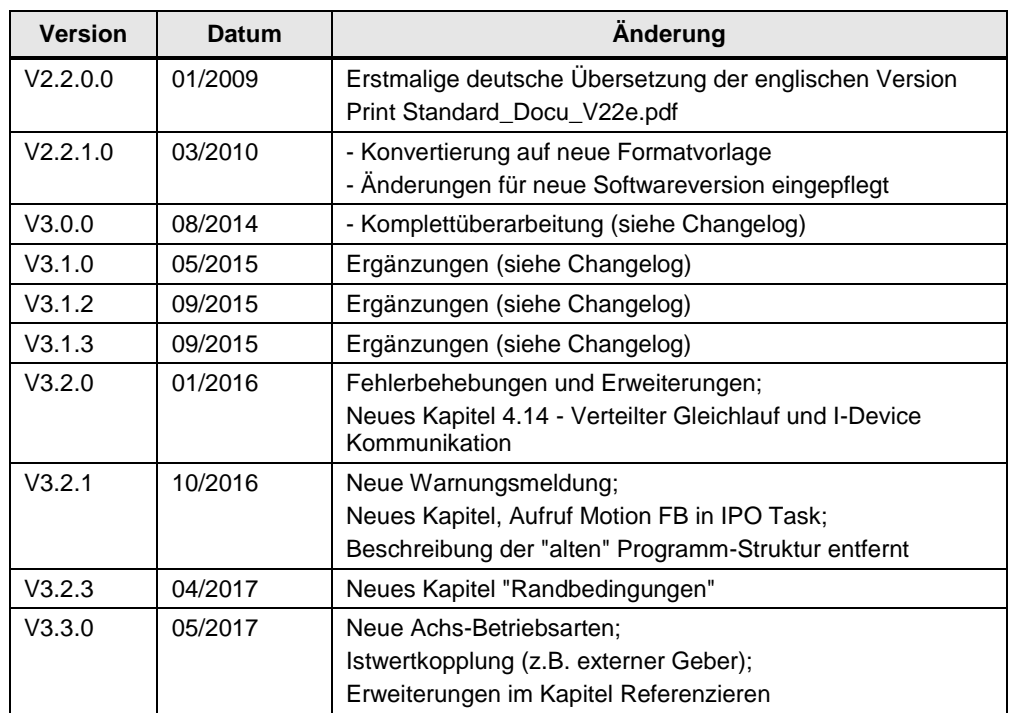

Tabelle 11-1 Historie